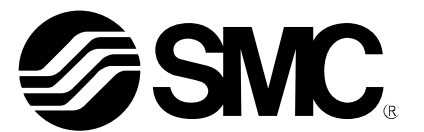

# **Operation Manual**

## PRODUCT NAME

## *CC-Link Direct Input Type Step Motor Controller (Servo 24 VDC)*

*Incremental / Battery-Less Absolute Encoder compatible*

MODEL/ Series/ Product Number

# **JXCM1**

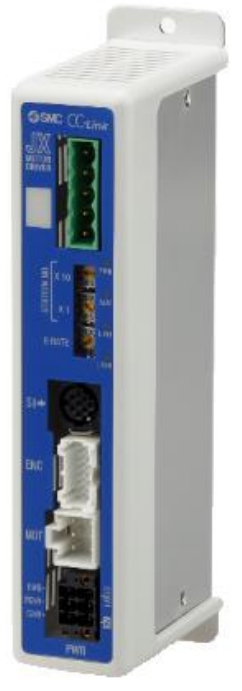

## **SMC Corporation**

## **Table of Contents**

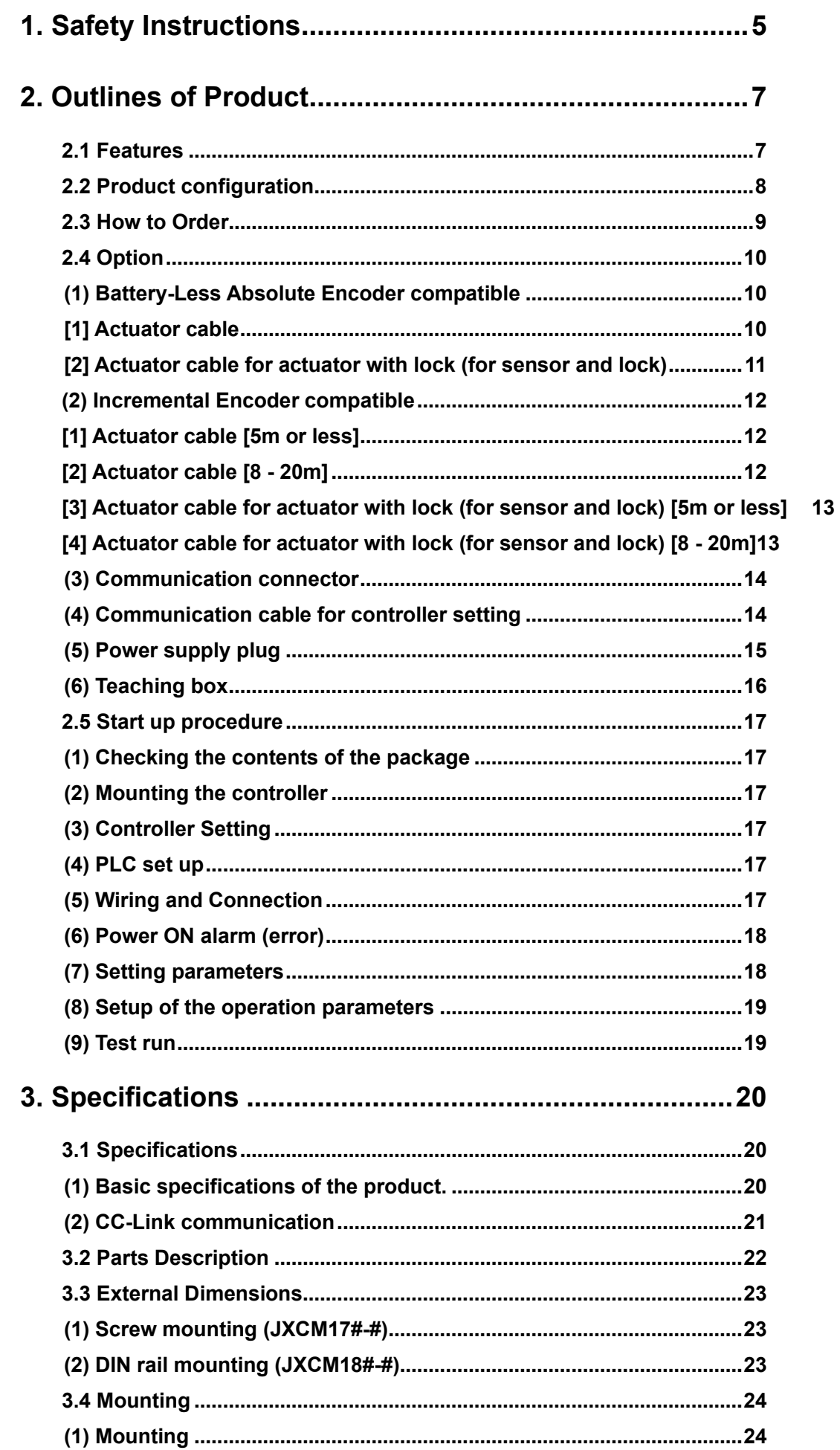

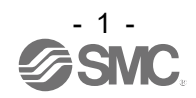

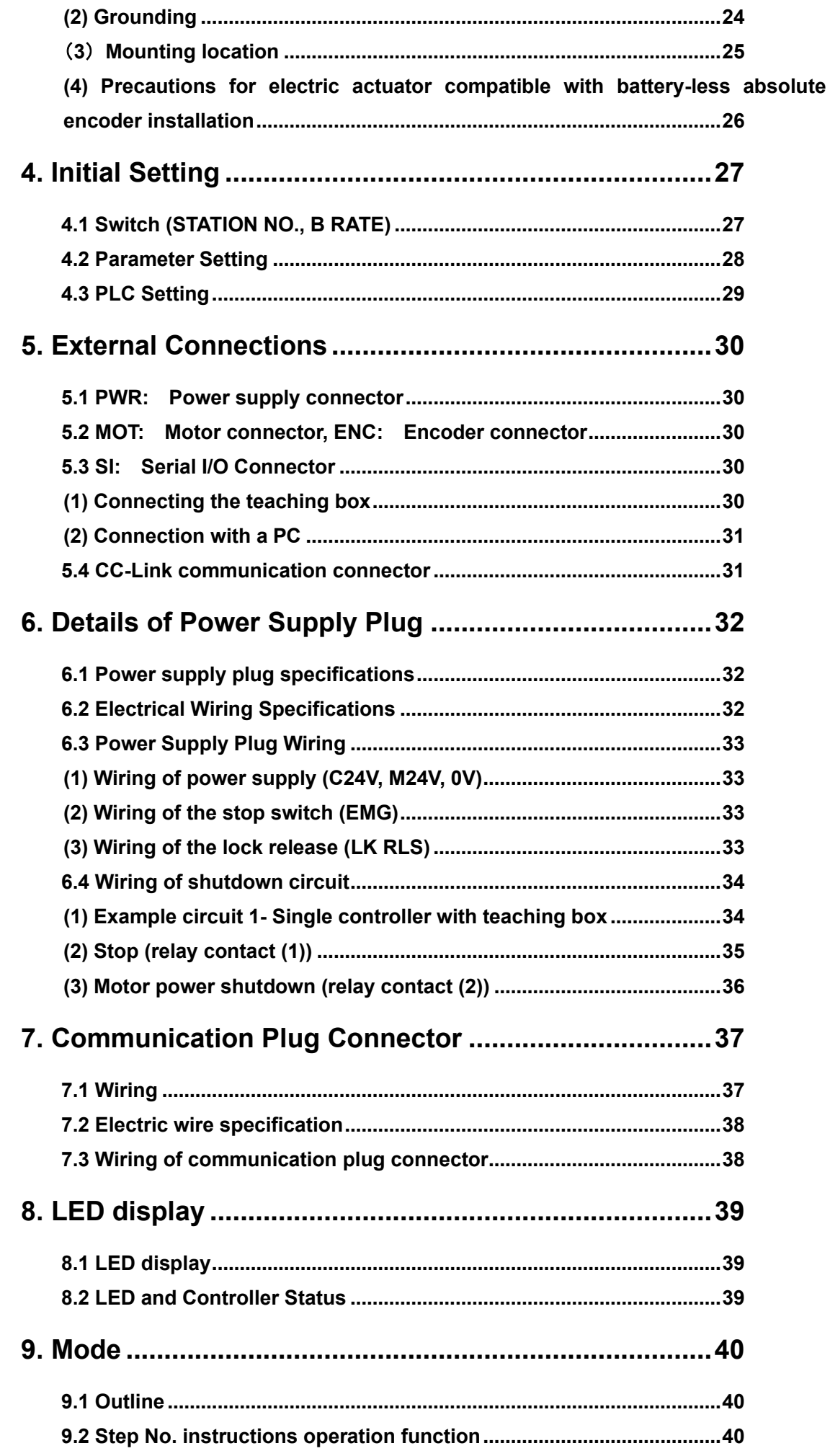

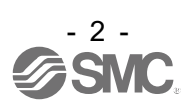

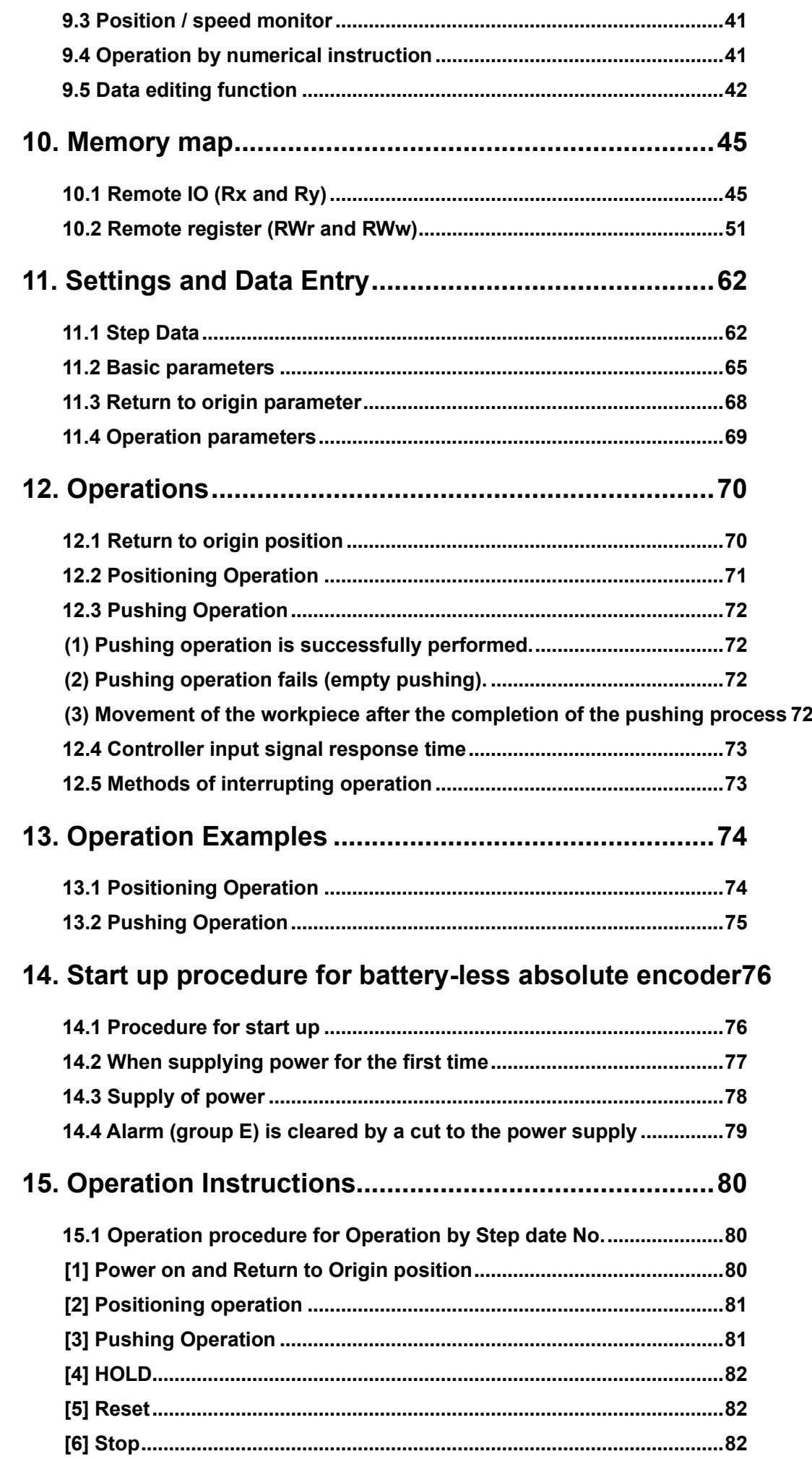

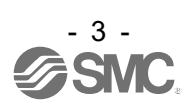

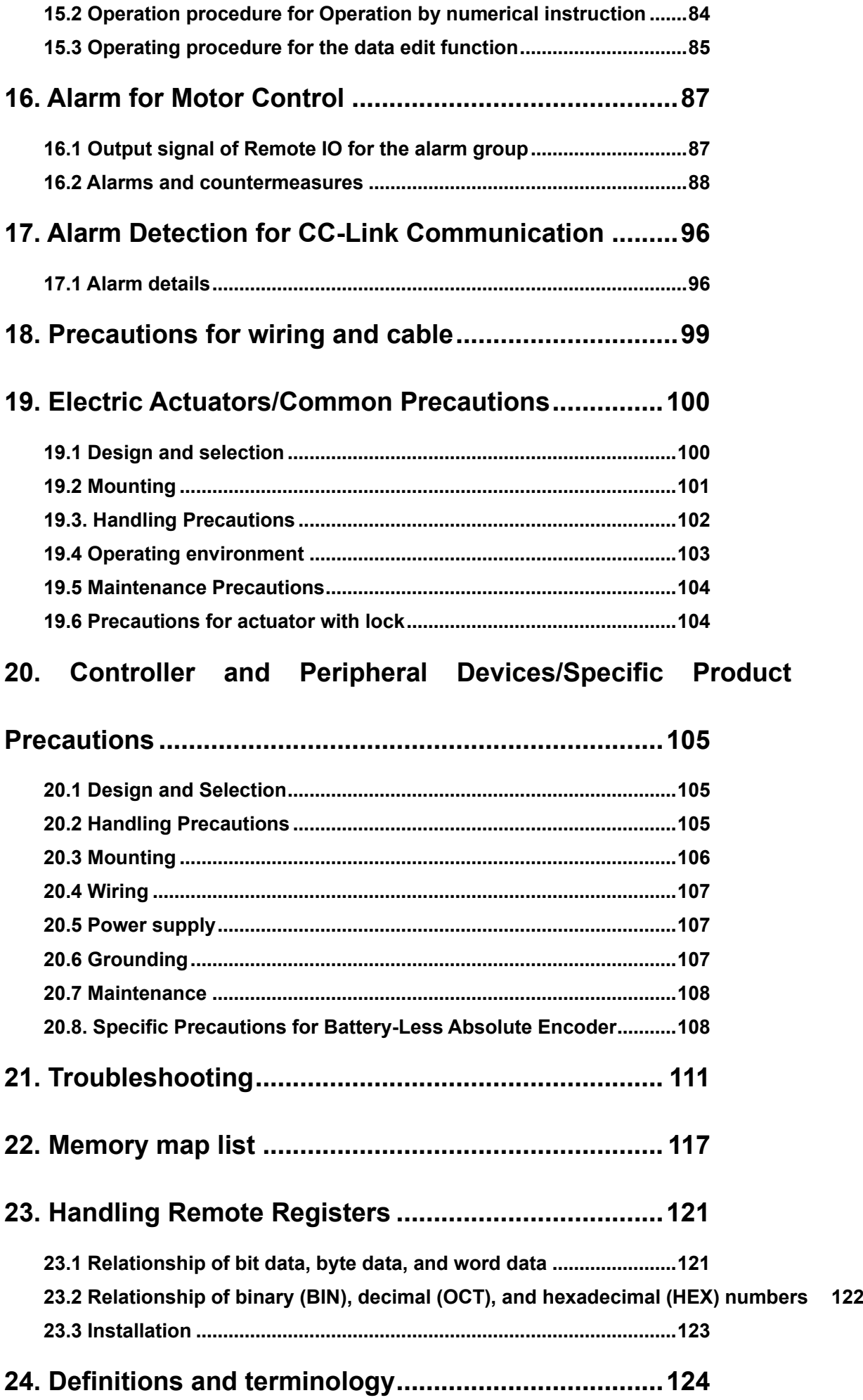

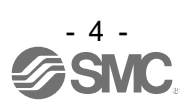

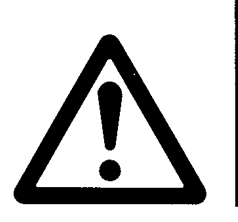

# **JXCM1 / Controller 1. Safety Instructions**

<span id="page-5-0"></span>These safety instructions are intended to prevent hazardous situations and/or equipment damage. These instructions indicate the level of potential hazard with the labels of "Caution", "Warning" or "Danger".

They are all important notes for safety and must be followed in addition to International Standards (ISO/IEC)\*1), and other safety regulations.

\*1) ISO 4414: Pneumatic fluid power -- General rules relating to systems.

ISO 4413: Hydraulic fluid power -- General rules relating to systems.

IEC 60204-1: Safety of machinery -- Electrical equipment of machines .(Part 1: General requirements) ISO 10218: Manipulating industrial robots -Safety.

```
etc.
```
**Warning**

**Danger**

**Caution Caution** indicates a hazard with a low level of risk which, if not avoided, could result in minor or moderate injury.

**Warning** indicates a hazard with a medium level of risk which, if not avoided, could result in death or serious injury.

**Danger** indicates a hazard with a high level of risk which, if not avoided, will result in death or serious injury.

## **Warning**

**1. The compatibility of the product is the responsibility of the person who designs the equipment or decides its specifications.**

Since the product specified here is used under various operating conditions, its compatibility with specific equipment must be decided by the person who designs the equipment or decides its specifications based on necessary analysis and test results.

The expected performance and safety assurance of the equipment will be the responsibility of the person who has determined its compatibility with the product.

This person should also continuously review all specifications of the product referring to its latest catalog information, with a view to giving due consideration to any possibility of equipment failure when configuring the equipment.

**2. Only personnel with appropriate training should operate machinery and equipment.** The product specified here may become unsafe if handled incorrectly.

The assembly, operation and maintenance of machines or equipment including our products must be performed by an operator who is appropriately trained and experienced.

- **3. Do not service or attempt to remove product and machinery/equipment until safety is confirmed.**
	- 1. The inspection and maintenance of machinery/equipment should only be performed after measures to prevent falling or runaway of the driven objects have been confirmed.
	- 2. When the product is to be removed, confirm that the safety measures as mentioned above are implemented and the power from any appropriate source is cut, and read and understand the specific product precautions of all relevant products carefully.
	- 3. Before machinery/equipment is restarted, take measures to prevent unexpected operation and malfunction.
- **4. Contact SMC beforehand and take special consideration of safety measures if the product is to be used in any of the following conditions.**
	- 1. Conditions and environments outside of the given specifications, or use outdoors or in a place exposed to direct sunlight.
	- 2. Installation on equipment in conjunction with atomic energy, railways, air navigation, space, shipping, vehicles, military, medical treatment, combustion and recreation, or equipment in contact with food and beverages, emergency stop circuits, clutch and brake circuits in press applications, safety equipment or other applications unsuitable for the standard specifications described in the product catalog.
	- 3. An application which could have negative effects on people, property, or animals requiring special safety analysis.
	- 4. Use in an interlock circuit, which requires the provision of double interlock for possible failure by using a mechanical protective function, and periodical checks to confirm proper operation.

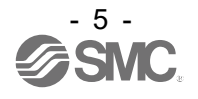

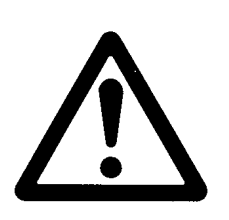

# **JXCM1 / Controller 1. Safety Instructions**

## **Caution**

### **1.The product is provided for use in manufacturing industries.**

The product herein described is basically provided for peaceful use in manufacturing industries. If considering using the product in other industries, consult SMC beforehand and exchange specifications or a contract if necessary.

If anything is unclear, contact your nearest sales branch.

## **Limited warranty and Disclaimer/Compliance Requirements**

The product used is subject to the following "Limited warranty and Disclaimer" and "Compliance Requirements".

Read and accept them before using the product.

## **Limited warranty and Disclaimer**

- **1. The warranty period of the product is 1 year in service or 1.5 years after the product is delivered, whichever is first.2)**
	- **Also, the product may have specified durability, running distance or replacement parts. Please consult your nearest sales branch.**
- **2. For any failure or damage reported within the warranty period which is clearly our responsibility, a replacement product or necessary parts will be provided. This limited warranty applies only to our product independently, and not to any other damage incurred due to the failure of the product.**
- **3. Prior to using SMC products, please read and understand the warranty terms and disclaimers noted in the specified catalog for the particular products.**
	- **2) Vacuum pads are excluded from this 1 year warranty.**

**A vacuum pad is a consumable part, so it is warranted for a year after it is delivered. Also, even within the warranty period, the wear of a product due to the use of the vacuum pad or failure due to the deterioration of rubber material are not covered by the limited warranty.**

## **Compliance Requirements**

- **1. The use of SMC products with production equipment for the manufacture of weapons of mass destruction (WMD) or any other weapon is strictly prohibited.**
- **2. The exports of SMC products or technology from one country to another are governed by the relevant security laws and regulation of the countries involved in the transaction. Prior to the shipment of a SMC product to another country, assure that all local rules governing that export are known and followed.**

## **Caution**

**SMC products are not intended for use as instruments for legal metrology.**

Products that SMC manufactures or sells are not measurement instruments that are qualified by pattern approval tests relating to the measurement laws of each country.

Therefore, SMC products cannot be used for business or certification ordained by the measurement laws of each country.

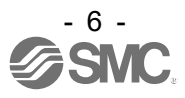

#### <span id="page-7-1"></span><span id="page-7-0"></span>**2.1 Features**

Features of the controller.

#### ●CC-Link compatible

CC-Link operation is available by connecting with CC-Link. Information can be written and read to and from it.

●Actuator control

Positioning operation and operation at a specific speed and force for the actuator are possible by controlling the Step motor (servo 24VDC).

#### ●Specified force operation

Control the pushing force or the pressing force of the actuator.

● Separated power supply

Power supply input is separated into the motor power supply and control power supply. Even if the power supply for the motor is turned OFF, the information from the encoder position is not lost while the control power supply is ON, and CC-Link communication and serial communication is available.

●Return to origin

Returning to origin is possible by a signal from CC-Link.

#### **•Alarm detection function**

Abnormal conditions are automatically detected. Alarms are output via CC-Link communication. The alarm history can be stored in the controller memory.

●Positioning / pushing operation is available with step data and numerical operation mode It is possible to operate the actuator by using the saved step data and by numeric data operation

instruction by using CC-Link communication.

In the step data operation mode, the operation is instructed by manipulating the memory which is relevant to input/output port such as DRIVE signal and INP signal. The actuator operates in accordance with the step data operating pattern of the specified step data.

In the numerical operation mode, the operation is executed by specifying the releveant numeric data.

●"AREA" signal

The controller has an "AREA" signal that turns ON if the actuator position is within the range specified by "Area 1" and "Area 2" in the step data.

#### ●Data input method

It is possible to perform parameter setup, status monitoring, trial run and alarm reset via CC-Link communication or the serial communication with a PC installed with the controller setting software or the teaching box.

#### ● Easy mode and Normal mode

There are two available modes for the controller setting software and the teaching box. In Easy mode, you can start the operation by only setting the speed, position, etc. In Normal mode, further detailed setup can be performed.

#### ● Applicable for the Battery-Less Absolute Encoder

When using the actuator compatible with battery-less absolute encoder, detection of the absolute position enables the encoder to detect the actuator position when power is supplied, so operation is available with no return to origin operation.

## **Caution**

When the device is set up or failure occurs, please refer the operation manual of the actuator, the teaching box, and controller setting software as well as this operation manual. Keep this operation manual accessible for reference when necessary.

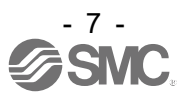

## <span id="page-8-0"></span>**2.2 Product configuration**

An example of the controller structure is shown below.

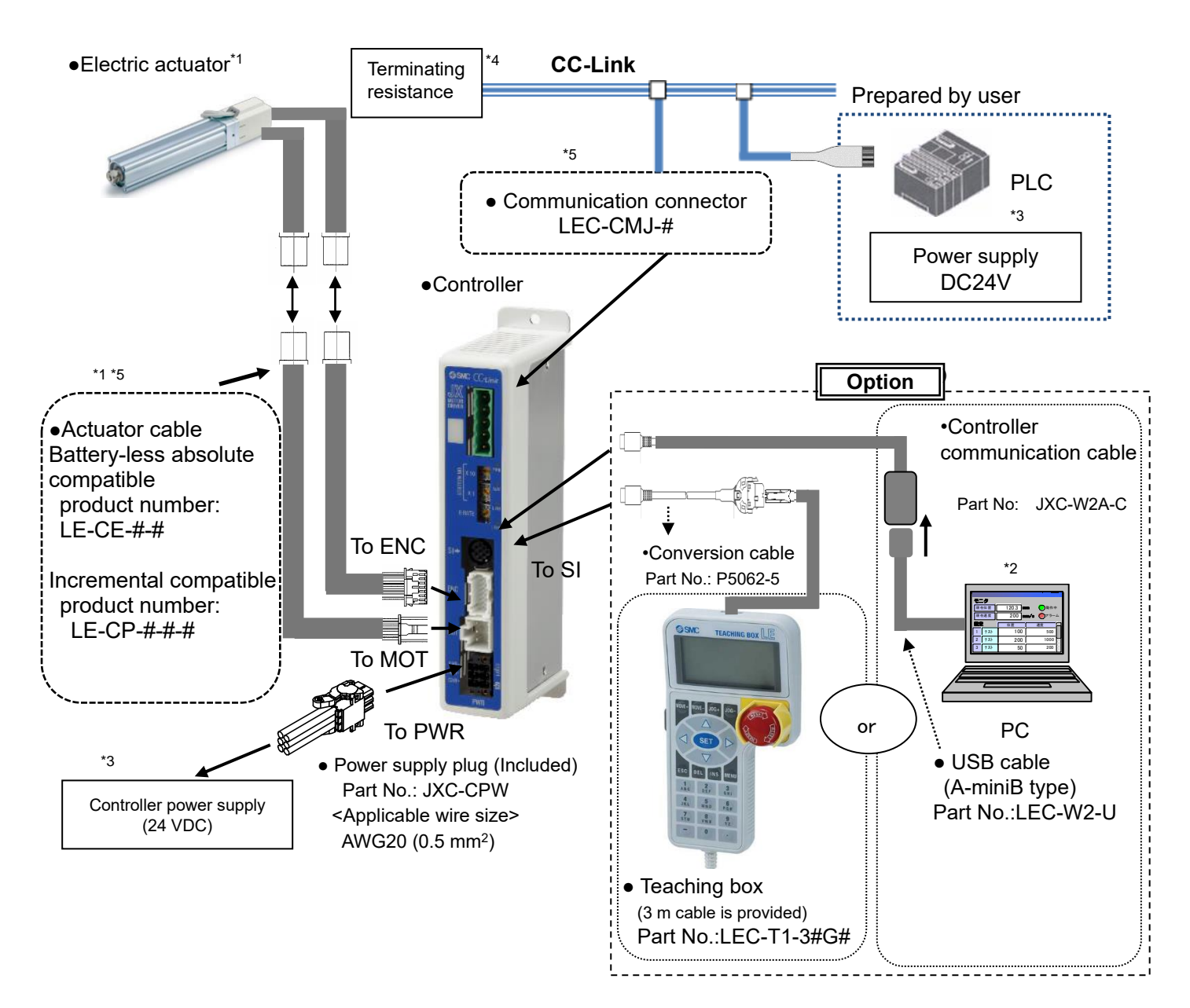

- \*1 These items are included when ordered using the part number for an Electric actuator set.
- \*2 Latest version of the controller setting software must be used.

Software can be downloaded from SMC website. https://www.smcworld.com/

- \*3 24 VDC power supply for controller input and 24 VDC power supply for I/O signal should be separated
- \*4 Be sure to prepare a terminating resistor and a PC.
- \*5 Optional.

## **Warning**

Refer to **5. External Connections** for wiring.

Refer to **"18. Precautions for wiring and cables"** when handling the wiring and cables.

Do not connect the teaching box, LAN equipment, or LAN cable directly to a PC.

Otherwise, the controller, PC or equipment may be damaged.

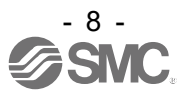

<span id="page-9-0"></span>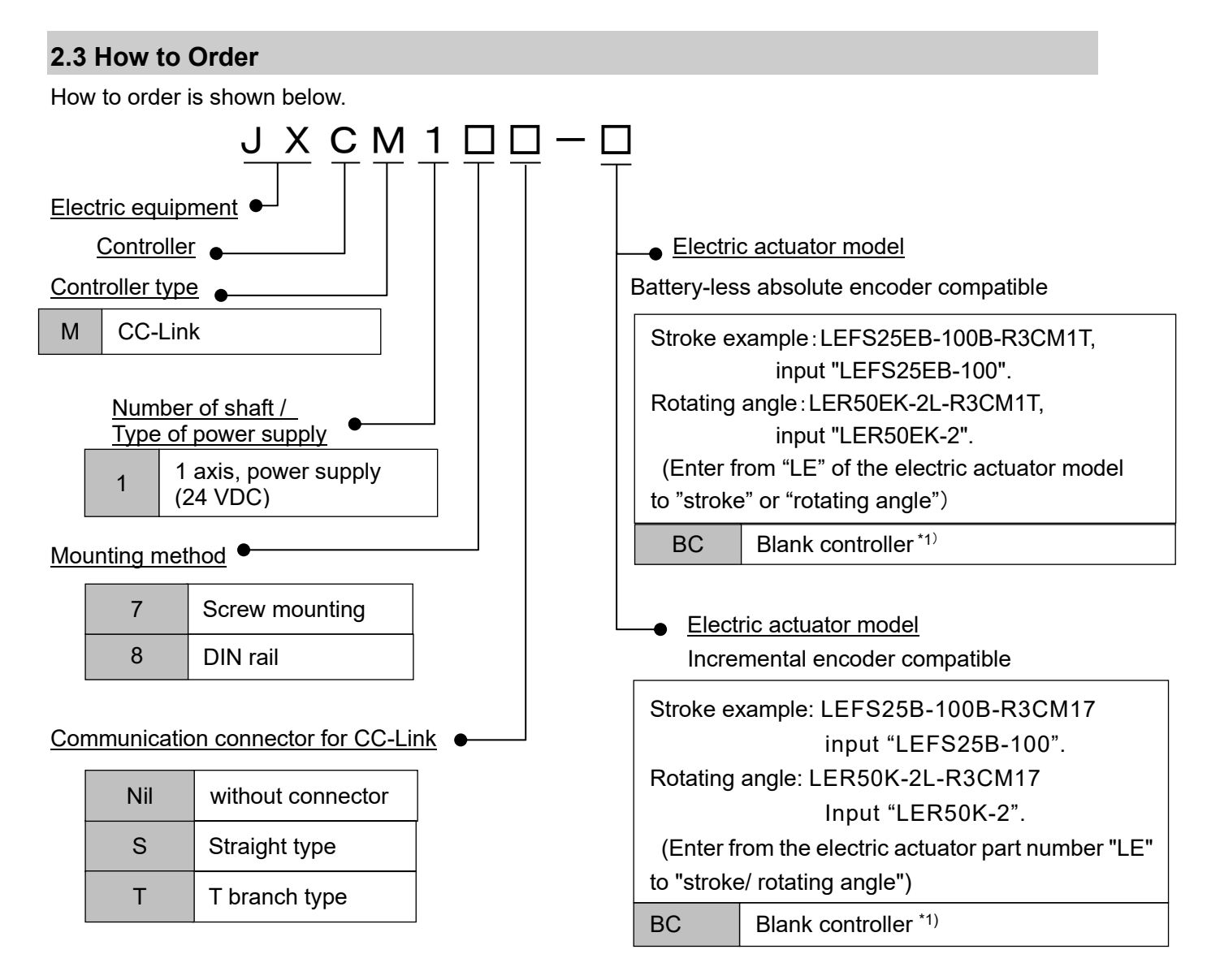

\*1)Specified software (JXC-BCW) is required.

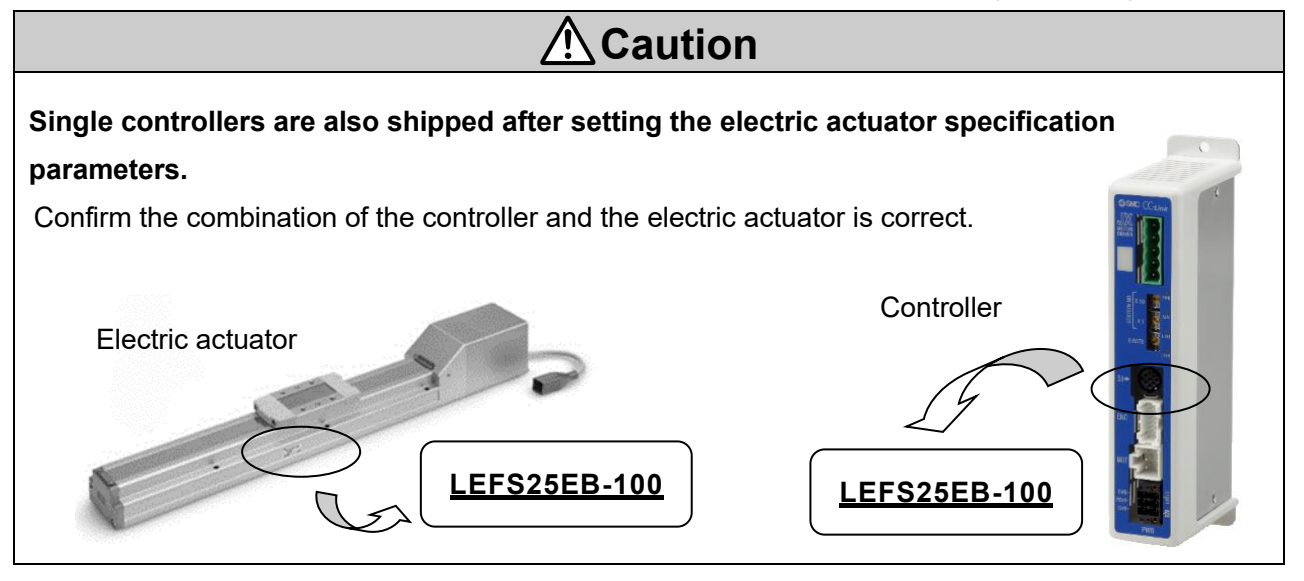

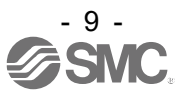

## <span id="page-10-0"></span>**2.4 Option**

## <span id="page-10-1"></span>**(1) Battery-Less Absolute Encoder compatible**

### <span id="page-10-2"></span>**[1] Actuator cable**

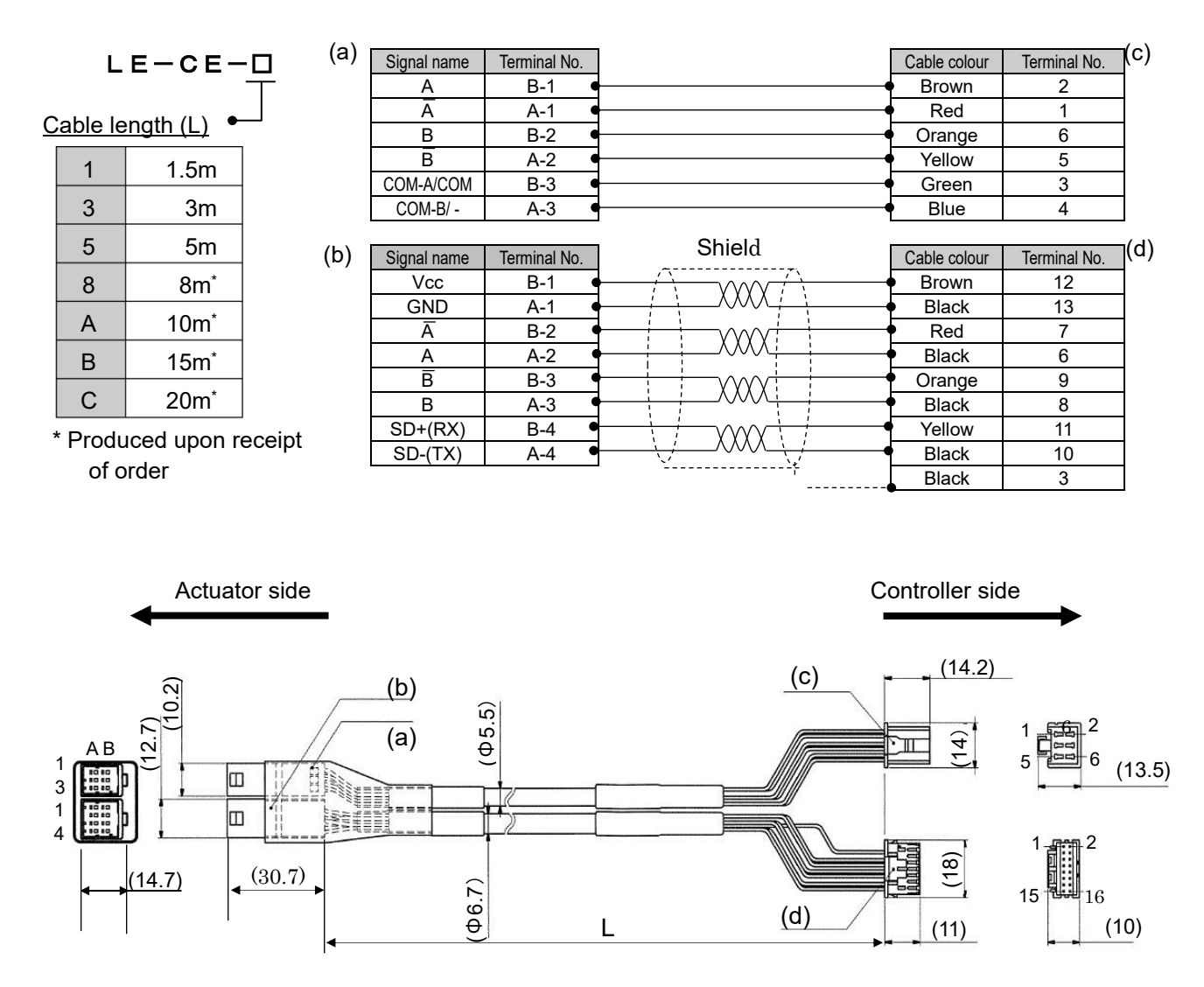

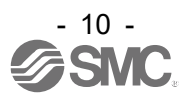

## <span id="page-11-0"></span>**[2] Actuator cable for actuator with lock (for sensor and lock)**

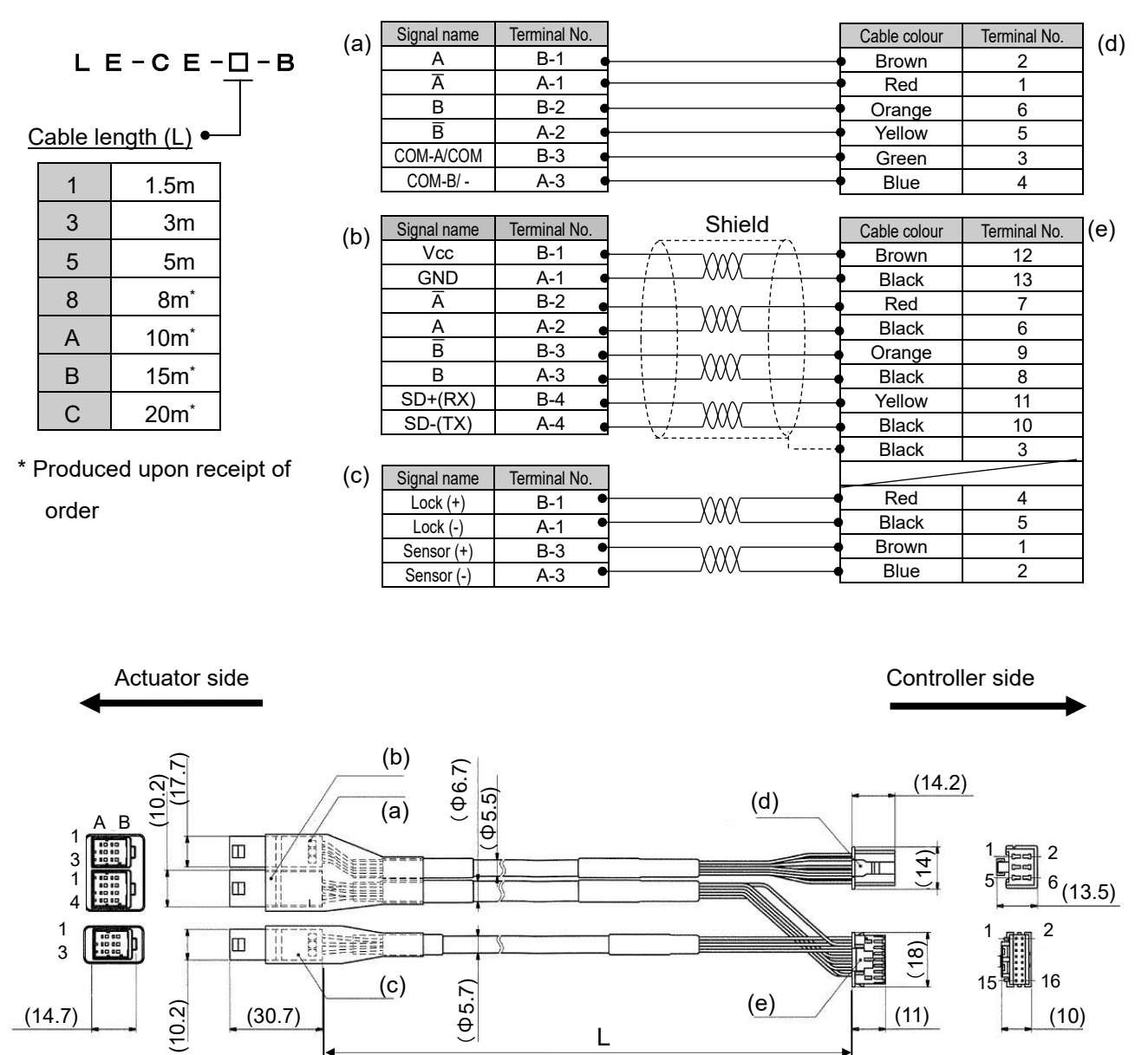

L

 $(14.7)$  (30.7) (30.7) (4.7) (30.7) (4.7) (10)

(11)

(30.7)

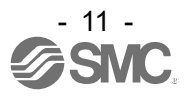

## <span id="page-12-0"></span>**(2) Incremental Encoder compatible**

## <span id="page-12-1"></span>**[1] Actuator cable [5m or less]**

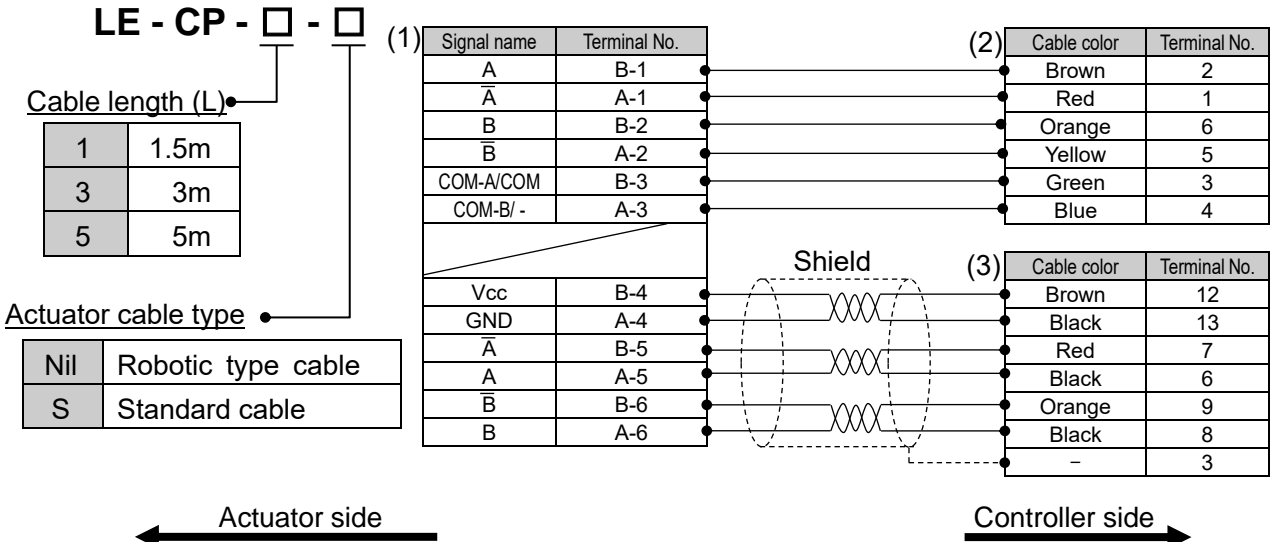

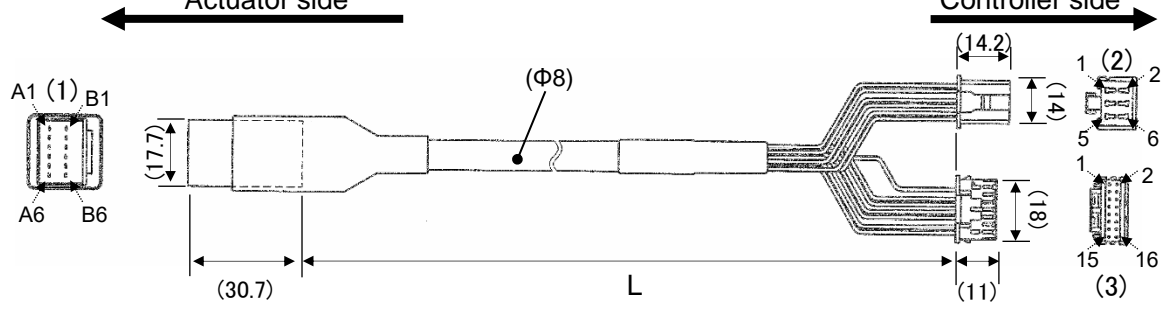

## <span id="page-12-2"></span>**[2] Actuator cable [8 - 20m]**

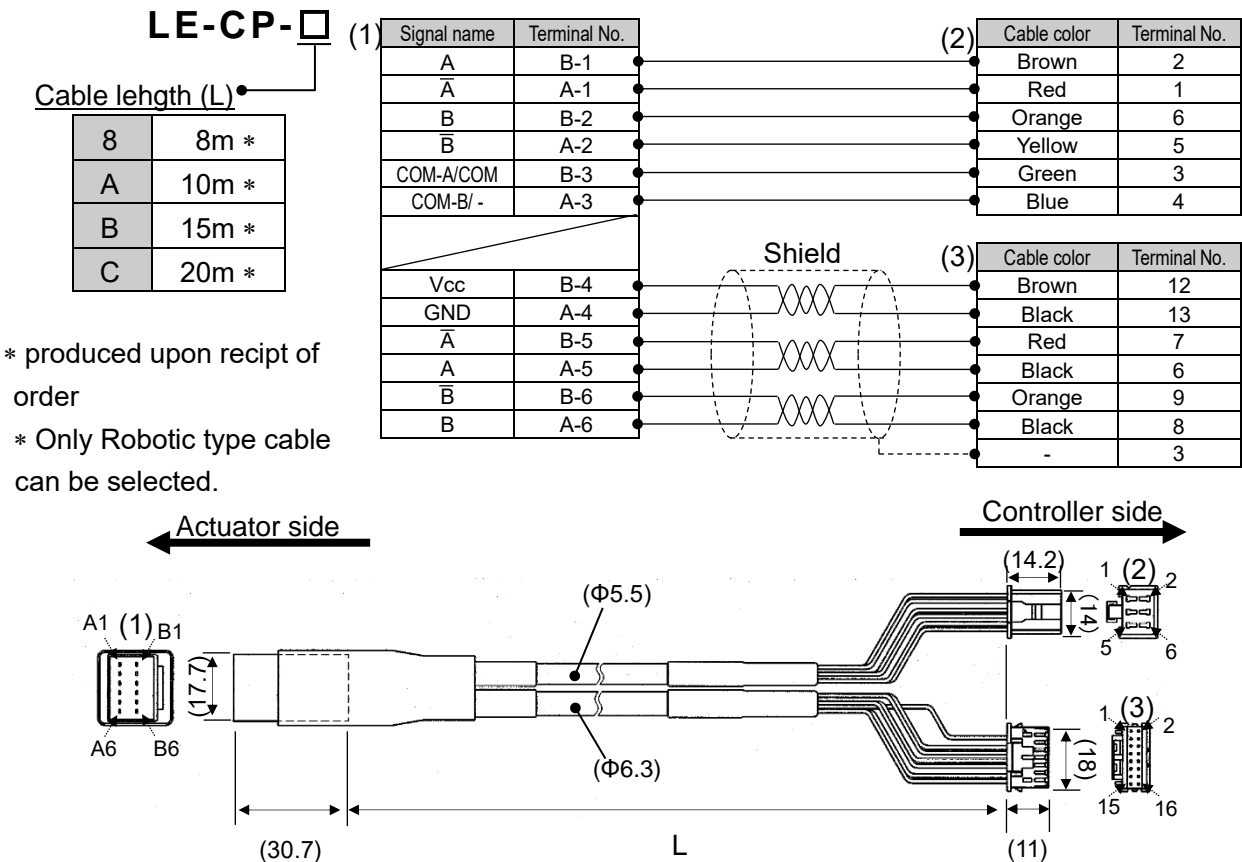

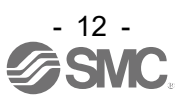

## <span id="page-13-0"></span>**[3] Actuator cable for actuator with lock (for sensor and lock) [5m or less]**

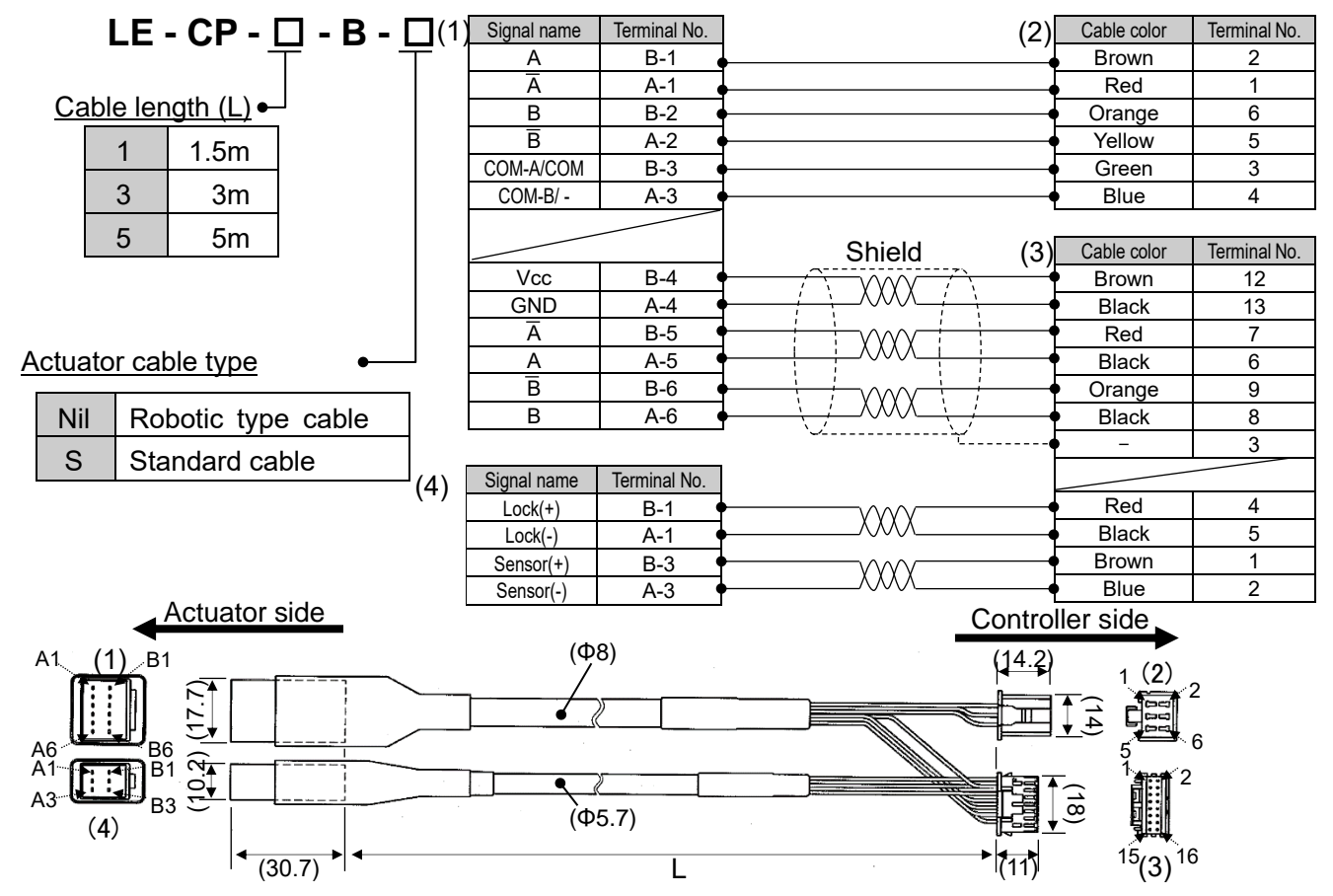

<span id="page-13-1"></span>**[4] Actuator cable for actuator with lock (for sensor and lock) [8 - 20m]**

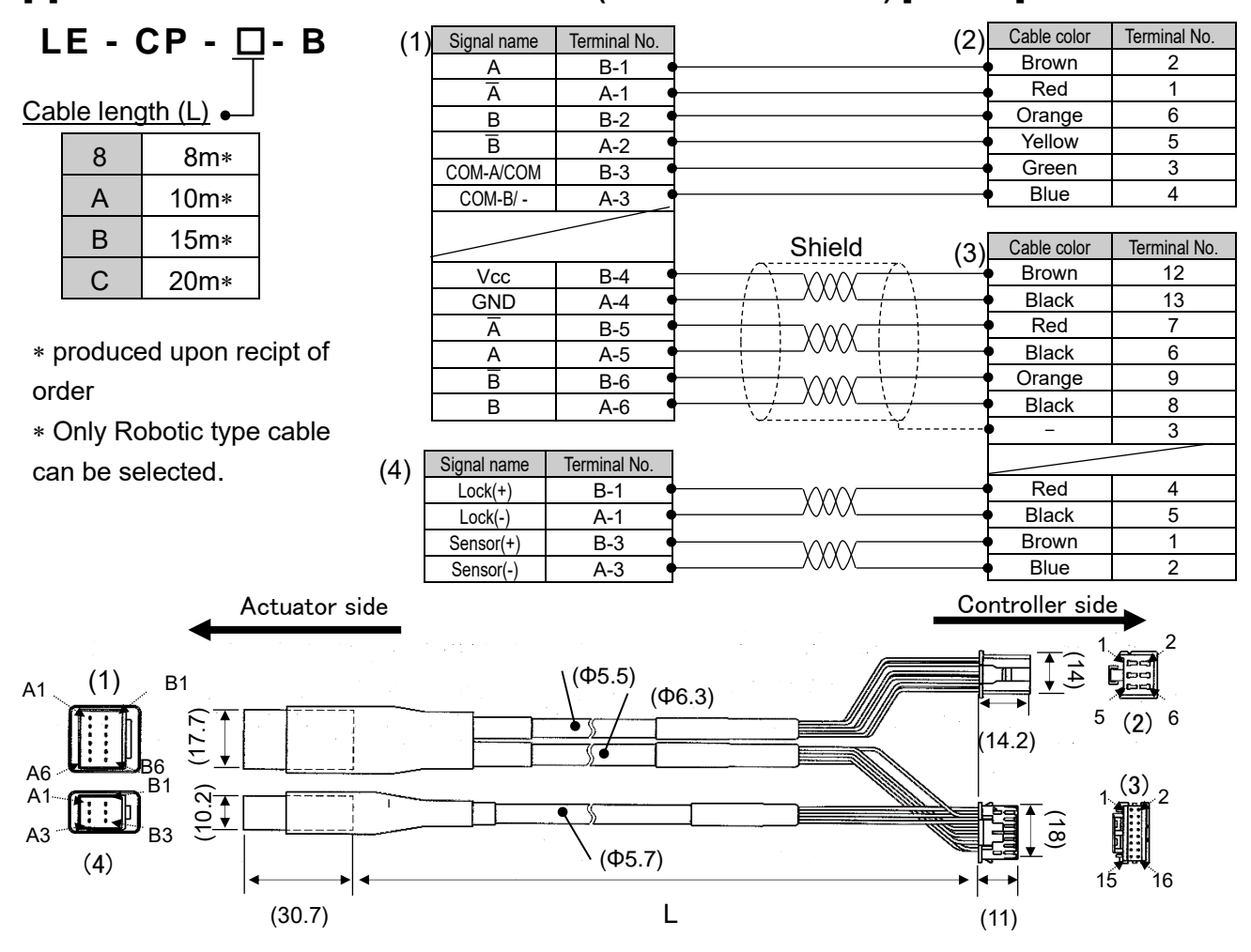

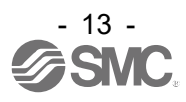

## <span id="page-14-0"></span>**(3) Communication connector**

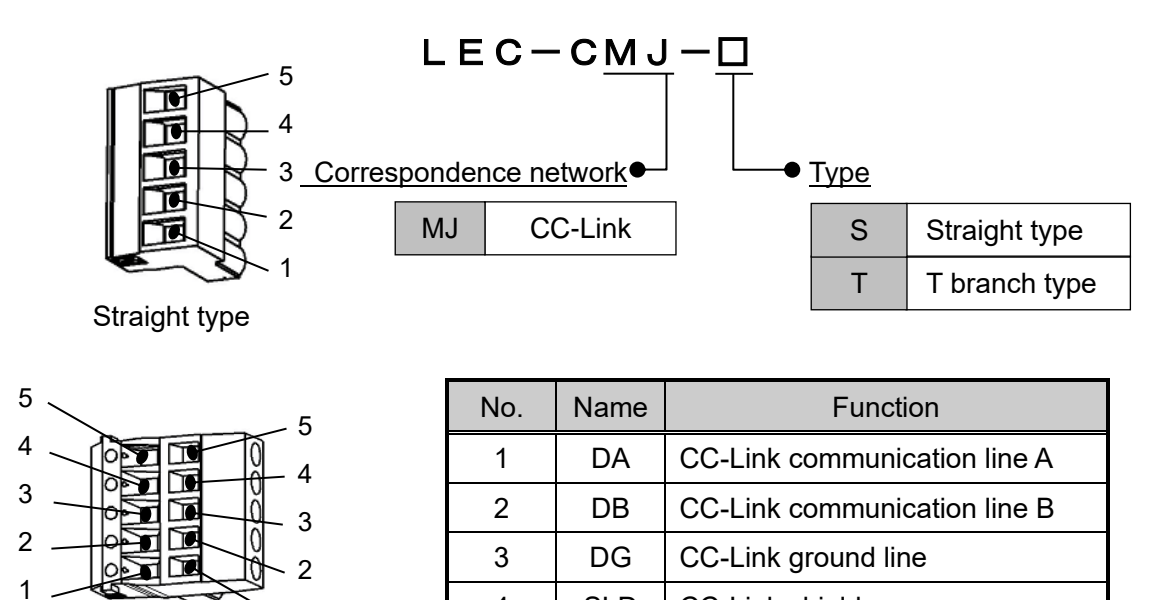

## <span id="page-14-1"></span>**(4) Communication cable for controller setting**

1

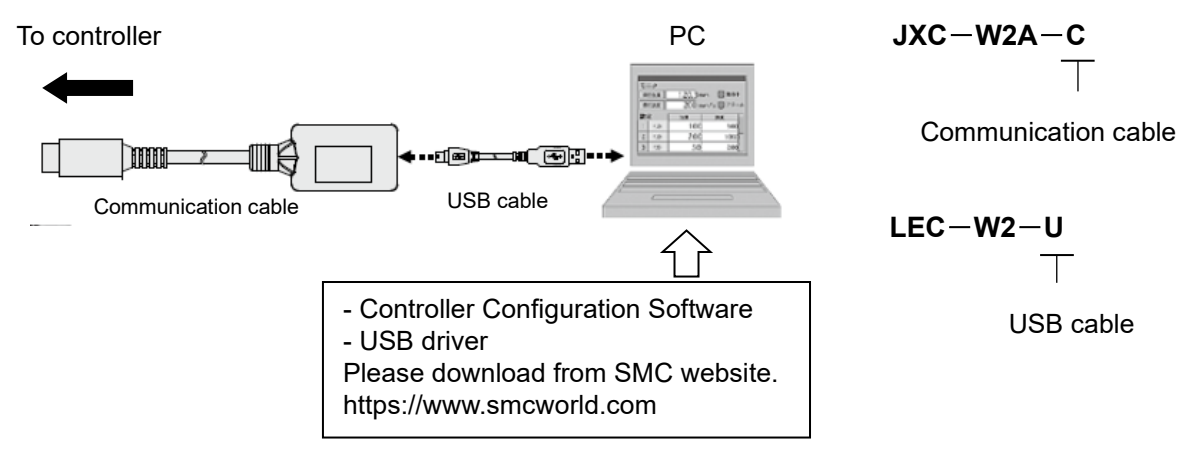

4 | SLD | CC-Link shield 5 | FG | Frame ground

#### **Operating environment**

T branch type

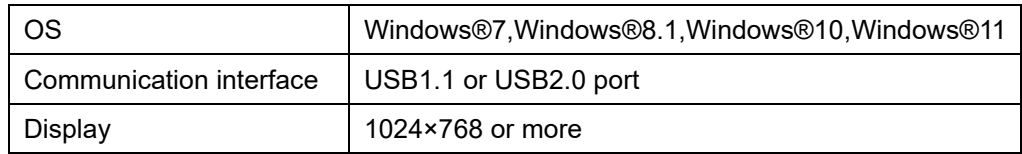

WindowsⓇ7, WindowsⓇ8.1, WindowsⓇ10, and WindowsⓇ11 are registered trademarks of United States Microsoft Corporation.

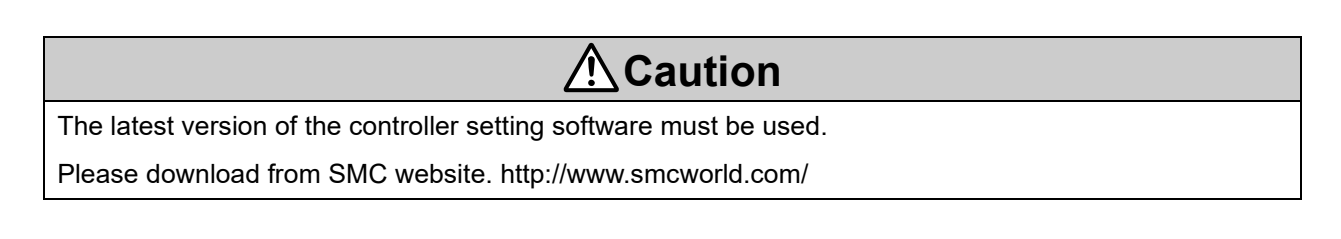

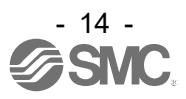

## <span id="page-15-0"></span>**(5) Power supply plug**

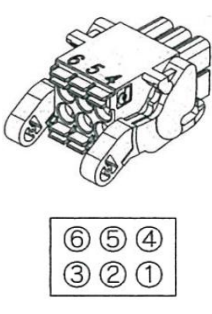

① C24V ④ 0V 2 M24V 5 N.C.<br>3 EMG 6 LK RLS

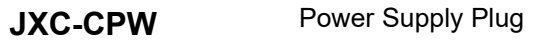

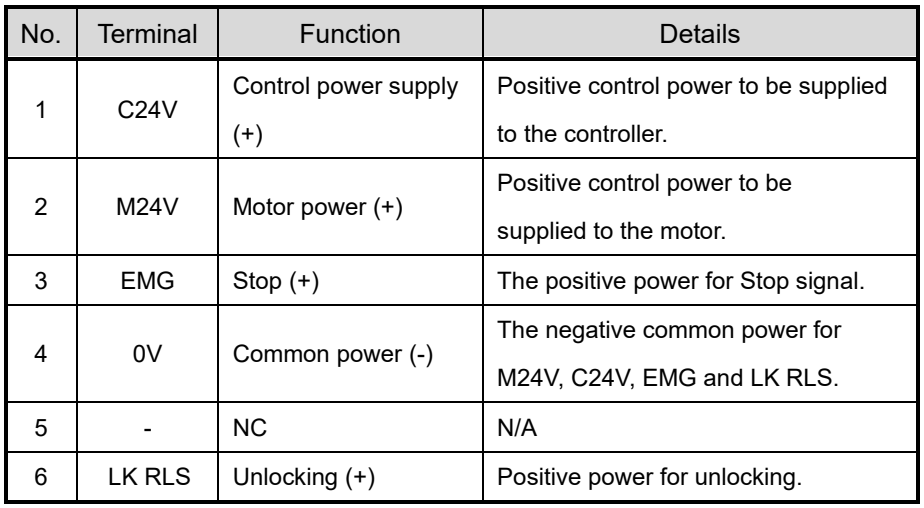

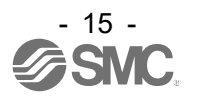

## <span id="page-16-0"></span>**(6) Teaching box**

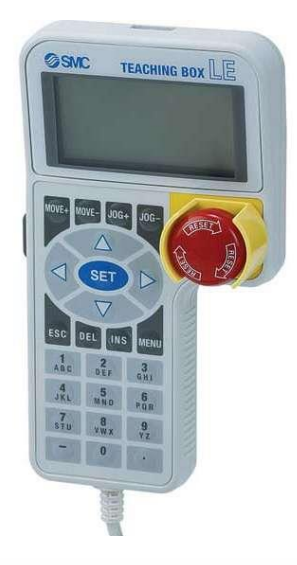

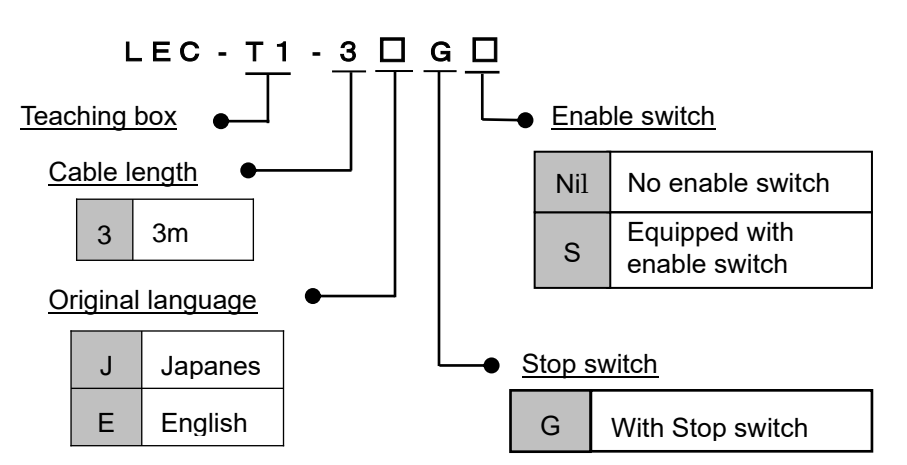

#### **Conversion cable for connecting the teaching box P5062-5** (Cable length: 0.3 m)

ď

THE

\* Required for connecting the teaching box and JXC controller

300

#### **Dimensions**

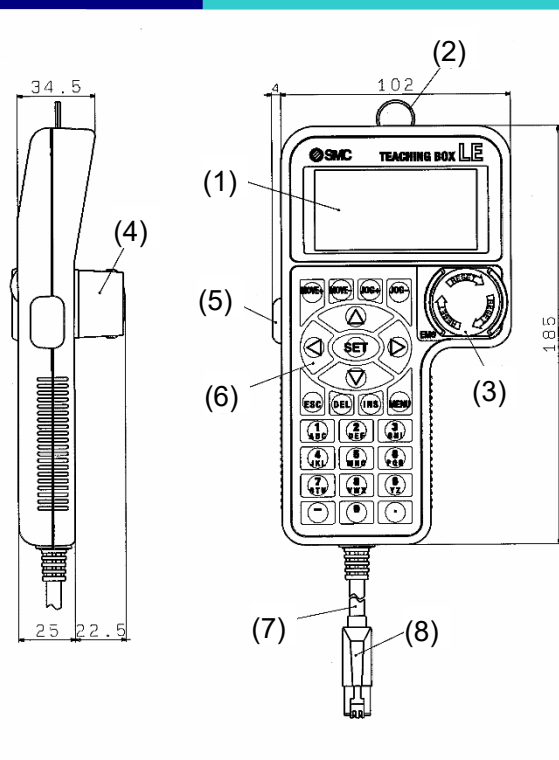

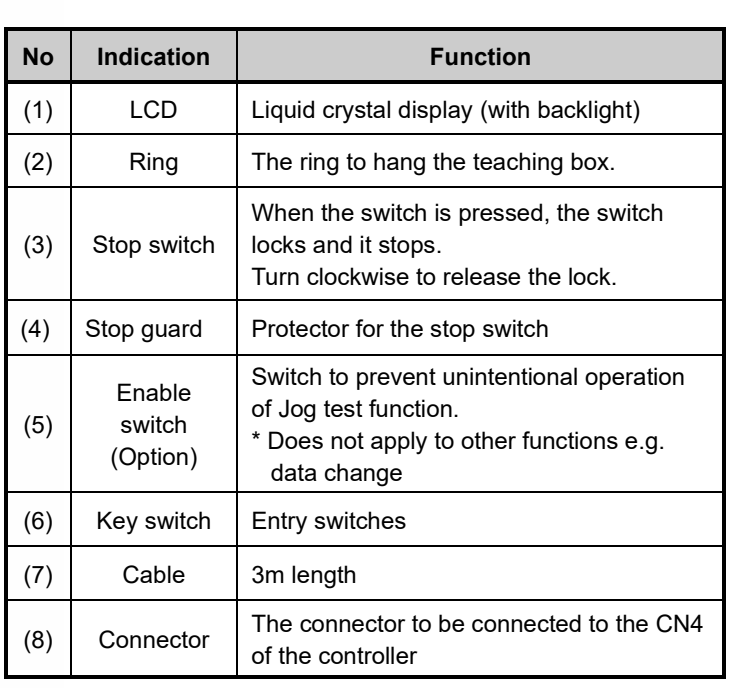

6 

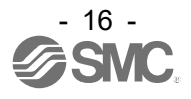

### <span id="page-17-0"></span>**2.5 Start up procedure**

Be sure to check the procedure below before use.

#### <span id="page-17-1"></span>**(1) Checking the contents of the package**

After unpacking everything, check the description on the label to identify the controller and the number of accessories. If any parts are missing or damaged, please contact your distributor.

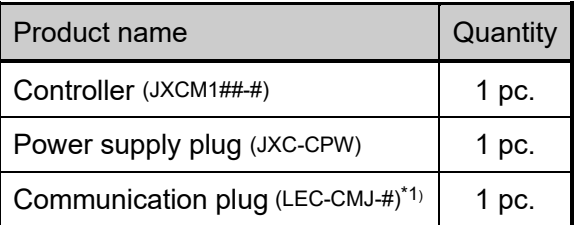

\*1) These items are included when ordered using the part number for an actuator set.

#### **[Options]**

- Teaching box
- Communication cable for controller configuration
- Actuator cable
- ●Communication plug

## <span id="page-17-2"></span>**(2) Mounting the controller**

Refer to section **3.4 Mounting** for instructions on how to mount the controller.

#### <span id="page-17-3"></span>**(3) Controller Setting**

It is necessary to set the address and the communication speed by the rotary switch of controller. Please refer to the **"4.1 Switch (STAION NO., B RATE)"**

#### <span id="page-17-4"></span>**(4) PLC set up**

Set the PLC parameter as a master station. Please refer to the **"4.3 PLC setting"**.

#### <span id="page-17-5"></span>**(5) Wiring and Connection**

Prepare the electric actuator and the cable.

Connect the cables to the controller.

Refer to **5. External Connections** for the wiring of the connectors.

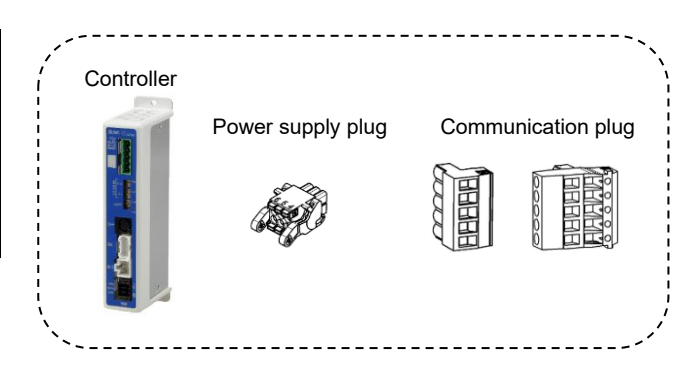

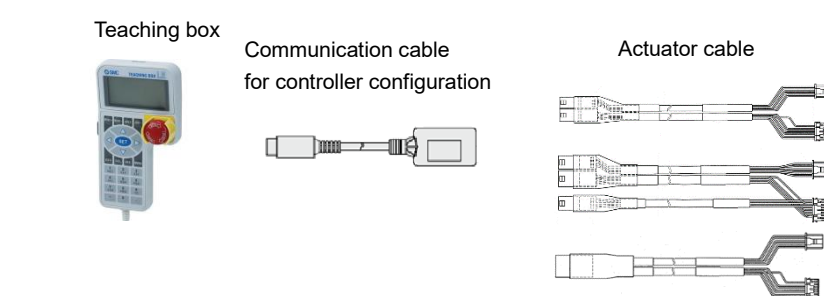

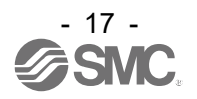

#### <span id="page-18-0"></span>**(6) Power ON alarm (error)**

Ensure the stop is not activated and then supply 24 VDC power.

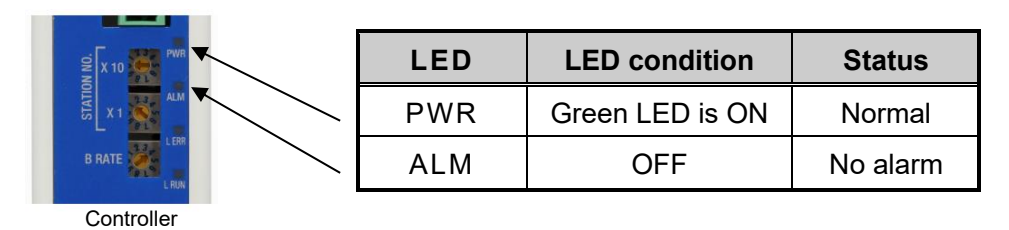

Refer to the **8. LED display** for the explanation of LED lamps.

If the LED [PWR] lights in green, the controller is in the normal condition.

If the red [ALM] LED on the front of the controller is ON, an alarm has been triggered.

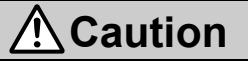

**When an alarm is generated** Refer to a corresponding memory of CC-Link or connect a PC or teaching box to the SI serial I/O connector and check the details of the alarm. Then, remove the cause of the error referring to the **16. Alarm for Motor Control.**

Please refer to the manuals of the controller setting software or the teaching box for details of the alarms.

#### <span id="page-18-1"></span>**(7) Setting parameters**

It is necessary to set the controller parameters. Please refer to the **"4.2 Parameter Setting"**

The status of the LEDs on the front of the controller matches the table below when the setting of PLC

and parameters complete properly and CC-Link communication is established.

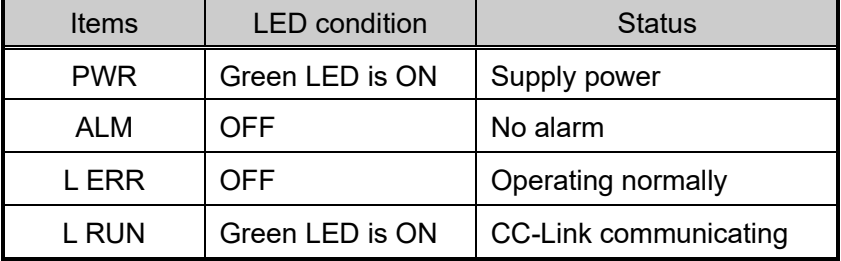

Refer to **8. LED display** for the explanation of LED lamps.

Communication between PLC and controller is not established when LED[L RUN] on the front of the

controller is OFF, or LED[L ERR] red LED flashes or turns ON.

## **Caution**

Communication between PLC and controller is not established.

Refer to **"17.Alarm Detection in CC-Link Communication"**.

Check if the communication speed of the PLC and controller and the information of the host computer are correctly set.

Refwr to **"4.2 Parameter Setting"** and **"4.3 PLC Setting".**

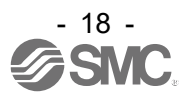

#### <span id="page-19-0"></span>**(8) Setup of the operation parameters**

Set up the step data and parameters using the controller set up kit or the teaching box.

●Controller setting software ●Teaching box

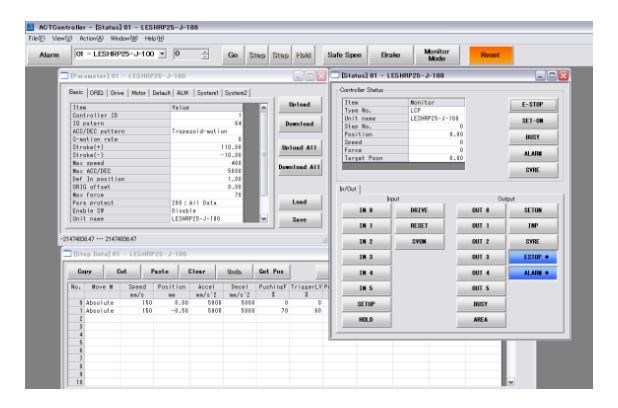

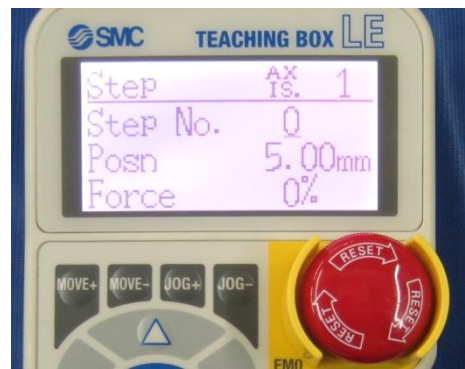

Please refer to the manuals of the controller setting software or the teaching box for how to set up the operation pattern.

#### <span id="page-19-1"></span>**(9) Test run**

Please refer to the manuals of the controller setting kit or the teaching box manual for how to perform a trial run.

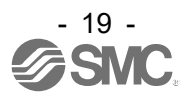

## <span id="page-20-0"></span>**3. Specifications**

## <span id="page-20-1"></span>**3.1 Specifications**

#### <span id="page-20-2"></span>**(1) Basic specifications of the product.**

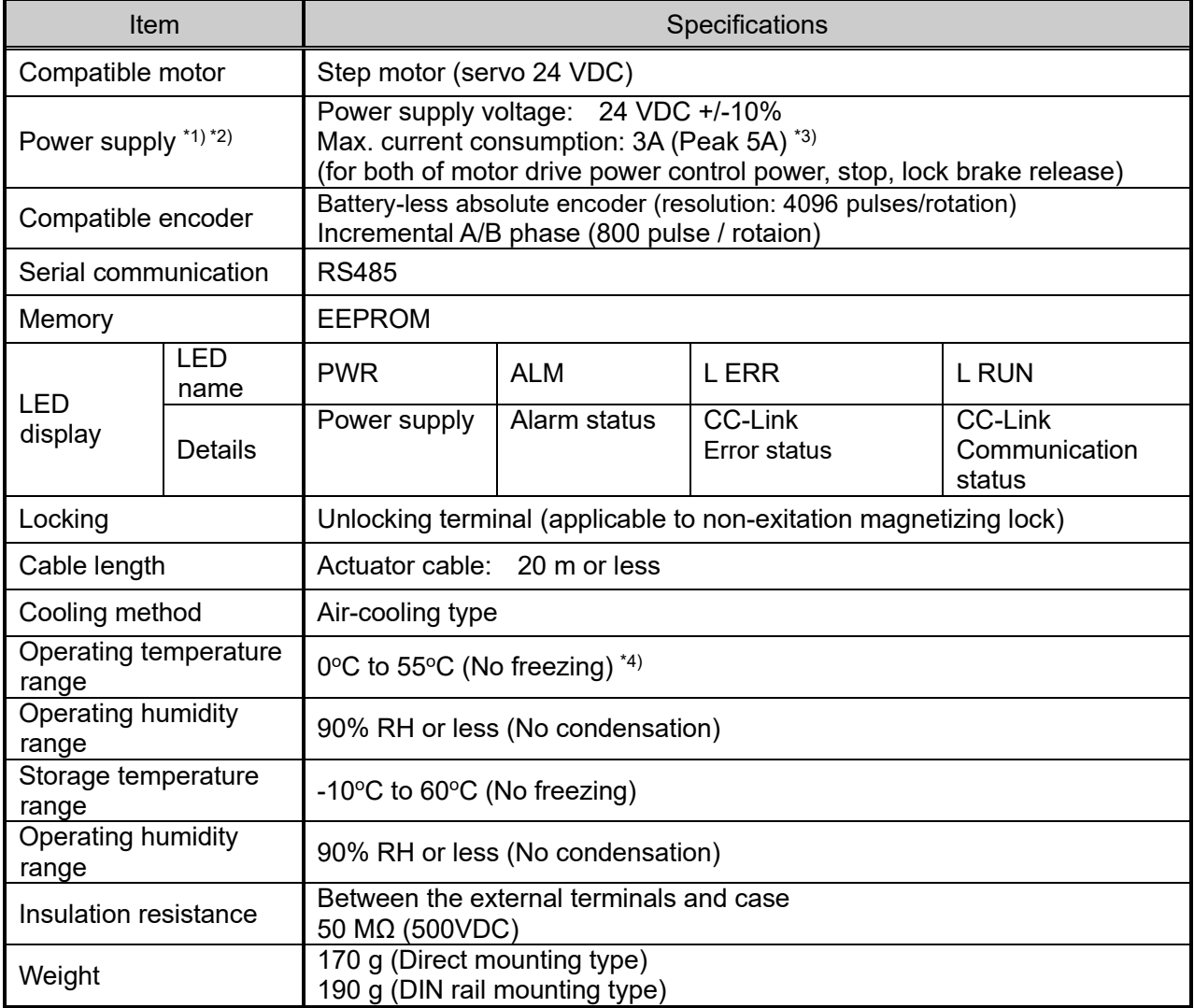

\*1) The controller power supply do not use the power supply of "inrush current restraining type".

\*2) When conformity to UL is required, the electric actuator and controller should be used with a UL1310 Class 2 power supply.

\*3) The power consumption changes depending on the electric actuator model. Please refer to the specifications of the electric actuator for more details.

\*4) For the LEY40 and LEYG40 series compatible with battery-less absolute encoder, if the vertical transfer load is greater than the weight listed below, the controller must be used at an ambient temperature of 40°C or less.

LEY40#EA: 9 kg, LEY40#EB: 19 kg, LEY40#EC: 38 kg

LEYG40#EA: 7 kg, LEYG40#EB: 17 kg, LEYG40#EC: 36 kg

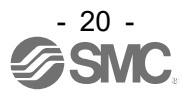

#### <span id="page-21-0"></span>**(2) CC-Link communication**

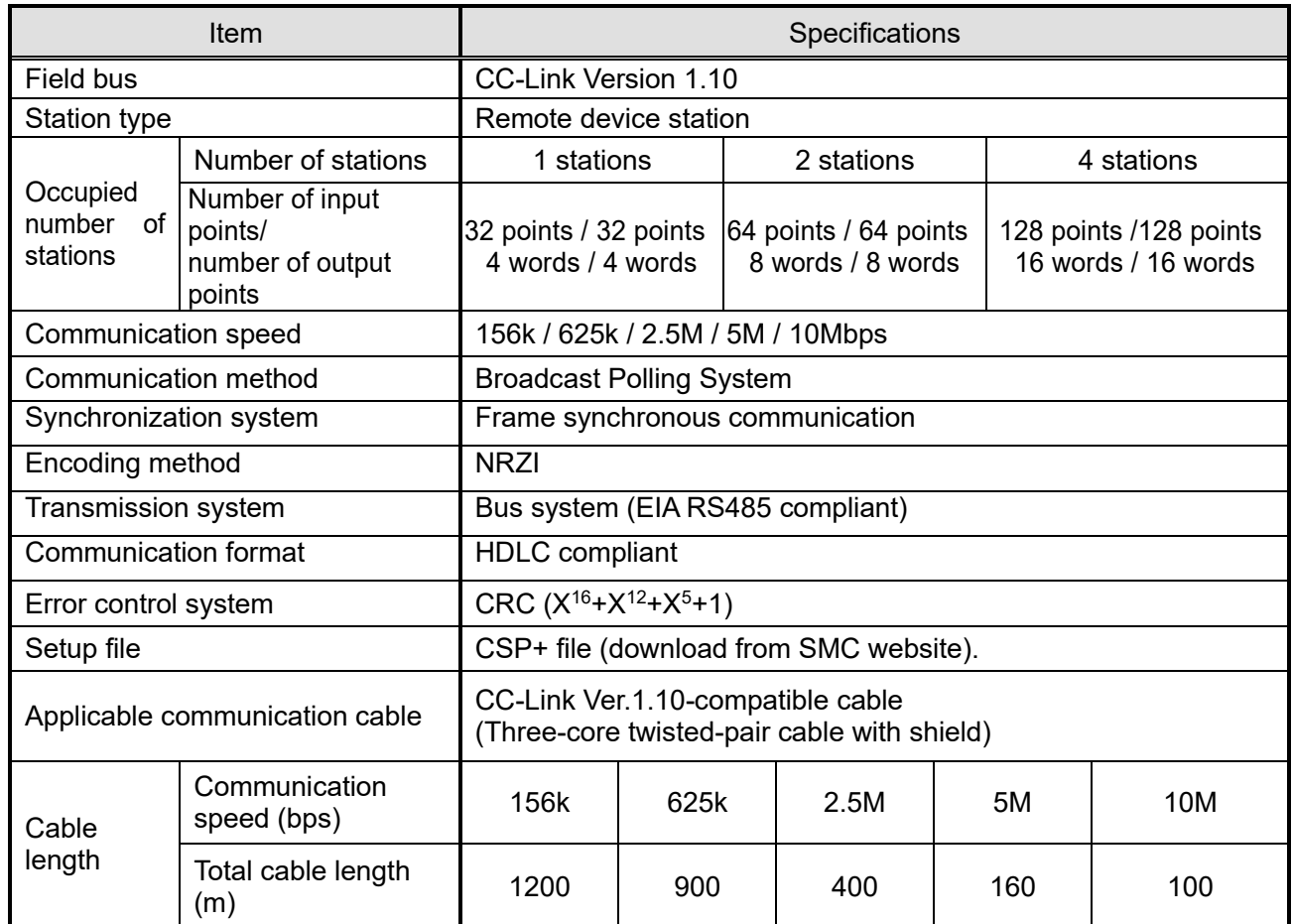

For a system with a CC-Link Ver.1.00-compatible cable coexisting, the maximum length and station-tostation length of the communication cable should follow the specifications for Ver.1.00.

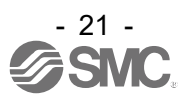

## <span id="page-22-0"></span>**3.2 Parts Description**

Details of the parts of the controller.

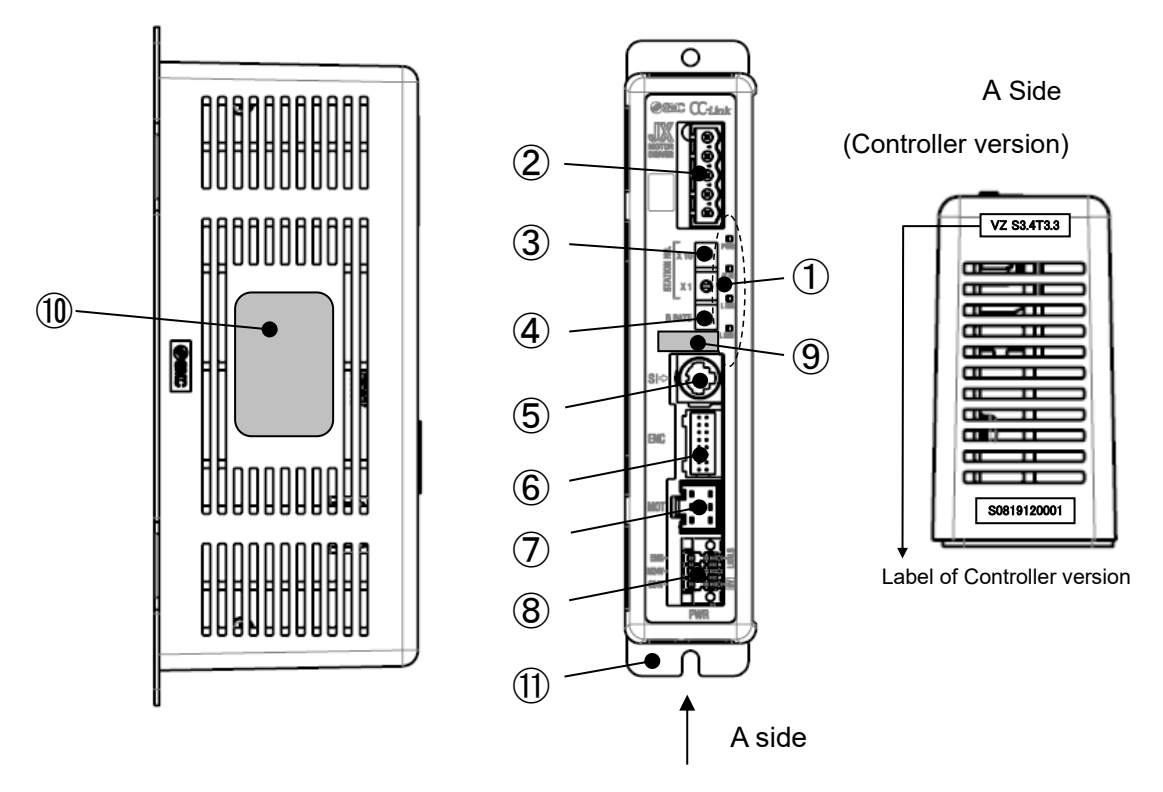

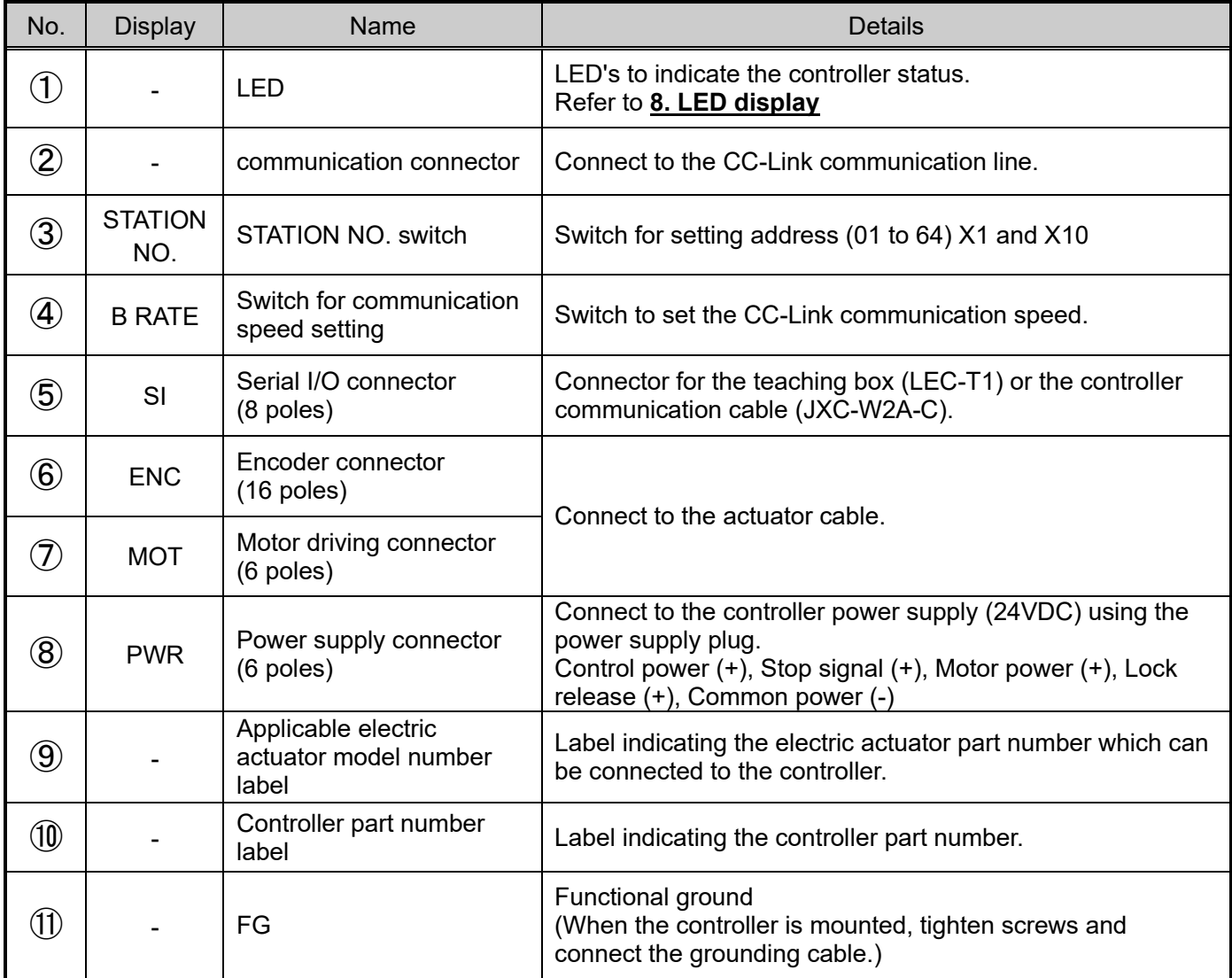

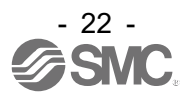

## <span id="page-23-0"></span>**3.3 External Dimensions**

#### <span id="page-23-1"></span>**(1) Screw mounting (JXCM17#-#)**

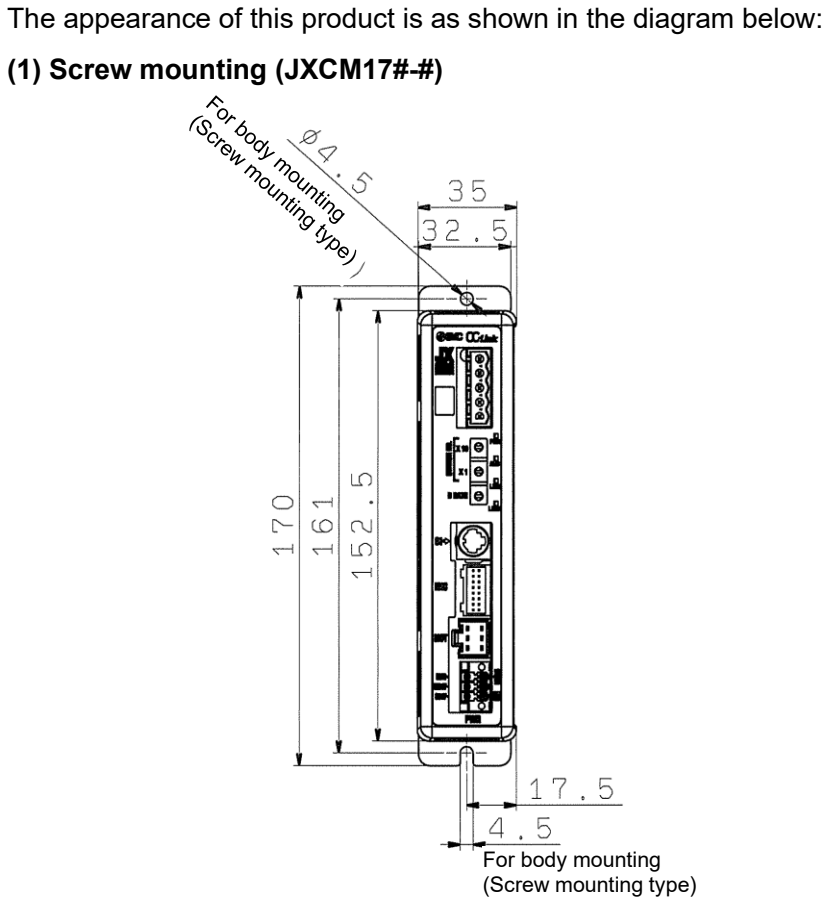

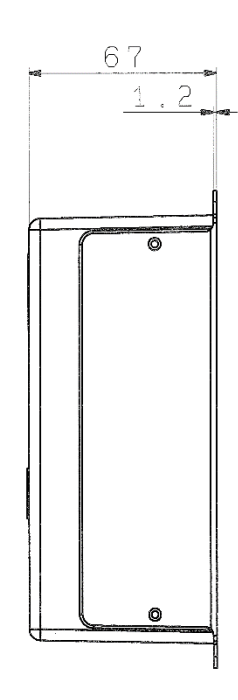

### <span id="page-23-2"></span>**(2) DIN rail mounting (JXCM18#-#)**

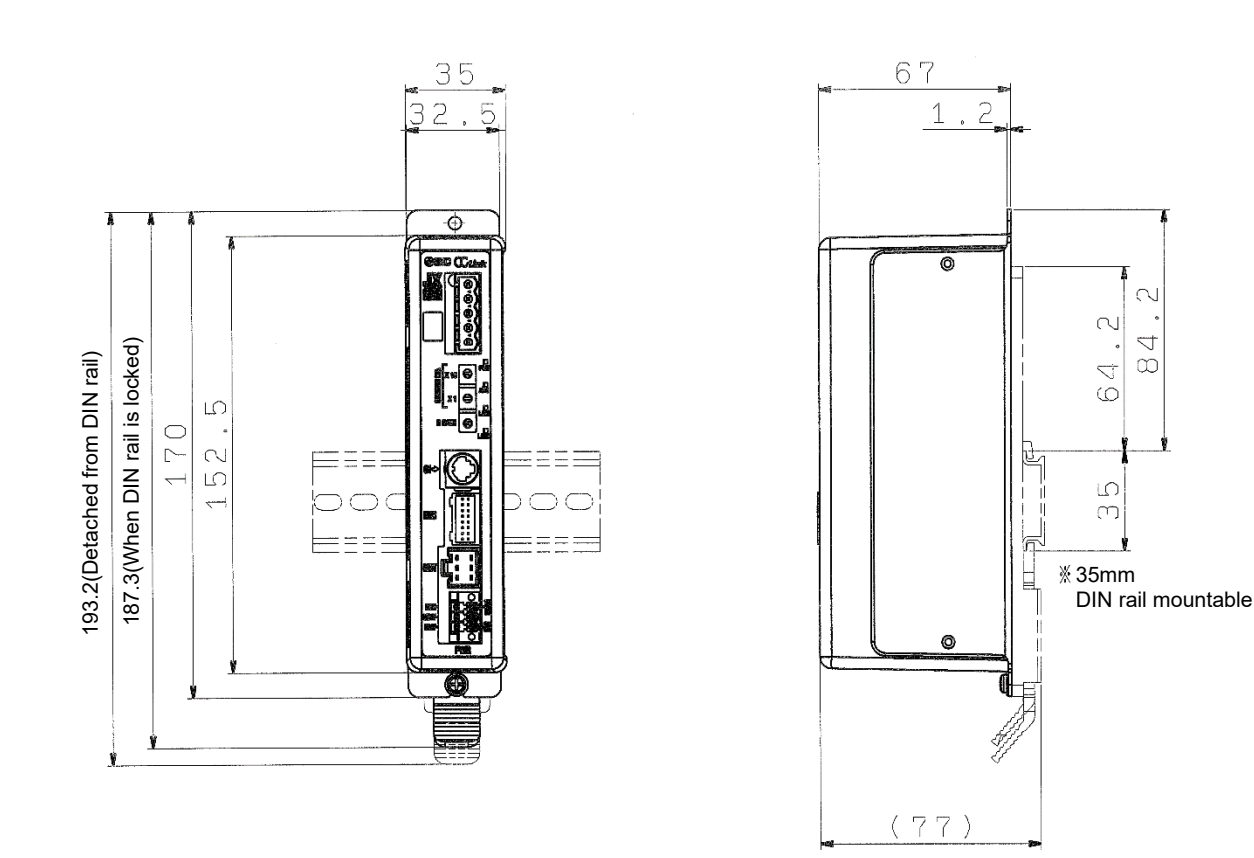

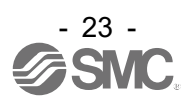

## <span id="page-24-0"></span>**3.4 Mounting**

#### <span id="page-24-1"></span>**(1) Mounting**

The controller can be direct mounted using screws or mounted on a DIN rail.

Details of the controller mounting options are shown below.

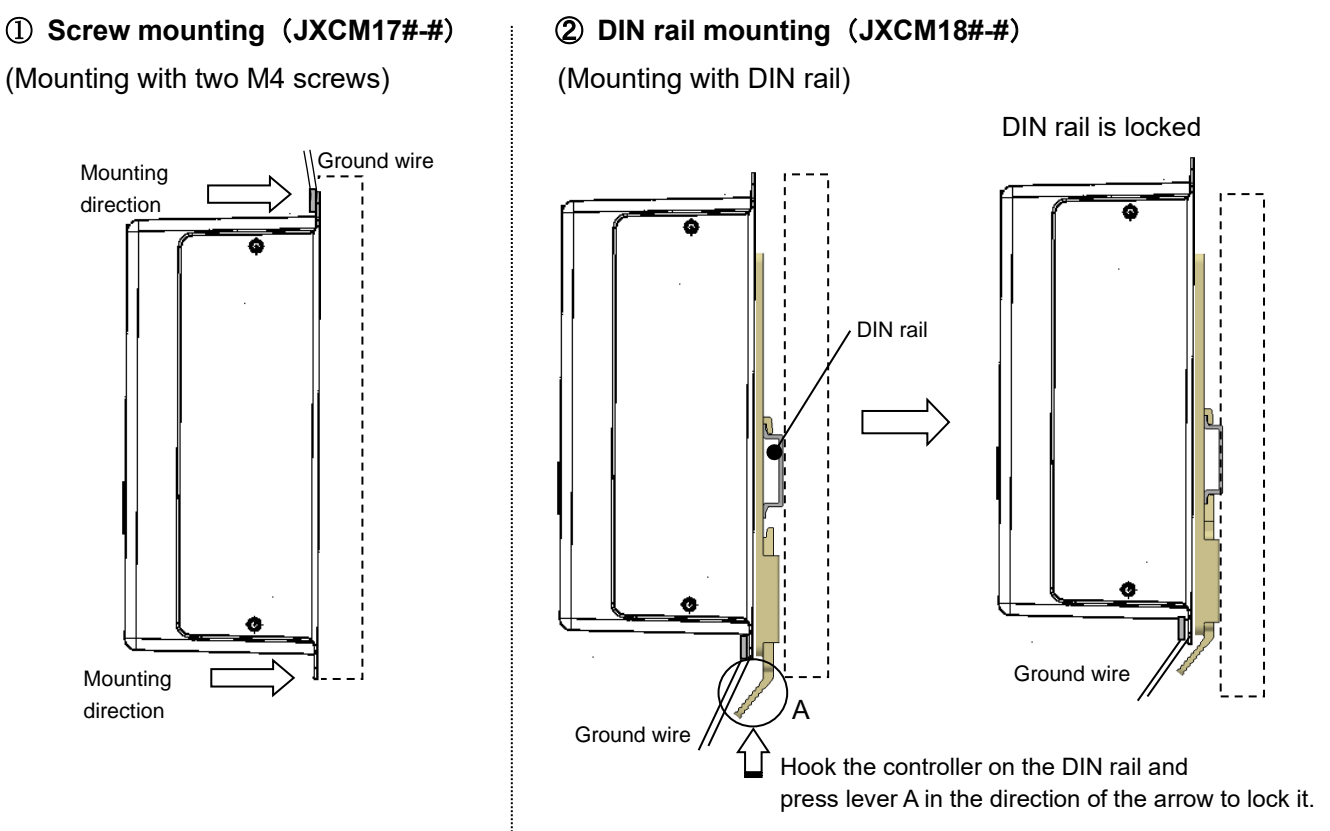

#### <span id="page-24-2"></span>**(2) Grounding**

Place the grounding cable with crimped terminal between the M4 screw and shakeproof washer as shown below and tighten the screw.

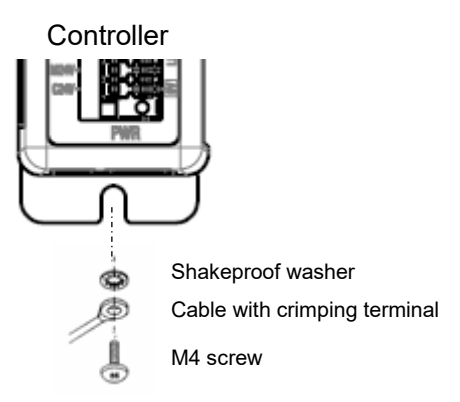

## **Caution**

The M4 screw, cable with crimped terminal and shakeproof washer must be prepared by the user. The controller must be connected to Ground to reduce noise.

If higher noise resistance is required, ground the 0V (signal ground).

When grounding the 0V, avoid flowing noise from the ground to the 0V

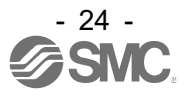

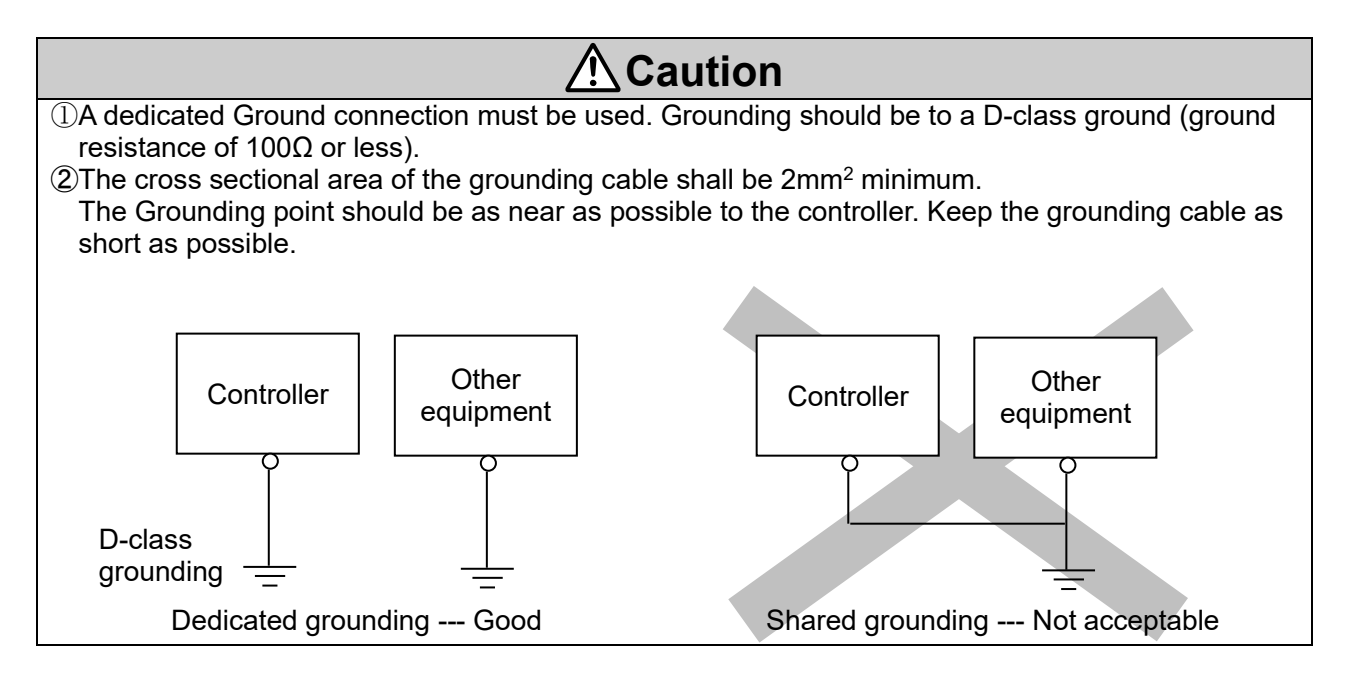

#### <span id="page-25-0"></span>(**3**) **Mounting location**

Design the size of the control panel and the installation so that the temperature surrounding the controller is 55<sup>o</sup>C or less (Note 1). Mount the controller vertically on the wall with 30 mm minimum space on the top and bottom of the controller as shown below.

Allow 60 mm minimum space between the front of the controller and the door (lid) so that the connectors can be connected and disconnected.

Leave enough space between the controllers so that the operating temperatures of the controllers remain within the specification range.

Avoid mounting the controller near a vibration source, such as a large electromagnetic contactor or circuit breaker on the same panel.

Note) For the LEY40 and LEYG40 series compatible with battery-less absolute encoder,

if the vertical transfer load is greater than the weight listed below, the controller must be used at an ambient temperature of 40°C or less.

LEY40#EA: 9 kg, LEY40#EB:19 kg, LEY40#EC:38 kg

LEYG40#EA:7 kg, LEYG40#EB:17 kg, LEYG40#EC:36 kg

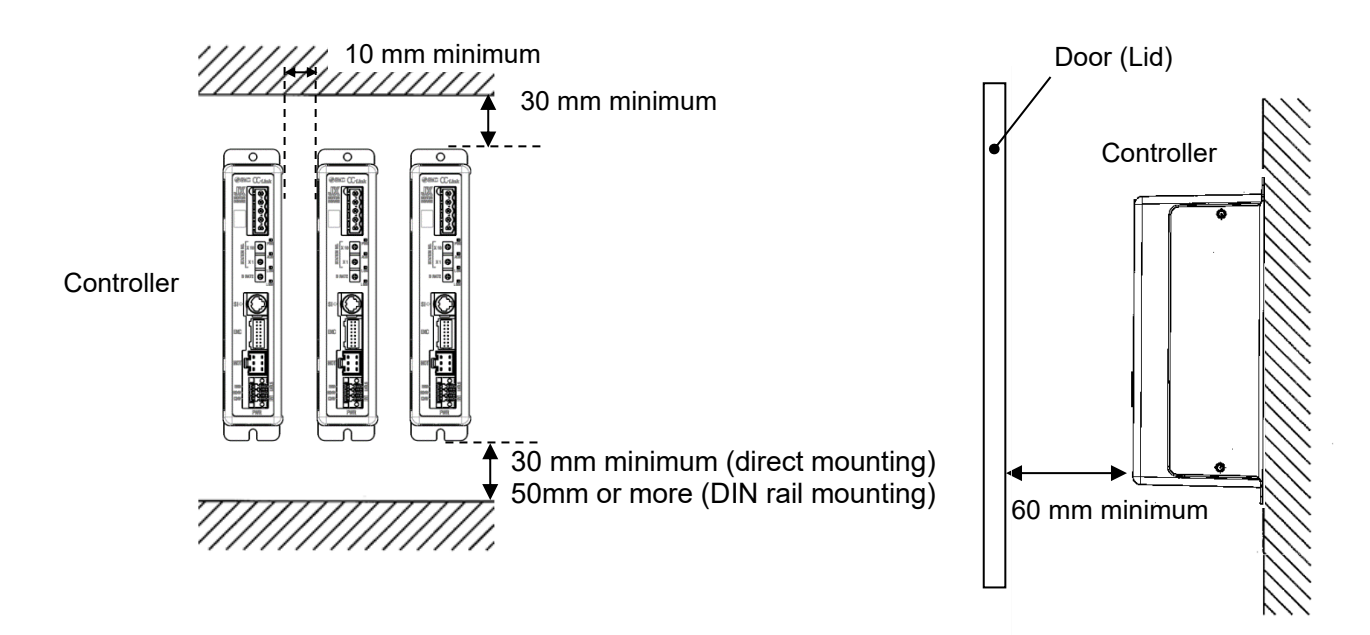

**Caution** If the mounting surface for the controller is not flat or is uneven, excessive stress may be applied to the enclosure, which can cause failure. Be sure to mount on a flat surface.

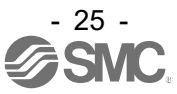

<span id="page-26-0"></span>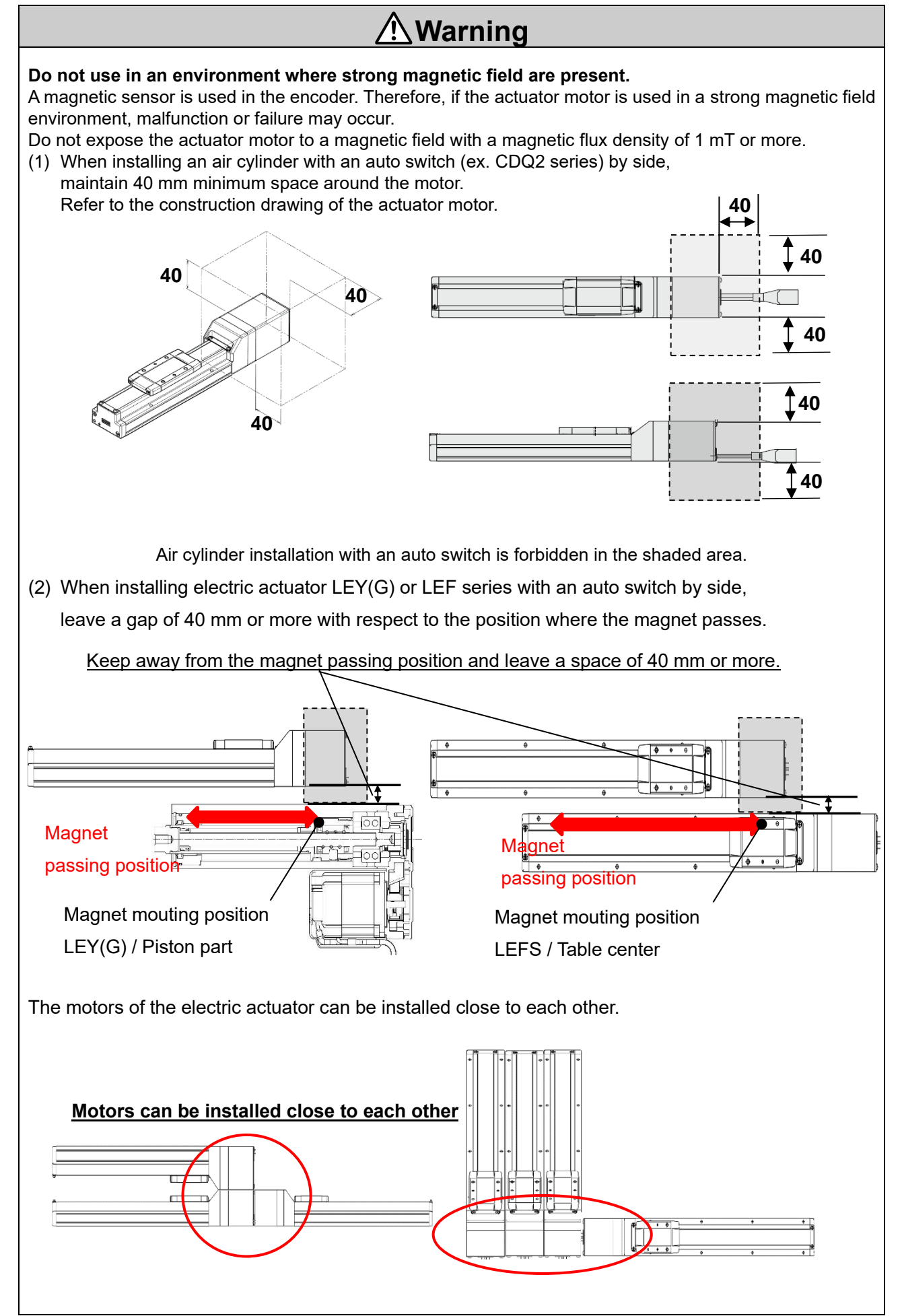

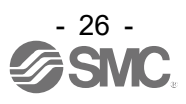

## <span id="page-27-0"></span>**4. Initial Setting**

## <span id="page-27-1"></span>**4.1 Switch (STATION NO., B RATE)**

Set the CC-Link address and the CC-Link communication speed by the rotary switch. The table below shows functions of switches.

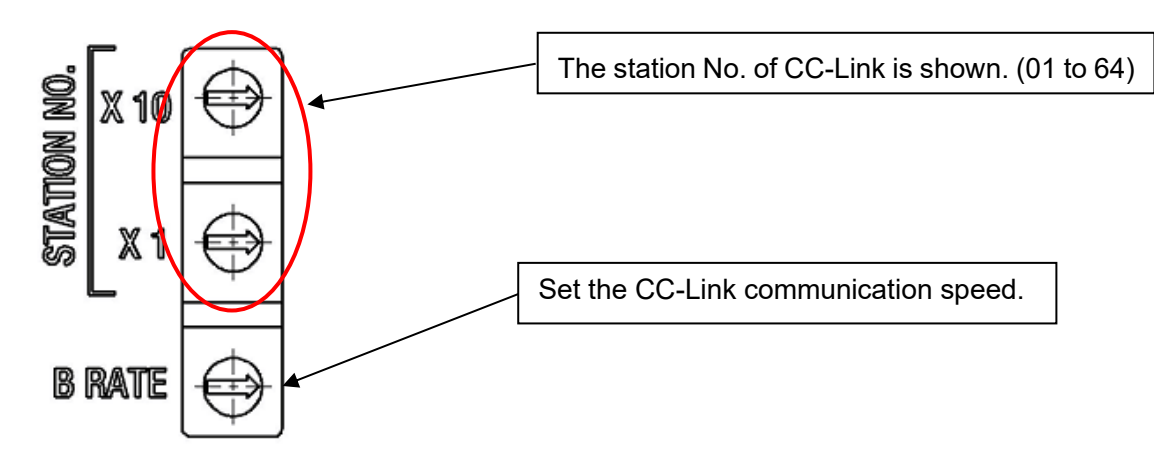

#### ●STATION NO.

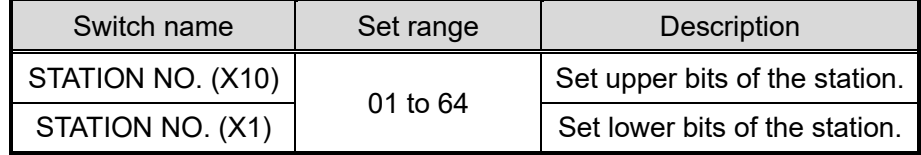

The CC-Link address setting at the time of the factory shipment is set in "01".

#### ● B RATE switch

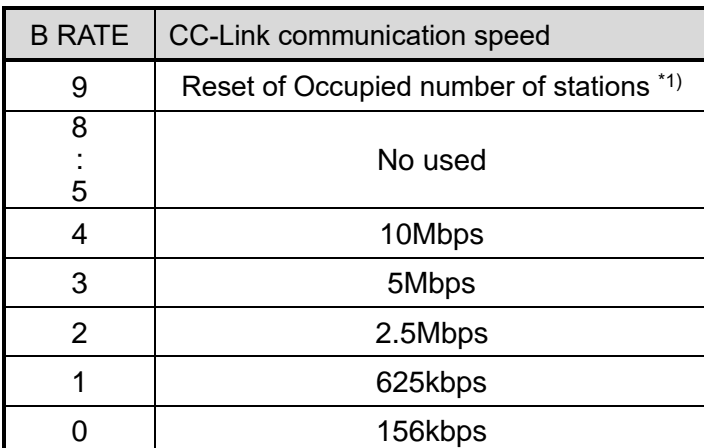

\*1) In case of set point = 1 of Occupied number of stations:

The set point of Occupied number of stations is returns to "2" as delivered by applying the power at the state of B  $RATE = 9$ .

The communication speed of CC-Link setting at the time of the factory shipment is set in "0" (156kbps).

Example) When 3 controllers tie as follows by 2 stations occupation (The communication speed of CC-Link is 10Mbps)

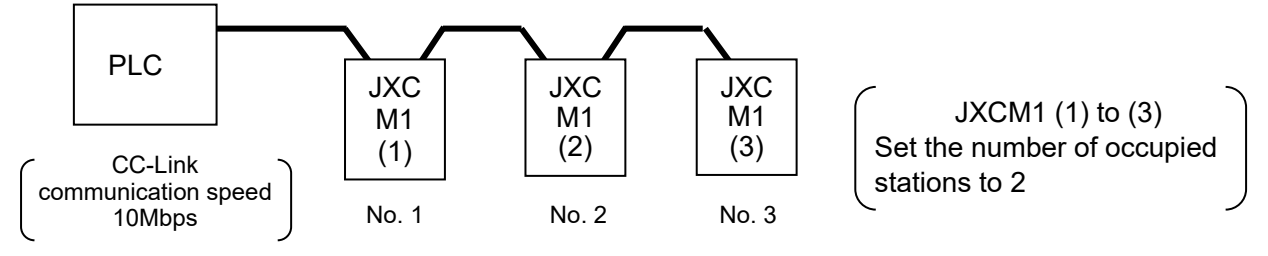

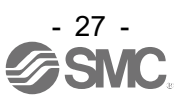

(1) Since the CC-Link communication speed of the PLC is 10 Mbps, set the B RATE switch for all controllers to 4 (10 Mbps).

(2) Set the controller's STATION NO. (for the PLC, set the CC-Link station No. address to 0.)

Controller 1: For LECPMJ (1), set the CC-Link station No. address = 1.

```
(STATION NO. (X10)=0, STATION NO. (X1=1))
```
- Controller 2: For LECPMJ (2), set the CC-Link station No. address = 3, which is calculated by adding 2 to the CC-Link station No. address of LECPMJ (1) (= 1).  $(STATION NO. (X10)=0, STATION NO. (X1)=3)$
- Controller 3: For LECPMJ (3), set the CC-Link station No. address = 5, which is calculated by adding 2 to the CC-Link station No. address (= 3) of LECPMJ(2).  $(STATION NO. (X10)=0, STATION NO. (X1)=5)$

## <span id="page-28-0"></span>**4.2 Parameter Setting**

Set the parameter of occupied number of stations and operation setting at the time of the communication error of JXCM1. The set item is shown below.

●Occupied number of stations setting

Set Occupied number of stations in "Optional setting 1" of basic parameter item.

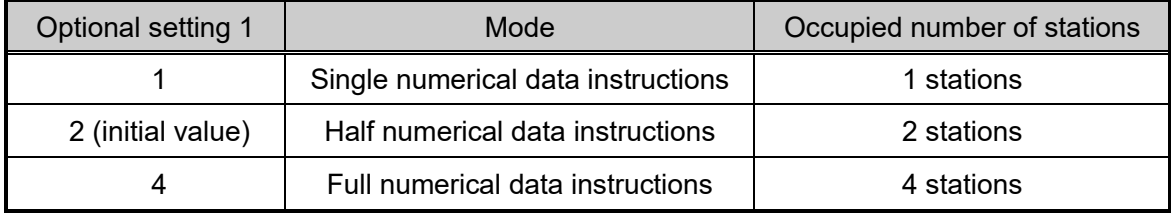

Please refer to **"9. Mode"** for details of each mode

●Operation setting of CC-Link at the time of the communication error

Set the operation of CC-Link at the time of the communication error in "Undefined parameter No.11" of basic parameter item.

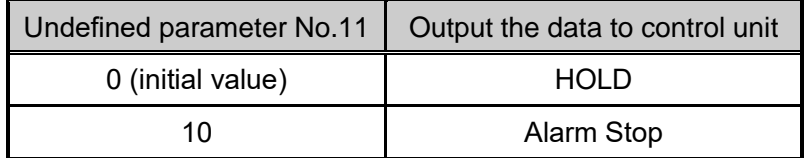

Please refer to **"11.2 Basic parameter"** for details of each parameter.

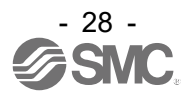

## <span id="page-29-0"></span>**4.3 PLC Setting**

et PLC that become the master station.

Use a PLC that supports CC-Link Ver. 1.10 or Ver. 2.00.

Show a case with CC-Link system master local unit (Q Series) of Mitsubishi for the example about setting.

PC series: QCPU (Q mode), PC type: Q00UJ

● Initial addresses of Remote I/O (Rx, Ry) and Remote register (RWr, RWw), etc.

The PLC memory address shown in **"10. Memory assignment"** becomes the address when doing the setting as the following list. Please set it according to the operating environment. Example of setting the initial address

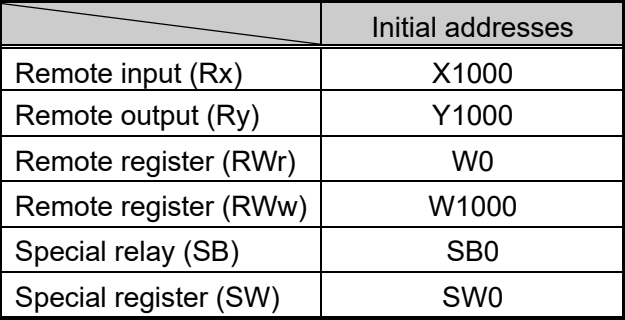

● Station information setting

Set Occupied number of stations of JXCM1 which connected to the PLC.

Please set the value same as Occupied number of stations of "Optional setting 1" of Basic parameter. Occupied number of stations of LECPMJ is set in "2" for shipment.

Example of setting the station information

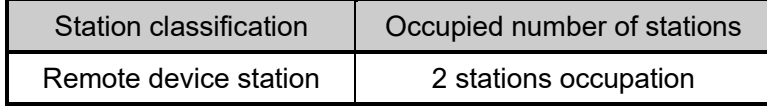

●Mode setting

Set the Ver.1 mode.

●Communication speed

Set the same value of communication speed as the value of **"4.1 Switch (STATION NO., B RATE)"** Please refer to the manual of PLC which is using for details of the setting.

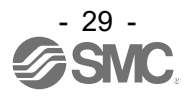

## <span id="page-30-0"></span>**5. External Connections**

An example of standard wiring of the controller is shown for each connector.

### <span id="page-30-1"></span>**5.1 PWR: Power supply connector**

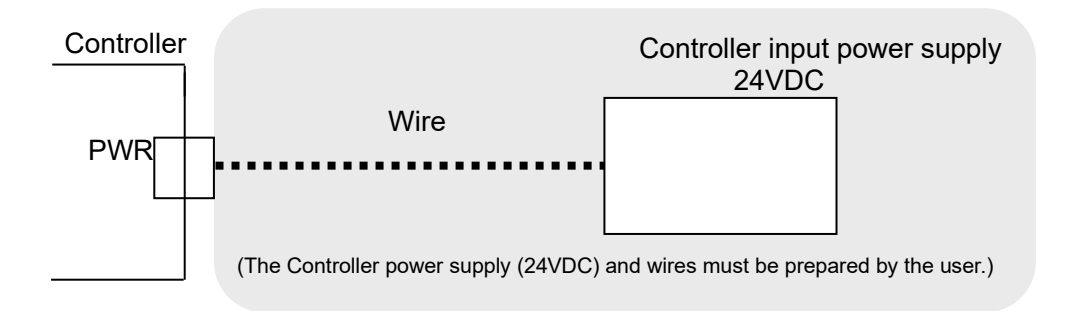

#### Refer to **6. Details of Power supply plug** for wiring.

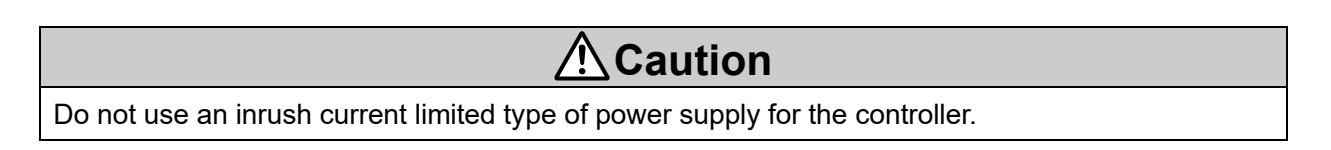

### <span id="page-30-2"></span>**5.2 MOT: Motor connector, ENC: Encoder connector**

Connect the controller and the electric actuator with the actuator cable.

Battery-less absolute encoder compatible: LE-CE-#-#

Incremental encoder compatible: LE-CP-#-#-#

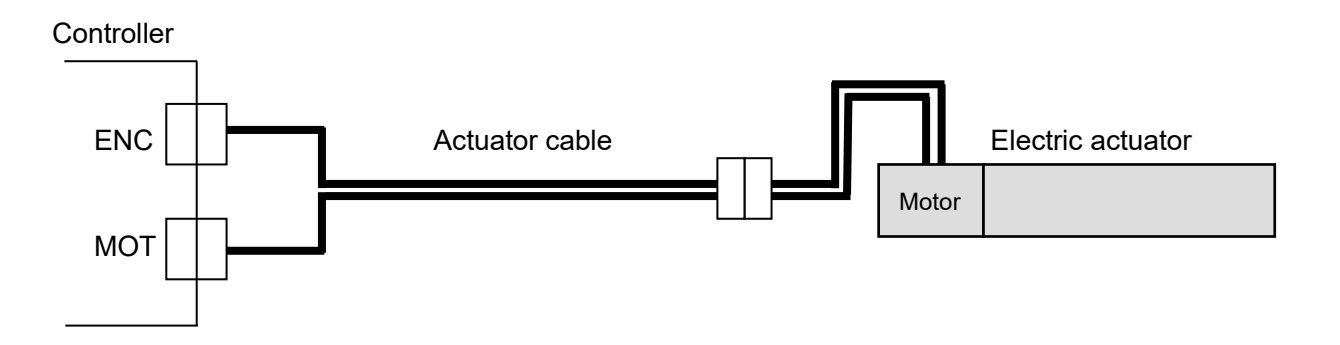

#### <span id="page-30-3"></span>**5.3 SI: Serial I/O Connector**

#### <span id="page-30-4"></span>**(1) Connecting the teaching box**

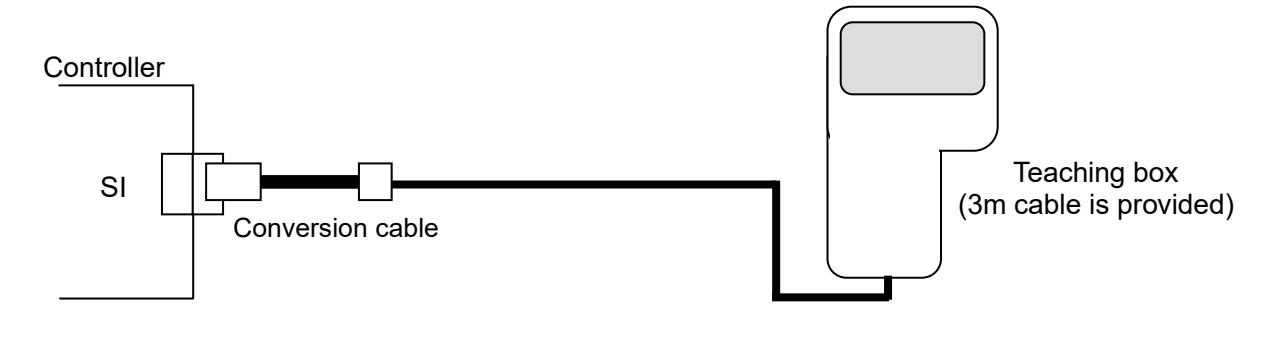

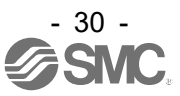

<span id="page-31-0"></span>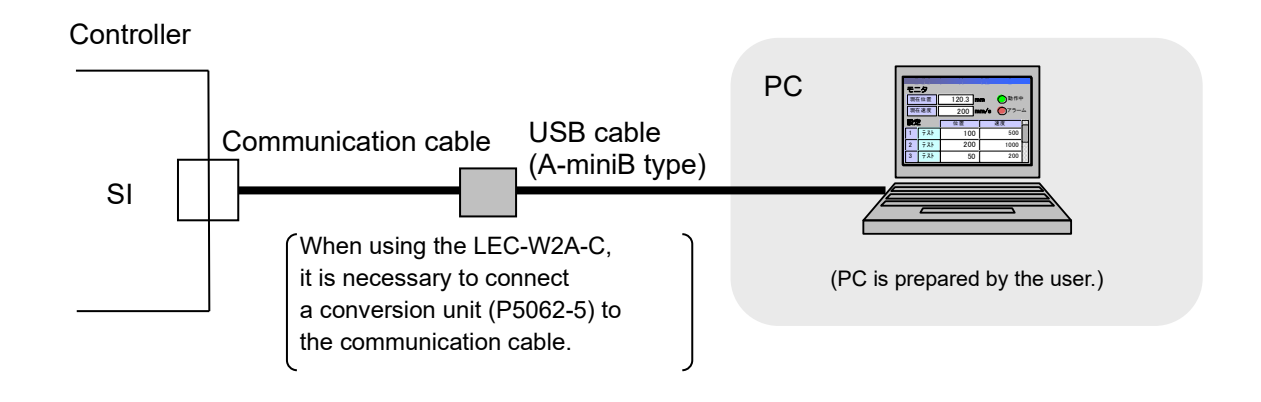

### <span id="page-31-1"></span>**5.4 CC-Link communication connector**

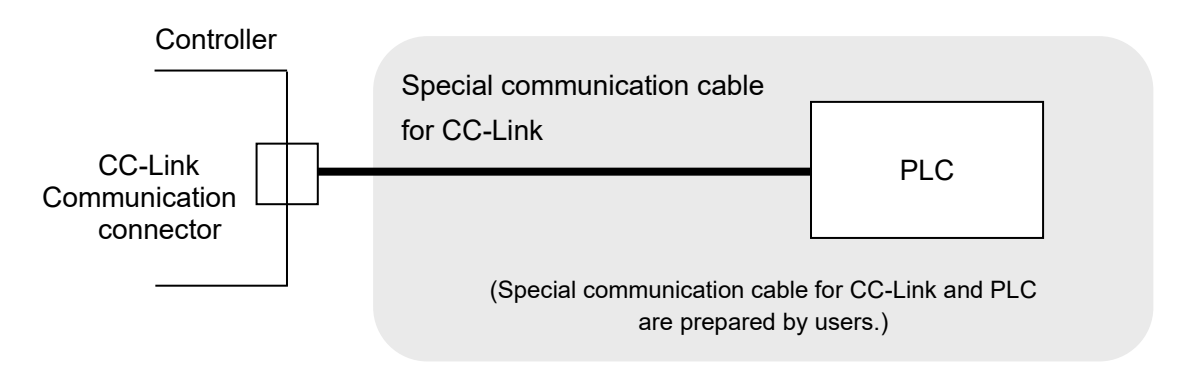

For the wiring method, refer to **"7. Communication Plug Connector"**.

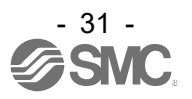

## <span id="page-32-0"></span>**6. Details of Power Supply Plug**

### <span id="page-32-1"></span>**6.1 Power supply plug specifications**

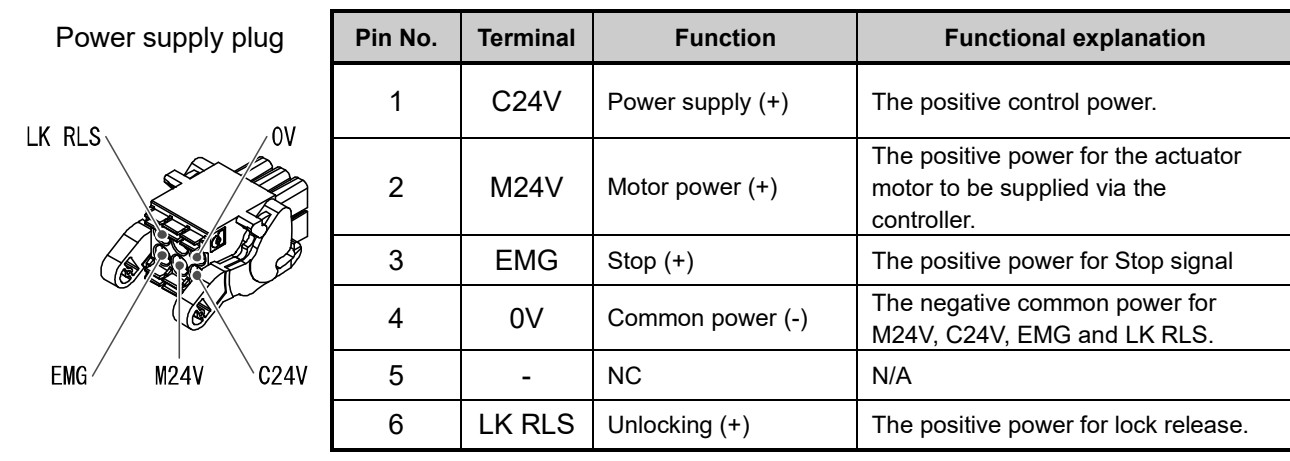

The specifications of the power supply plug supplied with the controller are shown below.

□ Equivalent to Phoenix Contact: DFMC1, 5/3-ST-3,5-LR

### <span id="page-32-2"></span>**6.2 Electrical Wiring Specifications**

Prepare the electrical wiring according to the following specifications (to be prepared by the user).

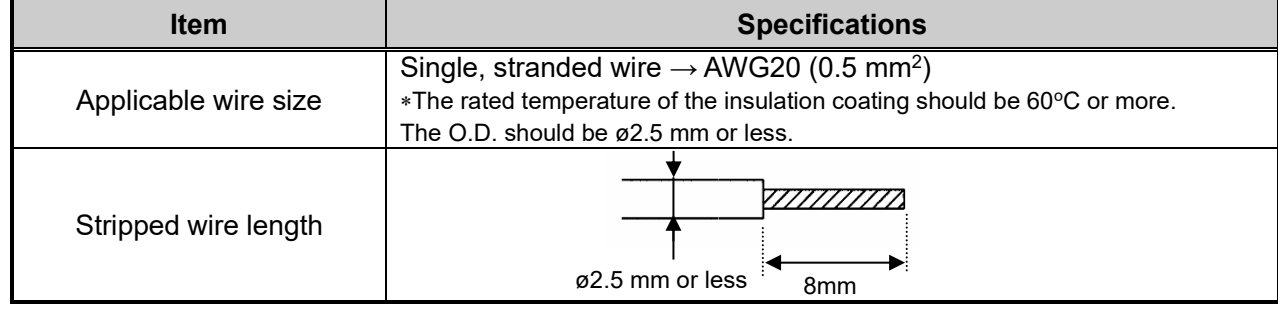

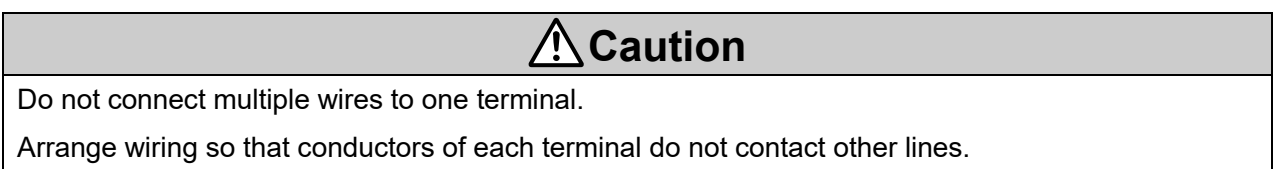

After wiring the power supply plug, connect it to PWR power connector of the controller.

#### Refer to **6.3 Power Supply Plug Wiring** for wiring.

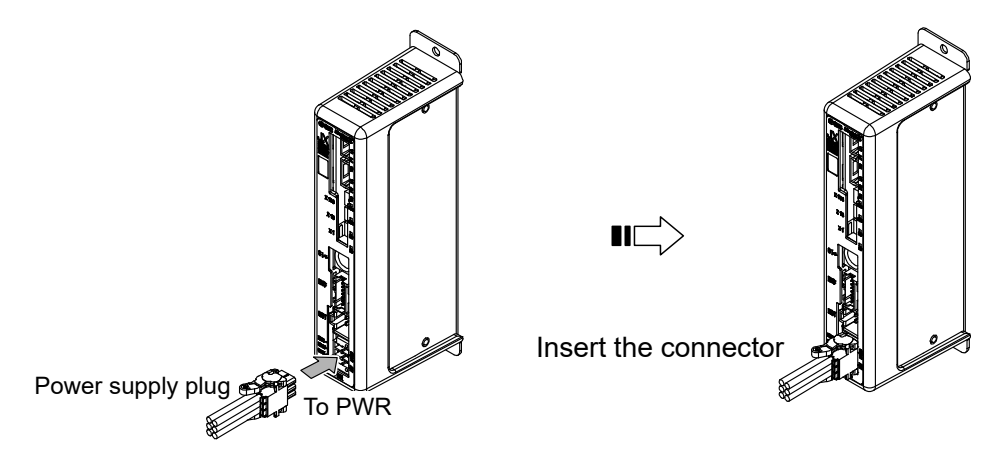

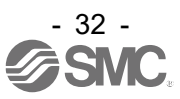

### <span id="page-33-0"></span>**6.3 Power Supply Plug Wiring**

Connect the power supply plug to the 24VDC controller power supply according to instructions (1) (2) and (3) and then insert it into the PWR connector of the controller.

#### <span id="page-33-1"></span>**(1) Wiring of power supply (C24V, M24V, 0V)**

Connect the positive of the 24VDC controller power supply to the C24V and M24V and connect the negative of that power supply to the 0V terminal.

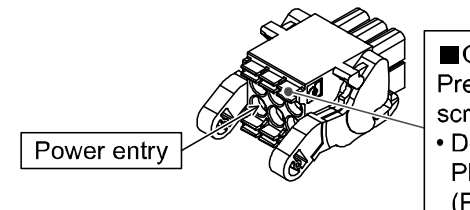

■Open/close lever Press the open / close lever with a dedicated screwdriver and insert the wire into the wire entry. • Dedicated screw driver (Recommended) **Phoenix Contact** (Product No. SZS0.4 x 2.0)

#### <span id="page-33-2"></span>**(2) Wiring of the stop switch (EMG)**

Stop switch must be installed by the user to stop the actuator in abnormal situations. Refer to **6.4 Wiring of shutdown circuit for wiring.**

#### <span id="page-33-3"></span>**(3) Wiring of the lock release (LK RLS)**

Install an unlocking switch for adjustment or recovery during an emergency of the locking actuator. Switch (24V DC, contact capacity 0.5A or more) is provided by customer.

One terminal of the lock release switch should be connected to the 24VDC power supply and the other should be connected to the LK RLS terminal. When this is switched on, the lock will be released.

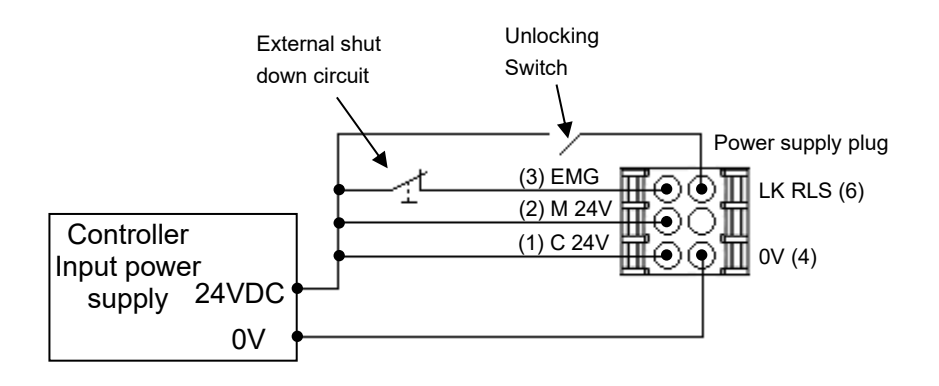

## **Caution**

(1) Do not use a power supply with "inrush-current control" for the controller power supply.

- (2) It is unnecessary to connect LK RLS terminal when the actuator does not have locking mechanism.
- (3) The LK RLS terminal is only used for adjustment and emergency return. It must not be energized during normal operation.

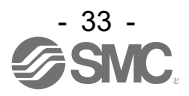

### <span id="page-34-0"></span>**6.4 Wiring of shutdown circuit**

The actuator stops its operation when the external shutdown switch or the shutdown switch of the teaching box is activated.

#### <span id="page-34-1"></span>**(1) Example circuit 1- Single controller with teaching box**

When the controller recognizes the connection of the teaching box, the shutdown of the teaching box is activated.

(Circuit example)

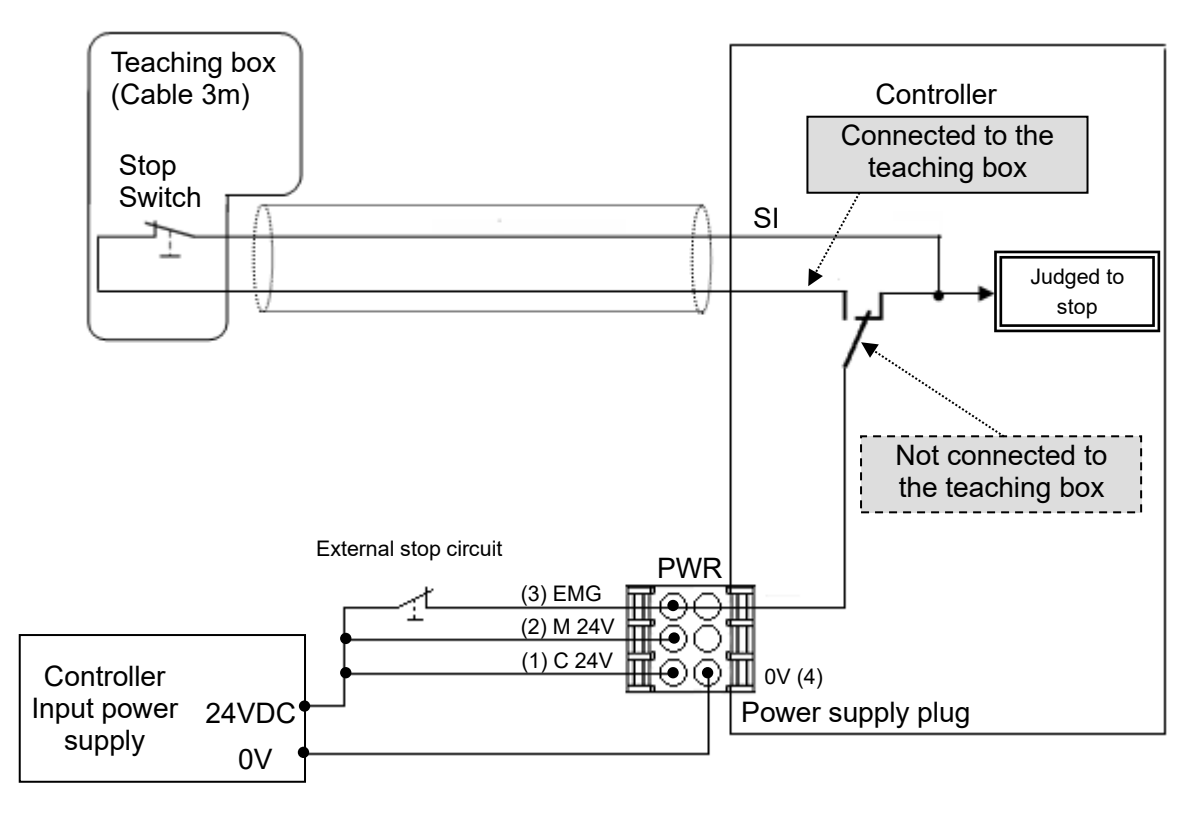

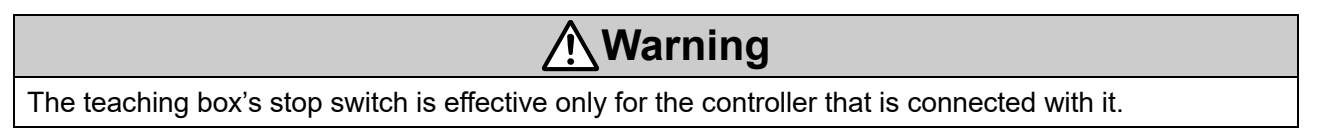

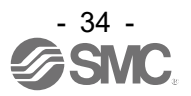

#### <span id="page-35-0"></span>**(2) Stop (relay contact (1))**

OFF.

If the system where this controller is installed has a stop circuit for the whole system, or if the system has multiple controllers with individual power supply, relay contacts should be made between the 24VDC controller power supply and the EMG terminal of the power supply plug.

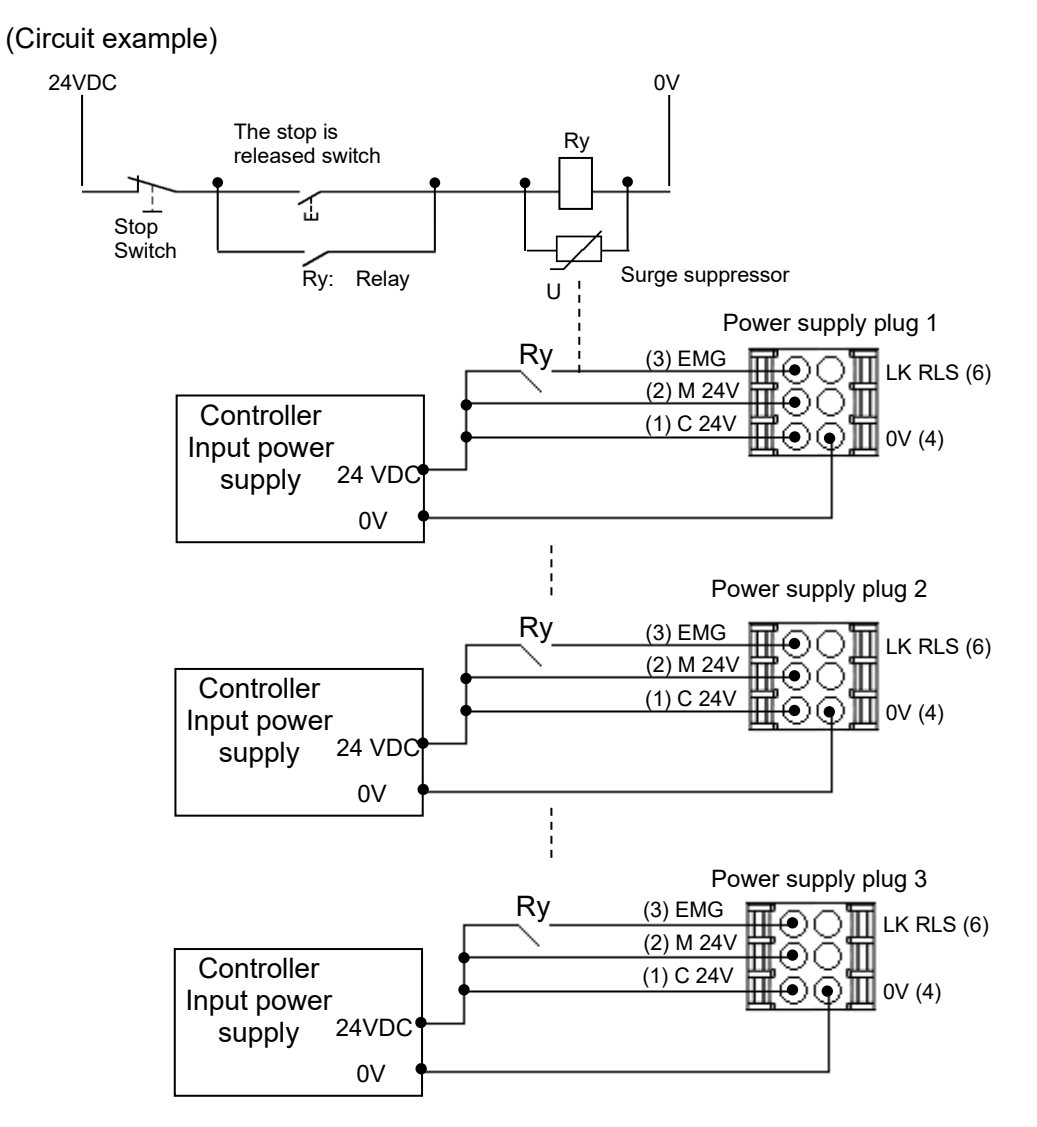

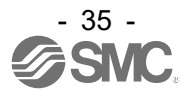

**Caution**

When shutdown is input, the controller stops with maximum deceleration, then the motor is turned

**/**
#### **(3) Motor power shutdown (relay contact (2))**

If it is necessary to have a circuit to shutdown the motor power externally, relay contacts should be made between the 24VDC controller power supply and the M24V and EMG terminal of the power supply plug.

(Circuit example)

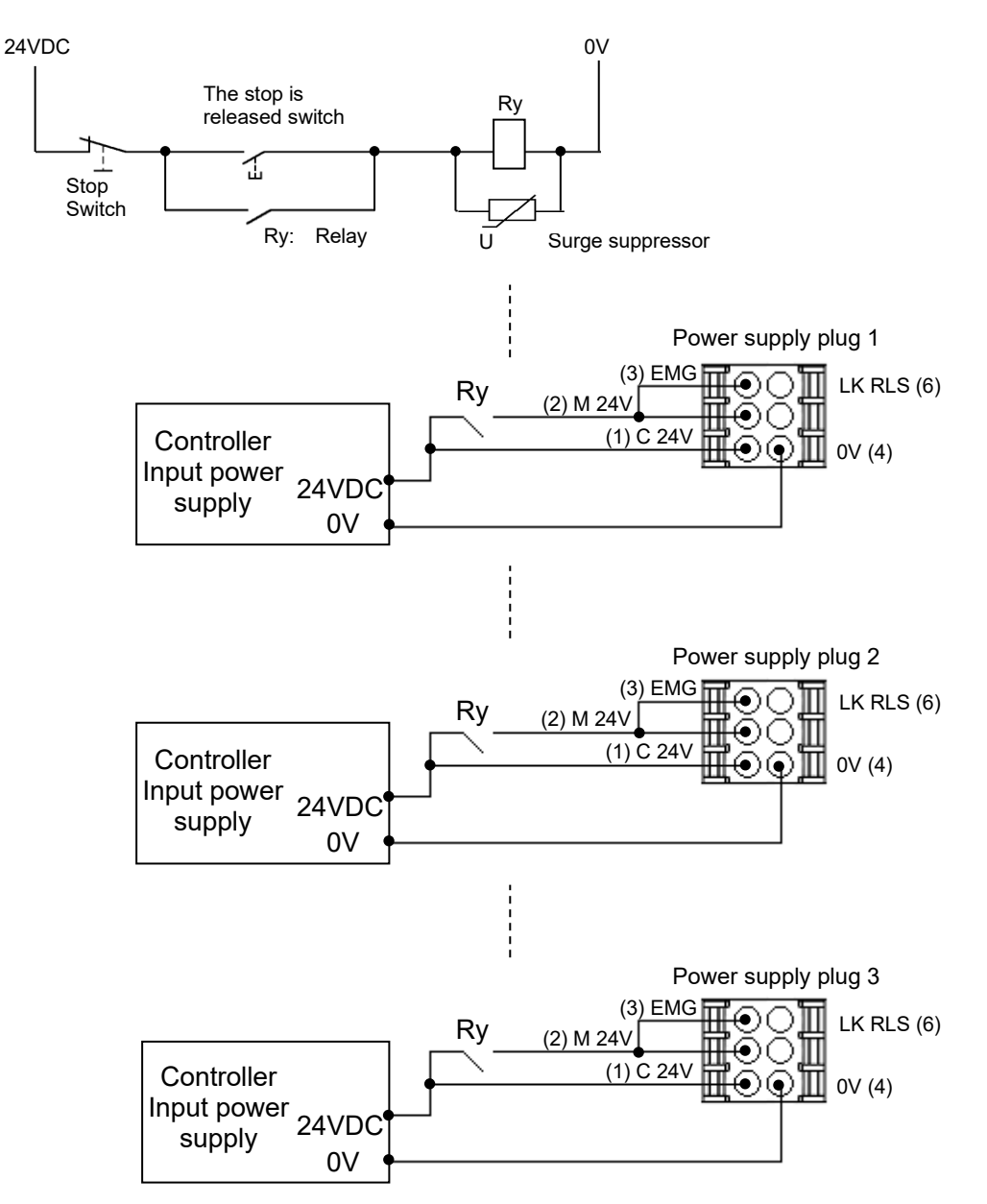

#### **Warning**

- (1) Relay contacts should be made between the 24VDC controller power supply and the M24V and EMG terminal of the power supply plug. The actuator may make unexpected movement.
- (2) Do not perform return to origin (SETUP) when motor drive power (M24V) is disconnected. The controller cannot recognize the correct origin point if a return to origin instruction is made with the motor drive power (M24V) disconnected.
- (3) Do not energize the LK RLS terminal while the motor drive power (M24V) is disconnected.

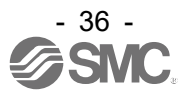

## **7. Communication Plug Connector**

#### **7.1 Wiring**

The communication plug connector specification of the optional product is shown below.

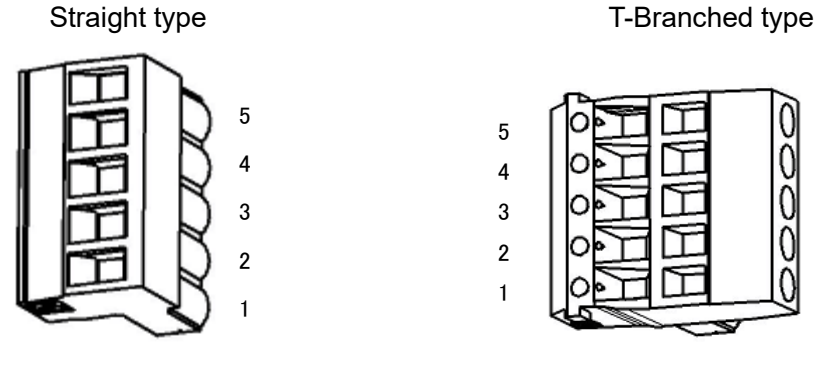

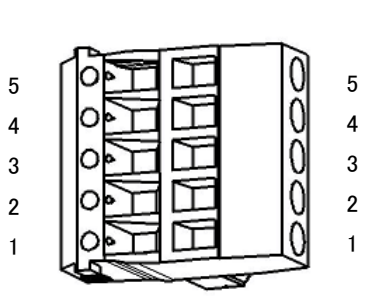

Manufactured by Phoenix Contact  $\bigcap$  (Manufactured by Phoenix Contact

LEC-CMJ-S LEC-CMJ-T

Part no: MSTB2,5/5-ST-5,08 AU  $\left\{\right.$  Part no: TMSTBP2,5/5-ST-5,08 AU

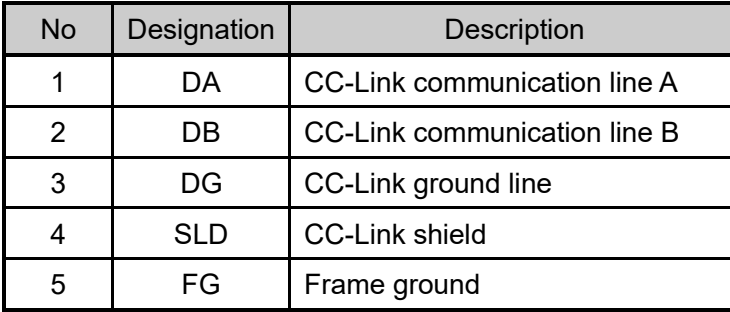

CC-Link system has different terminal resistance to connect depending on used cables.

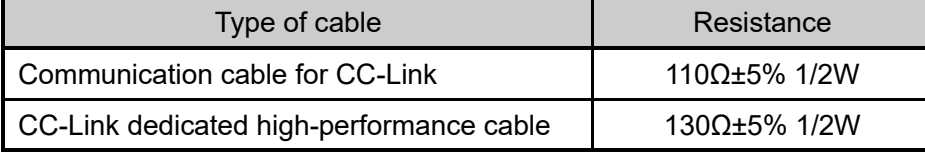

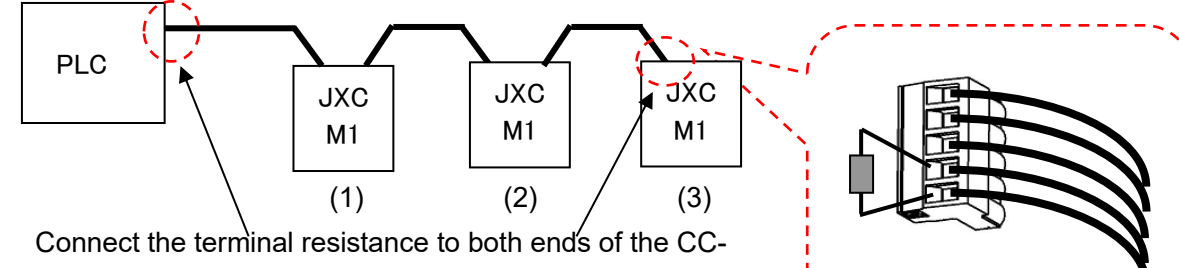

Link main line.

Prepare a terminating resistor to suit your application.

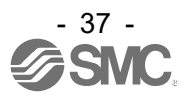

#### **7.2 Electric wire specification**

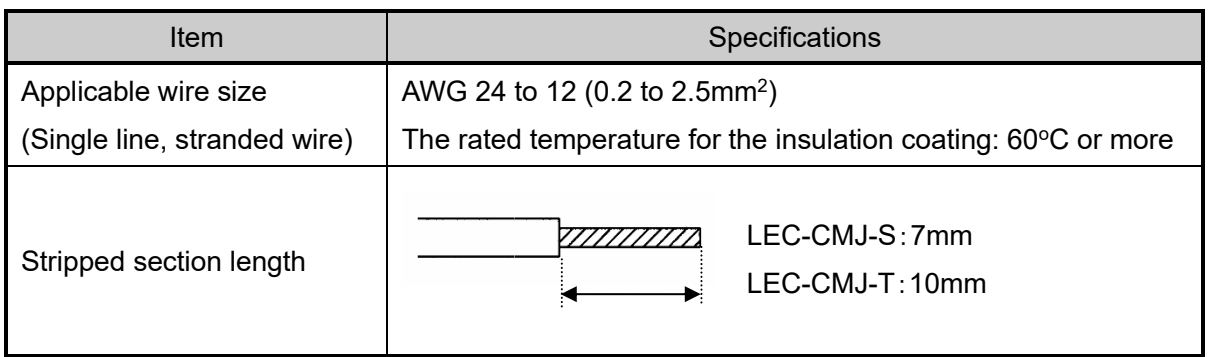

#### **7.3 Wiring of communication plug connector**

Please wire the CC-Link communication cable to the communication plug connector, and then insert it into CN5 connector of controller.

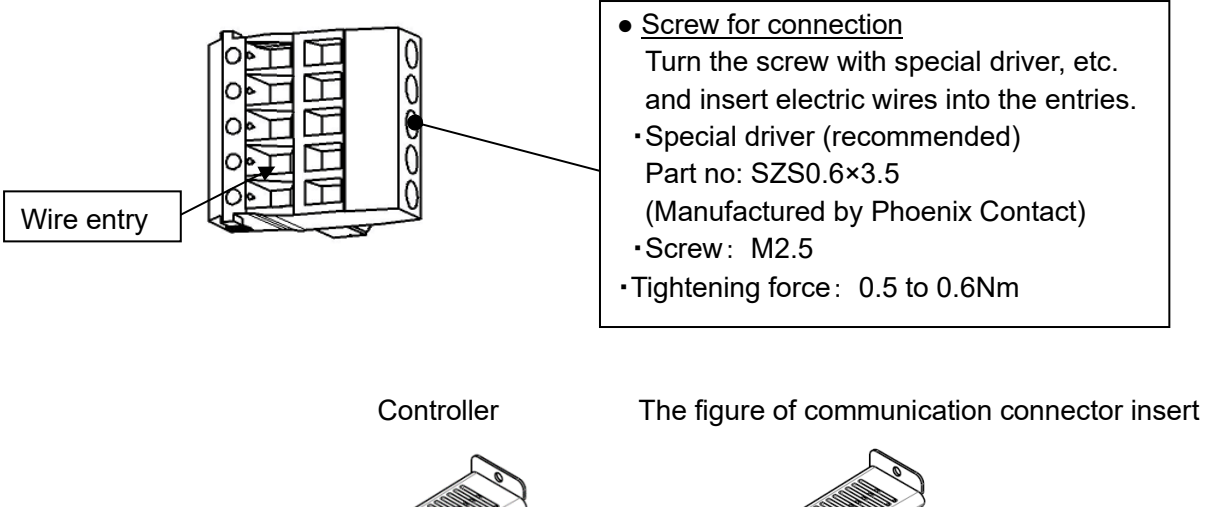

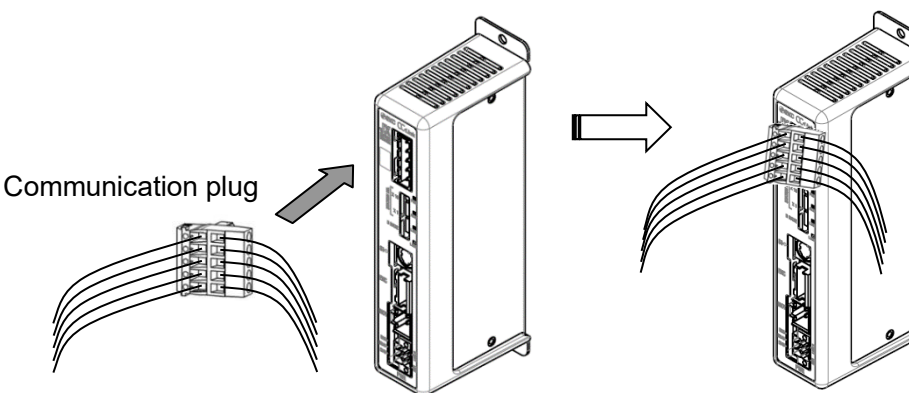

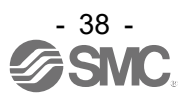

# **8. LED display**

#### **8.1 LED display**

Refer to the table below for details of the LED status.

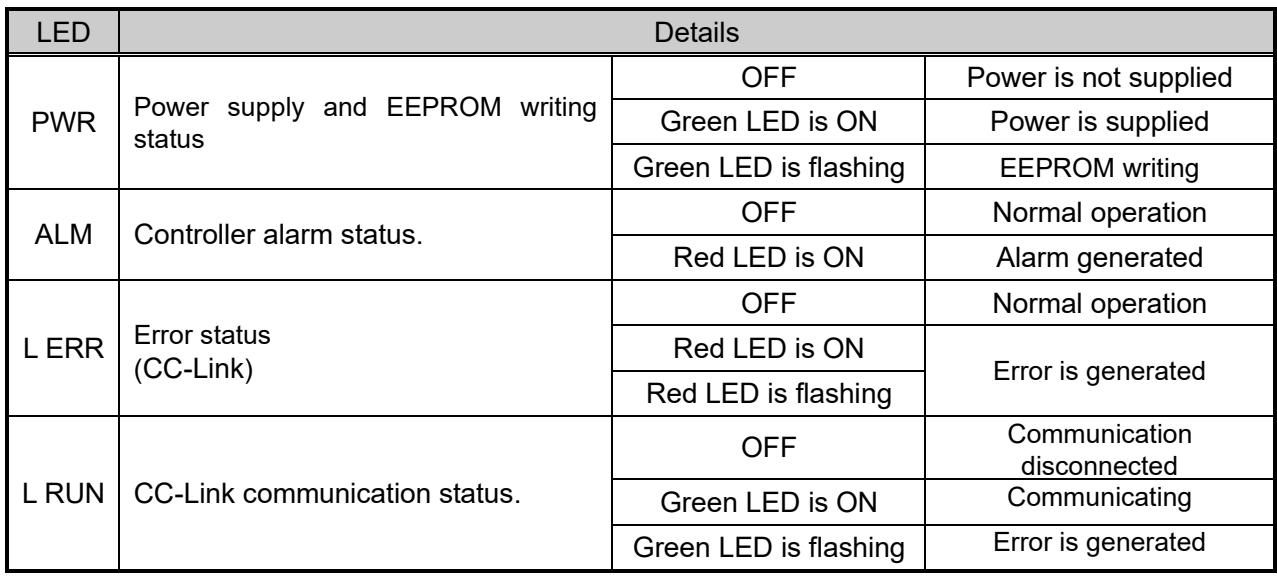

#### **8.2 LED and Controller Status**

Refer to the table below for the LED and the controller status.

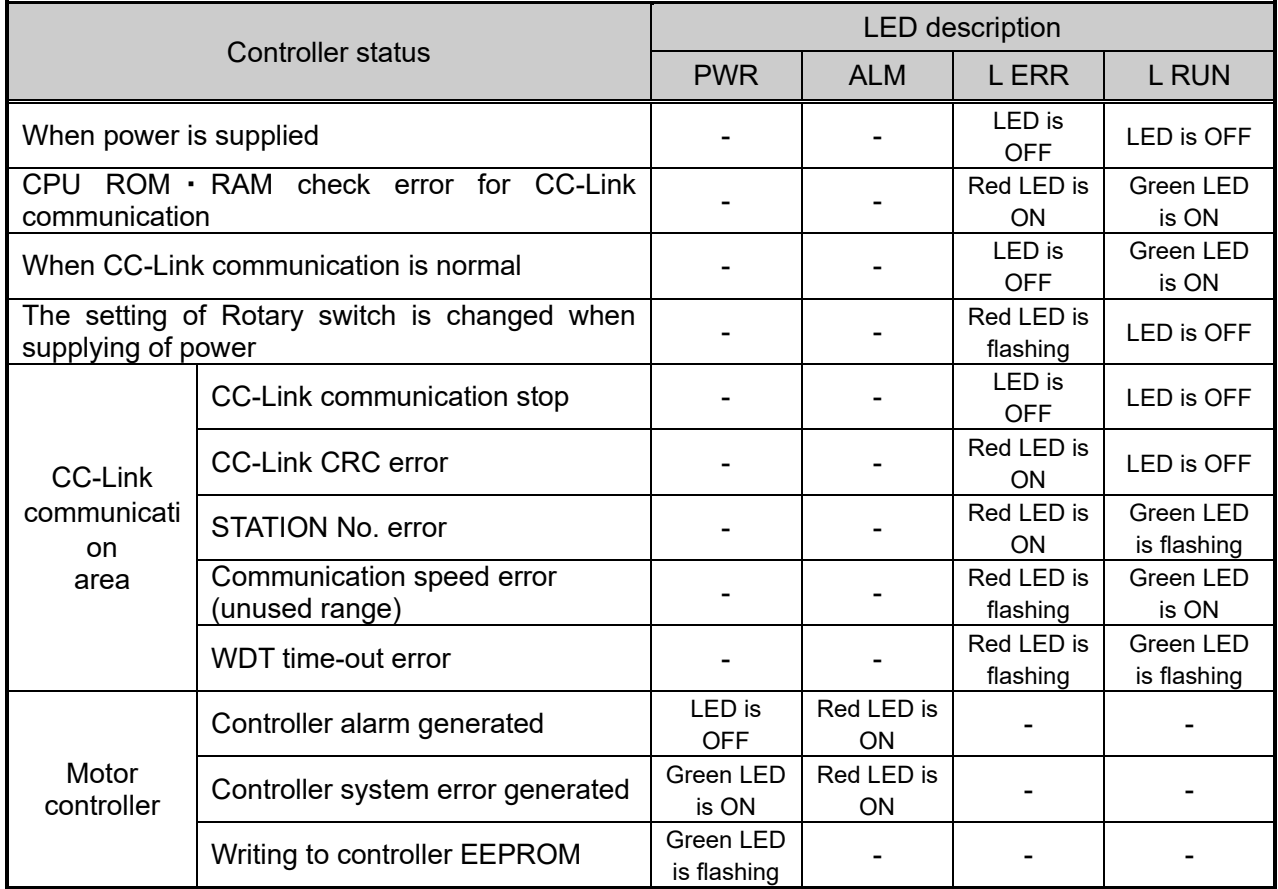

 $-$ : The LED display is unrelated

# **Caution**

Do not turn OFF the power supply for the controller or disconnect and connect the cable while the data is being written to EEPROM (PWR LED (green) is flashing). Possibility of incorrect / corrupt data (step data, parameter)

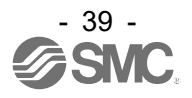

## **9. Mode**

#### **9.1 Outline**

This controller has 3 types of operation mode (Single numerical data instructions, Half numerical data instructions, Full numerical data instructions). These modes can be changed by registering the occupied number of Stations with basic parameter "Option setting 1" of the controller.

The following describes the details for each mode.

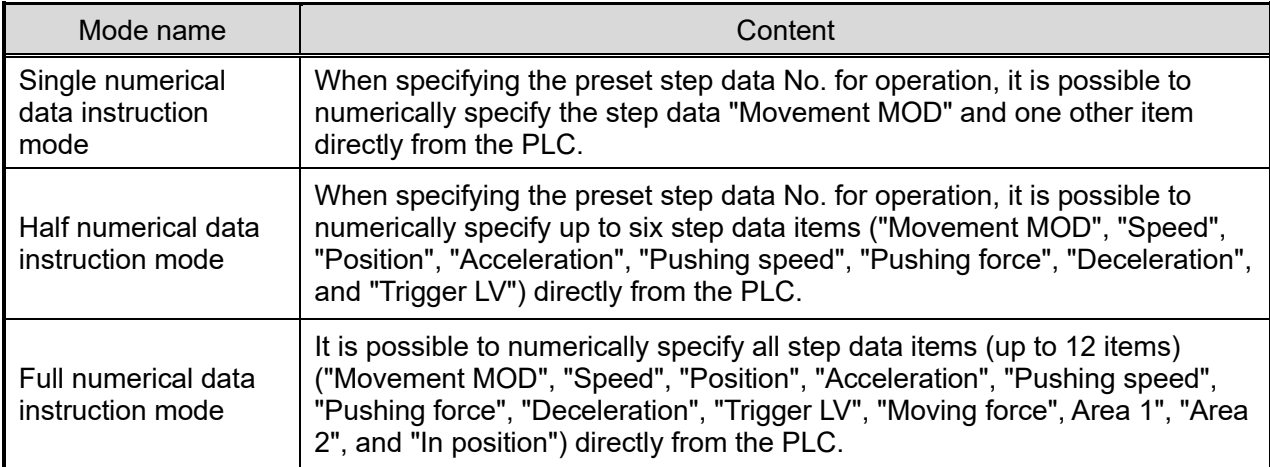

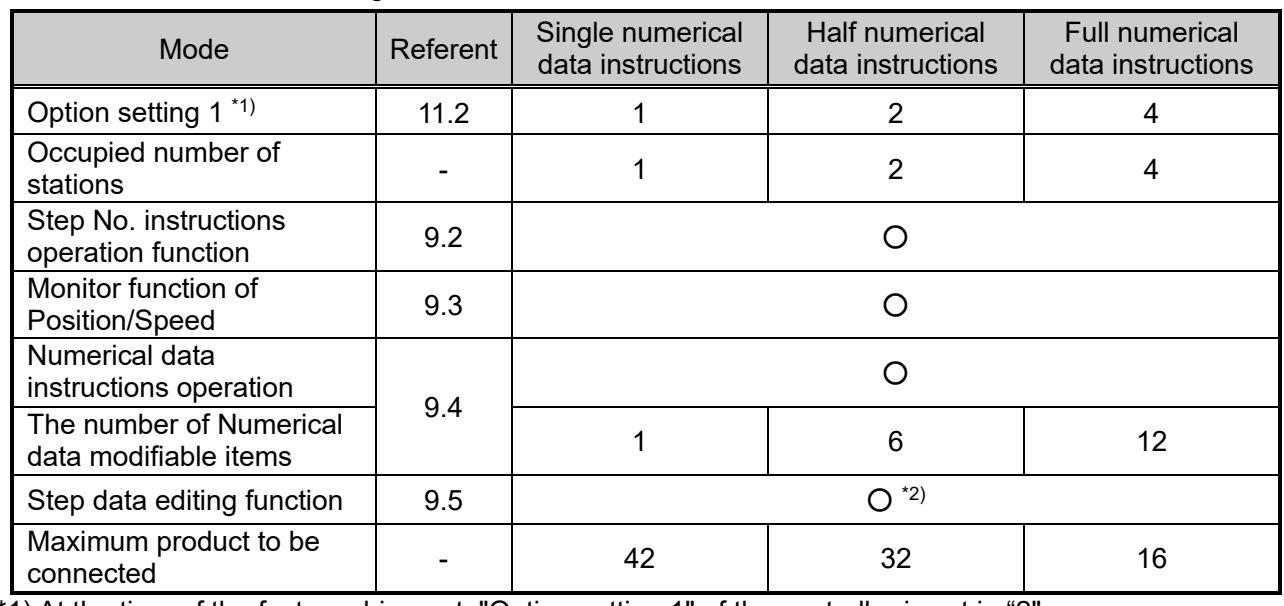

Function of each mode setting that which be executed is shown below

\*1) At the time of the factory shipment, "Option setting 1" of the controller is set in "2". Please refer to **"9.4 Numerical data instructions operation function"** for the number of Numerical

data modifiable items in each mode \*2) It is possible to edit it from Teaching box / Controller setting software for "Single numerical data instructions". It is possible to edit it from Teaching box / Controller setting software and PLC (CC-Link) for "Half numerical data instructions" and "Full numerical data instructions".

#### **9.2 Step No. instructions operation function**

It operates by the memory which corresponds to the Input / Output ports of DRIVE signal and INP signal, etc., and the operating state can be monitored by PLC (master).

The memory which corresponds to the Input / Output ports of DRIVE signal and INP signal, etc. can be operated by Rx, Ry of Remote IO.

When operate with the operating data which are registered beforehand, select Step data No. of operating data in Ry00 to 05:IN0 to IN5 of remote IO and start operating with DRIVE signal.

Please refer to **"15.1 Operating procedure of Step No. instructions operation function"** for details of the operating procedure.

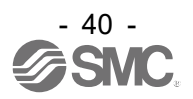

#### **9.3 Position / speed monitor**

The current position and the current speed of the information of the controller can be read by turning on controller control flag "RWw0, bit0: Setting read numerical data "of the remote register.

#### **9.4 Operation by numerical instruction**

The electric actuator operates according to the value that specifying the position and the speed, etc. for the controller. The value that can be instructed in each mode is shown below. The item except Numerical data instructions refers to the step data which are registered in the controller.

And please do the operation similar to Step No. instructions operation for the preparation (SVON and return to origin) of operation.

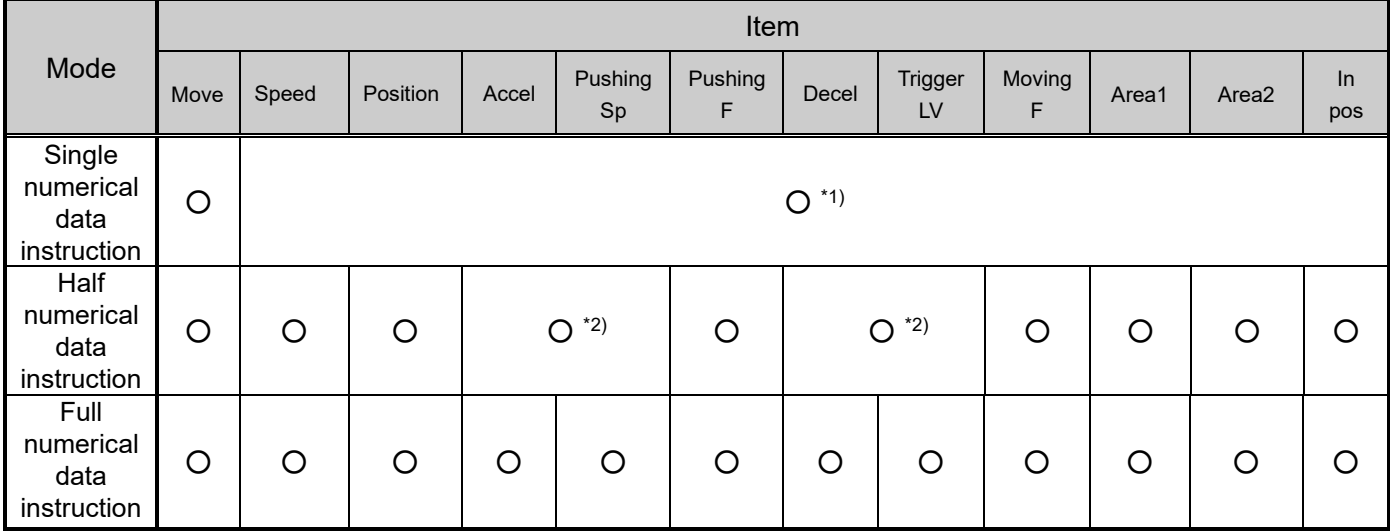

● Modifiable step data item in each mode

O: It is possible to change. –: It is not possible to change.

\*1) Only one item can be changed from the corresponding item.

\*2) Only one item can be changed from the corresponding item.

Please refer to **"15.2 Operating procedure of Numerical data instructions operation function"** for details of the operating procedure

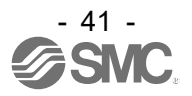

#### **9.5 Data editing function**

A function to read and write the step data and number of occupied stations in the controller's built-in microcomputer as well as read the state data to/from CC-Link. Please refer to the instruction manual for the teaching box, or to the controller setting software for details of the function for editing the step data and other items.

Please refer to **"9.5 Data editing function"** for setting Sub Function (Iinstruction code), Address (reading / writing start address), and DATA (change data) when data is rewritten.

Please refer to **"15.3 The operating procedure of Data editing function"** for details of the operating procedure.

#### **Data editing function**

• Sub Function (instruction code)

The instruction code, the function, and the setting data which can be used in this controller are shown below.

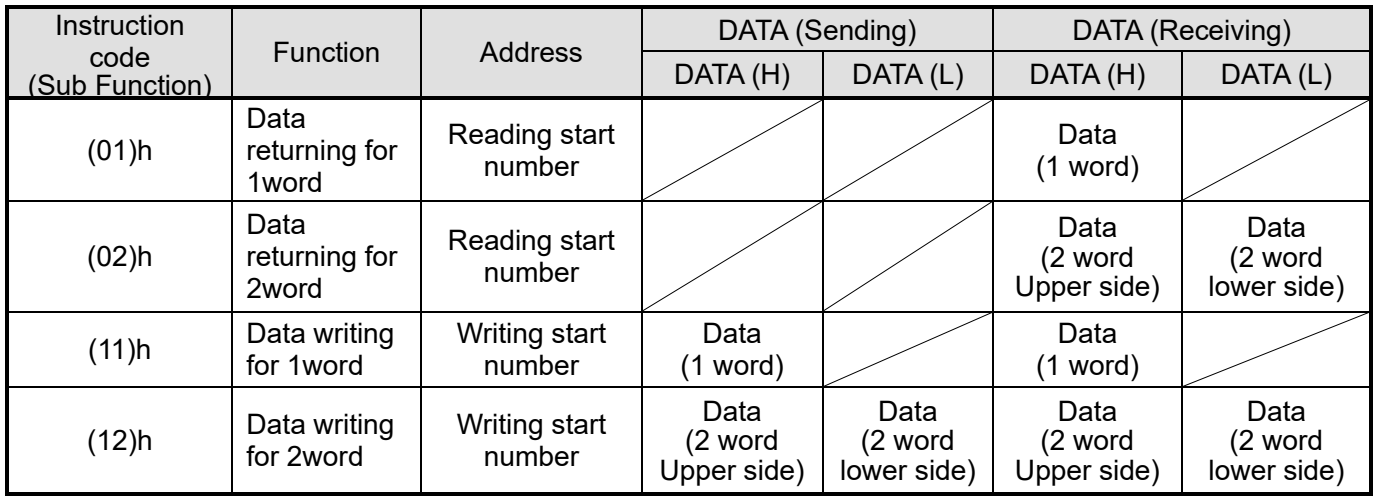

• Address (reading / writing start address)

This specifies the controller memory address map of the LECPMJ's built-in microcomputer, which can edit data.

The controller memory address shown in the following is a hexadecimal notation.

・State data address

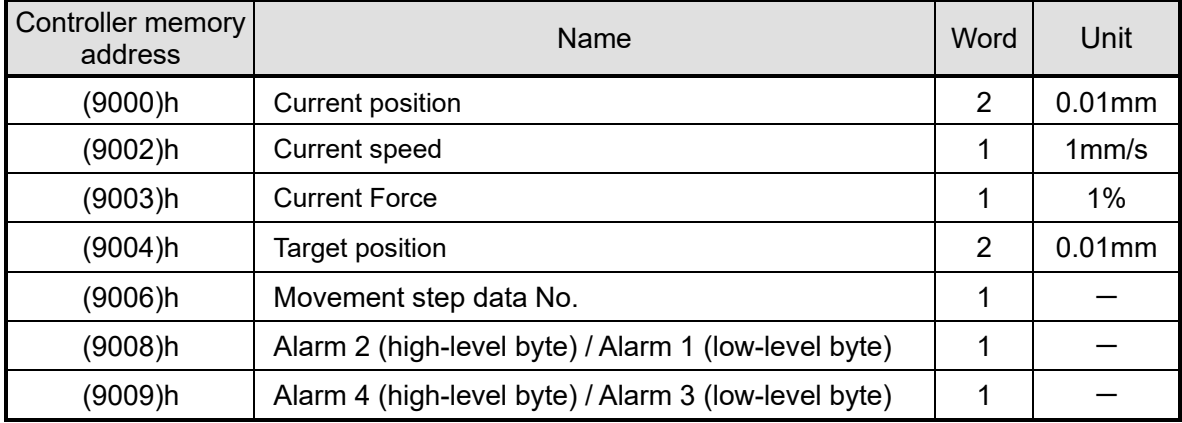

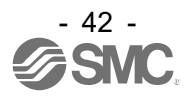

・Basic parameter addresses

| Controller<br>memory<br>address | Name                                                                                         | Words          | Input range        | Unit      |  |  |
|---------------------------------|----------------------------------------------------------------------------------------------|----------------|--------------------|-----------|--|--|
|                                 | Controller ID                                                                                | Upper-level    | 1 to 32            |           |  |  |
| $(0000)$ h                      | I/O pattern                                                                                  | Lower-level    | <b>Fixed value</b> |           |  |  |
| $(0001)$ h                      | Acceleration/deceleration pattern                                                            | Upper-level    | <b>Fixed value</b> |           |  |  |
|                                 | S-motion rate                                                                                | Lower-level    | $*1)$              |           |  |  |
| (0002)h                         | Stroke (+)                                                                                   | $\overline{2}$ | $*1)$              | $0.01$ mm |  |  |
| (0004)h                         | Stroke (-)                                                                                   | $\overline{2}$ | $*1)$              | $0.01$ mm |  |  |
| (0006)h                         | Maximum speed                                                                                | $1$ mm/s       |                    |           |  |  |
| (0007)h                         | Maximum acceleration speed                                                                   | 1 mm/s $^2$    |                    |           |  |  |
| (0008)h                         | Default positioning range                                                                    | $\overline{2}$ | $*1)$              | $0.01$ mm |  |  |
| (000a)h                         | Origin offset                                                                                | $\overline{2}$ | $*1)$              | $0.01$ mm |  |  |
| (000c)h                         | Maximum pushing force                                                                        | Upper-level    | $*1)$              | 1%        |  |  |
|                                 | Parameter protection                                                                         | Lower-level    | 1,2                |           |  |  |
| (000d)h                         | Enable SW                                                                                    | Upper-level    | 1,2,3              |           |  |  |
|                                 |                                                                                              | Lower-level    | <b>Fixed value</b> |           |  |  |
| (000e)h                         | Unit name                                                                                    | 8              | <b>Fixed value</b> |           |  |  |
| (0016)h                         | W area output end 1                                                                          | $\overline{2}$ | $*1)$              | $0.01$ mm |  |  |
| (0018)h                         | W area output end 2                                                                          | $\overline{2}$ | $*1)$              | $0.01$ mm |  |  |
| (001a)h                         | <b>ORG Correct</b>                                                                           | 1              | <b>Fixed value</b> |           |  |  |
| $(001c)$ h                      | Sensor type                                                                                  | 1              | <b>Fixed value</b> |           |  |  |
| (001d)h                         | Optional setting 1 (Number of                                                                | 1              | 1,2,4              |           |  |  |
| (001e)h                         | Undefined parameter 11<br>(Operation setting when there is a<br>CC-Link communication error) | 1              | 0,10               |           |  |  |
| (001f)h                         | Undefined parameter 12                                                                       | 1              | <b>Fixed value</b> |           |  |  |

This parameter becomes effective after restarting.

・Return-to-origin parameter addresses

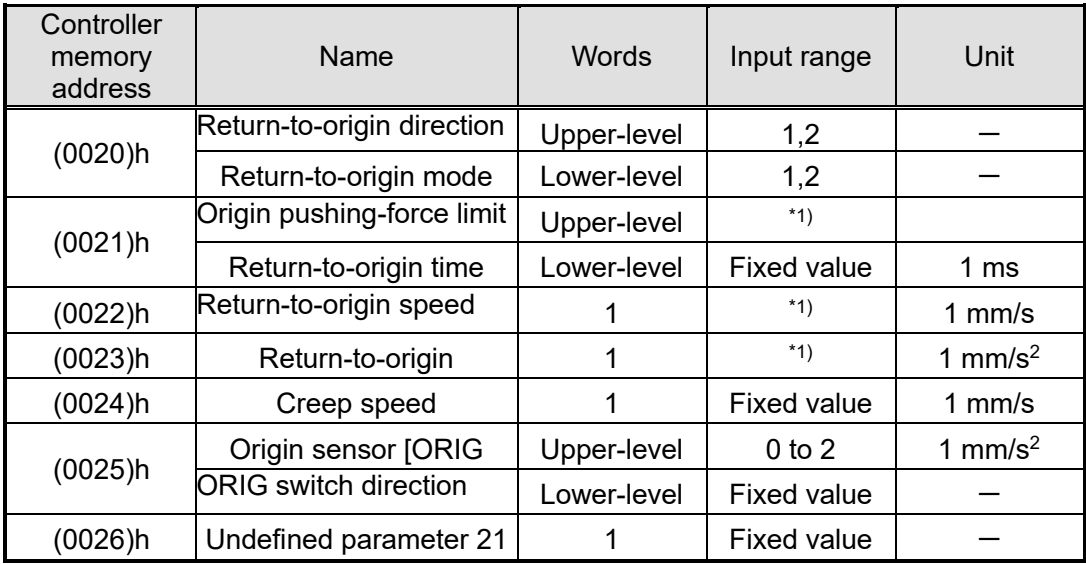

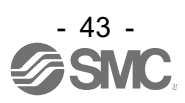

・JOG motion data addresses (motion parameter items)

| Controller memory<br>address     | Name                    | Word           | Setting data range                                           | Unit                  |
|----------------------------------|-------------------------|----------------|--------------------------------------------------------------|-----------------------|
| (0030)h                          | JOG speed               |                | $*1)$                                                        | 1 <sub>mm/s</sub>     |
| (0031)h                          | JOG acceleration        |                | 1 to "Max ACC/ DEC" of the basic<br>parameter                | $1$ mm/s <sup>2</sup> |
| (0032)h                          | <b>JOG</b> deceleration |                | 1 to "Max ACC/ DEC" of the basic<br>parameter                | $1$ mm/s <sup>2</sup> |
| (0033)h                          | <b>JOG thrust</b>       | $*1)$          |                                                              | 1%                    |
| <b>Fixed distance</b><br>(0034)h |                         | $\overline{2}$ | "Stroke $(-)$ " to "Stroke $(+)$ " of the<br>basic parameter | $0.01$ mm             |

#### ・Step data address

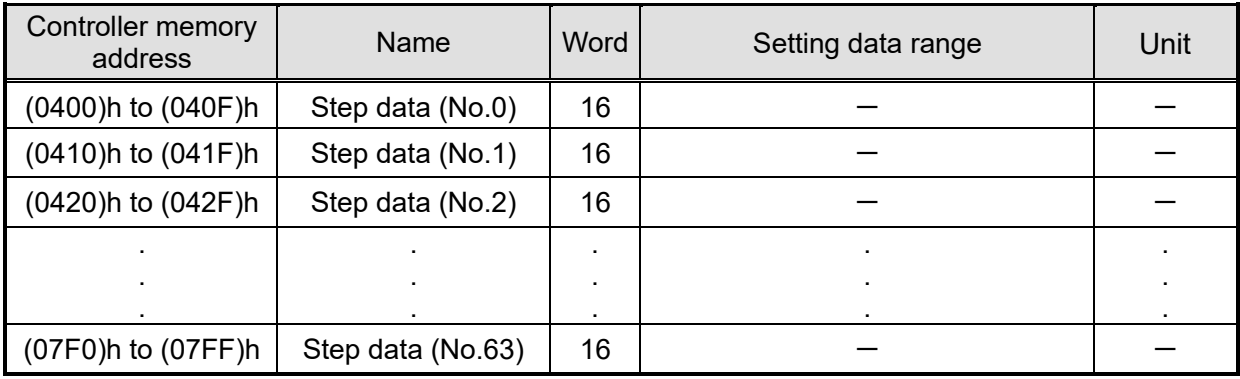

Please refer to the example of the following in a detailed address of each step data.

#### Example) Address for step data No.0

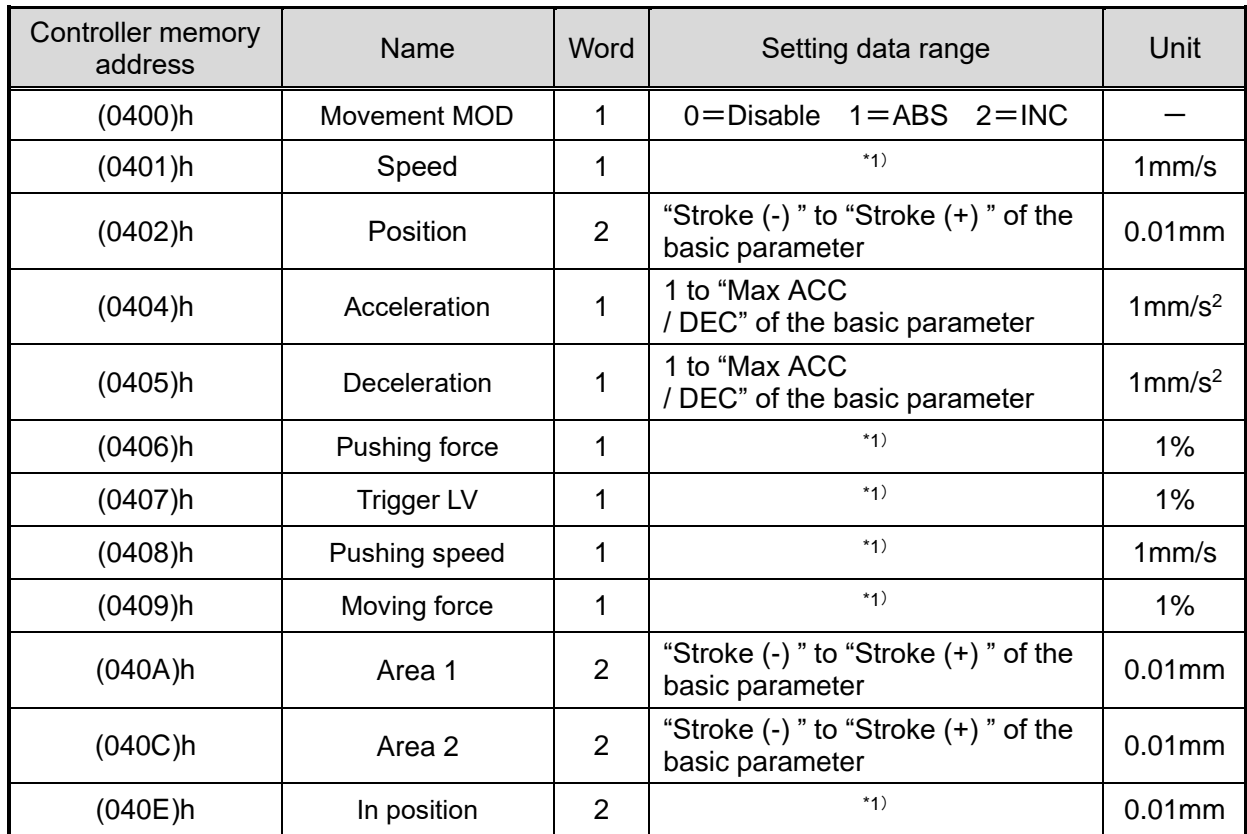

\*1) The input range which can be set differs depending on the electric actuator type. Refer to the electric actuator's instruction manual for details.

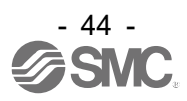

## **10. Memory map**

#### **10.1 Remote IO (Rx and Ry)**

List and details of remote IO according to the mode are shown as follows Address Rx00、Ry00 corresponds to initial address of Remote IO memory allocated in masters.

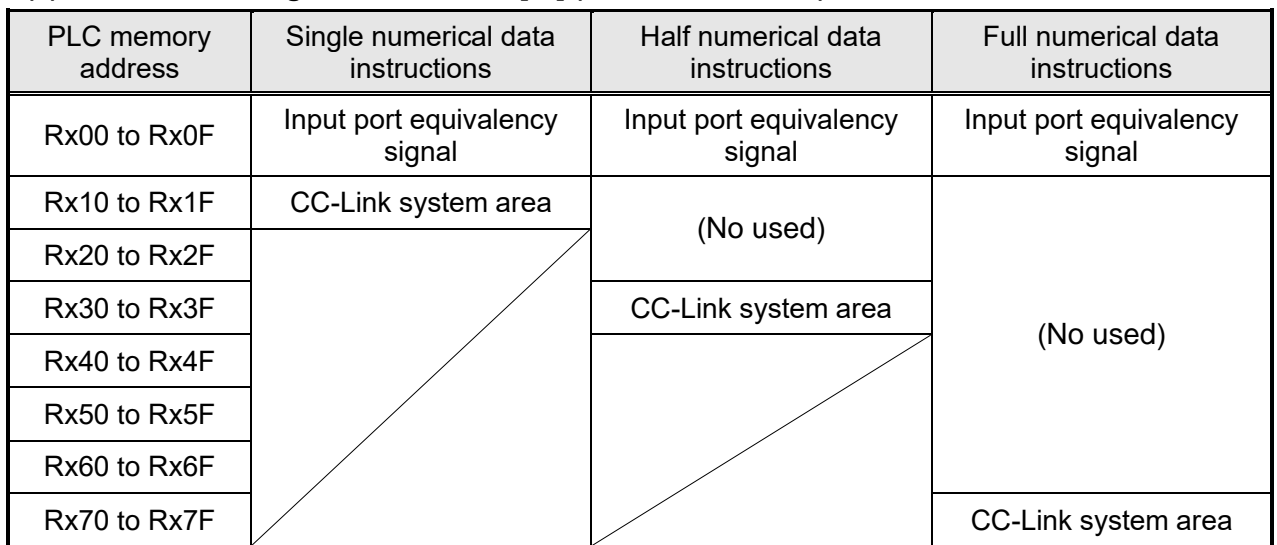

#### **(1) Controller** → **Higher level device [IN] (Remote to Master)**

## **(2) Higher level device** → **Controller [OUT] (Master to Remote)**

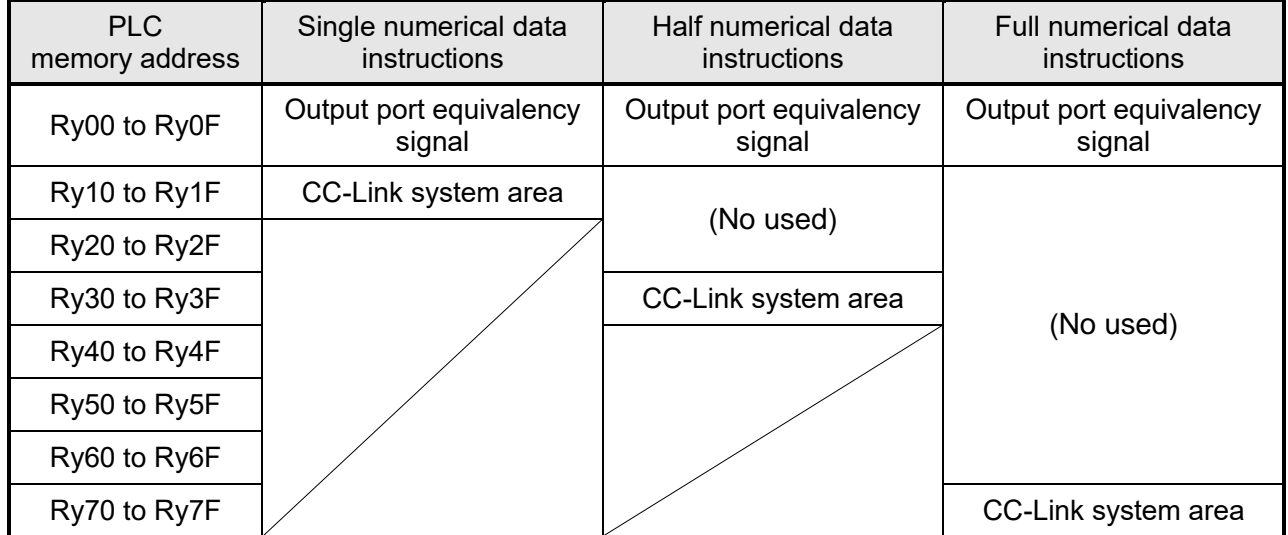

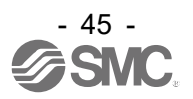

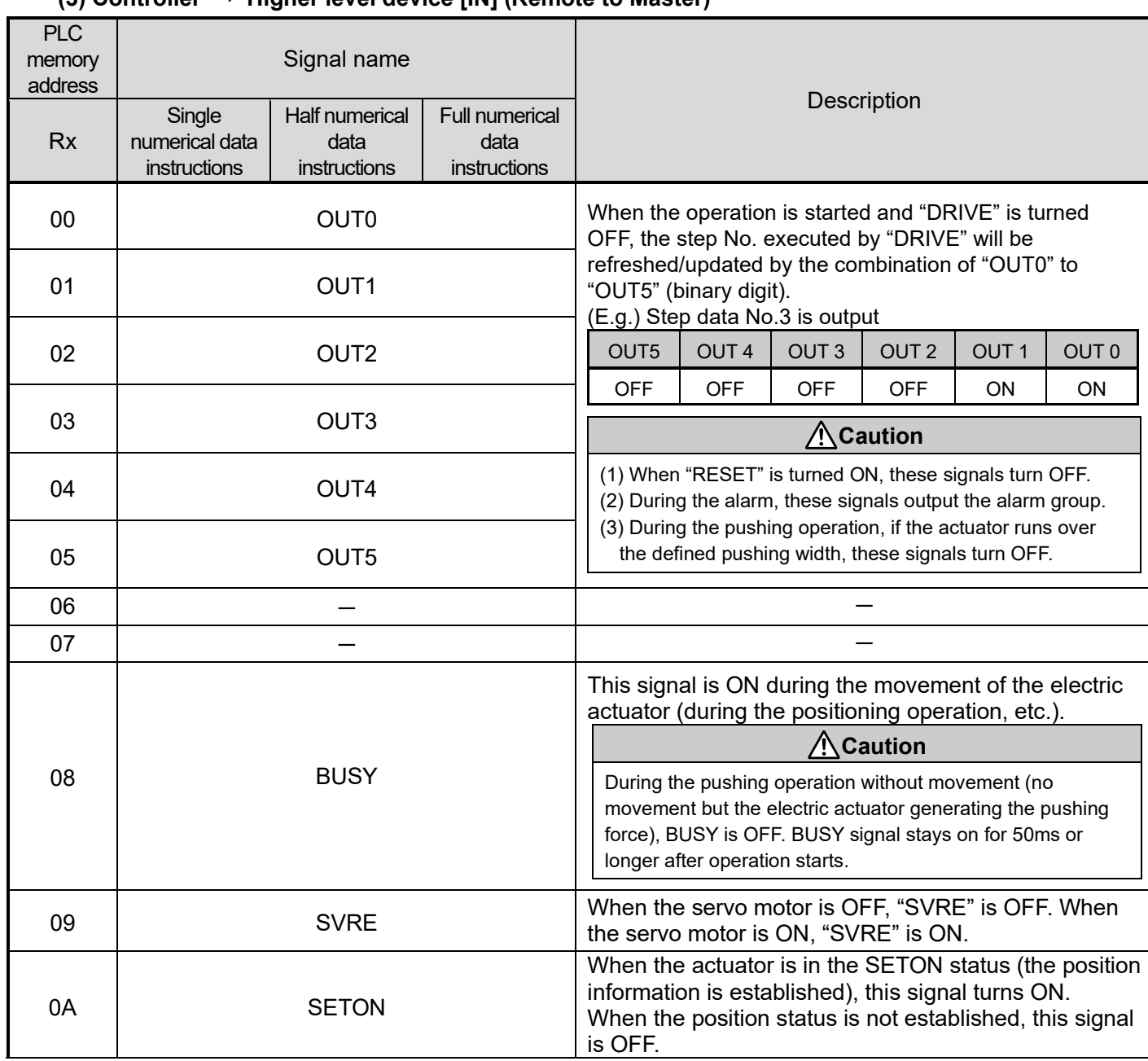

#### **(3) Controller** → **Higher level device [IN] (Remote to Master)**

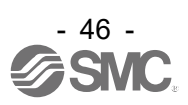

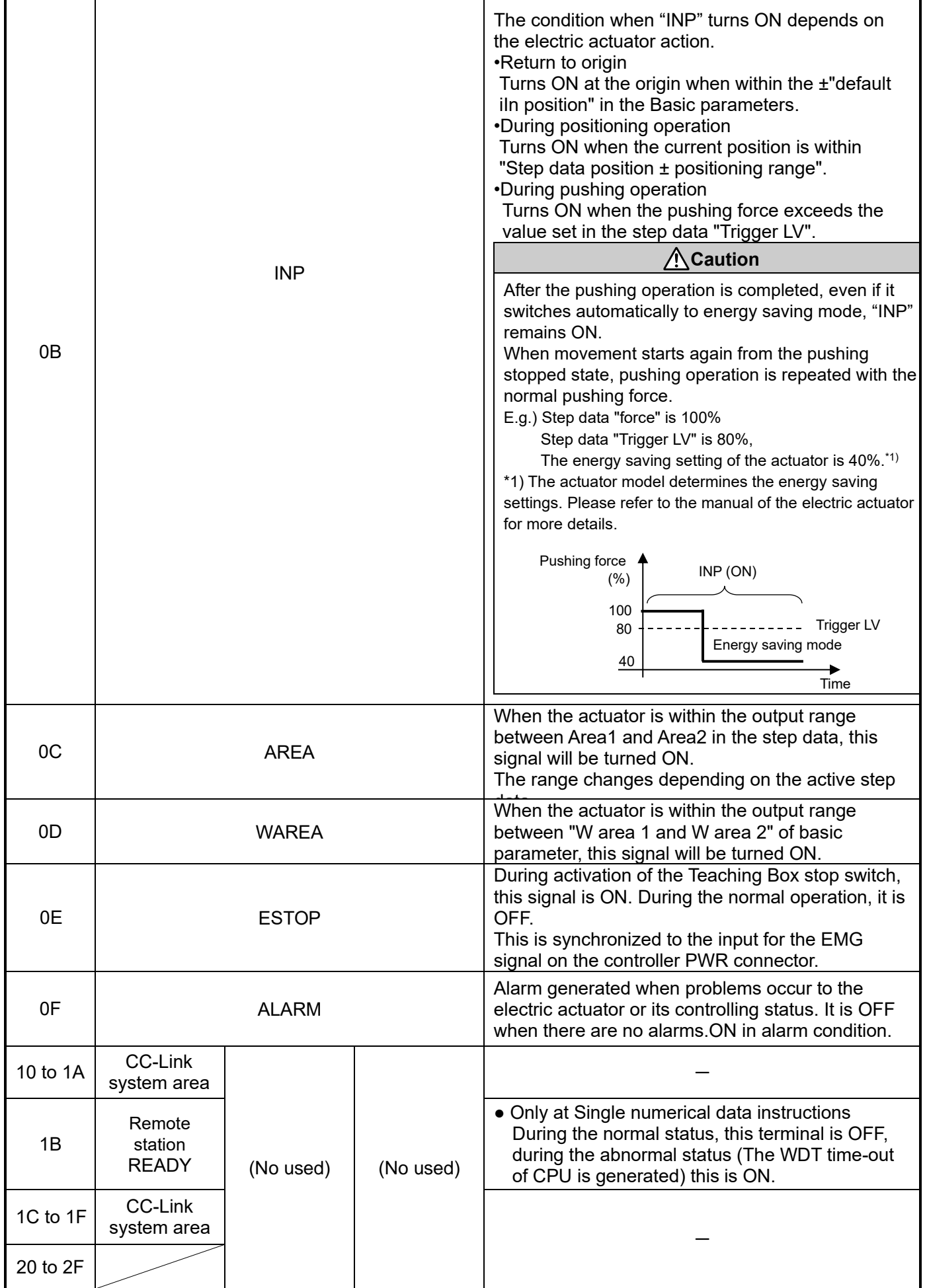

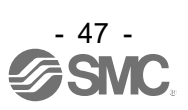

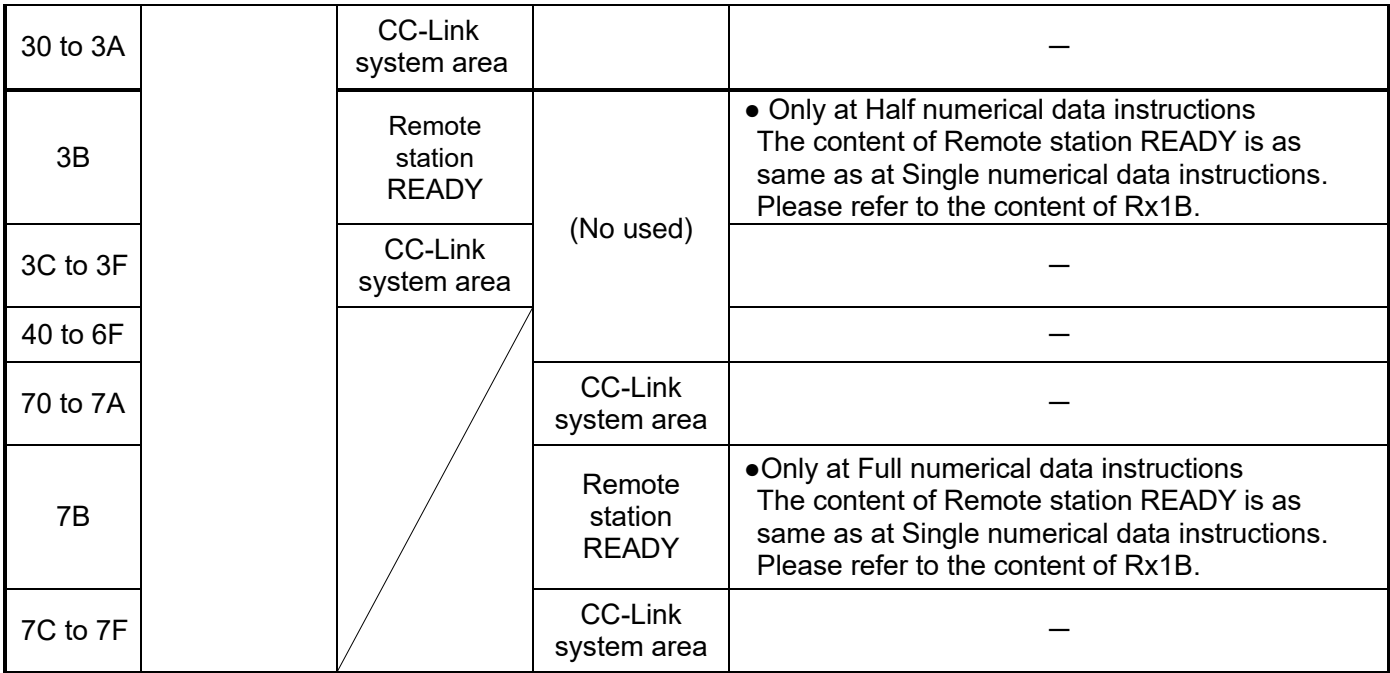

The table below shows the changes in the signal with respect to the state of the controller.

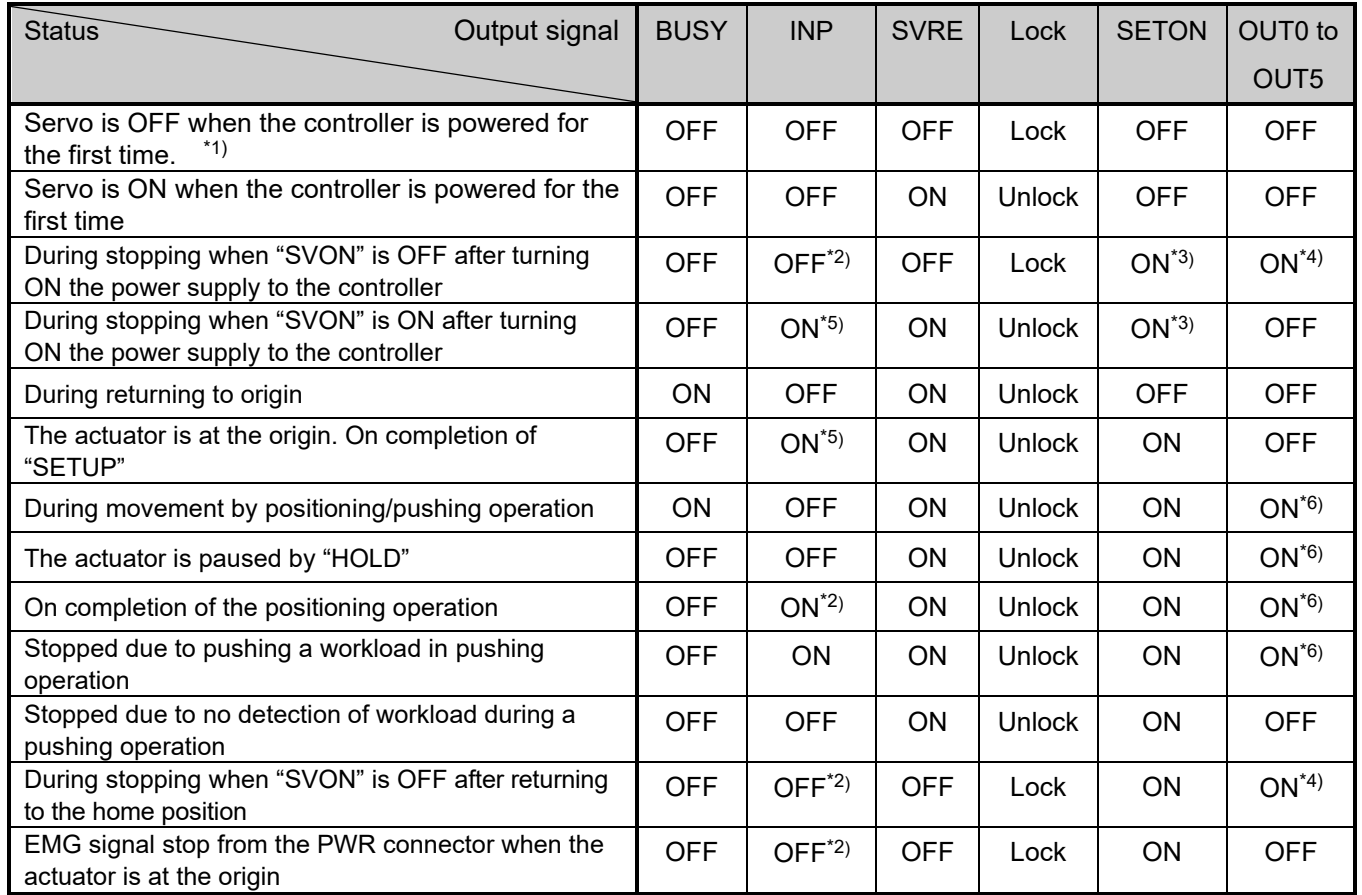

\*1) Alarm "Absolute encoder ID Alarm error" is cancelled.

\*2) The signal turns ON when the actuator is "In position" according to the step data.

\*3) Return to origin completed.

\*4) Retains the previous state.

\*5) The signal turns ON when the actuator is within the range defined in the basic parameter setup.

\*6) The output is updated on the transition (ON -> OFF) of the DRIVE input signal.

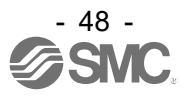

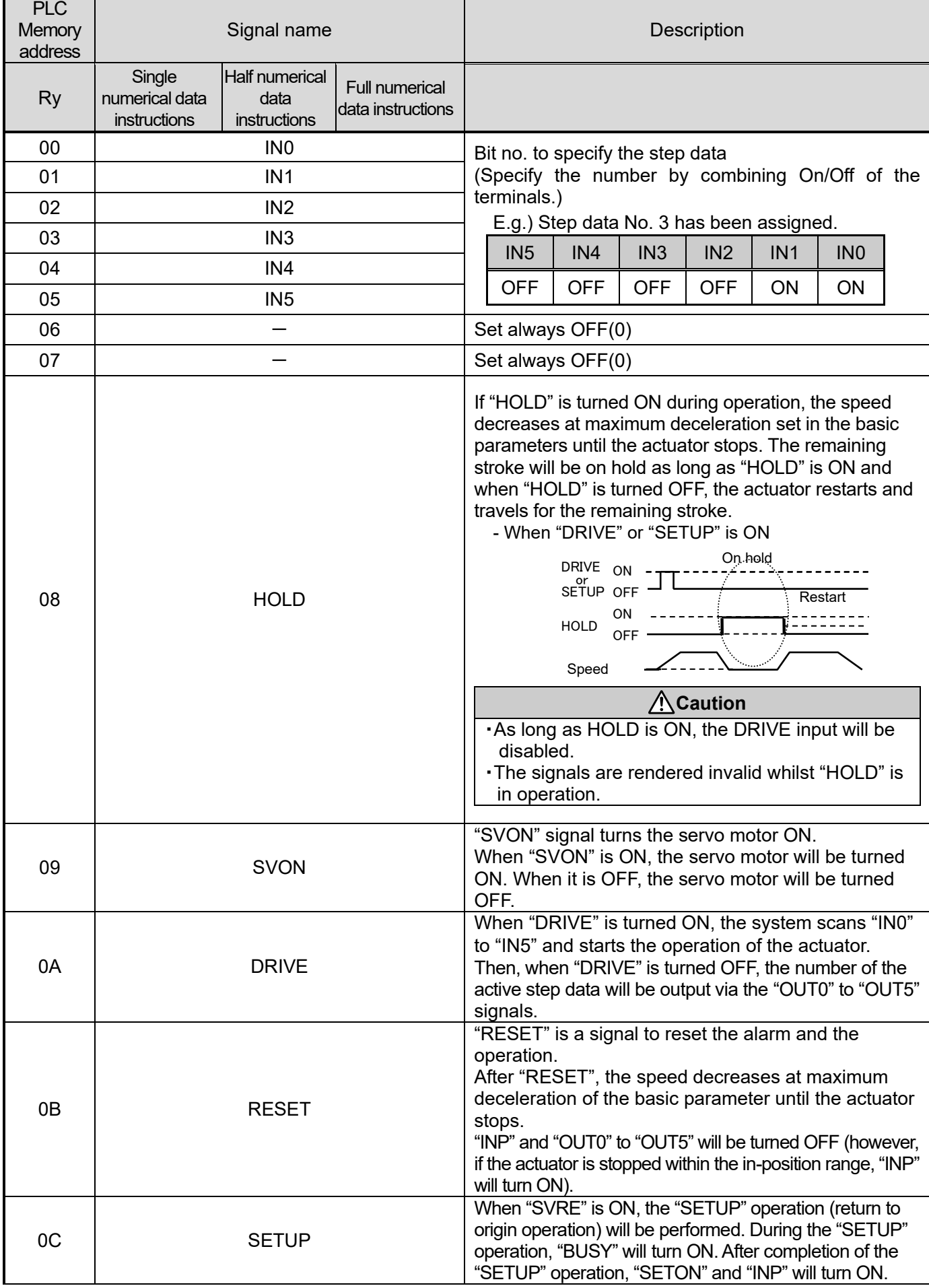

# **(4) Higher level device** → **Controller [OUT] (Master to Remote)**

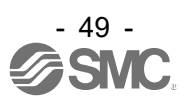

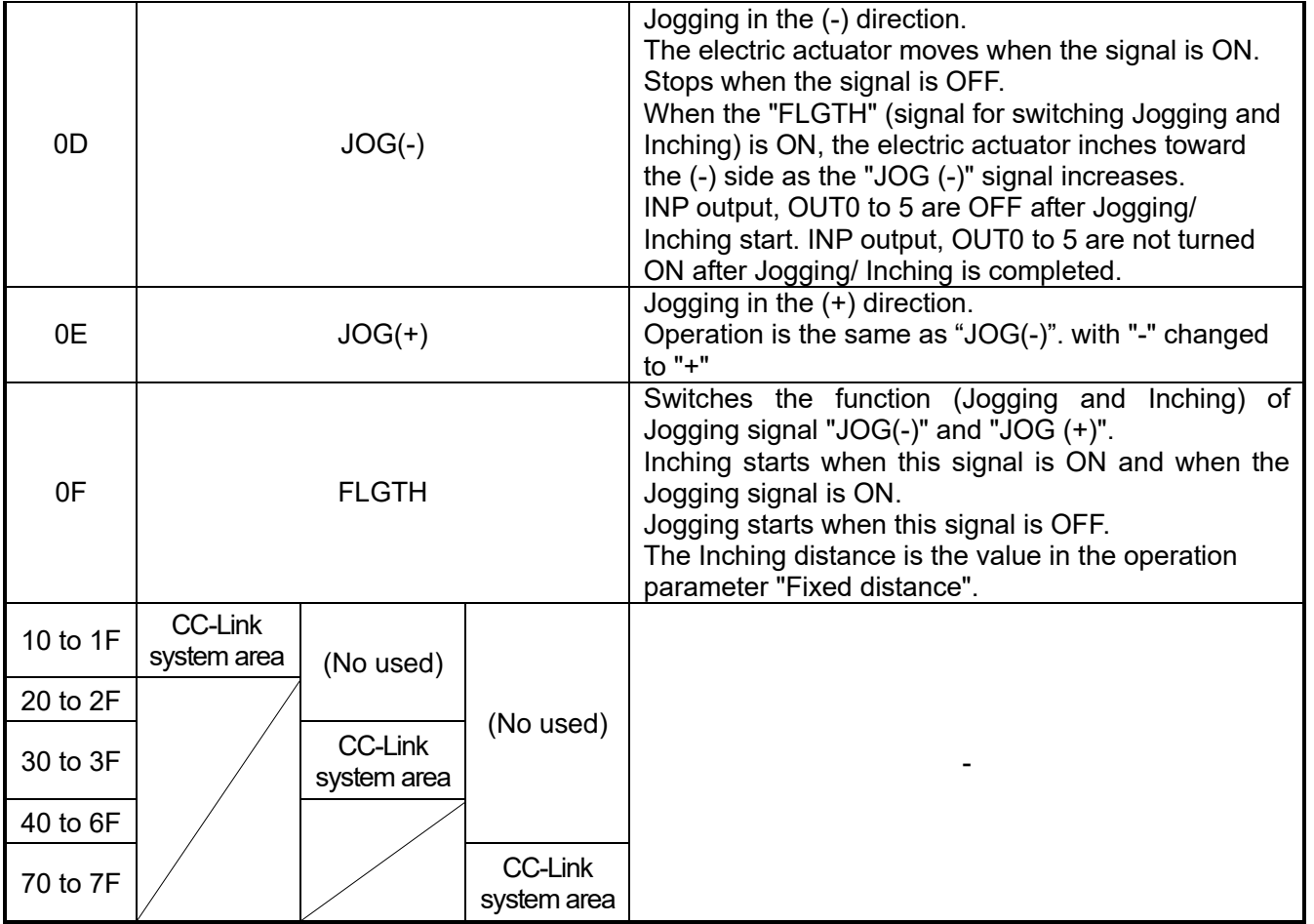

Valid conditions for input signals

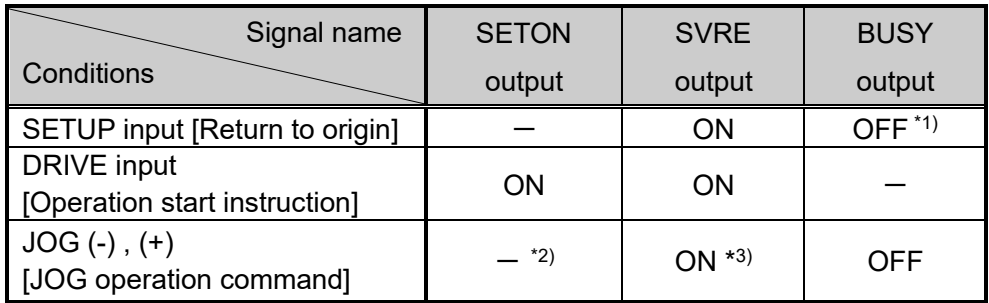

("-" = Does not depend on the ON/OFF state of each output signal)

\*1) The SETUP input will be disabled during the positioning and pushing operation.

\*2) JOG (including Inching) is enabled even before the position is fixed. However, since the stroke limit is not enabled before fixing the position, take extra care not to let the JOG collide with the rotating end.

\*3) When Jogging (including Inching) reaches the stroke limit, the "stroke limit" alarm (052) occurs.

# **Caution**

SETUP and DRIVE can only be accepted during the above conditions. An alarm will be generated at other times.

Make sure to have intervals of 2 times or more of the communication cycle time and maintain the input state for the same period of time.

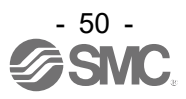

#### **10.2 Remote register (RWr and RWw)**

List of remote register according to the mode are shown as follows.

In Half numerical data instructions and Full numerical data instructions the memory assignment is different according to the function to use. The change of Numerical data instructions operation function and Step data editing function uses RWw0, bit1: Setting parameter rewriting.

Address RWr0, RWw0 corresponds to top address of remote register memory allocated in masters.

#### **(1) Controller** → **Higher level device [IN] (Remote to Master)**

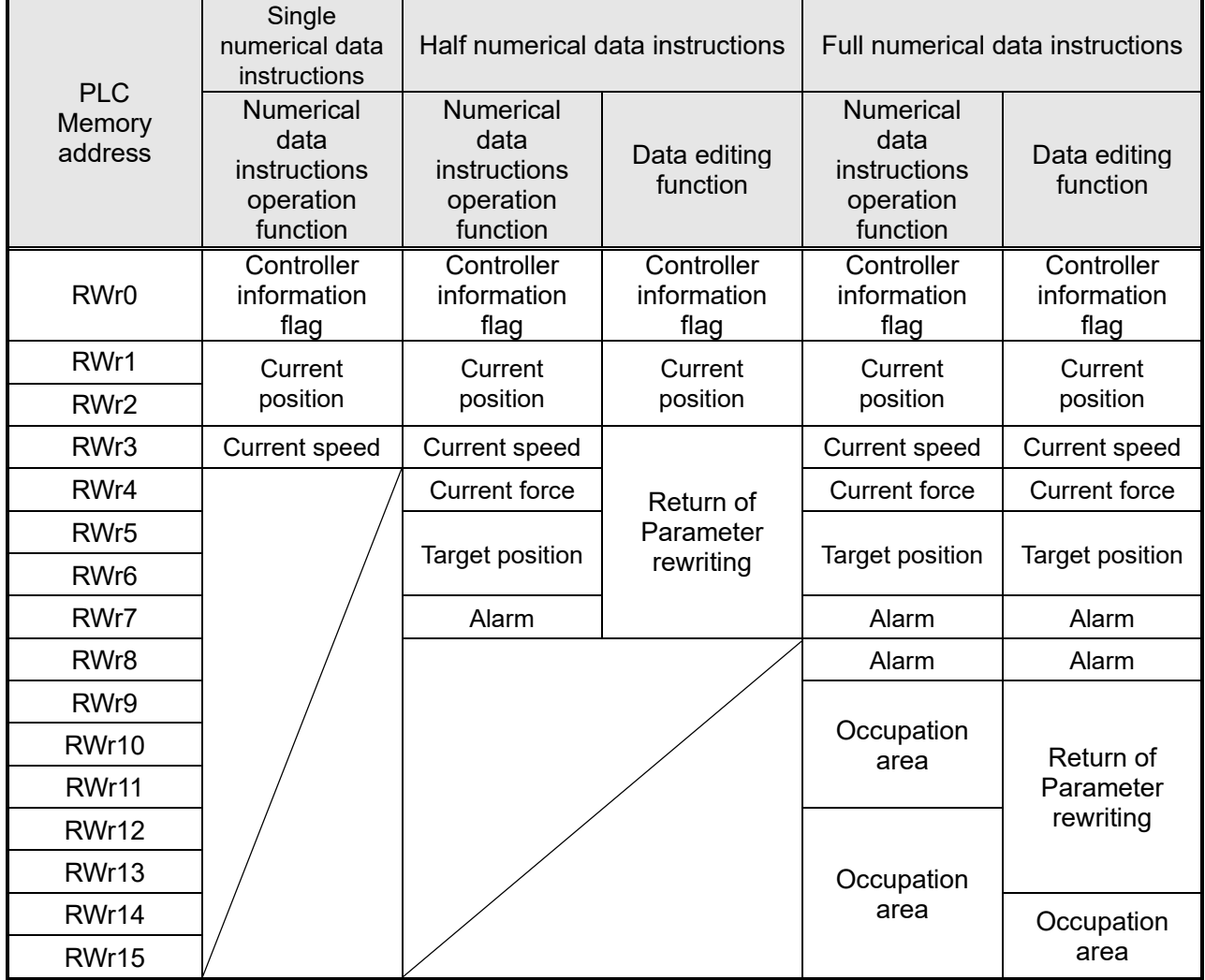

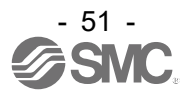

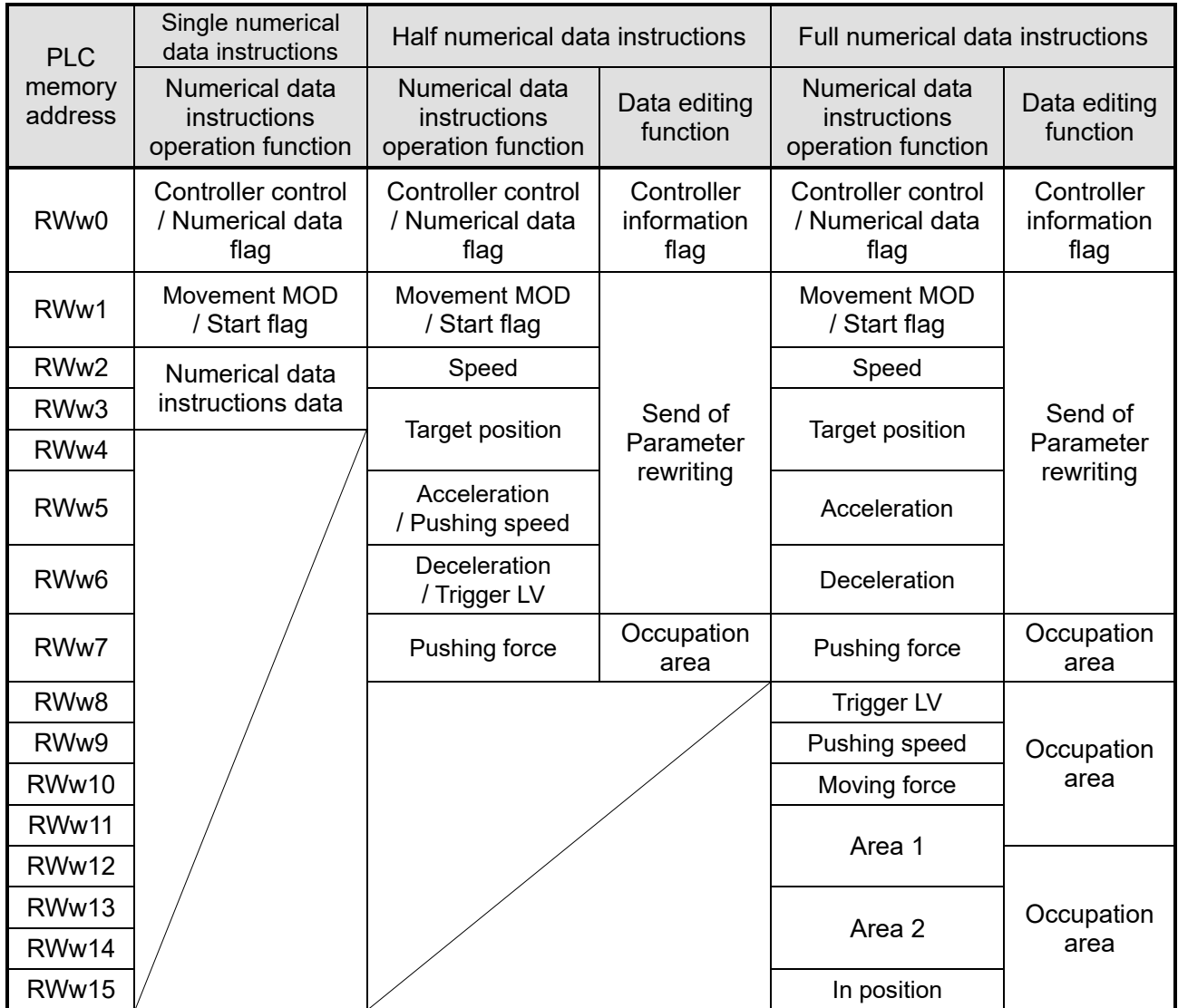

#### **(2) Higher level device** → **Controller [OUT] (Master to Remote)**

"Occupation area" is an area that secured compulsorily by JXCM1. JXCM1 does not exchange data with

PLC in "Occupation area"

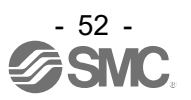

#### **(3) Details: Numerical data instructions operation function**

**●** Controller → Higher level device [IN] (Remote to Master)

[Single numerical data instructions]

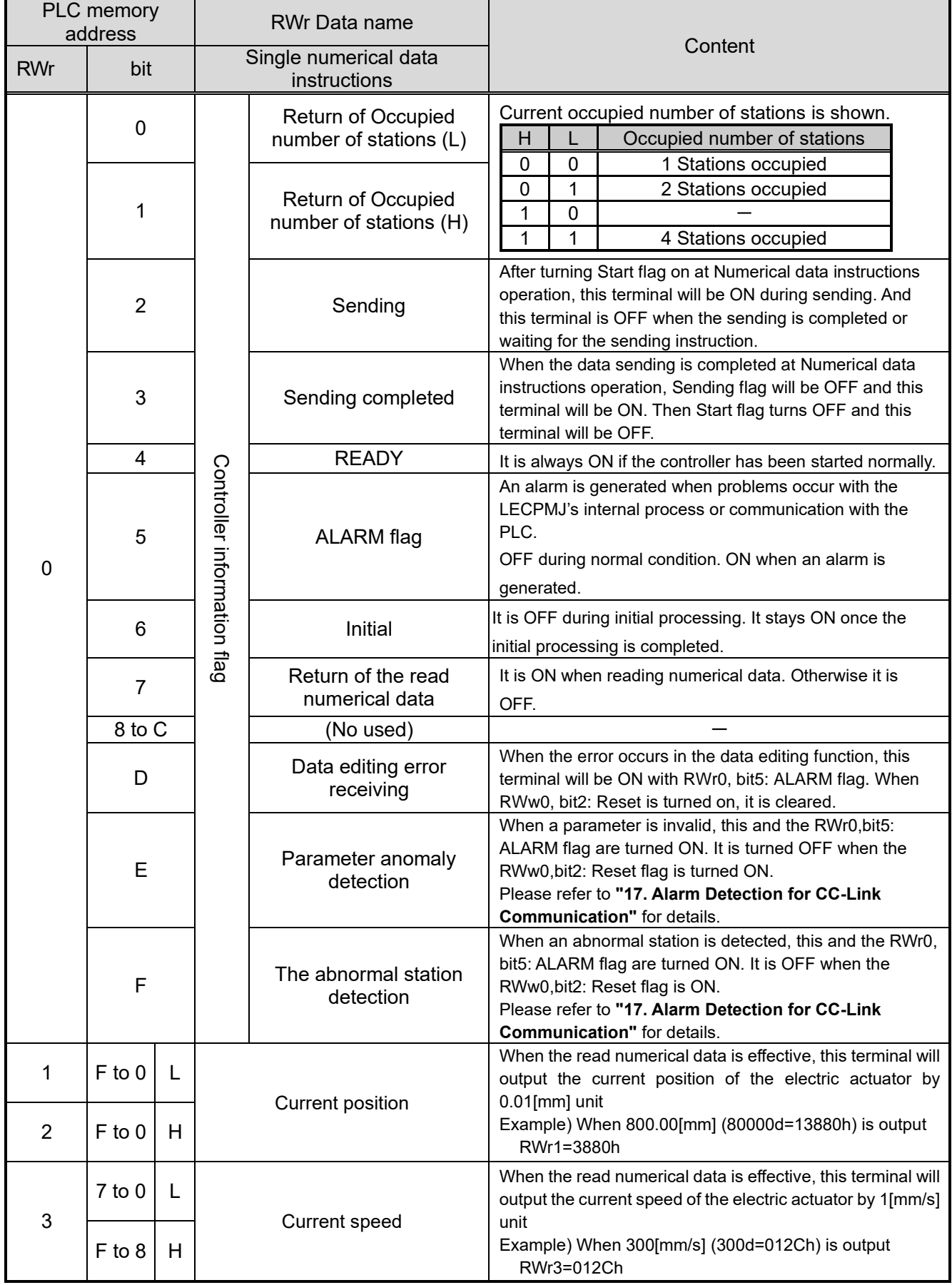

H=Most Significant Byte or upper word

L=Least Significant Byte or lower word

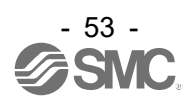

#### [Half numerical data instructions, Full numerical data instructions]

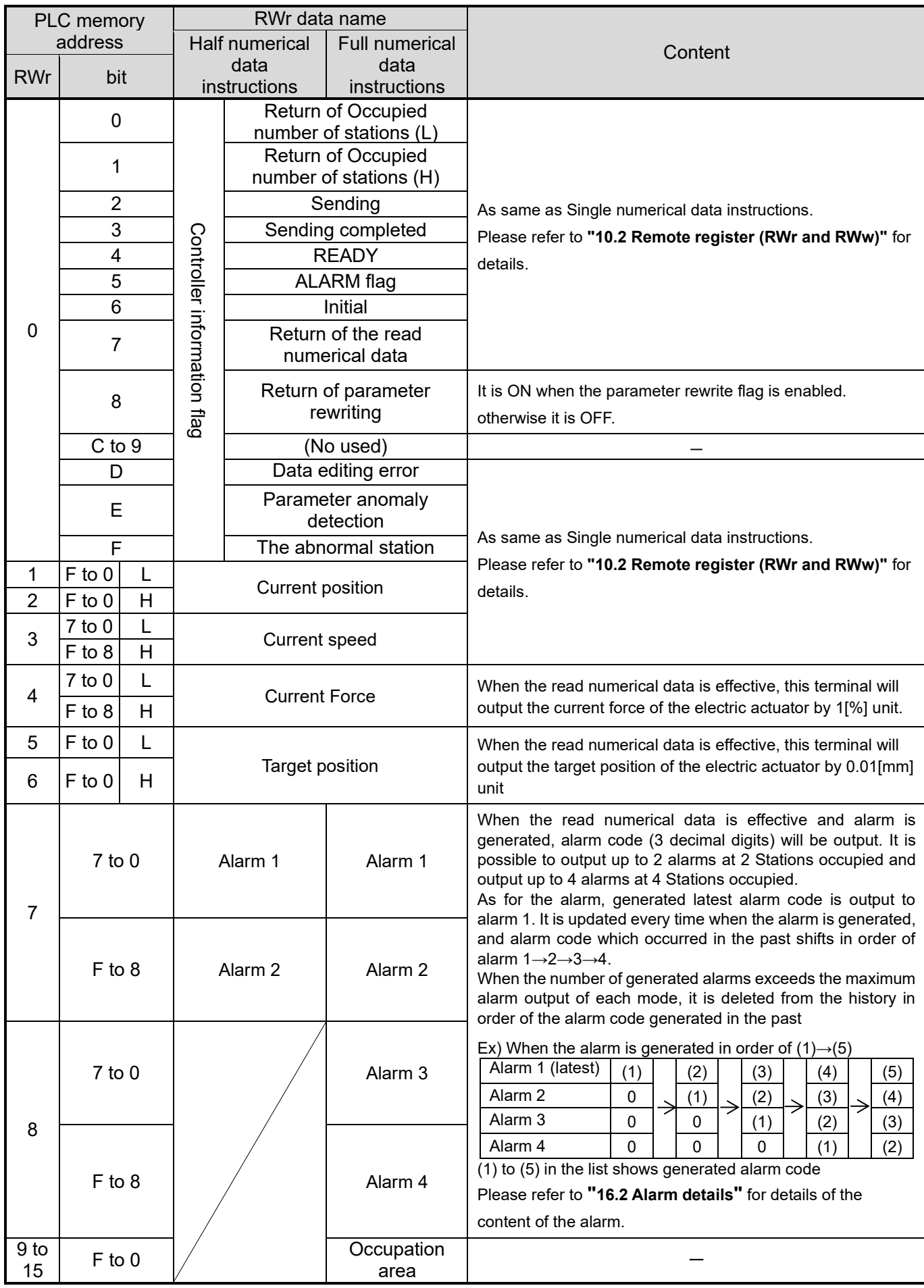

H=Most Significant Byte or upper word

L=Least Significant Byte or lower word

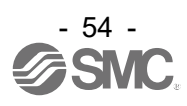

#### **●** Higher level device → Controller [OUT] (Master to Remote) [Single numerical data instructions]

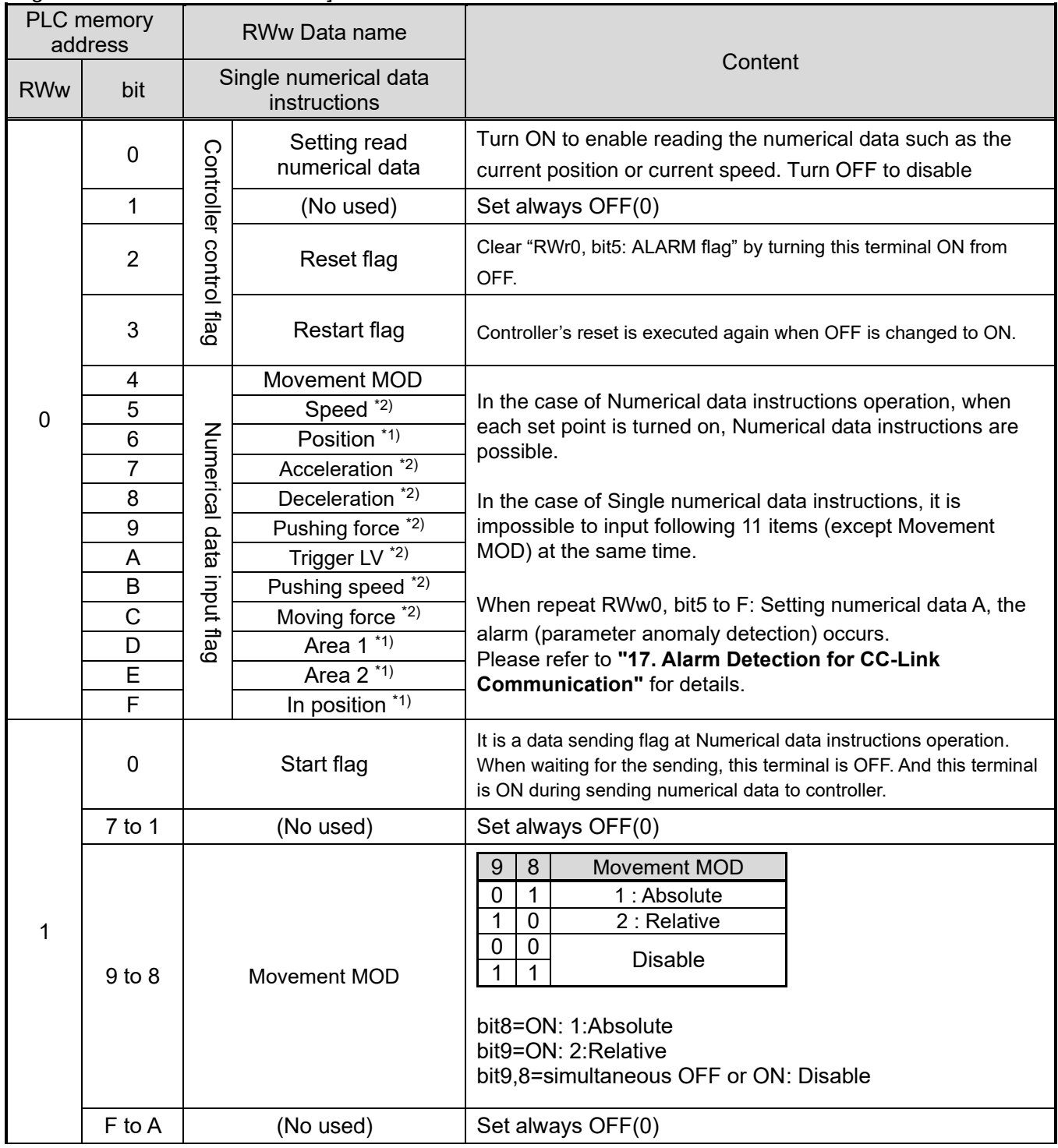

#### \*1) RWw0, bit4 to F: Setting numerical data in the case of "Position" or "Area 1" or "Area 2"

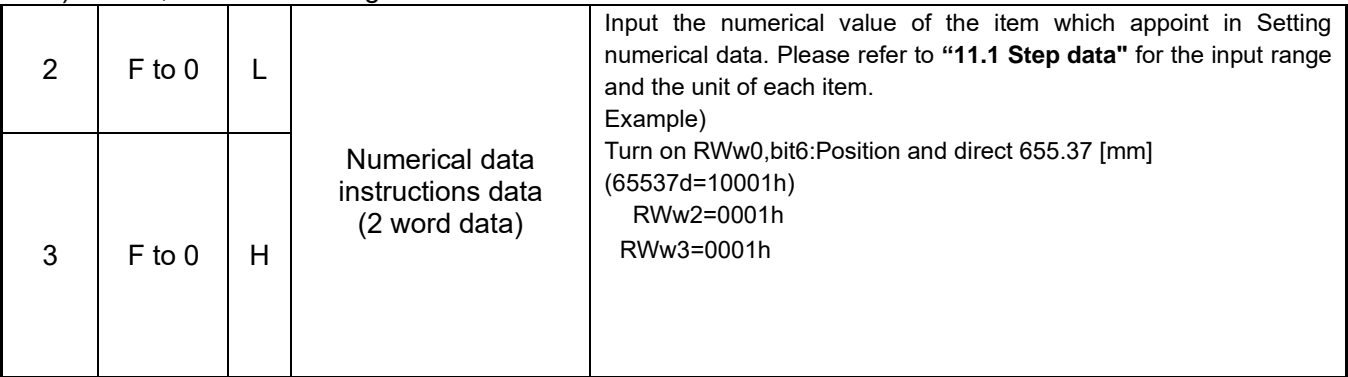

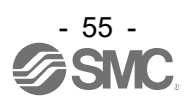

#### \*2) RWw0,bit4 to F: Setting numerical data in the case of "Speed", " Acceleration", " Deceleration ", " Pushing force", " Trigger LV ", " Pushing speed ", " Moving force ", or " In position

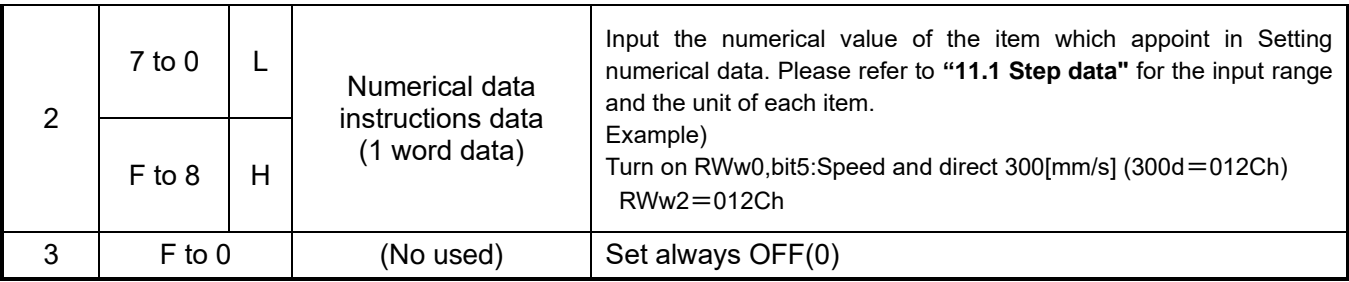

H=Most Significant Byte or upper word

L=Least Significant Byte or lower word

#### [Half numerical data instructions, Full numerical data instructions]

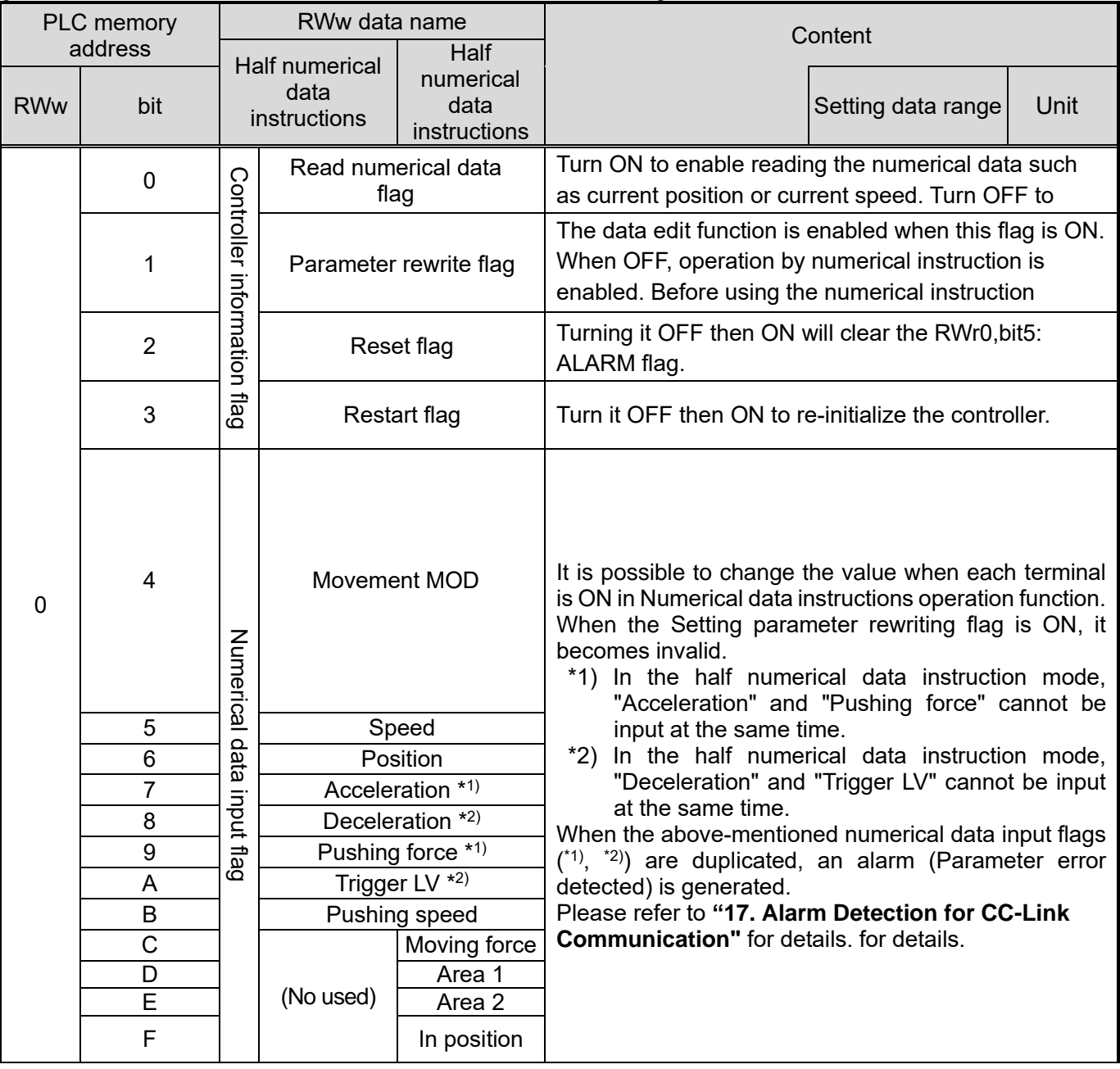

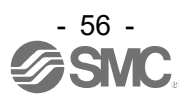

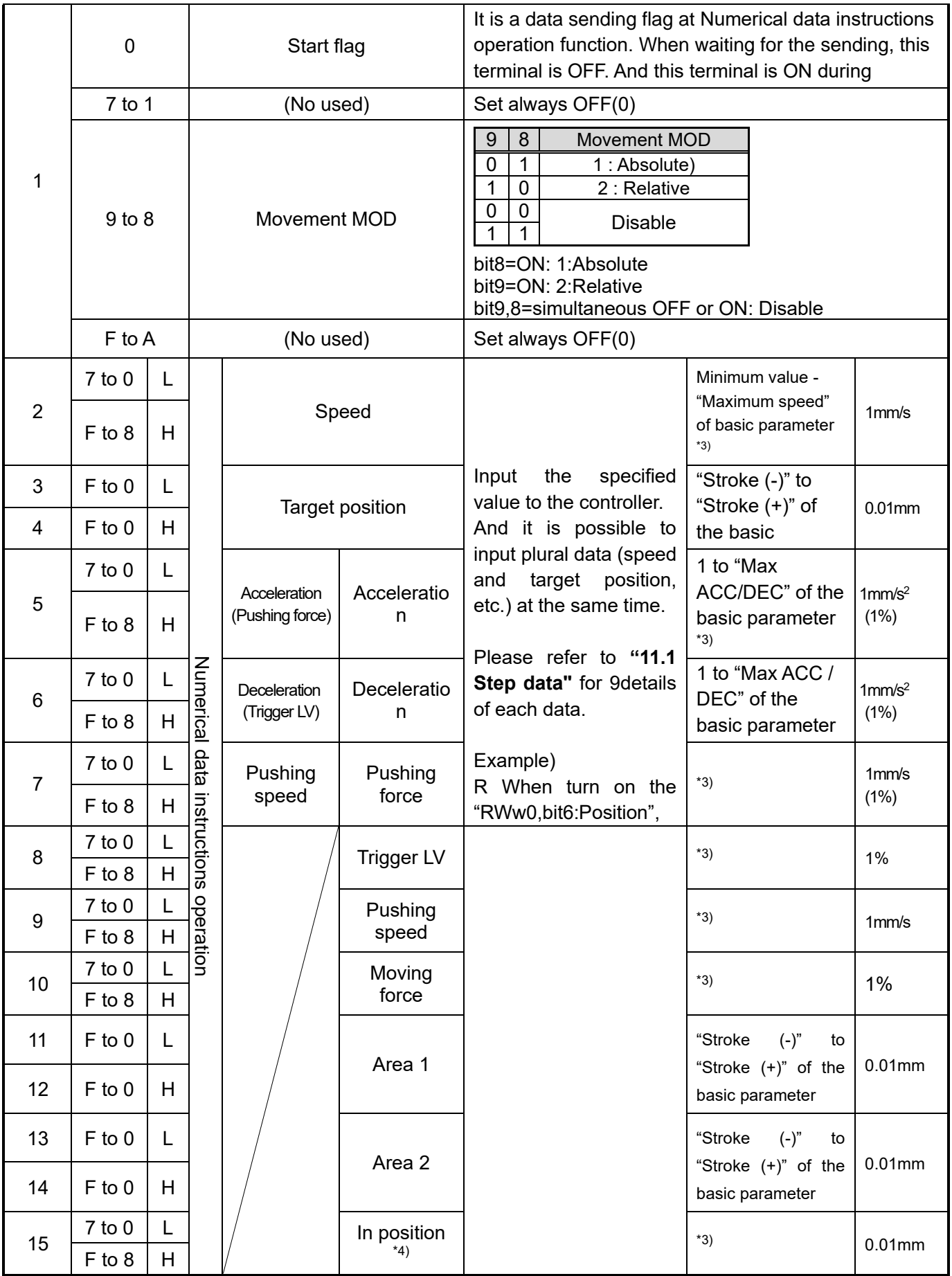

H=Most Significant Byte or upper word

L=Least Significant Byte or lower word

\*3) The limit of possible input values depends on the type of electric actuator.

Please refer to the electric actuator's instruction manual for details.

\*4) For the RWw15: In position, input the lower-level word of the two-word In position data.

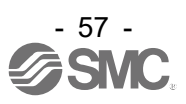

#### **(4) Data editing function**

**●**Controller → Higher level device [IN] (Remote to Master)

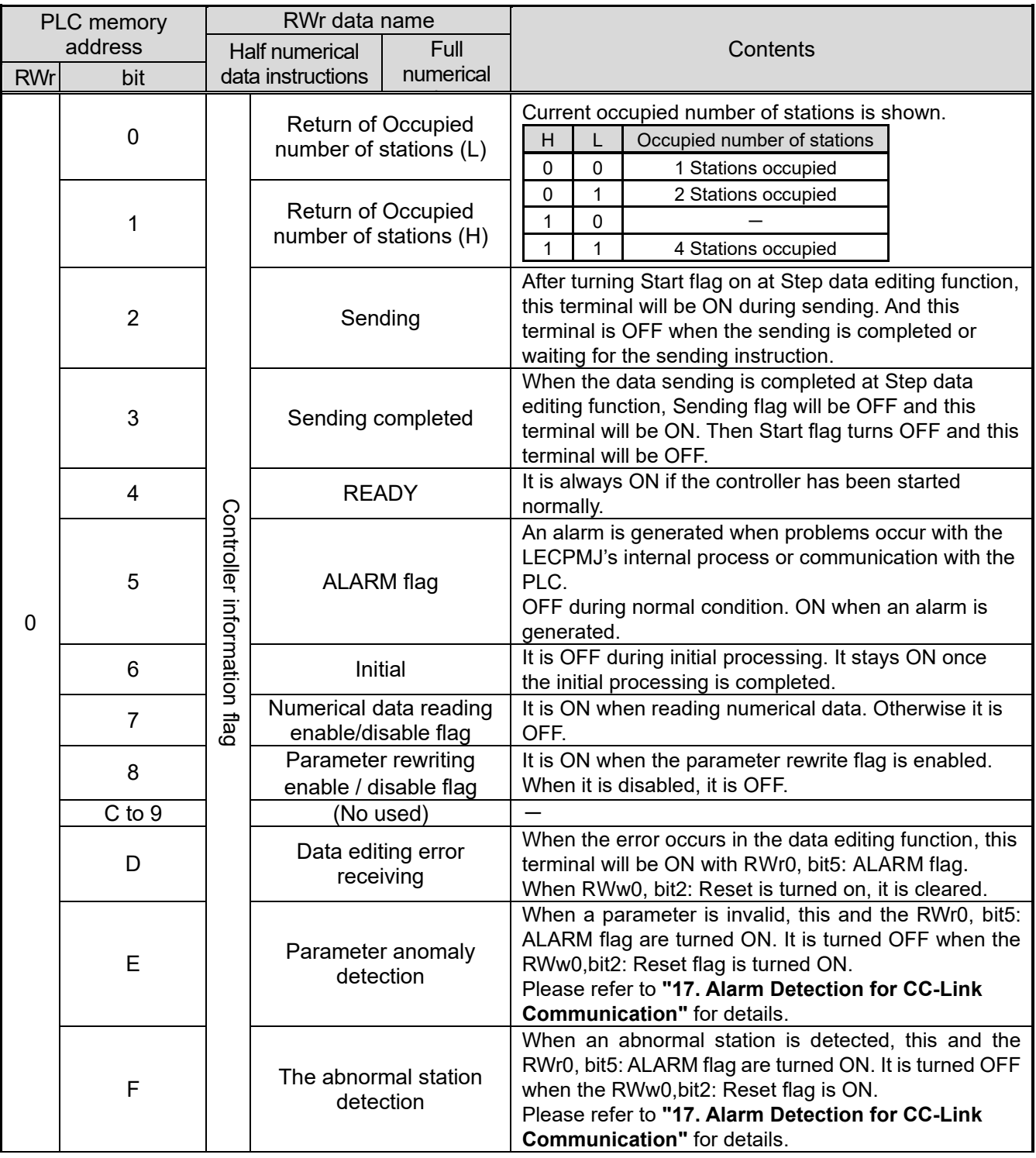

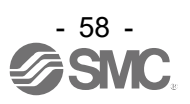

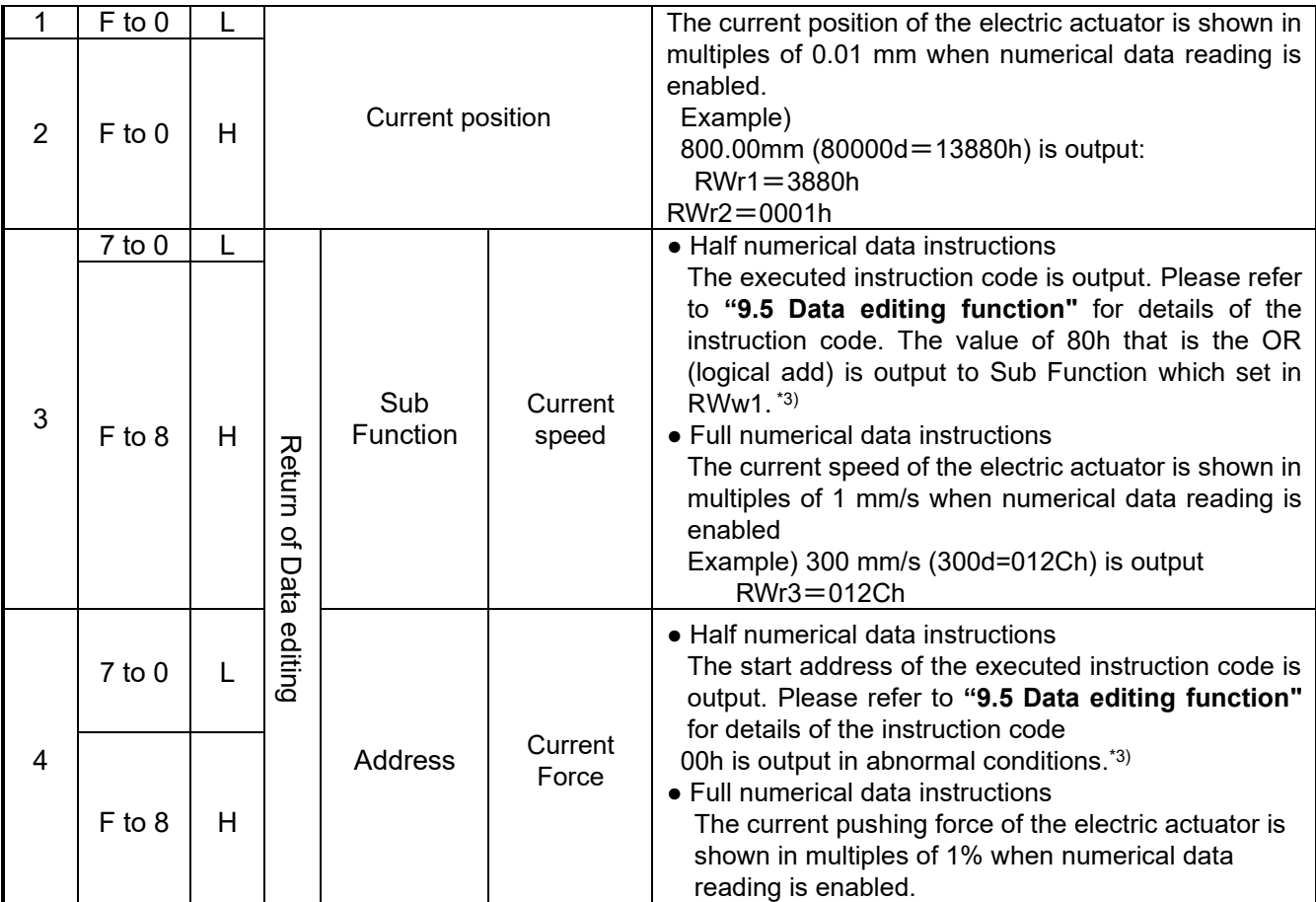

H=Most Significant Byte or upper word

L=Least Significant Byte or lower word

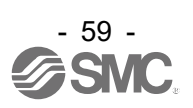

### **●To upper level device from the controller [IN] (to base module from the remote module) continued**

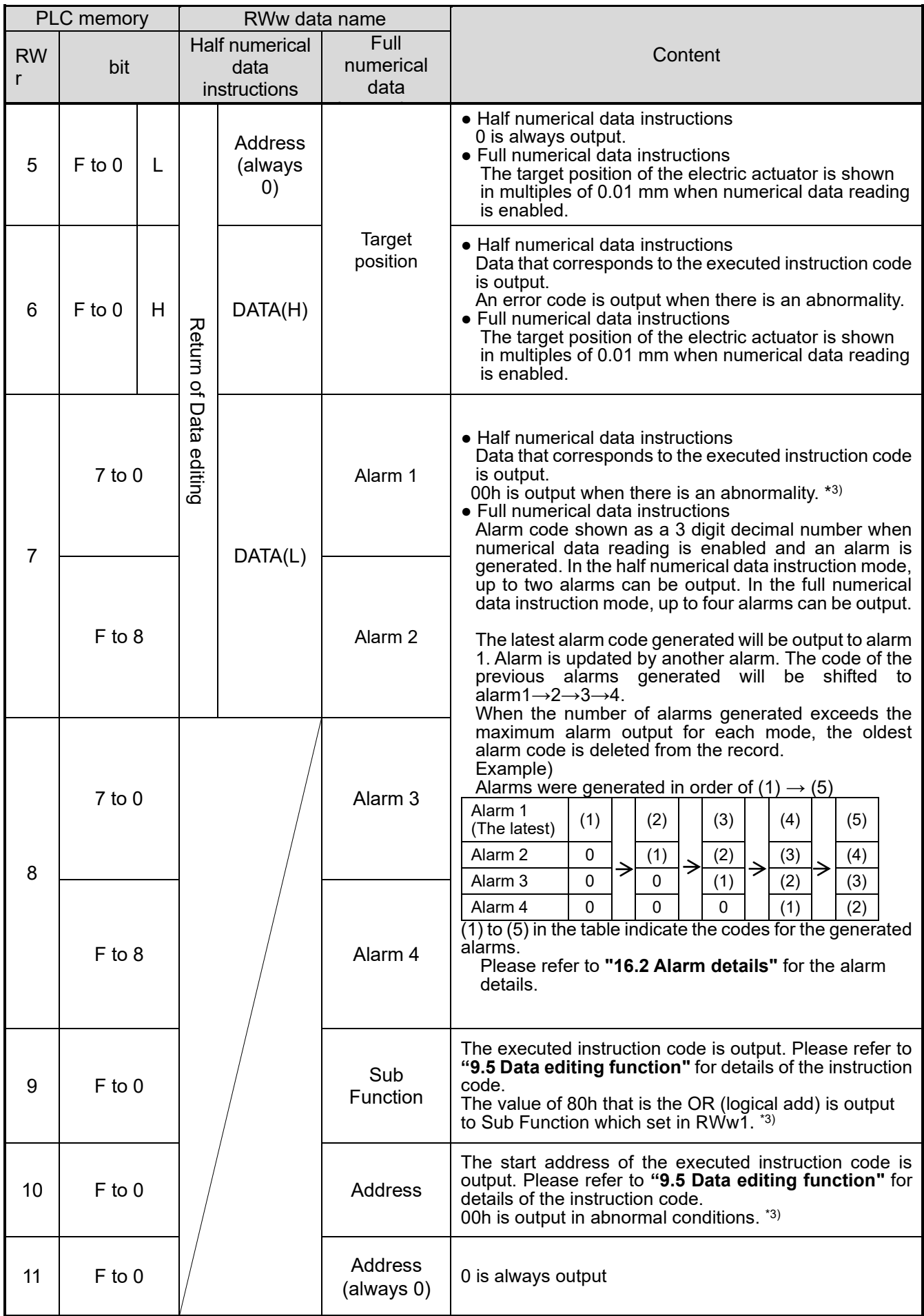

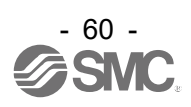

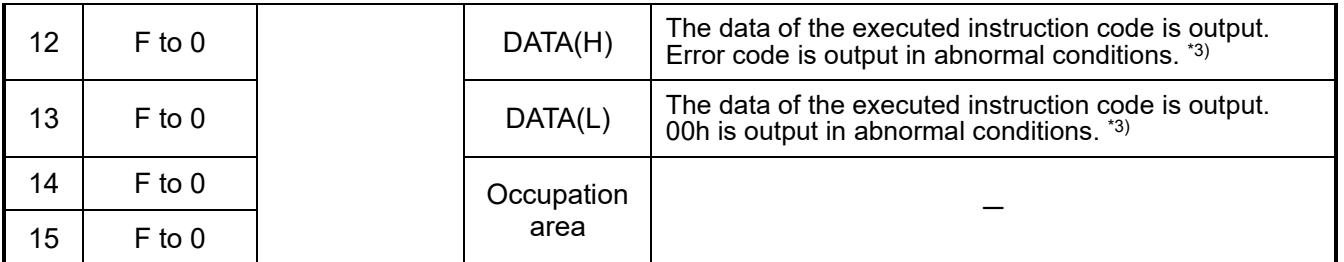

H=Most Significant Byte or upper word

L=Least Significant Byte or lower word

\*3) When the error occurred in the data edit function by the specified address which is out of the range etc., the value of 80h that is the OR (logical add) is output to Sub Function which set in RWw1 is returned to Sub Function RWr3 (RWr9 at Full numerical data instructions), and the received error code is returned to DATA (H) [RWr6] (RWrC at Full numerical data instructions). And RWr4:Address and RWr7: DATA (L) ( RWrA and RWrD at Full numerical data instructions) will be 00h. Error code is shown below.

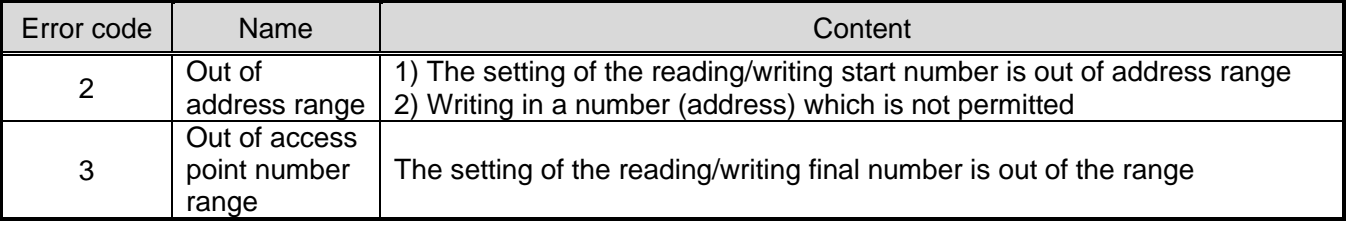

**●**Higher level device → Controller [OUT] (Master to Remote)

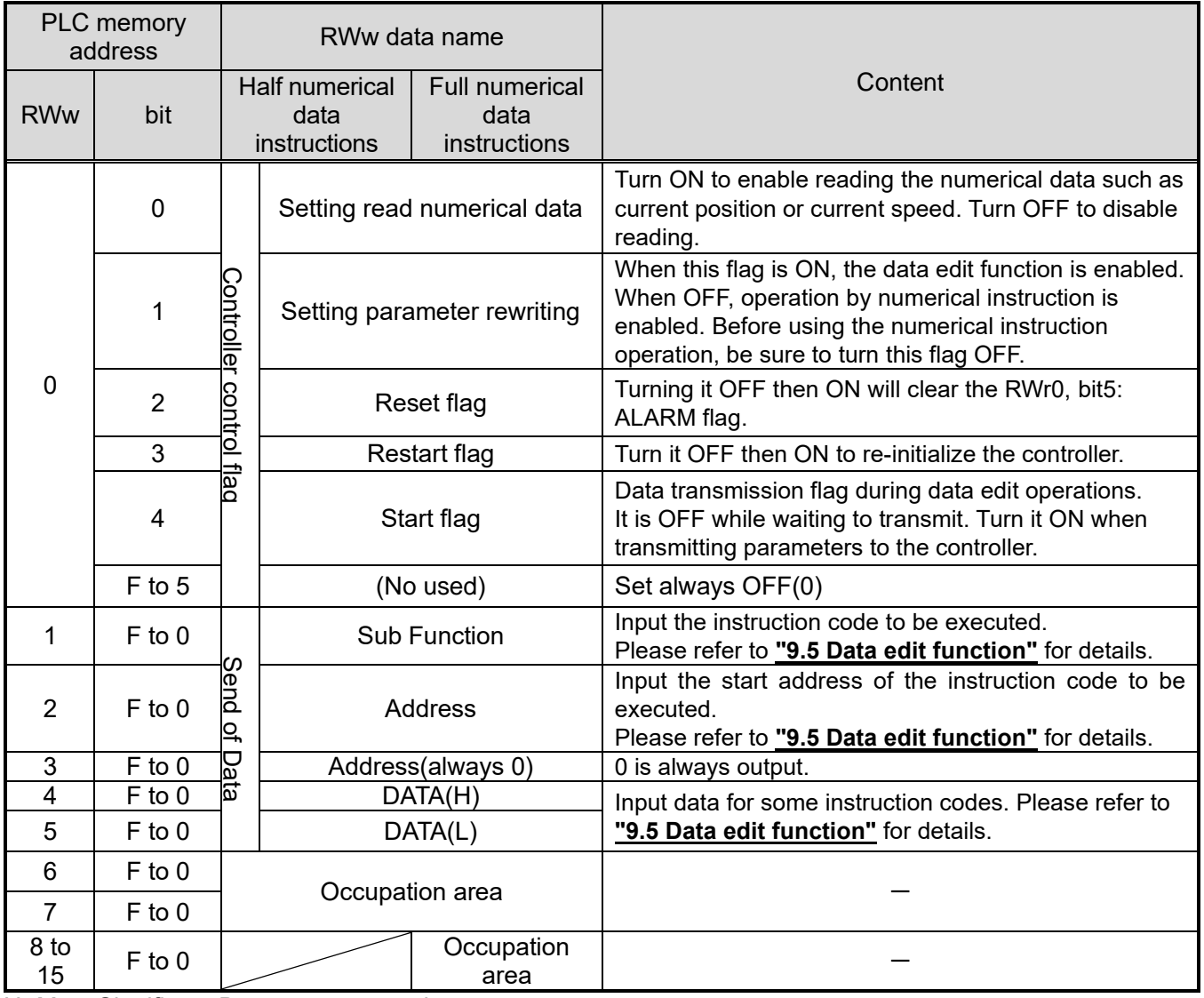

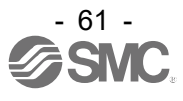

### **11. Settings and Data Entry**

In order to move the electric actuator to a specific position, it is necessary to setup the patterns of operations with a PC (with the controller setting software) or the teaching box or record data. This setup data input by the software or teaching box will be recorded in the memory of the controller.

For the controller setting software and the teaching box, there are two available modes.

You can select the appropriate one depending on the operation.

•Easy mode

In Easy mode, the actuator can be started by entering only a limited number of settings with the controller setting software and the teaching box.

 The combination of settings you need to set up will change depending on the type of actuator. (A combination of data can be selected).

•Normal mode

In Normal mode, a more detailed setup can be made (conditions for actuator and controller, etc.) than in Easy mode.

Three kinds of setting data can be changed in this mode; "Step data", "Basic parameter" and "Return to origin parameter".

#### **11.1 Step Data**

A "step data" is the setting data mainly describing the movement of the actuator. Total 64 step data (12 attributes per step) can be handled with this controller. Each step data will become effective as soon as it is recorded into the controller.

| No. | <b>IMovement</b><br>mode | $\mathsf{Imm/s}$ | [mm]  | Speed Position Acceleration Deceleration<br>[mm/s <sup>2</sup> ] | [mm/s <sup>2</sup> ] | <b>Pushing Trigger</b><br>force<br>[%] | LV<br>[%] | <b>Pushing Moving</b><br>speed<br>$\mathsf{Imm/s}$ | force<br>[%] | AREA 1 AREA 2<br>[mm] | [mm]  | $\ln$<br>position<br>[mm] |
|-----|--------------------------|------------------|-------|------------------------------------------------------------------|----------------------|----------------------------------------|-----------|----------------------------------------------------|--------------|-----------------------|-------|---------------------------|
| 0   | <b>ABS</b>               | 100              | 20.00 | 1000                                                             | 1000                 | 0                                      | 0         | $\Omega$                                           | 100          | 18.00                 | 22.50 | 0.5                       |
|     | <b>ABS</b>               | 50               | 10.00 | 1000                                                             | 1000                 | 70                                     | 60        | 5                                                  | 100          | 6.0                   | 12.0  | 1.5                       |
|     |                          |                  |       |                                                                  |                      |                                        |           |                                                    |              |                       |       |                           |
| 63  | <b>ABS</b>               | 20               | 5.00  | 500                                                              | 500                  | 0                                      | 0         | $\Omega$                                           | 100          | 3.0                   | 8.0   | 1.2                       |

 $E(a)$  Step data on the PC (controller setting software) screen [Normal mode]

# **Caution**

Writing of the step data should be performed while the electric actuator is stopped.

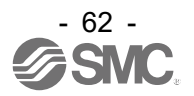

#### **Step Data details**

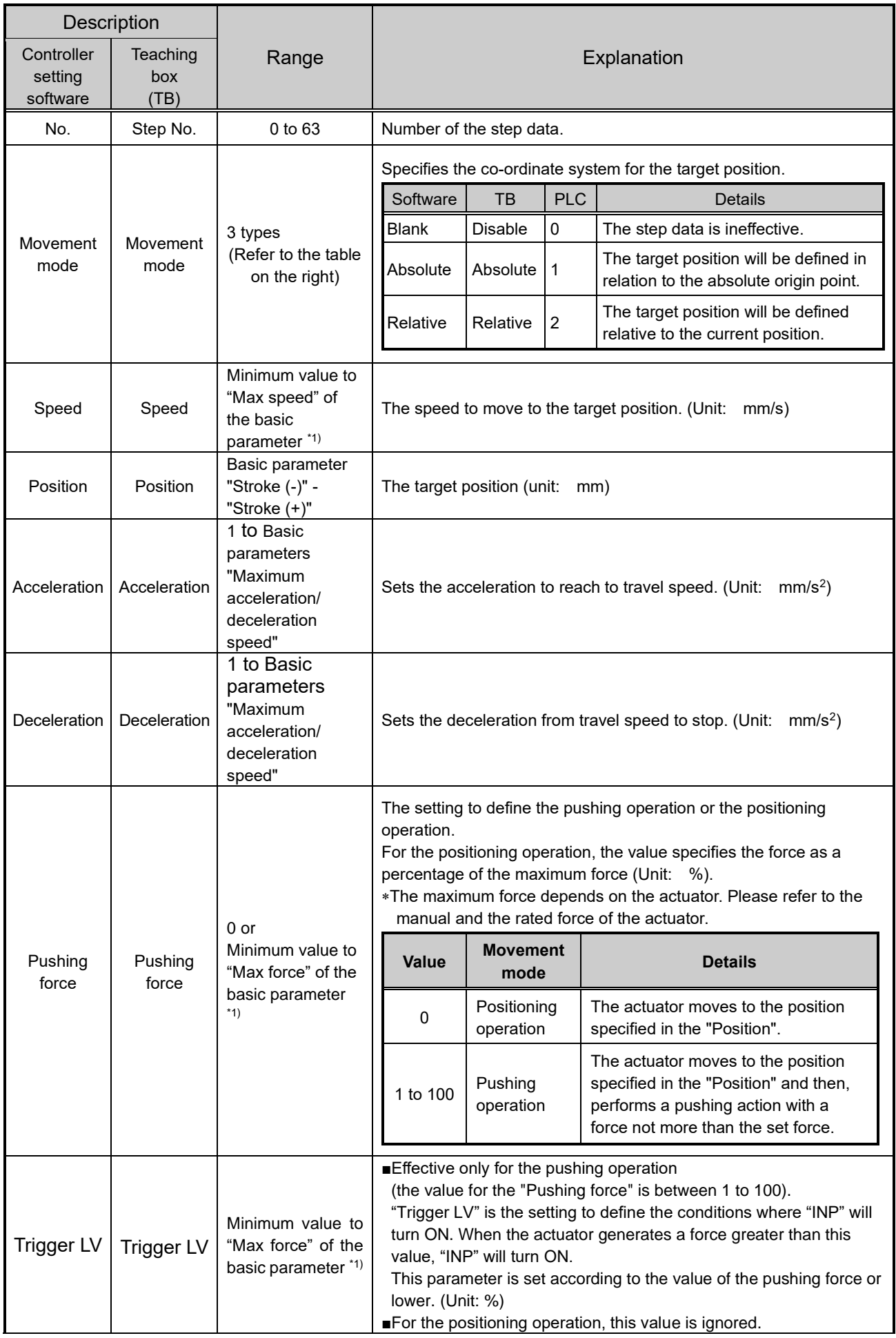

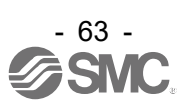

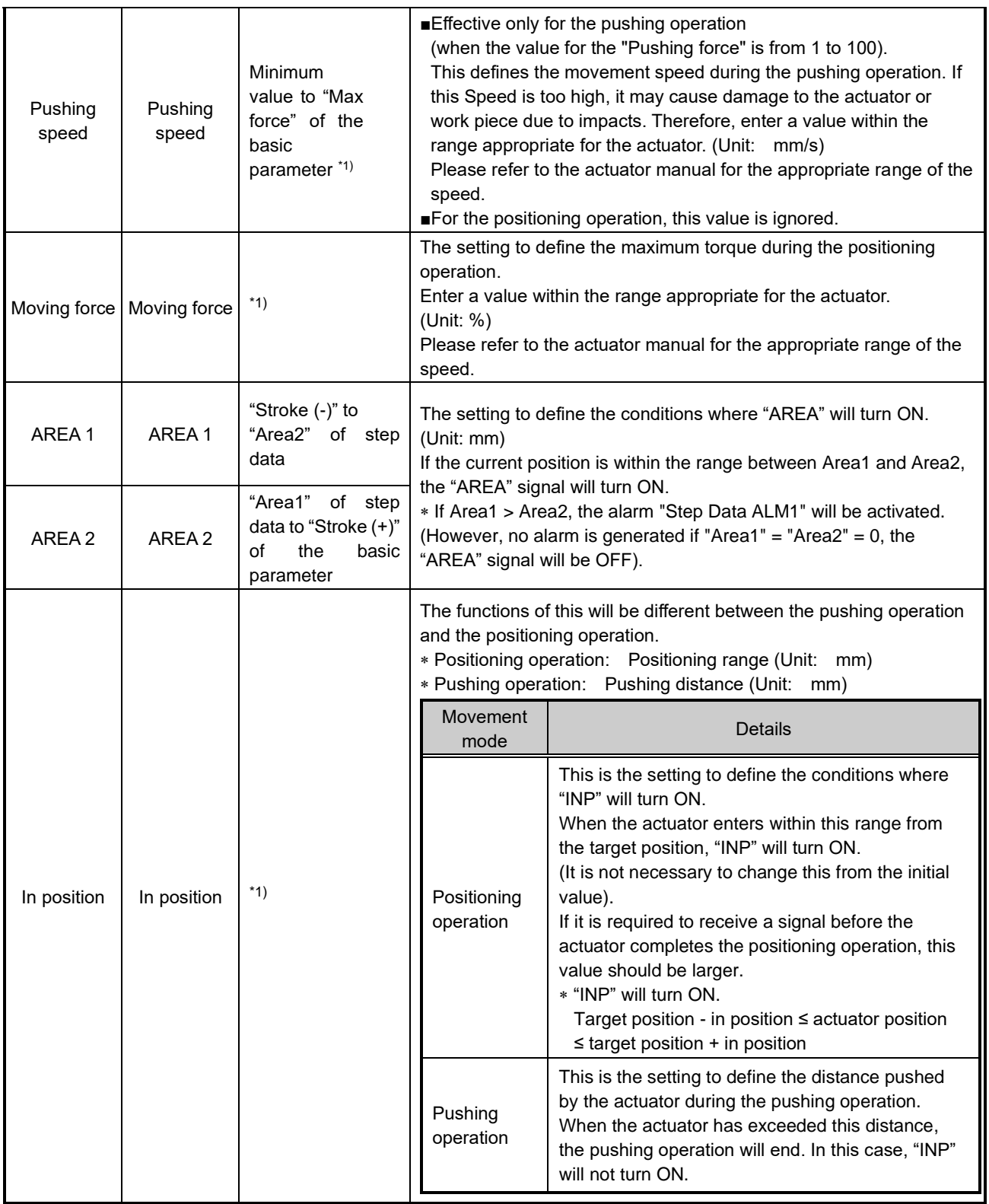

\*1 The range varies depending on the electric actuator. Please refer to the manual of the electric actuator for more details.

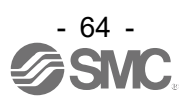

#### **11.2 Basic parameters**

The "Basic parameter" is the data to define the operating conditions of the controller, conditions of the actuator, etc.

# **Caution**

Writing of the parameter should be performed while the electric actuator is stopped.

Activation: "XX" = Become effective just after recorded into the controller "X" = Become effective after restarting the controller

"-"= The parameter cannot be changed (fixed value)

#### **Basic parameters**.

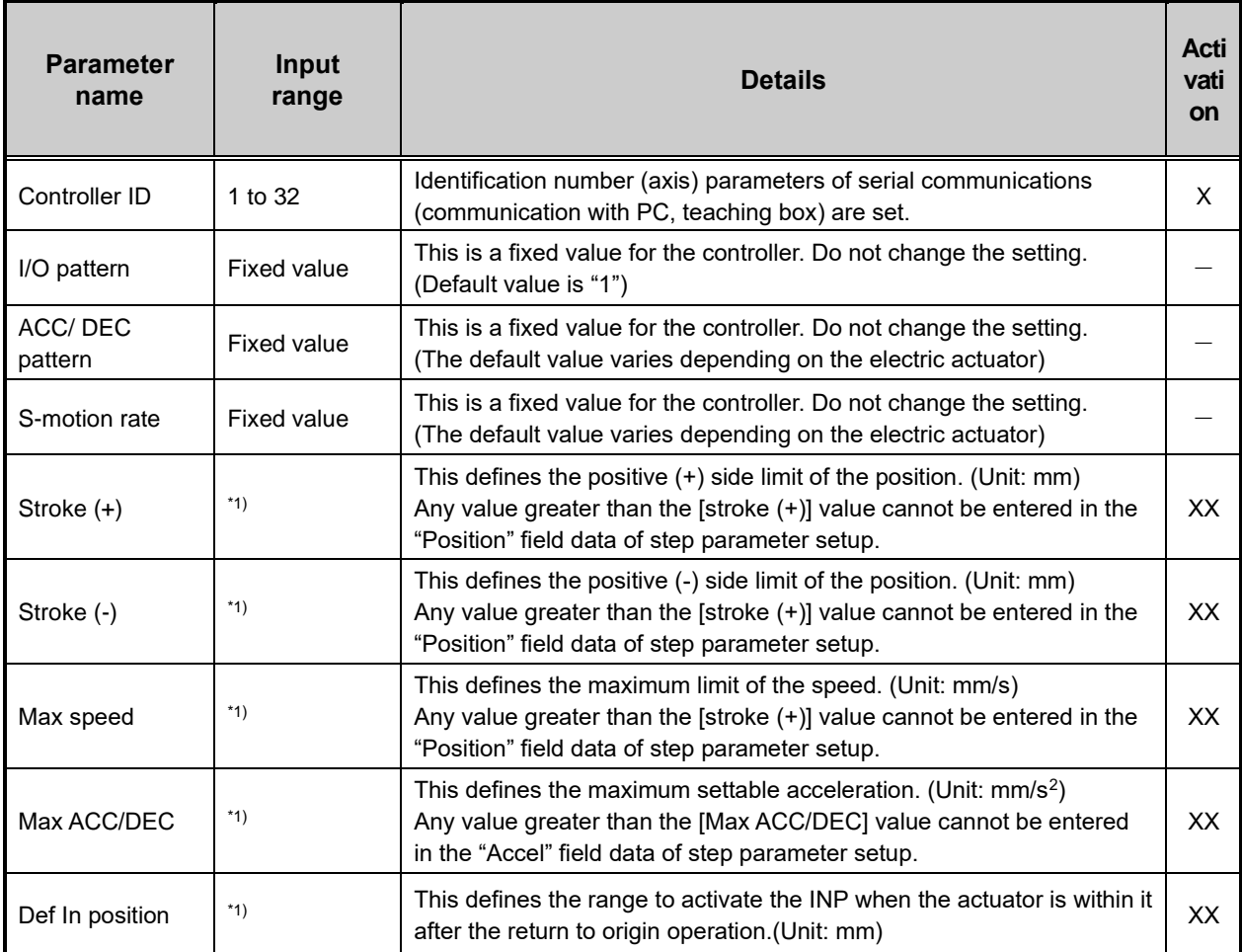

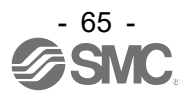

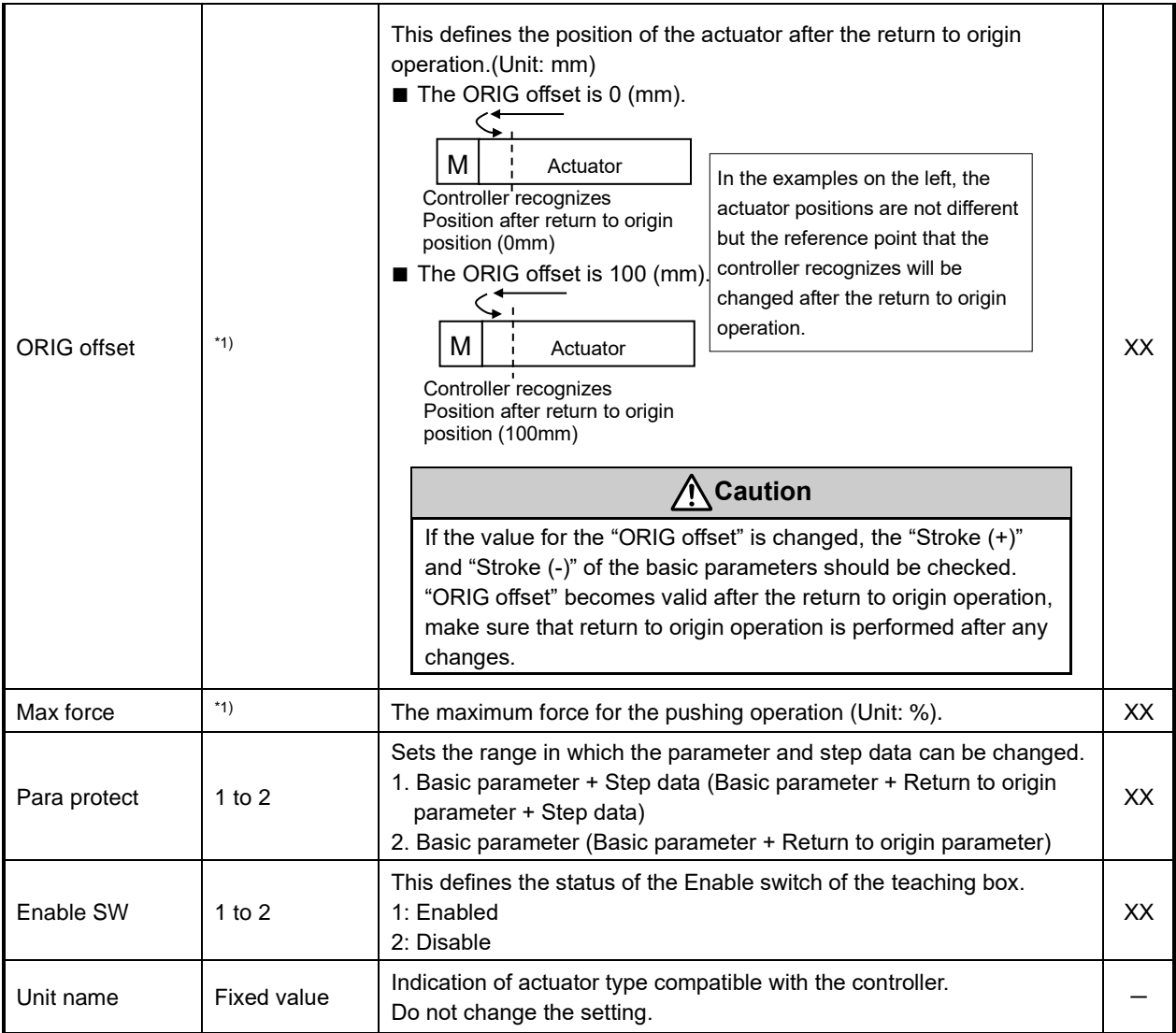

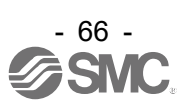

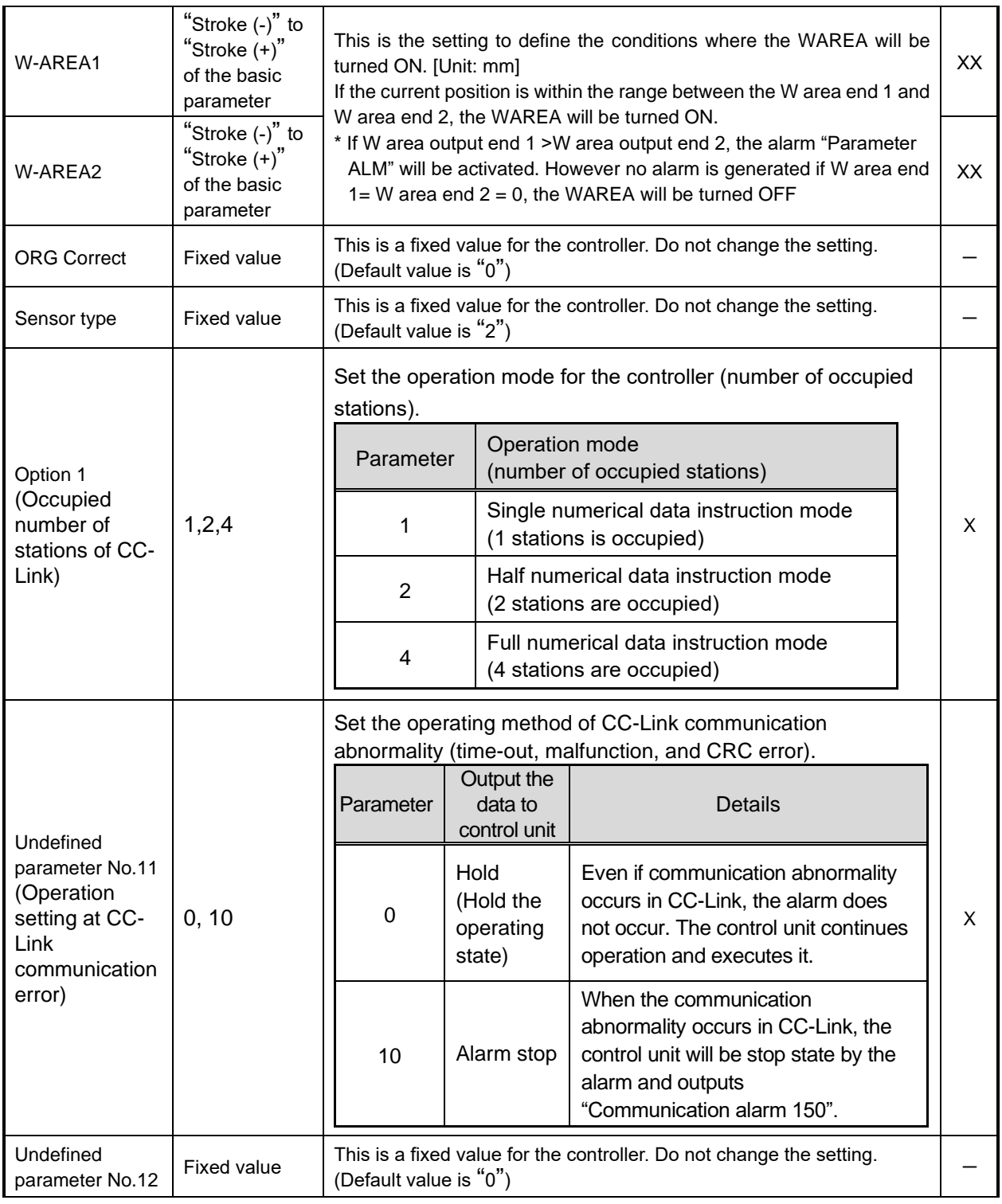

\*1) The actuator model determines the available input values. Refer to the operation manual of the actuator for details.

\*2) It is recommended to set the "maximum speed" for the electric actuator operation. Control is restricted so that the set value is not exceeded. The response will be slower because of this.

- \*3) For the basic parameter "Parameter protection" to "3: Common + Extend + Step", set it according to the following procedures.
	- 1. Start controller-setting software (JXC-W2) in the Normal mode.
	- 2. Select "HELP" "Password" from the menu and input "password" in the password input screen.
	- 3. Change the basic parameter "Parameter protection" to "3: Common + Extend + Step" in the Parameter window.
	- 4. Click "Download" to transmit the change. The text colour of the changed parameter will change from blue to black.
	- 5. After completing the setting, turn the JXCM1 OFF then ON to make the change effective.

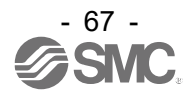

#### **11.3 Return to origin parameter**

The "Return to origin parameter" is the setting data for the return to origin operation.

Activation: "XX" = Become effective just after recorded into the controller

"X" = Become effective after restarting the controller

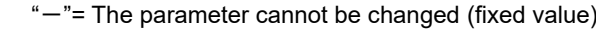

#### **Details of Return to origin parameter**

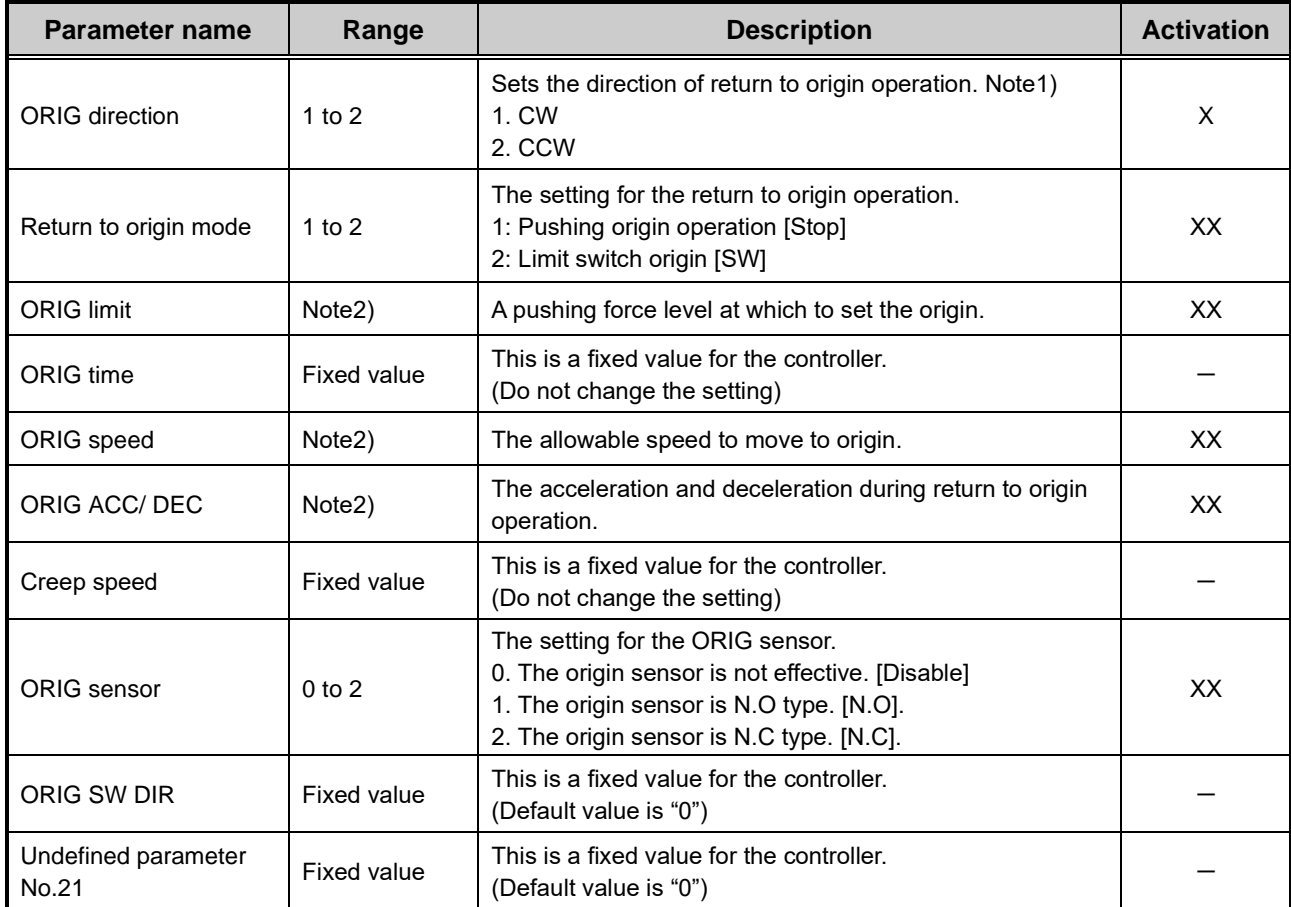

Note1) When power is applied again after changing Return to origin parameter "Return to Origin Direction", the SETON output is turned OFF.

Perform return to origin operation again.

Note2) The actuator model determines the available input values. Refer to the operation manual of the actuator for details.

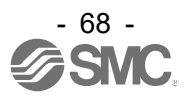

#### **11.4 Operation parameters**

This is data to set the JOG operation of the controller.

To change operation parameters, set the basic parameter "Parameter protection" to "3: Common + Extend + Step".

#### **Details of the operation parameters**

Activation: "XX" = Become effective just after recorded into the controller,

"X" = Become effective after restarting the controller,

"-" = The parameter cannot be changed (fixed value).

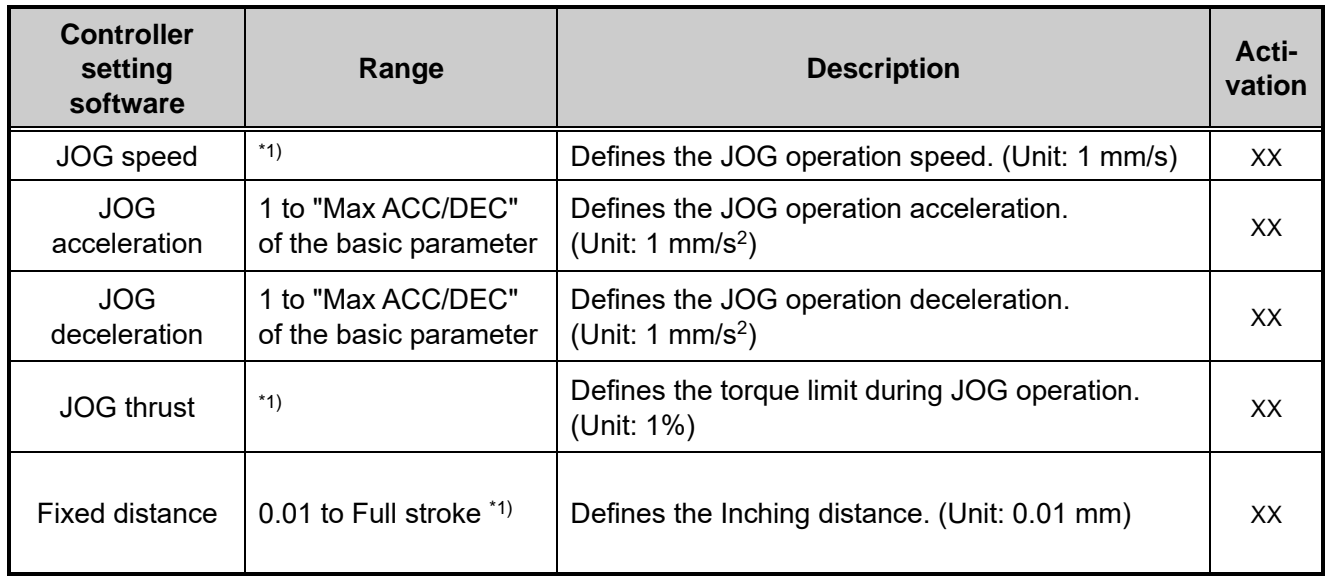

\*1) This depends on the electric actuator. Set a value that is equal to or smaller than the catalogue recommended value for positioning operation or pushing operation, according to the operating manual for each electric actuator.

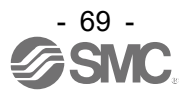

## **12. Operations**

#### **12.1 Return to origin position**

Return to origin operation should be performed first in the following cases.

- (1) When the power is turned on.
	- Battery-les absolute encoder compatible:

When the power is turned on for the first time, it is necessary to return to origin operation. It is not necessary to return to origin operation when the power is turned on again after the next time.

Incremental encoder compatible:

It is necessary to return to origin operation every time the power is turned on.

(2) When the actuator or motor is replaced.

It is necessary to return to origin operation both battery-less aboslute encoder compatible and incremental encoder comapible.

(3) When alarm "Group E" is cleared by applying the power again. It is necessary to return to origin operation both battery-less aboslute encoder compatible and incremental encoder comapible.

For (1) and (2) with battery-less absolute compatible, "Absolute encoder ID Alarm error (01-153)" is generated after the power is turned on, so perform the return to origin operation after resetting the alarm.

If the electric actuator and controller are purchased as a set part number, "Absolute encoder ID Alarm error (01-153)" does not occur when the power is turned on in (1) because the alarm is reset at the

factory.

However, when multiple units with the same set part number are purchased, If the electric actuator and controller are connected in a different combination from the factory default, the "Absolute encoder ID Alarm error (01-153)" will occur when the power is turned on in (1).

■Return to origin operation

The actuator moves in the return to origin direction (\* this direction is dependent on the actuator) from the initial position at the moment of power ON. Refer to (1) in the figure below.

When the actuator reaches the end of travel limit it pauses for a short time. The controller recognizes the position as the end of travel limit of the actuator. Then, the actuator moves at a low speed in the direction opposite to the return to origin direction: Refer to (2) in the figure below.

The position after the travel becomes the origin.

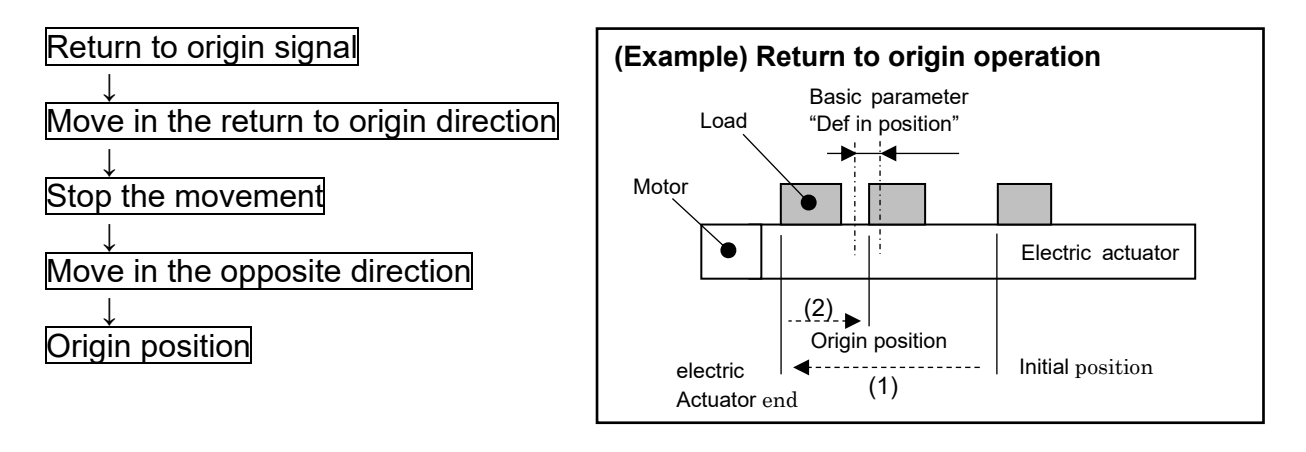

# **Caution**

This direction is dependent on the electric actuator.

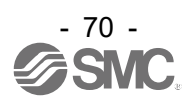

#### **12.2 Positioning Operation**

Step data "Pushing force" is set to 0.

The actuator moves to the target position specified by the step data "Position".

#### **•(E.g.) Positioning Operation •(E.g.) Positioning operation [Speed/Position]**

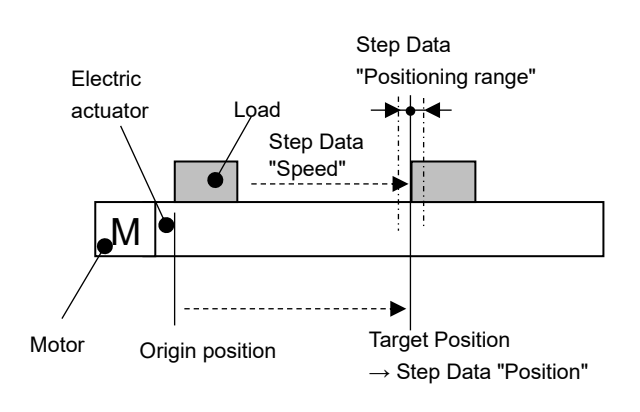

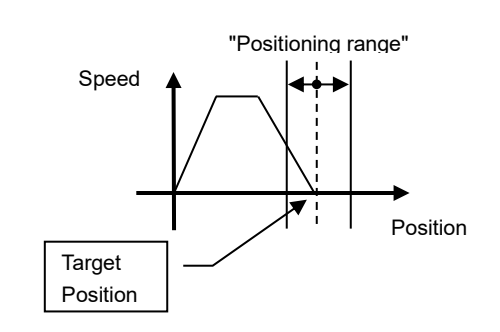

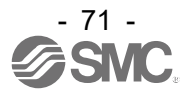
#### **12.3 Pushing Operation**

The pushing operation is active when the value of the "Pushing F%" in the Step data is set to "1" or more. Similar to the positioning operation, the actuator moves according to the settings of "Position" and "Speed" in the step data and then, when it reaches the target position, it starts the pushing process.

The actuator pushes the load with a force no more than the maximum force set in the "Pushing force"

#### of the step data.

#### **(1) Pushing operation is successfully performed.**

During the pushing operation, if the pushing force is kept higher than the value specified by "Trigger LV" of the step data for a certain time, "INP" will turn ON. Even after the completion of the pushing operation, the actuator will keep generating the force set in the step data.

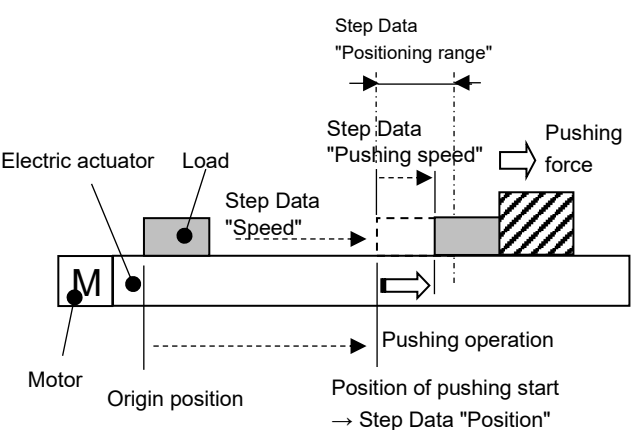

#### **•(E.g.) Pushing operation •(E.g.) Pushing operation [Speed/Position]**

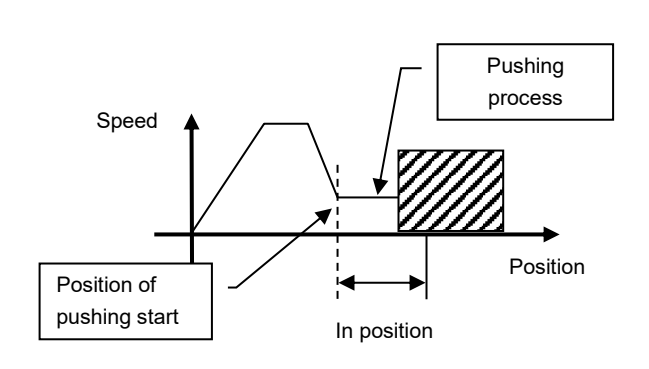

#### **(2) Pushing operation fails (empty pushing).**

If the pushing process is not completed even after the actuator runs over the range specified in the step data from the target position (the starting point of the pushing process), the operation will be completed. In this case, "INP" will turn OFF.

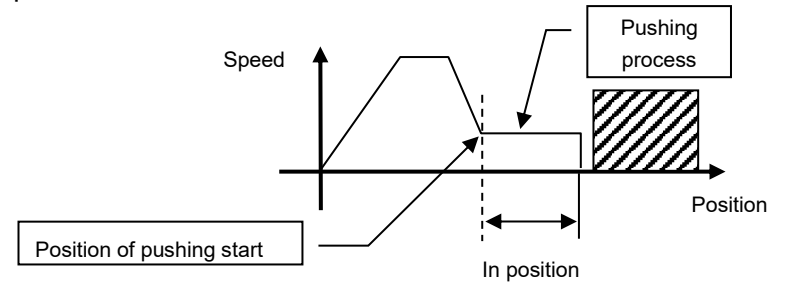

#### **(3) Movement of the workpiece after the completion of the pushing process**

[1] The workpiece moves in the pushing direction.

After completion of the pushing operation, if the reaction force from the workpiece becomes smaller, the actuator may move with a force smaller than that specified in the "Trigger LV" of the step data.

In this case, "INP" will turn OFF and the actuator moves within the positioning range according to the balance of the force.

If the pushing force is kept higher than the value specified by "Trigger LV" of the step data for a certain time again, "INP" will turn ON.

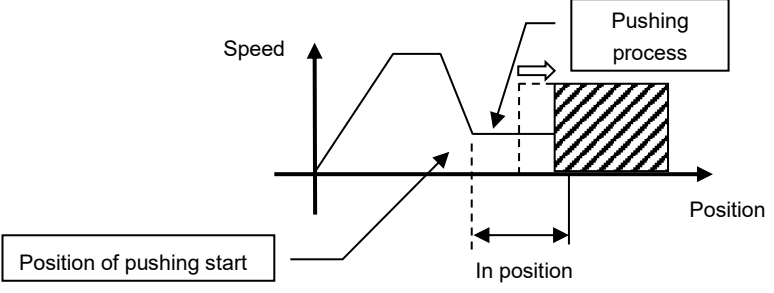

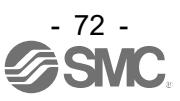

[2] Movement of the workpiece in the direction opposite to the pushing direction (The actuator is pushed back since the reaction force from the workpiece is too large.)

After completion of the pushing operation, if the reaction force from the workpiece becomes larger, the actuator may be pushed back. In this case, while "INP" remains ON, the actuator will be pushed back to the point where the reaction force and the actuator pushing force are balanced (pushed back toward the target position).

If the actuator is pushed back over the target position, the alarm (ORIG ALM) will be activated.

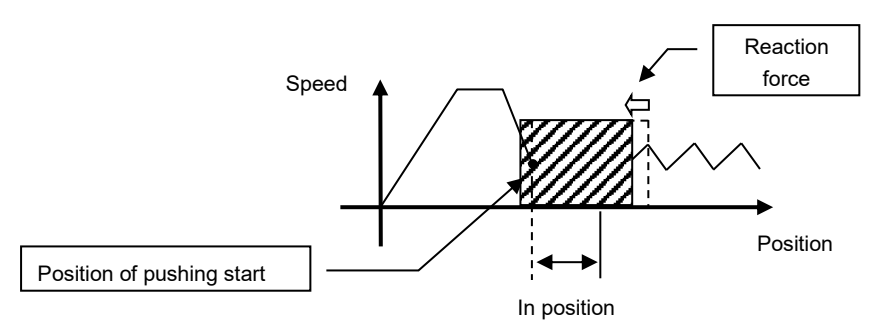

#### **12.4 Controller input signal response time**

The controller input signal response delay include the following factors.

- (1) Controller input signal scan delay
- (2) Delay due to input signal analysis
- (3) Delay of command analysis

Set the time more than twice the communication cycle time for the interval between the signals, when the signals are continuously input, as PLC processing delays and controller scanning delays can occur.

#### **12.5 Methods of interrupting operation**

here are 3 methods of interrupting operation and stopping the actuator during positioning operation and pushing operation, as shown below. The state after the interruption is different, therefore use the method appropriate to the application.

•Stopping by "EMG" signal

If the "EMG" signal is turned OFF during operation, after the actuator decelerates and stops, the servo will turn OFF, and the stopped position is not held.

(For an actuator with lock, it will be held by the lock function).

•Stopping by "RESET" signal

If the "RESET" signal is turned ON during operation, after the actuator decelerates and stops, the stopped position is held. (The servo does not turn OFF).

•Stopped by "HOLD" signal

The actuator decelerates to stop when the "HOLD" signal is ON during operation. (The servo does not turn OFF).

## **Caution**

If instructed to stop by the "EMG" or "RESET" signal, all "OUT" signals will turn OFF. The RESET signal input during HOLD is valid.

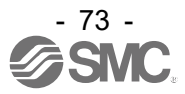

## **13. Operation Examples**

#### **13.1 Positioning Operation**

E.g.) Move an actuator from the origin to 100mm point at 50mm/s. (Step No.1 instruction) Next, move the actuator from the 50mm point to 100mm point by moving it 5 times continuously, 10mm at a time, at a speed of 50mm/s. (Step No. 2)

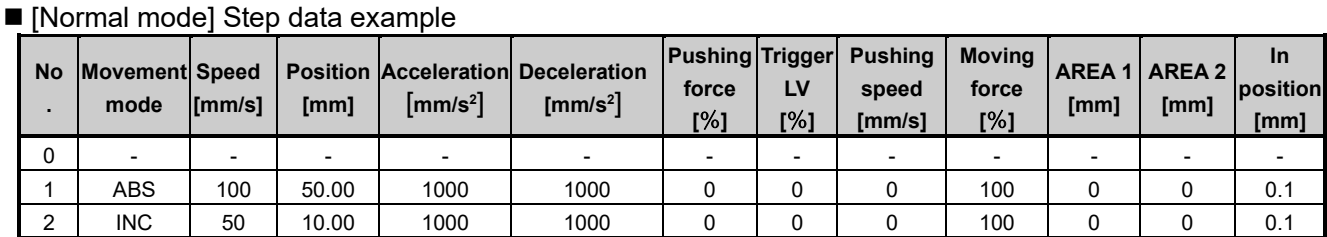

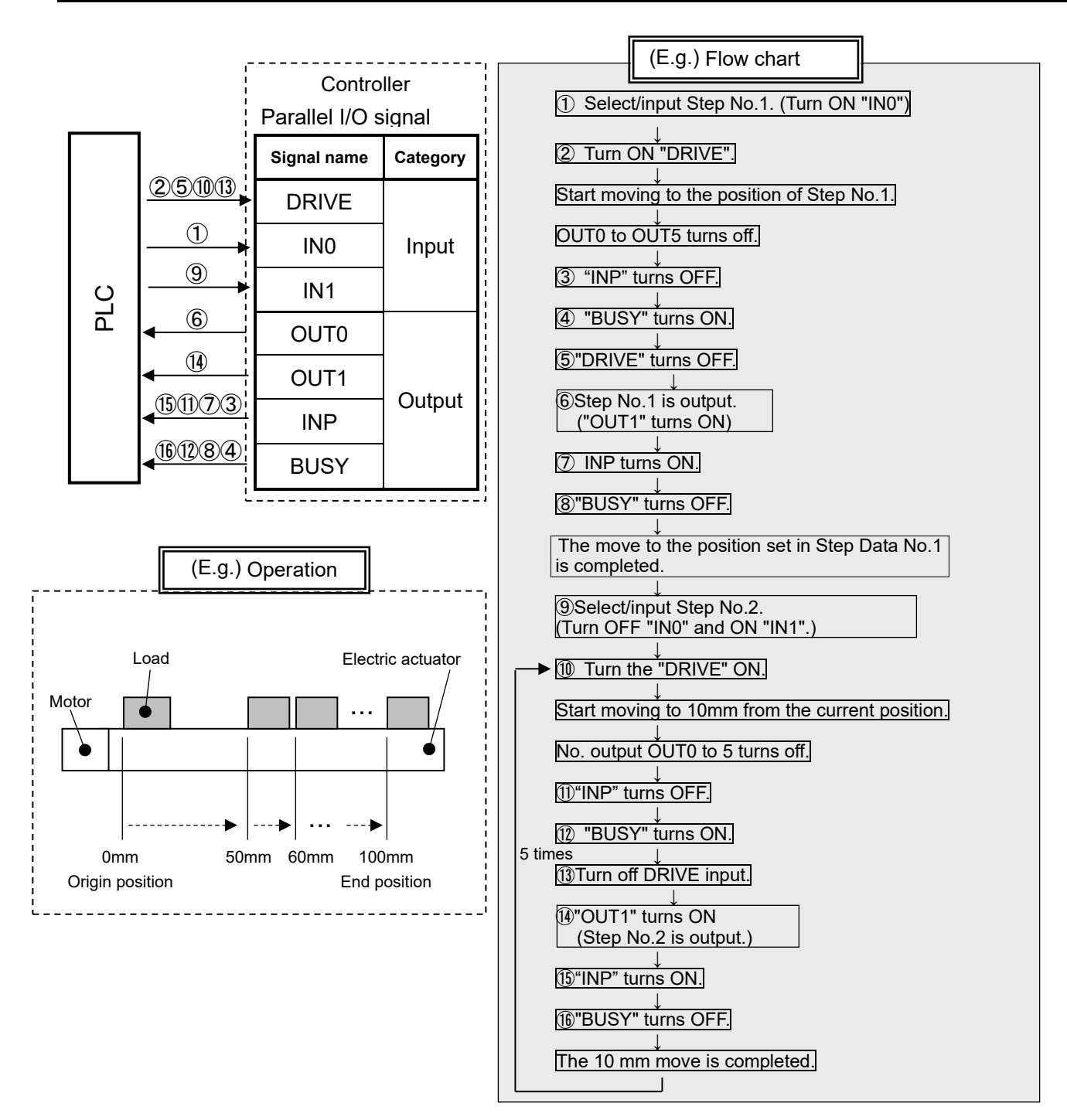

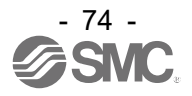

### **13.2 Pushing Operation**

Eg.) Move the actuator from the origin to a point 100 mm away at 100 mm/s. (Step Data No.1 is used for this operation).

From the 100 mm point, the actuator must start a pushing operation of 10 mm/s speed and 50% or less force.

(the pushing distance is up to 5 mm).

Then, the actuator should move from the position where the pushing operation was completed (where "INP" turned ON) to a point 50 mm away at 50 mm/s. (Step Data No.2 is used for this operation).

■ [Normal mode] Step data example

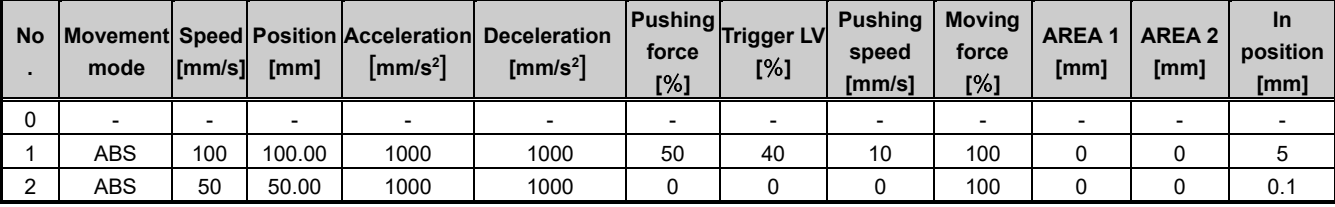

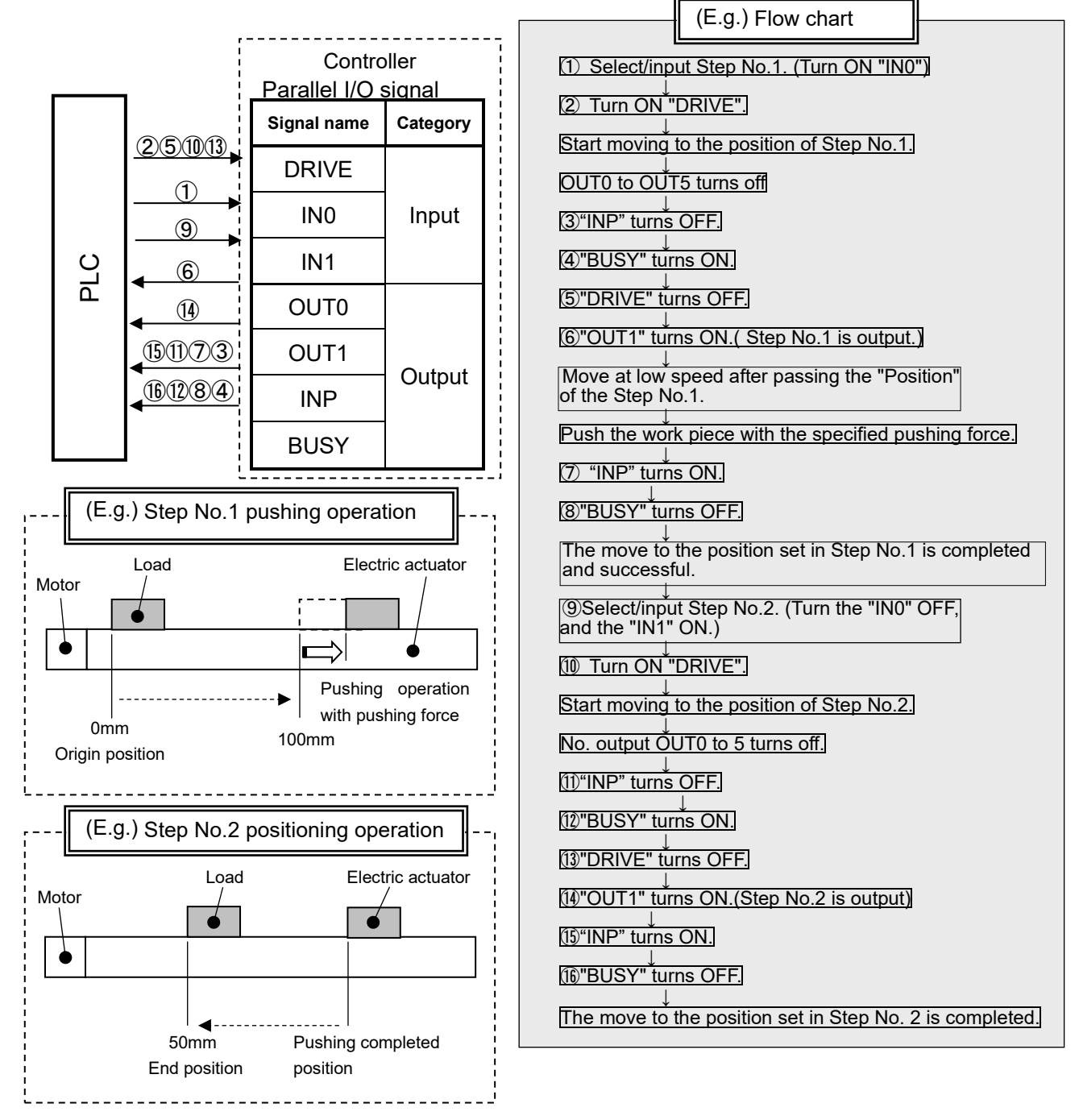

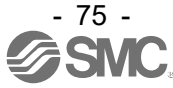

### **14. Start up procedure for battery-less absolute encoder**

#### **14.1 Procedure for start up**

Procedure for start up of the battery-less absolute encoder for every occasion when the power is applied. \* For the procedure for turning on the power with the incremental encoder, please refer to "15.1 Operation procedure for operation by step data No. (1) Power on and Return to origin position".

(1) When power is supplied for the first time (Refer to 14.2 for details)

In the following cases, Alarm No.10-153 "Absolute encoder ID does not match controller data" is generated after the power is applied, so perform the return to origin operation after resetting the alarm.

In addition, "When power is supplied for the first time" indicates the following cases.

- When connecting the electric actuator and turning on the power for the first time after purchase.
- When the actuator or motor has been replaced.
- When replacing the controller.

If the electric actuator and controller have been purchased as a set part number, the alarm may not be generated by the customer because the alarm No. 01-153 "Absolute encoder ID does not match controller data" is reset at the factory.

(If multiple units are purchased with the same set part number, alarm No. 01-153 "Absolute encoder ID does not match controller data" will occur depending on the combination of the connected electric actuator and controller.)

- (2) When the power is supplied again (Refer to 14.3 for details)
- (3) Alarm (group E) is cleared by a cut to the power supply (Refer to 14.4 for details). SETON output is turned OFF. Perform return to origin operation.

When the power is applied again after changing Return to origin parameter "Return to Origin Direction", follow the same start up procedure.

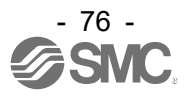

#### **14.2 When supplying power for the first time**

Please refer to the following [Procedures and Timing diagram] for each operation.

#### -Procedure-<br> **-Timing diagram-**

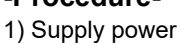

- ↓ 2) ESTOP output is turned OFF ALARM output is turned ON OUT3 output is turned ON ([1-153: Absolute encoder ID does not match controller data] alarm is generated) ↓
- 3) RESET is turned ON.
- ↓ 4) ALARM output is turned OFF. ↓
- 5) SVON input is turned ON ↓
- 6) SVRE output is turned ON. \* The actuator with lock is unlocked. ↓
- 7) SETUP input is turned ON. ↓
- 8) BUSY output is turned ON. (Starts the operation.)

↓

9) SETON, INP output turns ON. Return to origin is completed when BUSY output is turned OFF. When return to origin operation is completed, DRIVE is available.

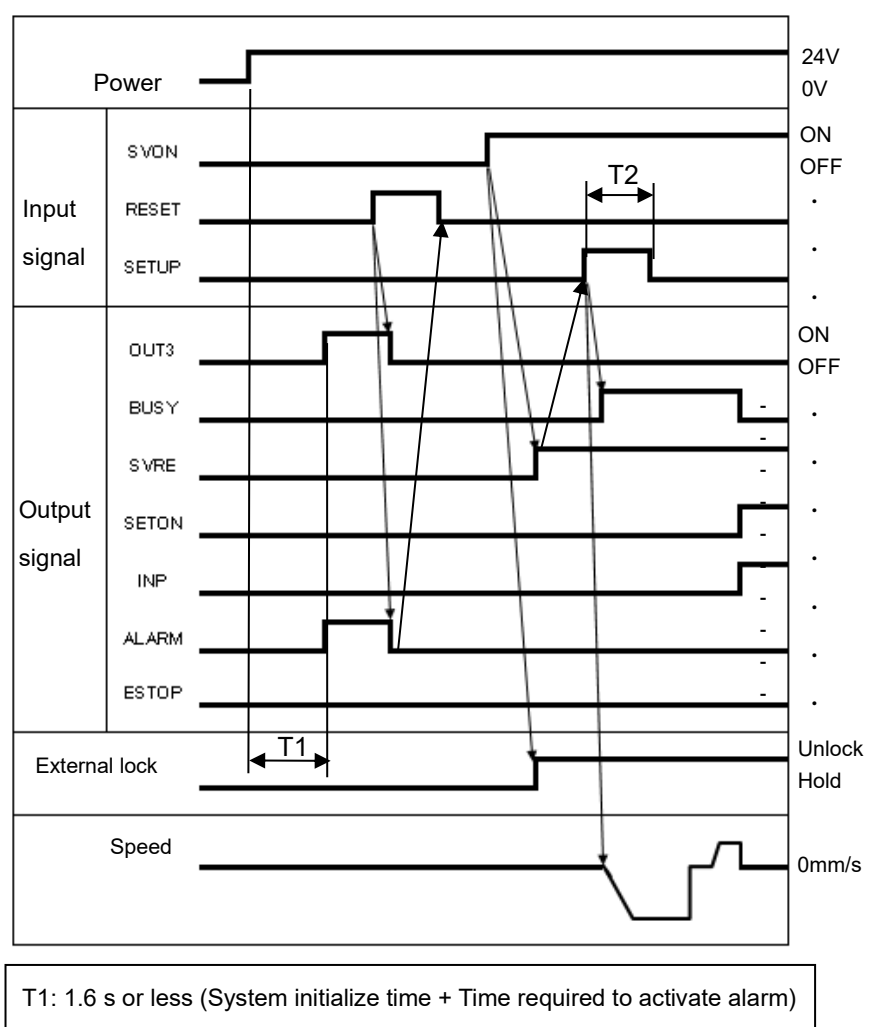

T2: Communication cycle time: 2 times or more

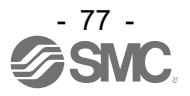

#### **14.3 Supply of power**

(1) Power supply is turned back on (Normal)

If [ALARM] is OFF (no alarm) after supplying power again, SETON output is ON after T3.

1) Supply power

↓

- ↓ 2) ESTOP output is turned OFF ALARM output is turned OFF ↓
- 3) SETON output is turned ON after T3
- ↓ 4) SVON input is turned ON.
- 5) SVRE output is turned ON. When return to origin operation is completed, DRIVE is available.

#### -Procedure-<br> **-Timing diagram-**

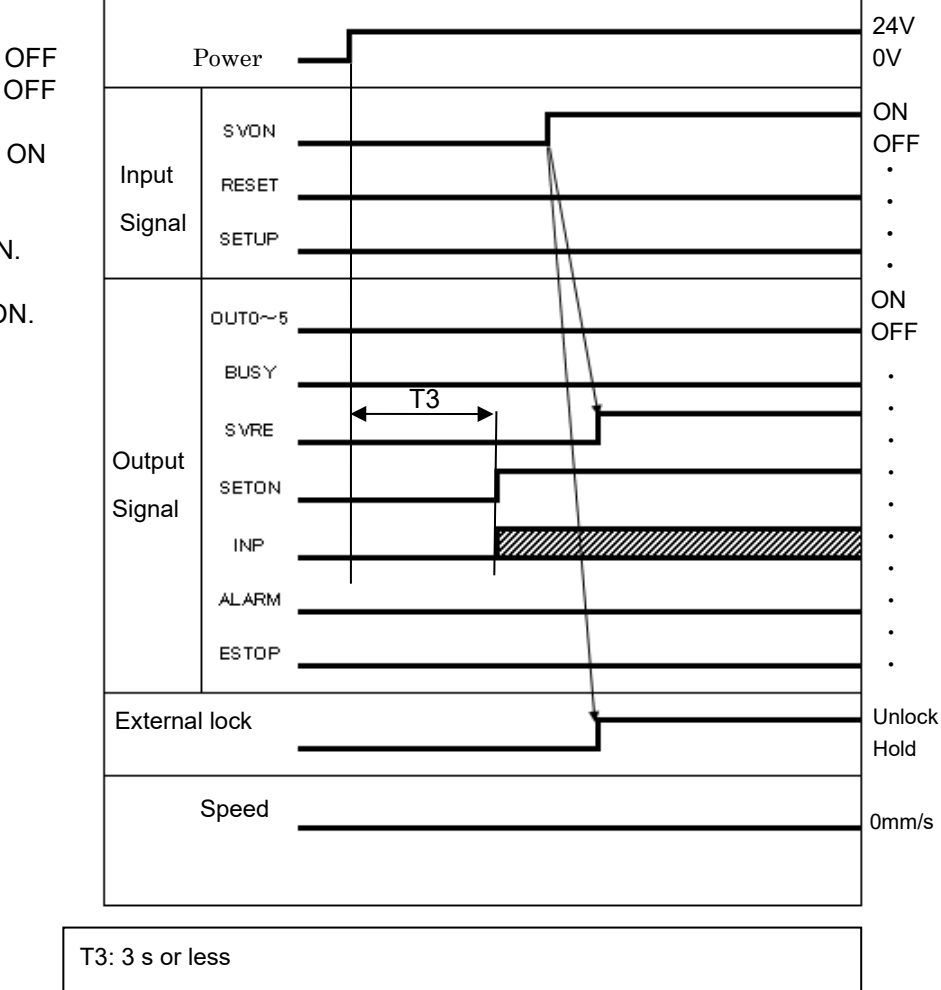

(System initialize time  $+$  Time required for reading position data)

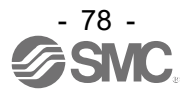

#### **14.4 Alarm (group E) is cleared by a cut to the power supply**

It is necessary to perform the return to origin operation when alarm (group E) is generated and the alarm is cleared by shutting off the power supply.

When the power is applied again after changing Return to origin parameter "Return to Origin Direction", follow the same start up procedure.

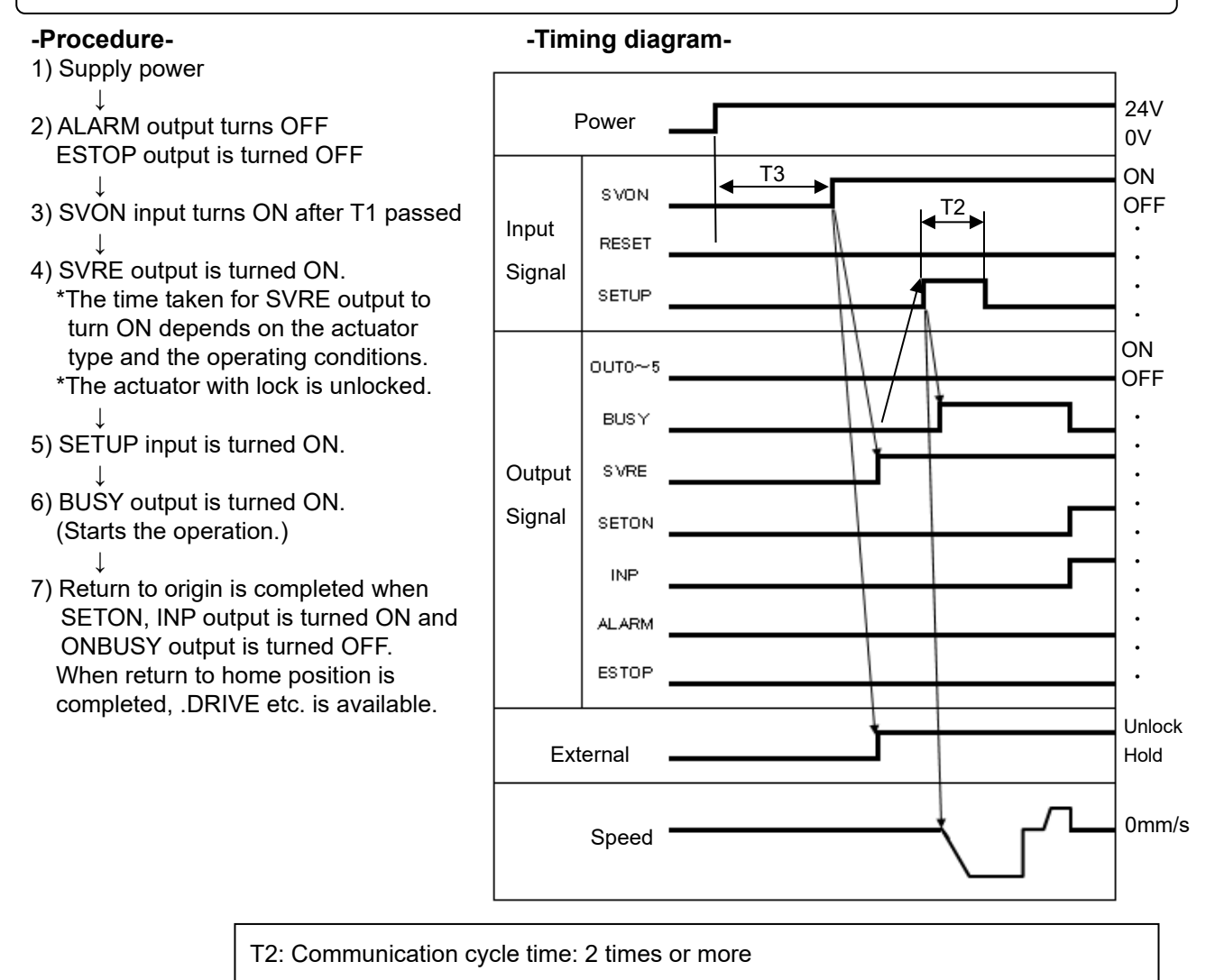

T3: 3 s or less (System initialize time  $+$  Time required for reading position data)

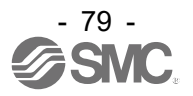

## **15. Operation Instructions**

The following describes how to instruct the operation by step data No. instruction, operation by numerical

instruction, and operation of the data edit function.

#### **15.1 Operation procedure for Operation by Step date No.**

Refer to the following "Procedures" and "Timing charts" for details of the Return to Origin, operation mode procedures and the signal timing.

Power

SVON

T3

#### **[1] Power on and Return to Origin position**

#### **- Procedure -** - Timing chart Power on and Return to Origin position -

① Turn the power supply ON. When the initialization of the controller is over, RWr0, bit6: Initial is turned on.

 $\downarrow$ ②Turn ON "SVON".

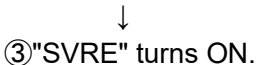

- The time when "SVRE" turns ON depends on the type of electric actuator and the customers application.
- The electric actuator with lock is unlocked.

↓ ④Turn ON "SETUP".

"INP" turns ON.

```
↓
⑤"BUSY" turns ON.
   (The actuator starts the operation.)
After "BUSY" turns ON,
"SETUP" will turn OFF.
         ↓
⑥"SETON" and "INP" will turn ON.
```
Return to origin is completed when

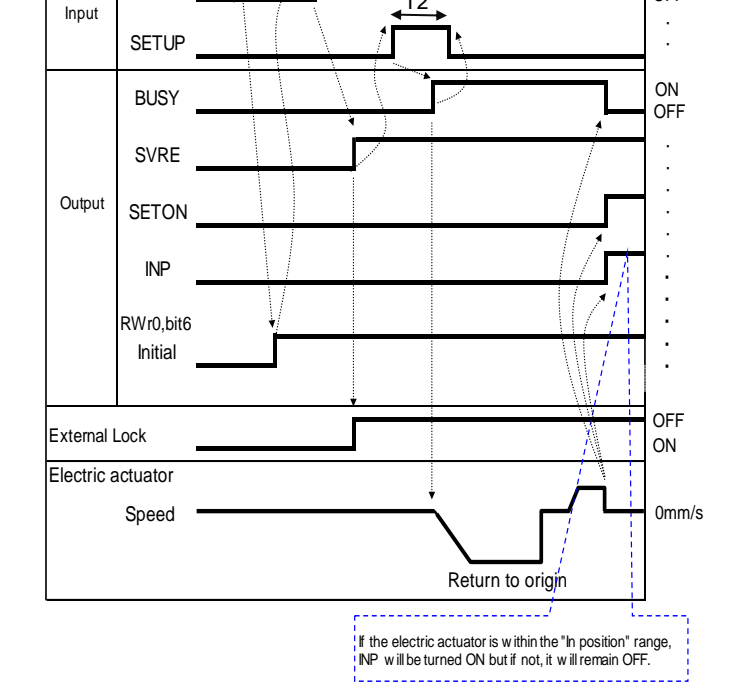

T2

24V  $0V$ 

ON OFF

T2: Communication cycle time: 2 times or more

T3: 3 s or less (System initialize time  $+$  Time required for reading position data)

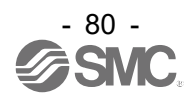

### **[2] Positioning operation**

- **- Procedure**  Timing chart Positioning operation -
- ① Input step data No. ("IN0" to "IN5") ↓ ②Turn ON the "DRIVE".(OUT0 to OUT 5 is turned off)  $\rightarrow$ Scan the step data number (From IN0 to IN5). Then, if DRIVE is turned OFF, the step data number will be output (From the output OUT0 to OUT5) ↓

#### ③"BUSY" turns ON.

```
(and the positioning movement starts.)
```
↓ ④ When "INP" turns ON and "BUSY" turns OFF, the positioning operation will be completed.

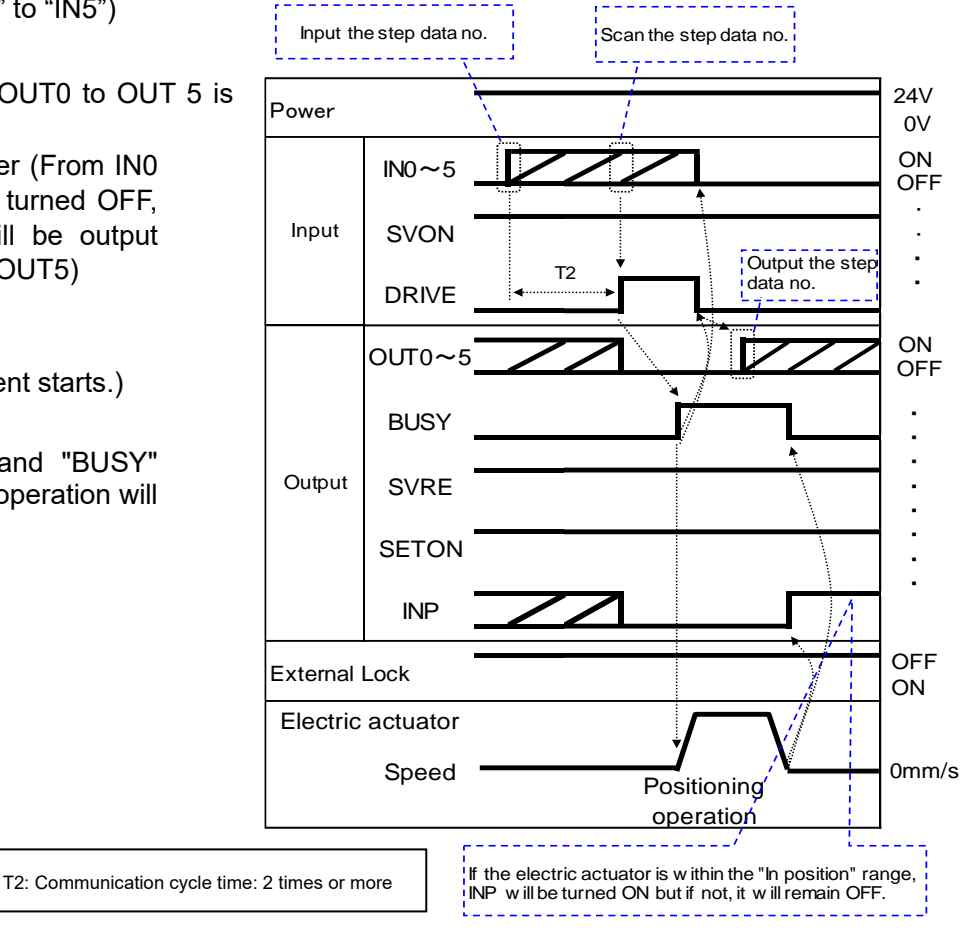

### **[3] Pushing Operation**

**- Procedure -** - Timing chart Pushing Operation -

①Input step data No. ("IN0" to "IN5")

#### ↓ ②Turn ON the "DRIVE".

(OUT0 to OUT5 is turned off.)

 $\rightarrow$ Scan the step data number (From INO to IN5). After this, if DRIVE is turned OFF, the step data number will be output (From the outputs OUT0 to OUT5)

#### ↓ ③"BUSY" is ON when pushing starts

 $\perp$ ④When "INP" turns ON and "BUSY" turns OFF, the pushing operation will be completed

(the actuator generates the force larger than that specified in "Trigger LV" of the step data).

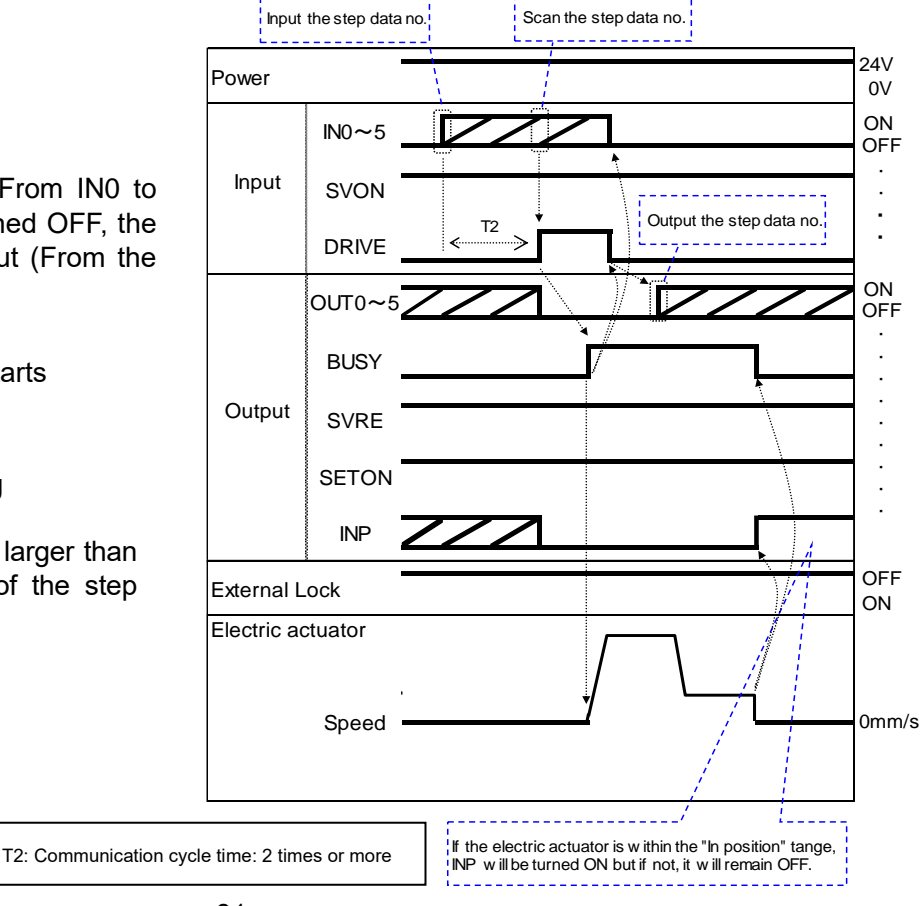

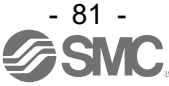

### **[4] HOLD**

① During operation ("BUSY" is ON), turn ON "HOLD". ↓ ②"BUSY" turns OFF. (The actuator stops.) ↓ ③Turn OFF the "HOLD". ↓ ④ "BUSY" turns ON.

(The actuator restarts.)

#### **[5] Reset**

#### **-Procedure- [Driving reset]**

①During operation ("BUSY" is ON) "RESET" is turned ON ↓ ② "OUT0" to "OUT5" are OFF.

### **-Procedure- [Alarm Reset]**

① Alarm generated

↓

(ALARM output turns ON, OUT0 to OUT3 turn ON.)

↓ ②Turn ON "RESET".

↓ ③ ALARM output turns OFF, OUT0 to OUT3 turn OFF. (The alarm is deactivated.)

### **[6] Stop**

#### **- Procedure -**

①During operation ("BUSY" is ON), turn OFF "EMG". (Stop command)

↓ ②"ESTOP" turns OFF.

↓ ③"BUSY" turns OFF. (The actuator stops.) "SVRE" turns OFF.

The electric actuator with lock is locked. ↓

④Turn ON "EMG". (The stop release command) ↓

```
⑤"ESTOP" turns ON.
   "SVRE" turns ON.
```
The electric actuator with lock is unlocked.

### **- Procedure - - Timing chart HOLD -**

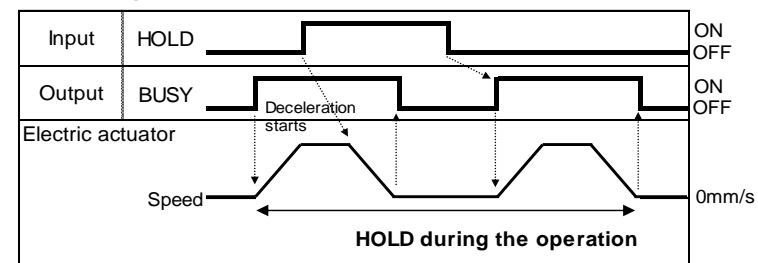

#### **-Timing chart Driving reset -**

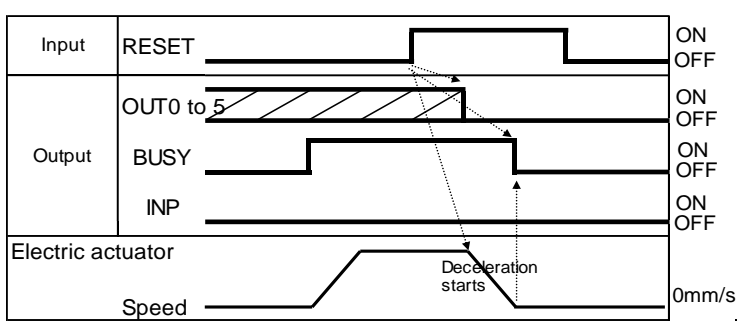

③ "BUSY" are OFF. (The electric actuator stops.) If the electric actuator is within the "In position" range, INP will be turned ON.

### **-Timing chart Alarm reset**

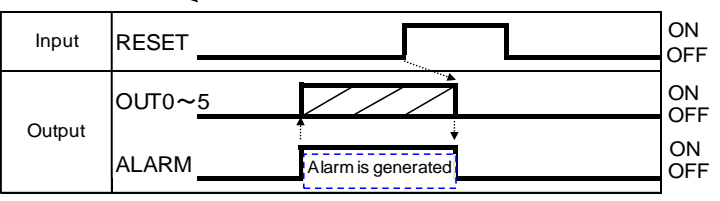

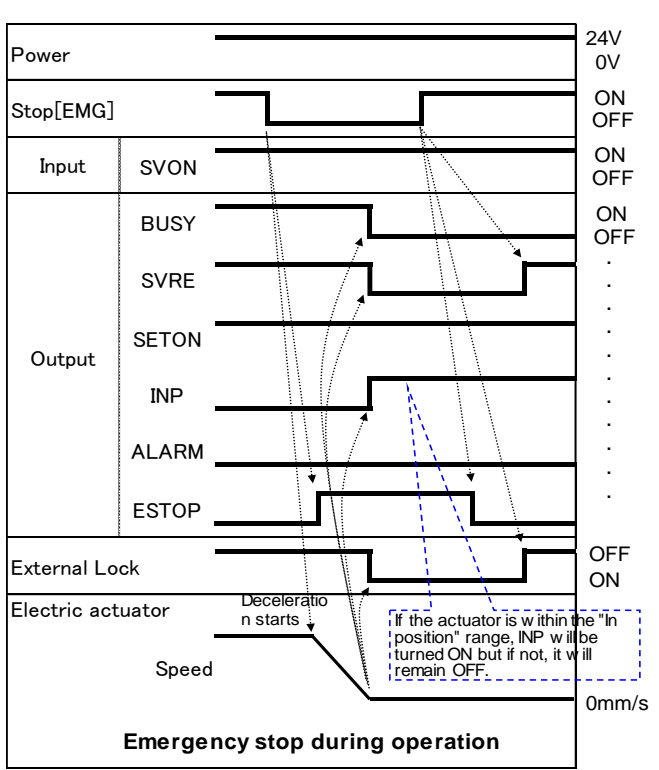

When "Stop [EMG]" is OFF, the stop is activated.

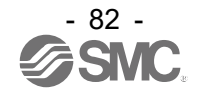

#### - **Timing chart stop** -

#### **[7] Area output**

↓

↓

"INP" turns ON.

⑪"BUSY" turns OFF. (The actuator stops.)

⑩"AREA" of step data No.2 turns OFF. (at 130mm from the origin point)

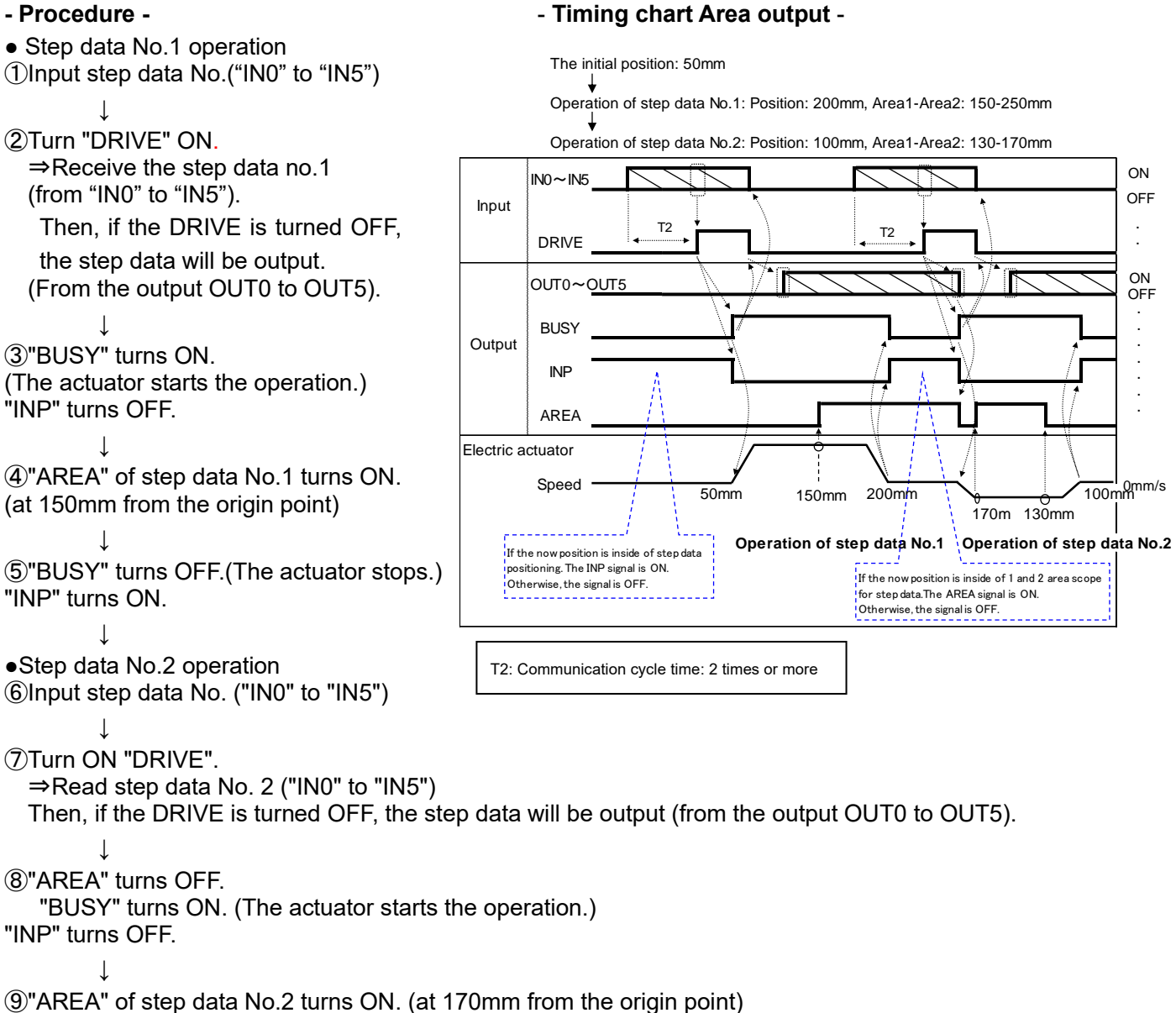

# - 83 -

#### **15.2 Operation procedure for Operation by numerical instruction**

Operation by numerical instruction is possible in all modes. The following shows an example in the half numerical data instruction mode.

Enter half numerical data instruction mode and numerically instruct 50.00 mm directly for the position parameter of the specified step data No., and then operate the electric actuator. For parameters other than positions that are numerically specified (e.g. speed, acceleration/ deceleration), values set to the specified step data No. are used.

Regarding servo ON (Rx09: SVRE = ON) and fixing position information by return-to-origin (Rx0A: SETON = ON), complete these before starting operation by numerical instruction.

- ① Check that RWw1,bit0: Start flag = OFF. When RWw1,bit0: Start flag = ON, input "OFF".
- ② Input the step data No. to be specified in Ry00 to 05: IN0 to 5.

Example) To specify step data No.1  $\rightarrow$ Input

- Ry00: IN0 = ON and Ry01 to 05: IN1 to 5 = OFF
- \*If the step data No. to be instructed is not changed, Ry00 to 05:IN0 to 5 to be instructed can be left in ON state.
- ③ RWw0,bit4 to F: With a numerical input flag, input ON to the parameter bit that is numerically instructed by specified step data No. Input OFF to the parameter bit that is not numerically instructed.
	- Example) Only [position] of the numerical data input flag is specified by number.
- $\rightarrow$  Input RWw0, bit6 = ON and RWw0, bit4, 5, 7 to  $B = OFE$ .
- \*If the numerical data input flag to be instructed is not changed, the numerical data input flag to be instructed can be left in ON state.
- ④ Input RWw1,bit8 to F: Operation mode and the parameter data to be numerically specified for RWw2 to 15. Example) Input "Position" 50.00 mm. 5000[0.01 mm] = (00001388)h
	- $\rightarrow$  RWw3: Target position (L) = (1388)h

RWw4: Target position  $(H) = (0000)h$ 

Timing chart/Numerical instruction operation

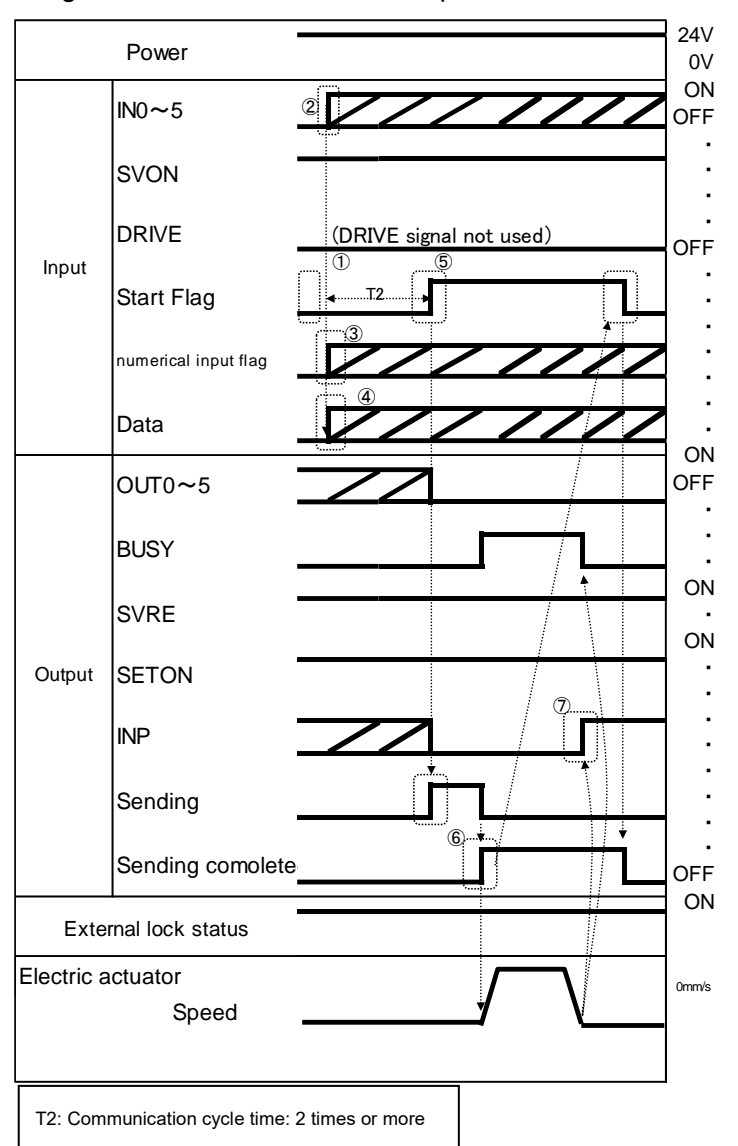

⑤Input the numerical operation data input flag bit and numerical operation data, and then input RWw1, bit0: Start flag=ON.

When the Start flag is turned ON, transmission of the operation instruction data starts and Rx00 to 05: OUT0 to 5=OFF and Rx0B: INP=OFF are output. During data transmission, RWr0,bit2: Sending=ON is output.

- ⑥ When data transmission to the electric actuator is completed, RWr0,bit2: Sending=OFF and RWr0,bit3: Sending completed=ON are output and the electric actuator starts operating. When the electric actuator is operating, Rx08: BUSY=ON is output.
- In addition, when RWw1,bit0: Start flag=OFF is input after RWr0,bit3: Sending completed=ON is output, RWr0,bit3: Sending completed=OFF is output.

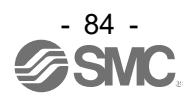

⑦When the actuator reached the target position, Rx0B: INP=ON is output.

(Refer to **10. Memory map** for signal ON conditions)

When the actuator stops, Rx08: BUSY=OFF will be output.

The completion of the actuator operation is validated when both Rx0B: INP=ON and Rx08: BUSY=OFF are established

Please refer to **"10.1 Remote I/O (Rx and Ry)"** for details on the remote I/O (Rx and Ry) and **"10.2 Remote register (RWr and RWw)"** for details on the remote register (RWr and RWw).

#### **15.3 Operating procedure for the data edit function**

Data editing function is possible to be operated in Half numerical data instructions mode and Hull numerical data instructions mode.

The example using in Half numerical data instructions mode is described as follows.

Input 50.00[mm] into the position of Step No.1.However uses Half numerical data instructions.

Please details of remote IO (Rx and Ry) must refer to **"10.1 Remote I/O (Rx and Ry)"** and refer to **"10.2 Remote register (RWr and RWw)".**

(1) Check that the remote register RWw0,bit4: Start flag is OFF.

When the Start flag is ON, turn it OFF. Next, turn ON the remote register RWw0,bit1: Parameter rewrite flag.

(2) Set the data to be rewritten (Sub Function, Address, DATA) for the remote register RWw1 to 5: Data, edit and send. Please refer to **"9.5 Data edit function"** for details on data settings. Since Position consists of two words, input the instruction code [2-word writing] (12)h in Sub Function

(RWw1).  $RWW1:Sub Function = (0012)h$ 

Input the "Position" address D0412 of step data No.1 in RWw2 to 3: Address.

```
RWw2: Address = (0412)h
```
 $RWw3:$  Address =  $(0000)$ h

Input 50.00 [mm] in RWw4 to 5: DATA.

 $RWw4:$  DATA  $(H) = (0000)$ h  $RWw5:DATA(L) = (1388)h$ 

- (3) When the remote register RWw0,bit4: Start flag is turned ON, the data described in (2) above is sent. During data transmission, the remote register RWr0,bit2: Sending is ON.
- (4) When data transmission is completed, the remote register RWr0,bit2: Sending is turned OFF and RWr0,bit3: Sending completed is turned ON.
- (5) When the remote register RWw0,bit4: Start flag is turned OFF, RWr0,bit3:Sending completed is turned OFF.

(Perform steps (6) and (7) only when you want to check the written contents.)

\* Please turn off RWw0,bit4: Start flag while RWw0,bit1: Parameter rewrite flag is ON.

If RWw0,bit4: Start flag is turned off after RWw0,bit1: Parameter rewrite flag is turned off, RWr0,bit3:Sending completed cannot be turned off.

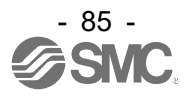

(Please perform steps (6) to (7) only when checking the written contents.)

(6) Check that the step data has been edited correctly. Set data as described in (2).

To read step data, use the instruction code [2-word reading] (02)h to read the [Position] (address D0412) of step data No. 1.

 $RWw1:Sub Function = (0002)h$  $RWw2$ : Address =  $(0412)$ h  $RWw3:Address = (0000)h$ 

(7) Check that data is being transmitted and the transmission is completed by using the same procedures described in (3) and (4).

When data transmission is completed, [Position] of the step data No. 1 is output to the remote register RWr6 to 7: DATA.

 $RWr6:$  DATA  $(H) = (0000)$ h  $RWr7:$  DATA (L) =  $(1388)$ h

(8) Check that the Step data is edited correctly. In order to complete the data editing, confirm ON of "Sending completed" by OFF of the Start flag, and then set the OFF flag of the remote register RWw0,bit1: Setting parameter rewriting.

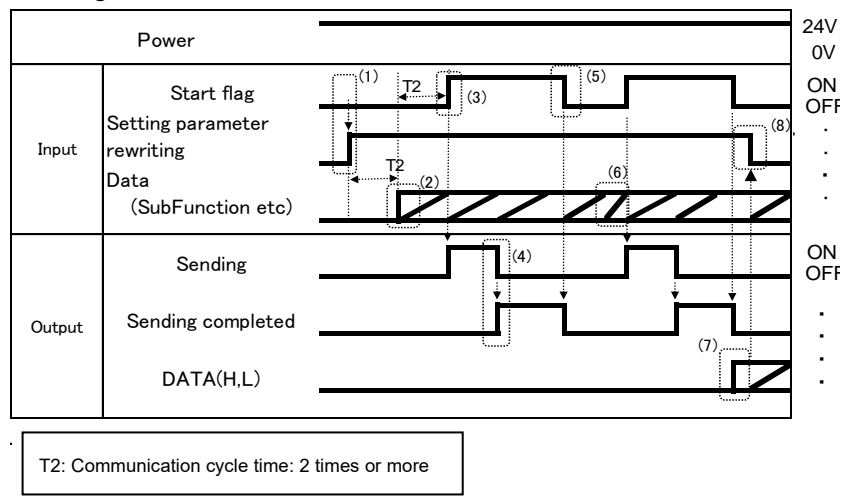

For the memory address used in the data editing function in the full numeric data instructions mode, please check **"10.2 Remote register (RWr and RWw)".**

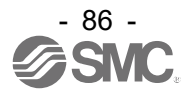

## **16. Alarm for Motor Control**

The details of the alarm can be checked using the controller setting software or the teaching box. Please refer to the manuals of the controller setting software or the teaching box for details of the alarms. When an alarm is generated, deactivate the alarm after troubleshooting and correcting the error with reference to chapter **"16.2 Alarms and countermeasures"**.

Alarms are divided into two types. One can be cleared by inputting the remote I/O signal, RESET. The other cannot be cleared unless the control power supply (24 VDC) is turned off.

#### **16.1 Output signal of Remote IO for the alarm group**

This product outputs a signal to establish which type of alarm has been generated.

Alarms are classified into 4 groups. When an alarm is generated, it is output in OUT0 to 3. OUT4 and OUT5 are OFF.

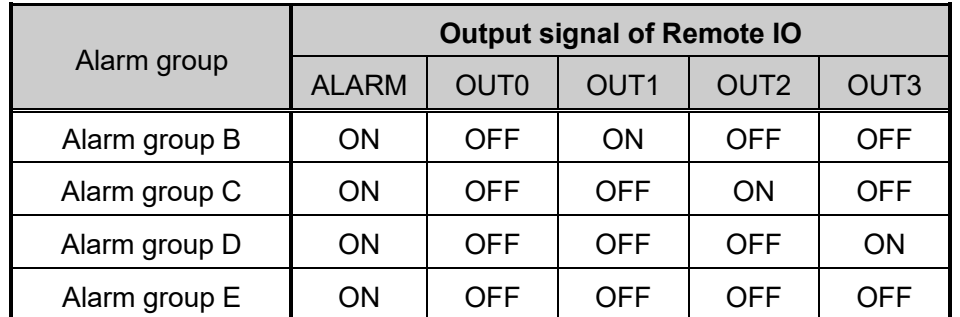

The status of output terminal for each alarm group is as follows:

When multiple alarms go off and there are different alarm groups, multiple OUT signals will turn on.

After generation of the alarm, SVRE or SETON are output according to the contents of the alarm as shown below.

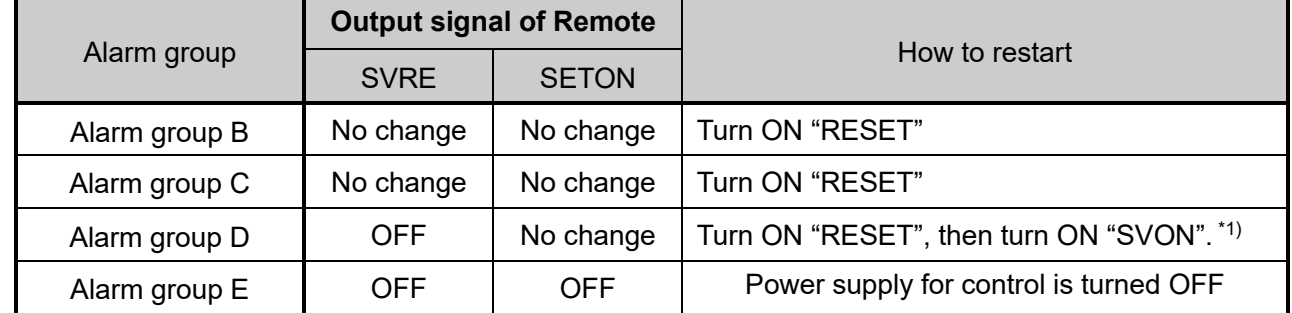

 $*1$ ) Procedure to restart operation when alarm group D is generated. Procedure 1: Alarm group D is generated  $\rightarrow$  "SVRE" changes to OFF (Servo is OFF) Procedure 2: Turn ON RESET  $\rightarrow$  (The alarm is cancelled)

→ After turning ON "SVON", "SVRE" turns ON (Servo is ON).

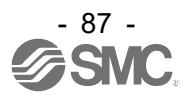

### **16.2 Alarms and countermeasures**

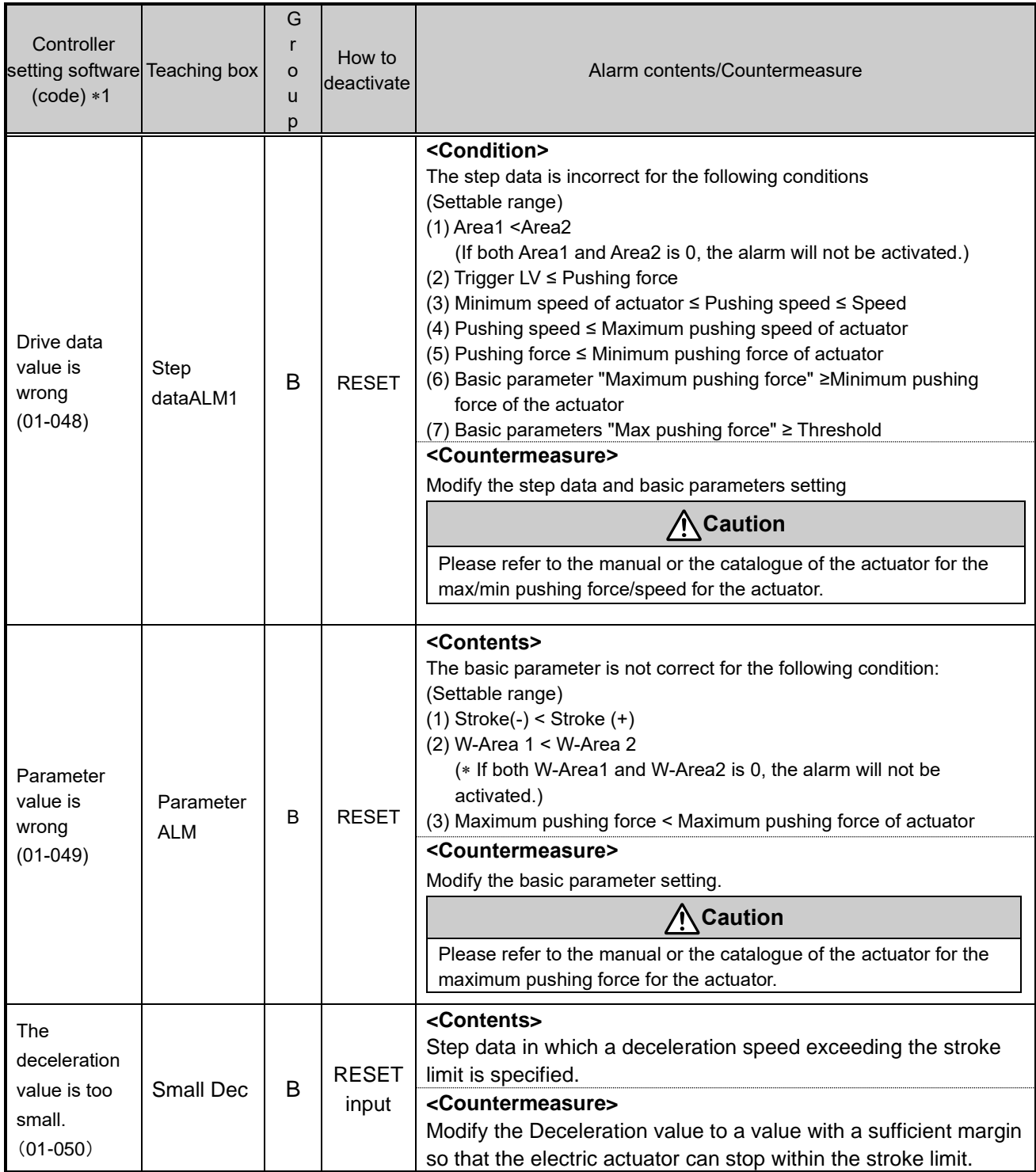

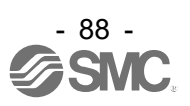

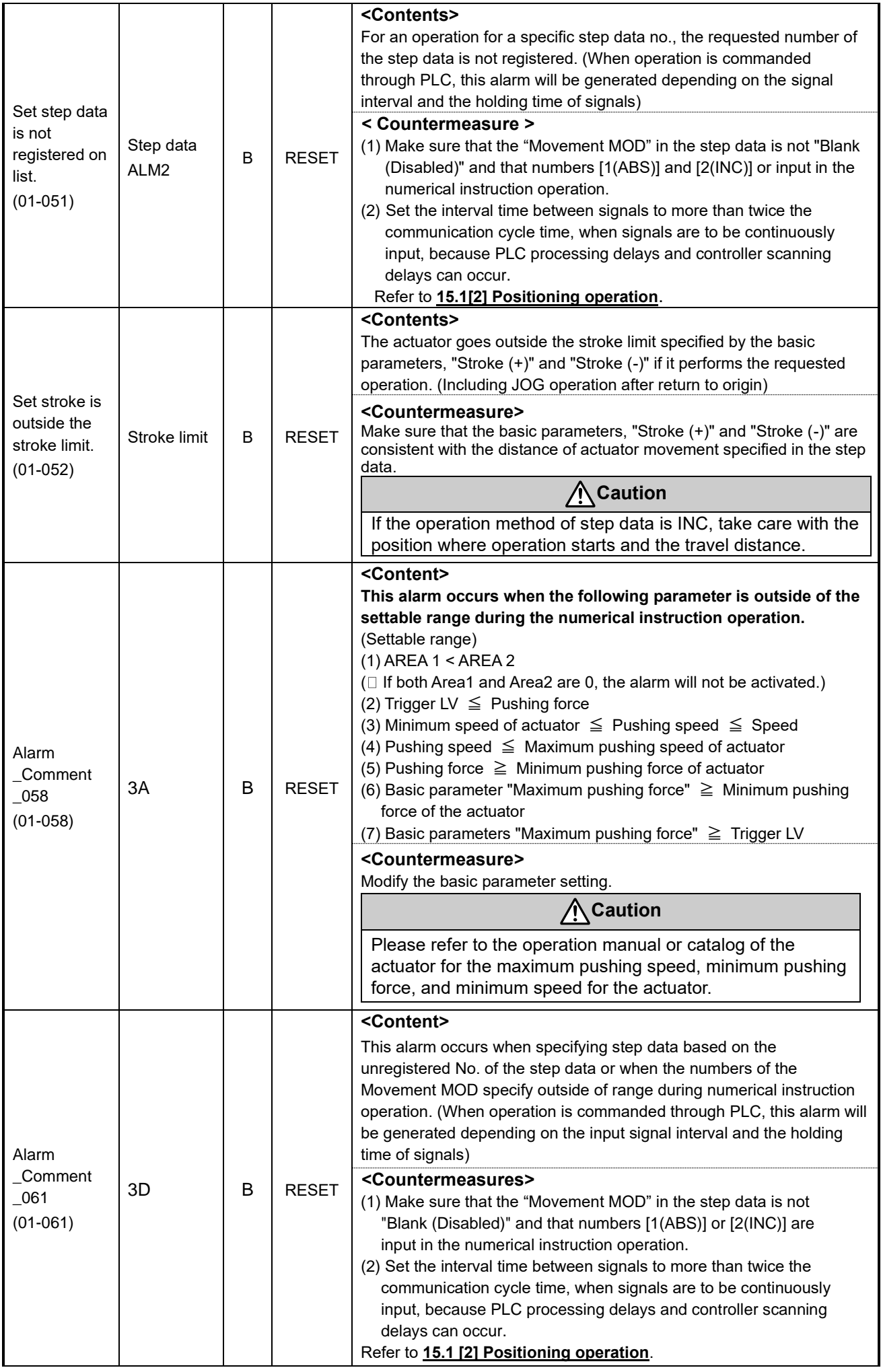

![](_page_89_Picture_1.jpeg)

![](_page_90_Picture_377.jpeg)

![](_page_90_Picture_1.jpeg)

![](_page_91_Picture_239.jpeg)

![](_page_91_Picture_1.jpeg)

![](_page_92_Picture_169.jpeg)

![](_page_92_Picture_1.jpeg)

![](_page_93_Picture_402.jpeg)

![](_page_93_Picture_1.jpeg)

![](_page_94_Picture_395.jpeg)

![](_page_94_Picture_1.jpeg)

![](_page_95_Picture_89.jpeg)

\*1) When an alarm for the remote register (RWr) is generated, only the portion of " $\Box$  $\Box$ " in the code "01-□□□" is output.

Please refer to **"10.2 Remote register (RWr and RWw)"** for details on the remote register.

![](_page_95_Picture_3.jpeg)

## **17. Alarm Detection for CC-Link Communication**

The contents of the alarms related to CC-Link communication can be checked by referring to the LED indicator on the controller or the corresponding memory in the CC-Link.

When an alarm is generated, refer to the following to take countermeasures or make corrections, and then reset the alarm.

Alarms are divided into two types. One can be cleared by inputting the RESET signal. The other cannot be cleared unless the control power supply (C 24V) is turned off.

### **17.1 Alarm details**

● The following tables show alarm details that can be confirmed by Controller LED display.

![](_page_96_Picture_405.jpeg)

![](_page_96_Picture_7.jpeg)

![](_page_97_Picture_136.jpeg)

 $-$ : The LED display is unrelated

![](_page_97_Picture_2.jpeg)

● The following table shows the details for the alarms that can be checked by referring to the corresponding

memory on the CC-Link, and the countermeasures for them.

![](_page_98_Picture_466.jpeg)

\*1) Only in Parameter writing mode  $\blacksquare$   $\blacksquare$ 

![](_page_98_Picture_5.jpeg)

## **18. Precautions for wiring and cable**

#### **Warning**

**(1) Adjusting, mounting or wiring change should never be done before shutting OFF the power supply to the product.**

Electric shock, malfunction and damage can result.

- **(2) Do not disassemble the cable. Use only specified cables.**
- **(3) Do not connect or disconnect the cable or connector with the power on.**

### **Caution**

- **(1) Wire the connector securely. Do not apply any voltage to the terminals other than those specified in the Operation Manual.**
- **(2) Wire the connector securely.** Check for correct connector wiring and polarity.
- **(3) Take appropriate measures against noise.** Noise in a signal line may cause malfunction. As a countermeasure, high voltage and low voltage cables should be separated, and keep wiring lengths short, etc.
- **(4) Do not route wires or cables together with power or high voltage cables.** The product may malfunction due to interference and surge voltages. Route the wires of the product separately from power or high voltage cables.
- **(5) Take care that actuator movement does not damage cables.**
- **(6) Operate with cables secured. Avoid bending cables at sharp angles where they enter the product.**
- **(7) Avoid twisting, folding, rotating or applying an external force to the cable. Also avoid operating at sharp angles.**

Risk of electric shock, broken wires, contact failure and loss of control of the product can occur.

**(8) Fix the motor cable protruding from the product in place before using.** The motor cable is not robotic type cable and can be damaged when moved. Do not place Part A in the diagram below in a flexible cable duct.

![](_page_99_Figure_16.jpeg)

- **(9) Select "Robotic type cables" when deflecting actuator-cables repeatedly. Do not put cables into a flexible moving tube with a radius smaller than the specified value (minimum 50mm).** Risk of electric shock, wire damage, contact failure and loss of control of the product can occur if "Standard cables" are used in case of inflecting the cables repeatedly.  $000000$ 
	-

**(10) Confirm proper wiring of the product.**

Insulation failure (interference with another circuit, poor insulation between terminals etc.) could introduce excessive voltage or current to the controller or its peripheral devices and damage them.

![](_page_99_Picture_21.jpeg)

#### **(11) The Speed/pushing force may vary, depending on the cable length, load and mounting conditions etc.**

If the cable length exceeds 5m, the speed/pushing force will be reduced 10% per 5 m maximum. (If cable length is 15m, 20% reduction maximum.)

## 【**Transport**】

**Caution Do not carry or swing the product by the motor or the cable.**

## **19. Electric Actuators/Common Precautions**

#### **19.1 Design and selection**

#### **Warning**

#### **(1) Read the Operation Manual before using the product.**

Handling or usage/operation other than that specified in the Operation Manual may lead to breakage and product failure.

Any damage attributed to use beyond the specifications is not guaranteed.

**(2) There is a possibility of dangerous sudden action by the product if sliding parts of machinery are twisted due to external forces etc.**

In such cases, human injury may occur, such as catching hands or feet in the machinery, or damage to the machinery itself may occur. The machinery should be designed to avoid such dangers.

**(3) A protective cover is recommended to minimize the risk of personal injury.** If a driven object and moving parts of the product are in close proximity, personal injury may occur. Design the system to avoid contact with the human body.

- **(4) Securely tighten all stationary parts and connected parts so that they will not become loose.** When the product operates with high frequency or is installed where there is a lot of vibration, ensure that all parts remain secure.
- **(5) Consider a possible loss of power source.** Take measures to prevent injury and equipment damage in the case of a power supply failure.
- **(6) Consider the behavior of an emergency stop of the whole system.** Design the system so that human injury and/or damage to machinery and equipment will not be caused, when it is stopped by a safety device for abnormal conditions such as a power outage or a manual emergency stop of the whole system.
- **(7) Consider the action when operation is restarted after an emergency stop or abnormal stop of the whole system.**

Design the system so that human injury or equipment damage will not occur upon restart of operation of the whole system.

**(8) Disassembly and modification is prohibited.**

Do not disassemble the product or make any modifications, including additional machining. This may cause human injury and/or an accident.

**(9) Do not use the stop signal, "EMG" of the controller and stop switch on the teaching box as the emergency stop for the system.**

The stop signal, "EMG" of the controller and the stop switch on the teaching box are for decelerating and stopping the actuator. Design the system with an emergency stop circuit which is applied to the relevant safety standard separately.

#### **(10) When using for vertical applications, it is necessary to build in a safety device.**

The rod may fall due to the weight of the work. The safety device should not interfere with normal operation of the machine.

![](_page_100_Picture_24.jpeg)

## **Caution**

**(1) Use the product for the maximum usable stroke.**

The product will be damaged if it is used with a stroke exceeding the maximum stroke. Refer to the specifications of the product.

- **(2) When the product repeatedly cycles with partial strokes, operate it at a full stroke at least once a day or every 1,000 strokes.** Otherwise, lubrication can be lost.
- **(3) Do not use the product in applications where excessive external force or impact force is applied to it.**

The product can be damaged. Components, including the motor, are manufactured to precise tolerances, so the slight test deformation may cause faulty operation or seizure.

- **(4) Return to origin cannot be carried out during operating.** This function cannot be carried out during positioning operation or pushing operation.
- **(5) Refer to a common auto switch (Best Pneumatics No 2), when an auto switch is built and used within the system.**
- (6) **When conformity to UL is required, the electric actuator and controller should be used with a UL1310 Class 2 power supply.**

#### **19.2 Mounting**

#### **Warning**

**(1) Install and operate the product only after reading the Operation Manual carefully and understanding its contents.**

**Keep the manual in a safe place for future reference.**

- **(2) Tighten threads with the proper tightening torque.** Tighten the screws to the recommended torque for mounting the product.
- **(3) Do not make any alterations to this product.** Alterations made to this product may lead to a loss of durability and damage to the product, which can lead to human injury and damage to other equipment and machinery.
- **(4) When using an external guide, the guide axis should be parallel to the actuator axis.** There will be damage/excessive wear on the lead screw if the external guide is not parallel.
- **(5) When an external guide is used, connect the moving parts of the actuator and the load in such a way that there is no interference at any point within the stroke.** Do not scratch or dent the sliding parts of the actuator tube or piston rod etc., by striking them with other objects. Components are manufactured to precise tolerances, so the slightest deformation may cause faulty operation.
- **(6) Prevent the seizure of rotating parts (pins, etc.) by applying lubricating grease.**
- **(7) Do not use the product before verifying that the equipment can operate properly.** After mounting or repair, connect the power supply to the product and perform appropriate functional inspections to check it is mounted properly.

#### **(8) Cantilever**

When the actuator is operated at high speeds while it is fixed at one end and free at the other end (flange type, foot type, double clevis type, direct mount type), a bending moment may act on the actuator due to vibration generated at the stroke end, which can damage the actuator. In such a case, install a support bracket to suppress the vibration of the actuator body or reduce the speed so that the actuator does not vibrate. Use a support bracket also when moving the actuator body or when a long stroke actuator is mounted horizontally and fixed at one end.

![](_page_101_Picture_21.jpeg)

**(9) When mounting the actuator or attaching to the work piece, do not apply strong impact or large moment.**

If an external force above the allowable moment is applied, it may cause looseness in the guide unit, an increase in sliding resistance or other problems.

**(10) Ensure sufficient space for maintenance activities.**

Allow sufficient space for maintenance and inspection.

#### **19.3. Handling Precautions**

#### **Warning**

**(1) Do not touch the motor while in operation.**

The surface temperature of the motor can increase to approx.  $90^{\circ}$ C to 100 $^{\circ}$ C due to operating conditions. Energizing alone may also cause this temperature increase. Do not touch the motor when in operation as it may cause burns.

- **(2) If abnormal heating, smoking or fire, etc., occurs in the product, immediately shut OFF the power supply.**
- **(3) Immediately stop operation if abnormal operation noise or vibration occurs.** If abnormal operation noise or vibration occurs, the product may have been mounted incorrectly. Unless operation of the product is stopped for inspection, the product can be seriously damaged.
- **(4) Never touch the rotating part of the motor or moving part of the actuator while in operation.**
- **(5) When installing, adjusting, inspecting or performing maintenance on the product, controller and related equipment, shut OFF the power supply to each of them. Then, lock it so that no one other than the person can turn the power on, or implement measures such as a safety plug.**
- **(6) In the case of the actuator with a servo motor (24VDC), the "motor phase detection step" is done by turning ON "SVON" just after the controller power is turned ON. The "motor phase detection step" moves the table/rod for the distance of one screw-lead maximum. (The motor rotates in the reverse direction if the table hits an obstacle such as the end stop damper.) Take the "motor phase detection step" into consideration for the installation and operation of this actuator.**

### **Caution**

**(1) Keep the controller and actuator combination as delivered for use.**

The product parameters are set before shipment. If the controller is combined with a different actuator, failure can result.

- **(2) Check the product for the following points before operation.**
	- a) Damage to power supply line and signal line
	- b) Looseness of the connector to the power and signal lines
	- c) Looseness of the actuator/cylinder and controller/driver mounting
	- d) Abnormal operation
	- e) Emergency stop of the whole system
- **(3) When more than one person is performing work, decide on the procedures, signals, measures for emergency and how to start the operation after the measures taken. Also, designate a person to supervise work other than those performing work.**
- **(4) Actual speed of the product will be changed by the workload.** Before selecting a product, check the catalog for the instructions regarding selection and specifications.
- **(5) Do not apply a load, impact or resistance, in addition to a transferred load during the "Return to Origin" operation.**

When performing return to origin by pushing force, additional force will cause displacement of the origin position since it is based on detected motor torque.

- **(6) Do not remove the name plate.**
- **(7) An operation test should be carried out using a low speed. Start operation using the predefined speed after confirming there are no problems.**

![](_page_102_Picture_28.jpeg)

## **[Grounding]**

**Warning (1) Provide a good earth connection to the actuator.**

- **(2) The earth should be a dedicated earth connection. Class D dedicated grounding should be used. (Ground resistance 100Ω or less)**
- **(3) The earth cable length should be as short as possible.**

## **[Unpacking]**

**Caution**

#### **(1) Check that the received product is as ordered.**

If a different product is installed, other than that ordered, injury or damage can result.

#### **19.4 Operating environment**

#### **Warning**

#### **(1) Avoid use in the following environments.**

- 1. Locations where a large amount of dust and cutting chips are airborne.
- 2. Locations where the ambient temperature is outside the range of the temperature specification (refer to specifications).
- 3. Locations where the ambient humidity is outside the range of the humidity specification (refer to specifications).
- 4. Locations where corrosive gas, flammable gas, seawater, water and steam are present.
- 5. Locations where strong magnetic or electric fields are generated.
- 6. Locations where direct vibration or impact is applied to the product.
- 7. Areas that are dusty, or are exposed to splashes of water and oil drops.
- 8. Areas exposed to direct sunlight (ultraviolet rays).
- 9. Environment at an altitude of 1000 meters or higher Heat dissipation and withstand voltage will decrease.

Contact your SMC representative for details.

**(2) Do not use in an environment where the product is directly exposed to liquid, such as cutting oils.**

If cutting oils, coolant or oil mist contaminates the product, failure or increased sliding resistance can result.

**(3) Install a protective cover when the product is used in an environment directly exposed to foreign matter such as dust, cutting chips and spatter.** Play or increased sliding resistance can result.

#### **(4) Shade the sunlight in the place where the product is applied with direct sunshine.**

**(5) Shield the product if there is a heat source nearby.** When there is a heat source surrounding the product, the radiated heat from the heat source can increase the temperature of the product beyond the operating temperature range.

**(6) Grease oil can be reduced due to the external environment and operating conditions. The lubrication performance may deteriorate and shorten the life of the product.**

## **[Storage]**

**Warning**

- **(1) Do not store the product with direct contact to rain or water drops. Do not store the product where it is exposed to harmful gases or liquid.**
- **(2) Store in an area that is shaded from direct sunlight and has a temperature and humidity within the specified range (-10<sup>o</sup>C to 60<sup>o</sup>C and up to 85%. No condensation or freezing.)**
- **(3) Do not apply vibration and impact to the product during storage.**

![](_page_103_Picture_33.jpeg)

#### **19.5 Maintenance Precautions**

#### **Warning**

**(1) Do not disassemble or repair the product.**

Fire or electric shock can result.

**(2) Before modifying or checking the wiring, the voltage should be checked with a tester 5 minutes after the power supply is turned OFF.** Electric shock can result.

**Caution**

#### **(1) Maintenance should be performed according to the procedure indicated in the Operating Manual.**

Incorrect handling can cause injury, damage or malfunction of equipment and machinery.

#### **(2) Removal of product**

When equipment is serviced, first confirm that measures are in place to prevent dropping of work pieces and run-away of equipment, etc, then cut the power supply to the system. When machinery is restarted, check that operation is normal with actuators in the proper positions.

#### (3) **When moving the electric actuator slider manually by hand, please disconnect the actuator cable.**

The electric actuator cannot be moved smoothly by the induced voltage of the motor goes to the controller when electric actuator slider is moved with the electric actuator connected with the controller. Moreover, the controller might break down by the induced voltage when moving the electric actuator slider at high frequency.

## **[Lubrication]**

#### **Caution**

#### **(1) The product has been lubricated for life at the manufacturer's and does not require lubrication in service.**

Contact SMC if lubrication is to be applied.

#### **19.6 Precautions for actuator with lock**

## **Warning**

#### **(1) Do not use the lock as a safety lock or a control that requires a locking force.**

The lock used for the product with a lock is designed to prevent dropping of work pieces.

**(2) For vertical mounting, use the product with a lock.**

If the product is not equipped with a lock, the product will move and drop the work piece when the power is removed. If the actuator with lock is not used, preventive measures should be taken in the design of the equipment.

#### **(3) "Measures against drops" means preventing a work piece from dropping due to its weight when the product operation is stopped and the power supply is turned OFF.**

#### **(4) Do not apply an impact load or strong vibration while the lock is activated.**

If an external impact load or strong vibration is applied to the product, the lock will lose its holding force and damage to the sliding part of the lock or reduced lifetime can result. The same situations will happen when the lock slips due to a force over the thrust of the product, as this accelerates the wear to the lock.

#### **(5) Do not apply liquid or oil and grease to the lock or its surrounding.**

If liquid or oil and grease is applied to the sliding part of the lock, its holding force will reduce significantly.

**(6) Take measures against drops and check that safety is assured before mounting, adjustment and inspection of the product.**

If the lock is released with the product mounted vertically, a work piece can drop due to its weight.

![](_page_104_Picture_29.jpeg)

## **(7) When the actuator is operated manually (when "SVRE" signal is OFF), supply 24VDC to the**

#### **[LK RLS] terminal of the power supply connector.**

If the product is operated without releasing the lock, wear of the lock sliding surface will be accelerated, causing a reduction in the holding force and the life of the locking mechanism.

#### **(8) Do not supply 24VDC power supply constantly to the [LK RLS].**

Only supply 24VDC power supply to the [LK RLS(Lock release)] terminal during normal operation. If power is supplied to the [LK RLS] terminal continuously, the lock will be released, and workpieces may be dropped at stop (EMG).

## **20. Controller and Peripheral Devices/Specific Product Precautions**

#### **20.1 Design and Selection**

#### **Warning**

#### **(1) Use the specified voltage.**

Otherwise, malfunction and damage to the controller may result.

If the applied voltage is lower than the specified voltage, it is possible that the load cannot be moved due to an internal voltage drop. Check the operating voltage before use.

#### **(2) Do not operate beyond the specifications.**

Fire, malfunction or actuator damage can result. Check the specifications before use.

#### **(3) Install an emergency stop circuit.**

Install an emergency stop outside of the enclosure so that it can stop the system operation immediately and intercept the power supply.

- **(4) In order to prevent danger and damage due to the breakdown and the malfunction of this product, which may occur at a certain probability, a backup system should be established in advance by giving a multiple-layered structure or a fail-safe design to the equipment, etc.**
- **(5) If fire or personal injury is expected due to abnormal heat generation, ignition, smoking of the product, etc., cut OFF the power supply for this product and the system immediately.**

### **20.2 Handling Precautions**

#### **Warning**

- **(1) The inside of the controller and its connector should not be touched.** It may cause an electric shock or damage to the controller.
- **(2) Do not perform operation or setting of this equipment with wet hands.** It may cause an electric shock.
- **(3) A product that is damaged or missing any components should not be used.** Electric shock, fire, and injury can result.
- **(4) Use only the specified combination of controller and electric actuator.** It may cause damage to the controller or the actuator.
- **(5) Be careful not to be caught or hit by the workpiece while the actuator is moving.** It may cause an injury.
- **(6) Do not connect the power supply to the product until it is confirmed that the workpiece movement area is safe.**

The movement of the workpiece may cause an accident.

![](_page_105_Picture_26.jpeg)

- **(7) Do not touch the product when it is energized and for some time after power has been disconnected, as it can be very hot.** It may cause burns due to the high temperature.
- **(8) Check for voltage using a tester at least 5 minutes after power-OFF when performing installation, wiring and maintenance.** Electric shock, fire, and injury can result.
- **(9) Do not use the product in an area where it could be exposed to dust, metallic powder, machining chips, or splashes of water, oil or chemicals.** A failure or malfunction can result.
- **(10) Do not use the product in an area where a magnetic field is generated.** It will cause failure or malfunction.
- **(11) Do not install the product in an environment where flammable gas, explosive or corrosive gas, liquids or other substances are present.** It could lead to fire, explosion and corrosion.
- **(12) Avoid radiant heat from large heat sources such as direct sunlight or hot furnaces.** It will cause failure of the controller or its peripheral devices.
- **(13) Do not use the product in an environment subjected to cyclic temperature changes.** It will cause failure of the controller or its peripheral devices.
- **(14) Do not use in a location where surges are generated.** When there are units that generate a large amount of surge around the product (for example solenoid type lifters, high frequency induction furnaces, motors, etc.), this may cause deterioration or damage to the product's internal circuit. Avoid surge generation and crossed lines.
- **(15) Do not install the product in an environment subjected to vibration and impact.** It will cause failure or malfunction.
- **(16) If this product is used in conjunction with a relay or solenoid valve, use a type with a surge absorbing element built-in.**

#### **20.3 Mounting**

#### **Warning**

- **(1) The controller and its peripheral devices should be installed on a fire-proof material.** Direct installation on or near a flammable material may cause fire.
- **(2) Do not install this product in a location subject to vibration and impact.** A failure and malfunction can result.
- **(3) Take measure so that the operating temperature of this controller and its peripheral devices are within the range of the specifications. Also, this controller should be installed with 50mm or larger spaces between each side of it and the other structures or components.**

It may cause a malfunction of the controller and its peripheral devices and a fire.

- **(4) Do not mount the controller and its peripheral devices near a large electromagnetic contactor or no-fuse breaker which generates vibration on the same panel. Mount them on different panels, or keep the controller and its peripheral devices away from such a vibration source.**
- **(5) The controller and its peripheral devices should be installed on a flat surface.** If the mounting surface is distorted or not flat, excessive force may be applied to the housing, etc. causing malfunction.

![](_page_106_Picture_18.jpeg)

### **20.4 Wiring**

### **Warning**

**(1) Do not damage the cable or apply a heavy object or pinch the cable. Avoid repeatedly bending or stretching the cable.**

It may cause an electric shock, fire, or breaking of wire.

#### **(2) Wire correctly.**

Incorrect wiring could damage the controller or its peripheral devices depending on the seriousness.

**(3) Do not perform wiring while the power is on.**

It can damage the controller or its peripheral devices could be damaged, causing malfunction.

**(4) Do not carry this product by holding its cables.**

It may cause an injury or damage to the product.

**(5) Do not route wires or cables together with power or high voltage cables.** The wires to the controller or its peripheral devices can be interrupted with noise or induced surge voltage from power lines or high-voltage lines, causing malfunction. Route the wires of the product separately from power or high voltage cables.

#### **(6) Verify the insulation of wiring.**

Insulation failure (interference with another circuit, poor insulation between terminals etc.) could introduce excessive voltage or current to the controller or its peripheral devices and damage them.

#### **20.5 Power supply**

#### **Caution**

- **(1) Use a power supply with low noise between lines and between power and ground.** In cases where noise is high, use an isolation transformer.
- **(2) The power supplies for the controller power and the I/O signal power should be separate, and both Power supplies should not be of the "in-rush current limiting type".** If the power supply is of the "in-rush current limiting type", a voltage drop may occur during the acceleration of the actuator.
- **(3) Take appropriate measures to prevent lightning surges. Ground the surge absorber for lightning separately from the ground connection for the controller and its peripheral devices.**

#### **20.6 Grounding**

#### **Warning**

- **(1) Ensure that the product is grounded to allow the noise tolerance of the controller.** Otherwise it may cause an electric shock or fire.
- **(2) A dedicated Ground connection must be used.** Grounding should be to a D-class ground connection. (Ground resistance 100Ω or less)
- **(3) The grounding point should be as near as possible to the controller to keep the cable length short.**
- **(4) In the unlikely event that malfunction is caused by the ground connection, it may be disconnected.**

![](_page_107_Picture_24.jpeg)
### **20.7 Maintenance**

### **Warning**

**(1) Perform maintenance checks periodically.**

Confirm wiring and screws are not loose. Loose screws or wires may cause unexpected malfunction.

**(2) Conduct an appropriate functional inspection and test after completing maintenance.** In case of any abnormalities (if the actuator does not move, etc.), stop the operation of the system.

Otherwise, an unexpected malfunction may occur and it will become impossible to ensure safety. Give an emergency stop instruction to confirm safety.

- **(3) Do not disassemble, modify or repair this controller or the peripheral devices.**
- **(4) Do not put anything conductive or flammable inside of the controller.** Fire or explosion can result.
- **(5) Do not perform an insulation resistance test or insulation withstand voltage test.**

#### **(6) Ensure sufficient space for maintenance.**

Design the system to allow the required space for maintenance.

### **20.8. Specific Precautions for Battery-Less Absolute Encoder**

### **Warning**

#### **(1) Do not use in an environment where strong magnetic field is present.**

A magnetic sensor is used in the encoder. Therefore, if the actuator motor is used in a strong magnetic field environment, malfunction or failure may occur.

The major failure is described below.

- Reduction of transporting ability (pushing force, speed)
- Damage to the actuator due to collision to the workpiece by positional displacement occurred.

Do not expose the actuator motor to a magnetic field with a magnetic flux density of 1 mT or more.

1) When installing an air cylinder with an auto switch (ex. CDQ2 series) side by side, maintain 40 mm minimum around the motor.

Refer to the construction drawing of the actuator motor.

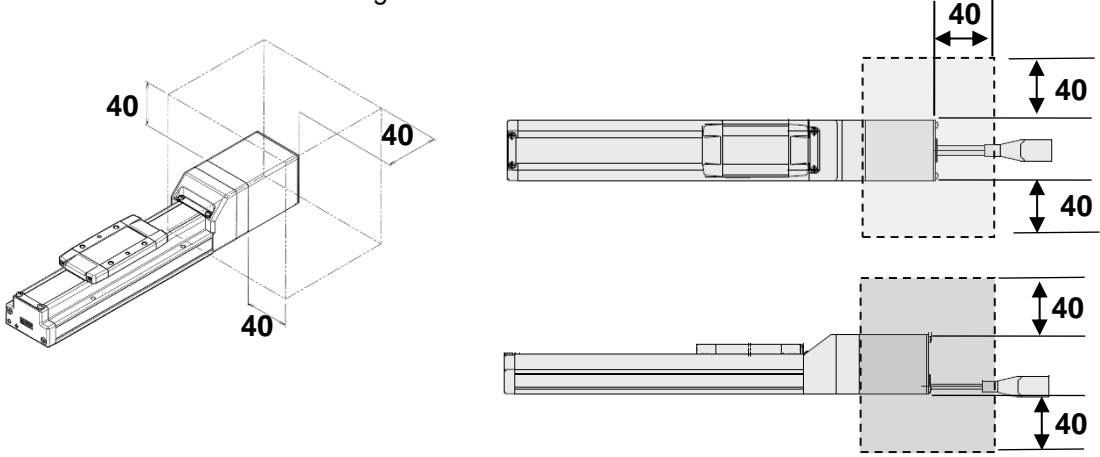

Air cylinder installation with an auto switch is forbidden in the shaded area.

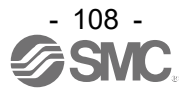

2) When installing electric actuator LEY(G) or LEF series with an auto switch by side, leave a gap of 40 mm or more with respect to the position where the magnet passes.

Keep away from the magnet passing position and leave a space of 40 mm or more.

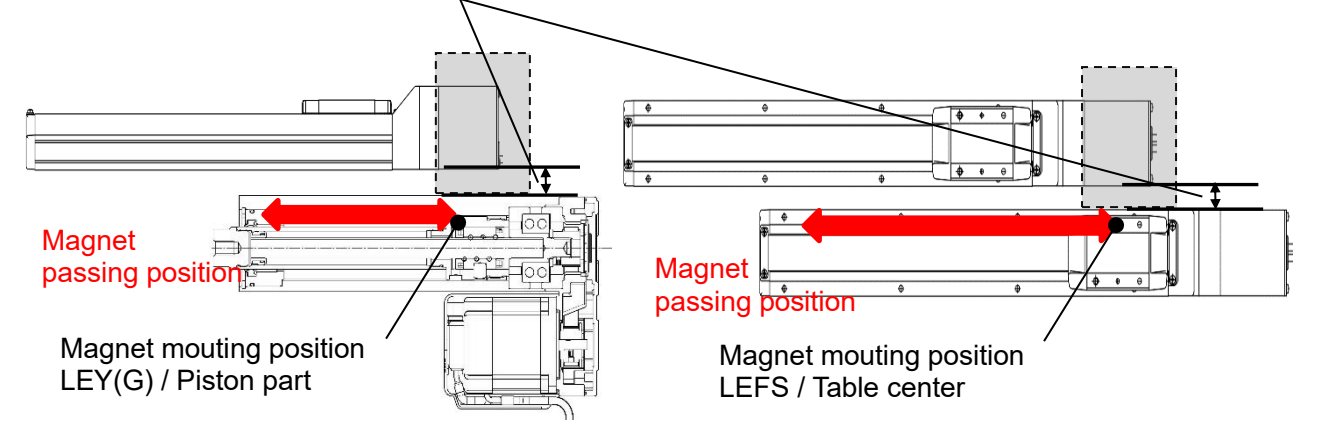

The motors of the electric actuator can be installed close to each other.

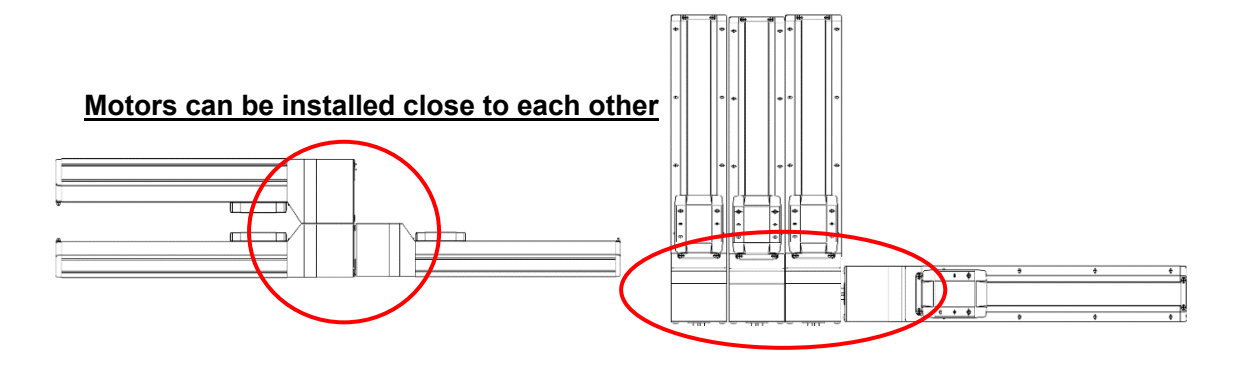

**(2) Check whether there are any loose connections between the controller and actuator.**

If contact failure occurs with the motor powerwiring, the motor power will be insufficient, which reduces the holding force.

Because of this, the actuator moving part will fall downward in a vertical operation.

(In this operation, the lock function of the actuator with lock does not work).

The surge voltage generated by contact failure may damage the controller.

**(3) The ambient temperature of the controller should be lower than 55**℃ **depending on the operating conditions of the actuator.**

For the LEY40 and LEYG40 series, if the vertical transfer load is greater than the weight listed below, the controller must be used at an ambient temperature of 40°C or less. Otherwise, damage may occur due to higher temperature of the controller.

LEY40#EA: 9 kg, LEY40#EB:19 kg, LEY40#EC:38 kg LEYG40#EA:7 kg, LEYG40#EB:17 kg, LEYG40#EC:36 kg

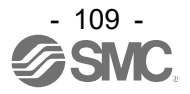

# **Caution**

controller.

### **(1) Supply power when the actuator is stationary.**

The controller acquires the absolute position data from the absolute encoder when power is applied. Therefore, if the power is applied to the controller when the actuator is moving with an external force, the controller fails to acquire the absolute position data, which generates an alarm.

### **(2) When the controller is used for the first time, perform the offset adjustment.**

Alarm "Absolute encoder ID Alarm error (code: 1-153)" will be generated when power is applied to the controller for the first time and/or when the actuator is replaced, therefore reset the alarm. (Resetting the alarm registers the absolute encoder specific ID No. in the controller) Turn the servo ON after resetting the alarm. Conducting a Return to Origin operation allows the use of the

**(3) When a blank controller and actuator absolute encoder with battery are used, write the parameter for the actuator to the absolute encoder with battery before use.** 

although the actuator type is identical, the actuator parameter in which the encoder and motor specifications are not identical are written, noise or vibration occurs during servo ON or operation. If the parameter for the actuator with different specification is written, re-write the parameter for the actuator with the battery-less absolute encoder using JXC-BCW.

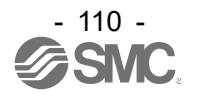

# **21. Troubleshooting**

In case of any troubles, please consult the following table.

Consider replacing controller, if not of the causes on this table are applicable.

It is possible that this product may be damaged due to the operating conditions (applications). Please contact SMC to discuss appropriate measures.

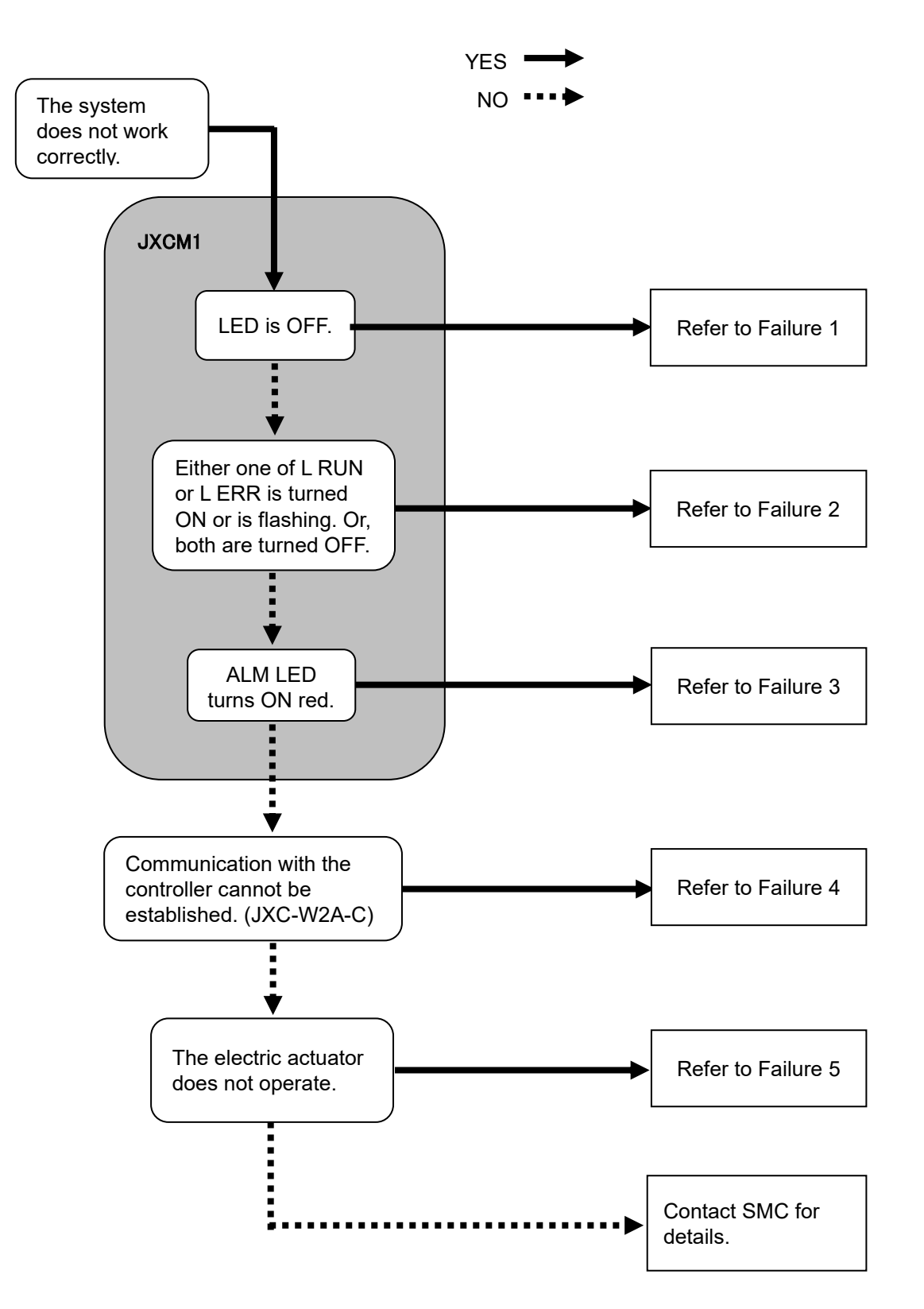

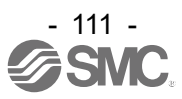

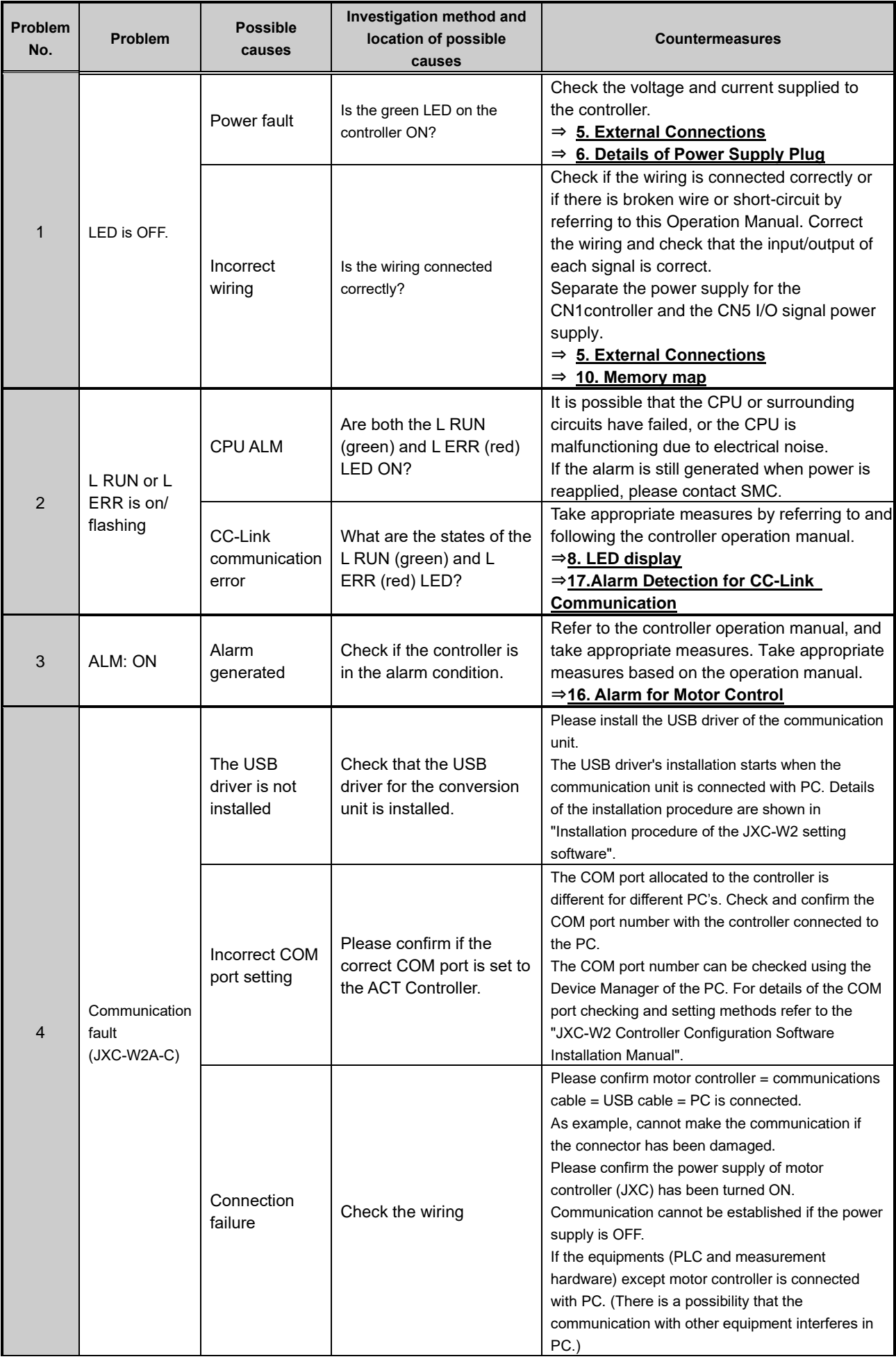

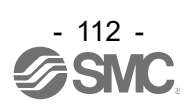

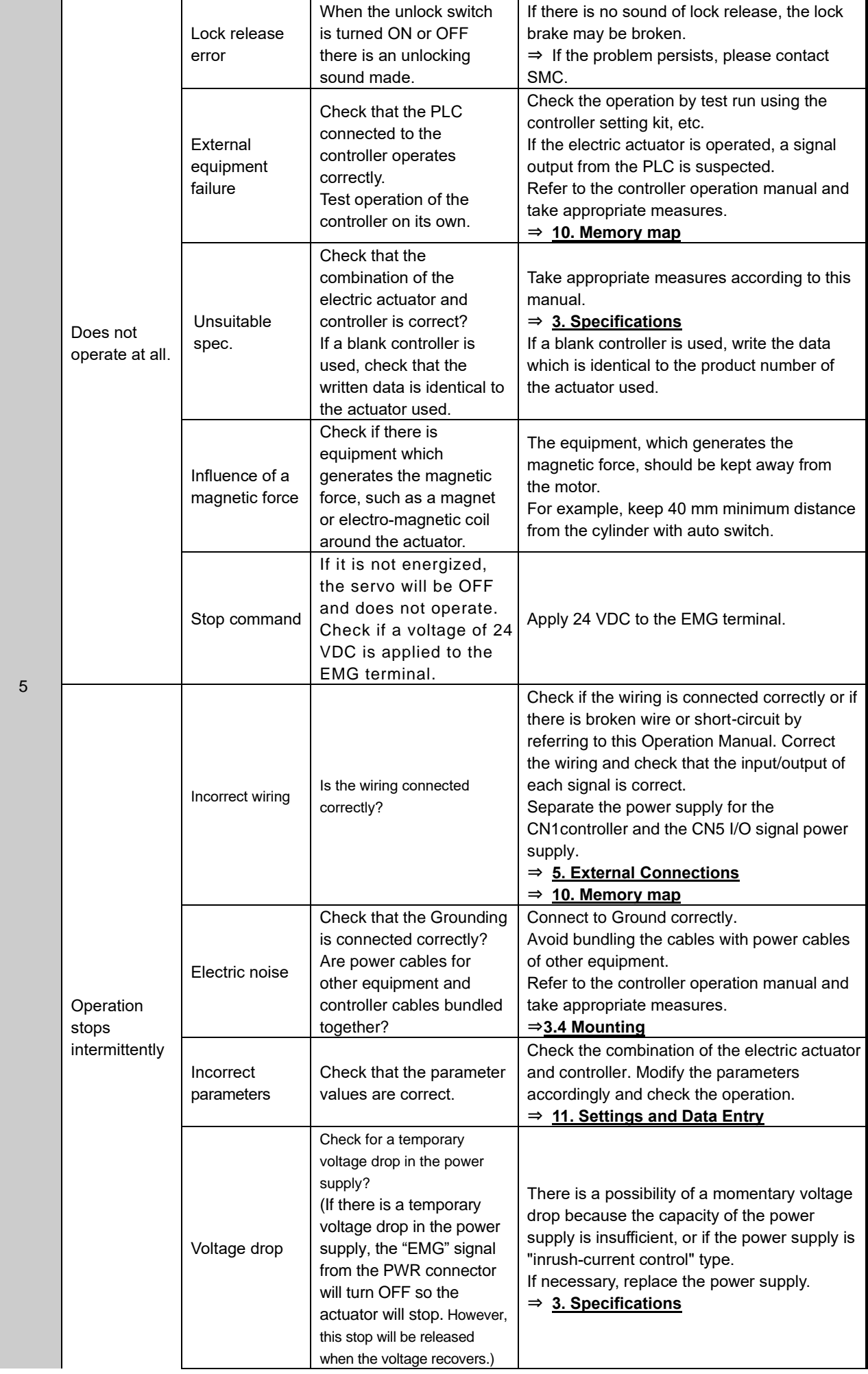

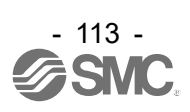

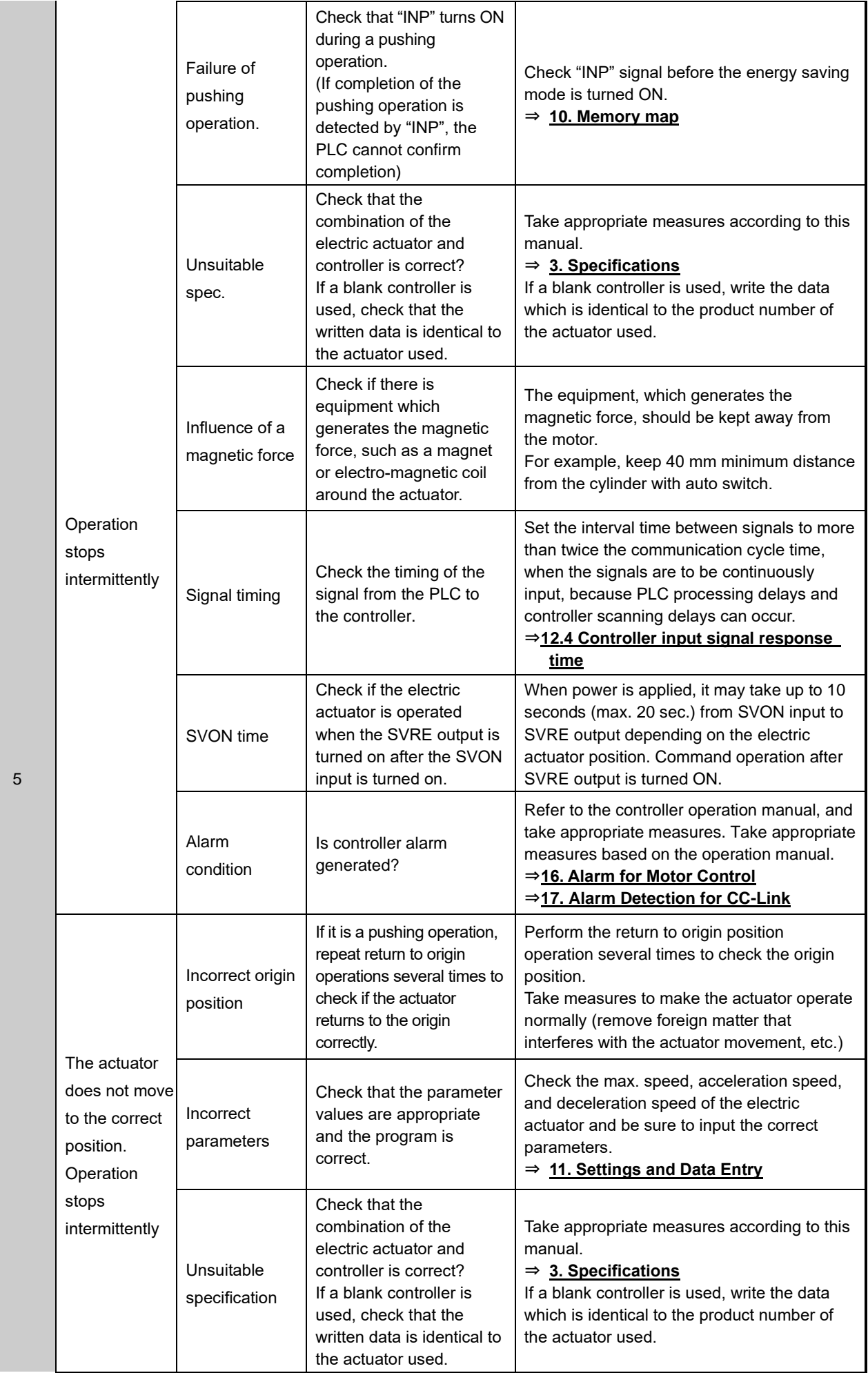

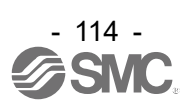

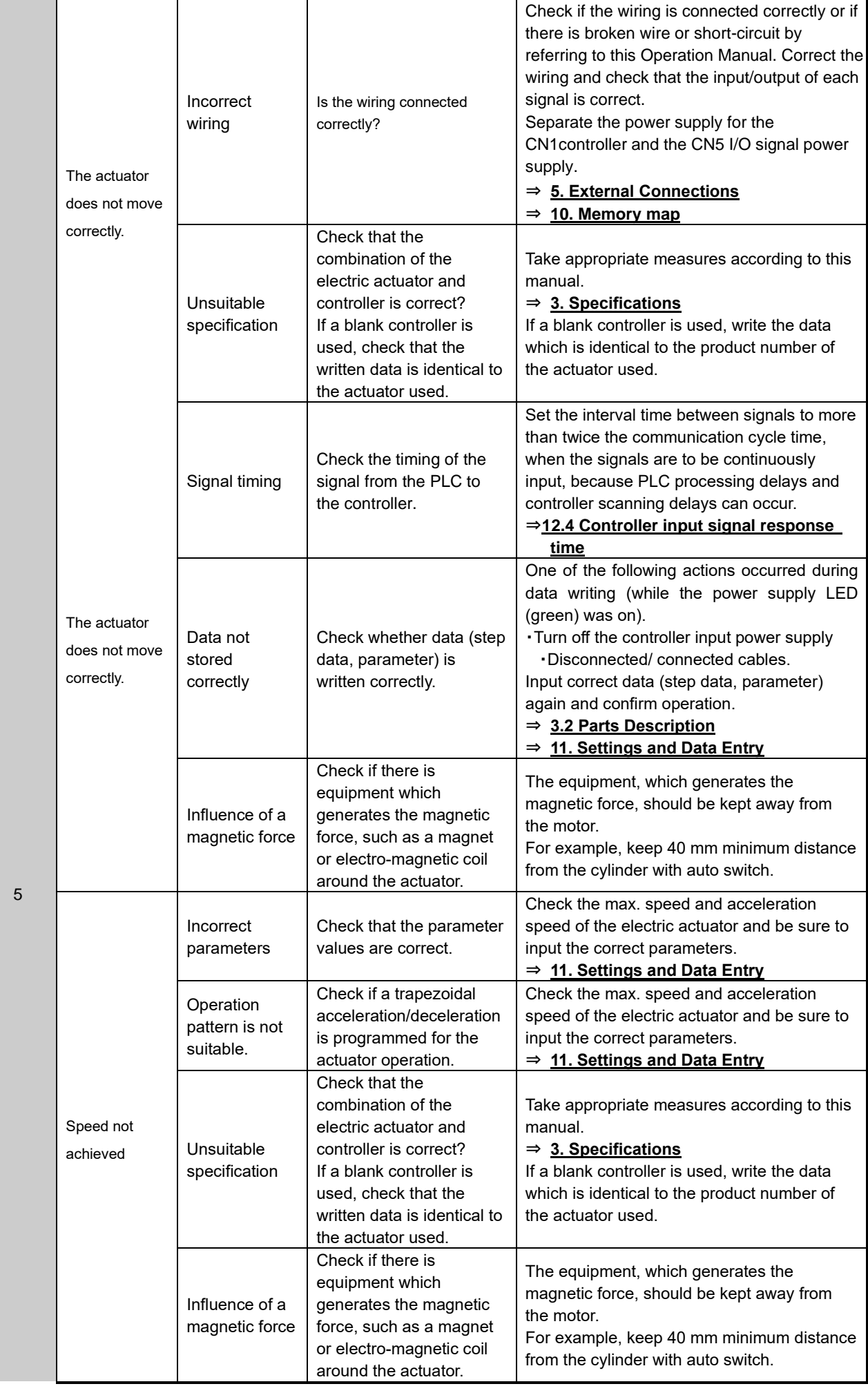

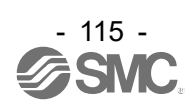

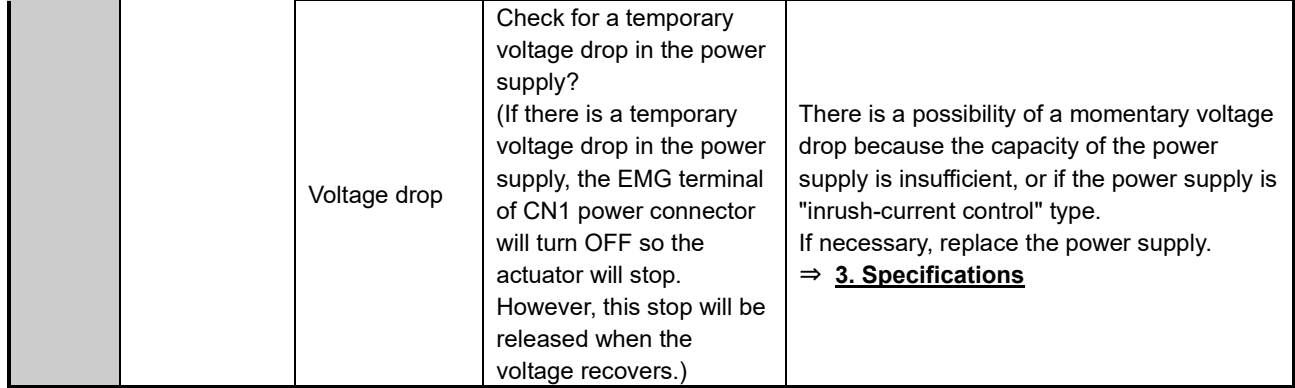

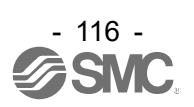

# **22. Memory map list**

The memory map according to the mode is shown below. Please refer to **"10. Memory map"** for details of each signal.

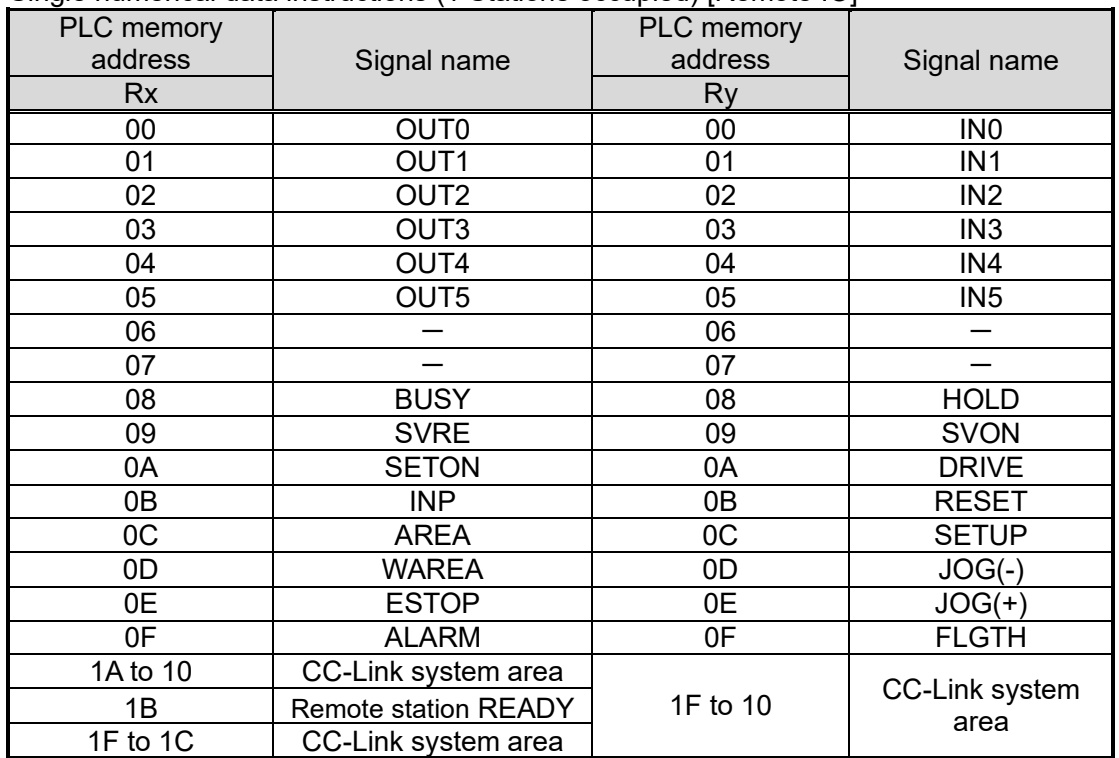

●Single numerical data instructions (1 Stations occupied) [Remote IO]

●Single numerical data instructions (1 Stations occupied) [Remote register]

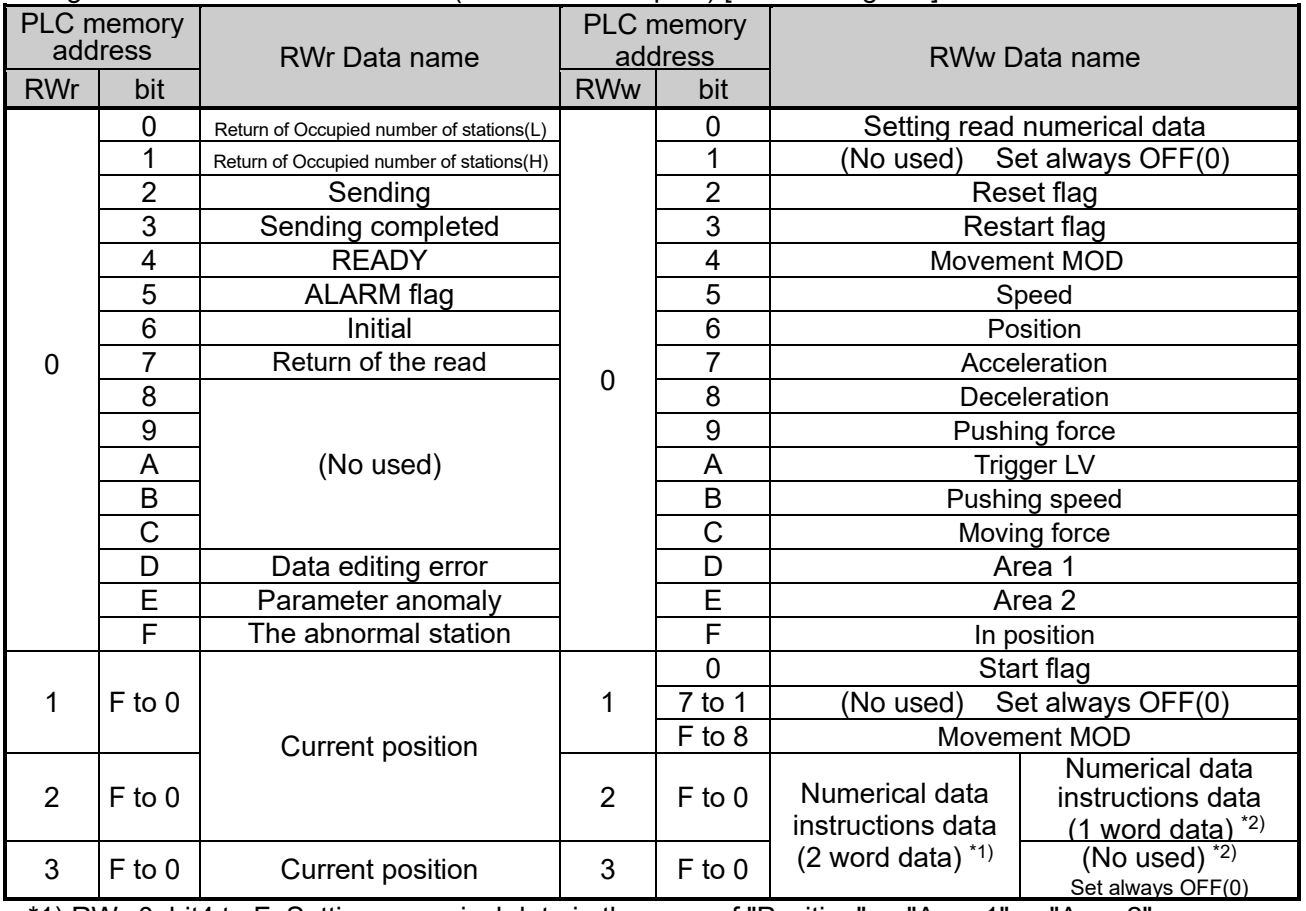

\*1) RWw0, bit4 to F: Setting numerical data in the case of "Position" or "Area 1" or "Area 2".

\*2) RWw0,bit4 to F: Setting numerical data in the case of " Speed " or " Acceleration " or " Deceleration " or "Pushing force" or "Trigger LV" or "Pushing speed" or "Moving force" or "In position".

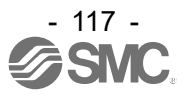

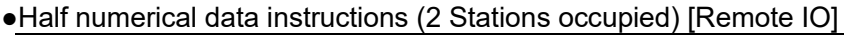

| PLC memory     | Signal name                 | PLC memory | Signal name         |
|----------------|-----------------------------|------------|---------------------|
| <b>Rx</b>      |                             | Ry         |                     |
| 00             | OUT <sub>0</sub>            | $00\,$     | IN <sub>0</sub>     |
| 01             | OUT1                        | 01         | IN <sub>1</sub>     |
| 02             | OUT <sub>2</sub>            | 02         | IN <sub>2</sub>     |
| 03             | OUT <sub>3</sub>            | 03         | IN <sub>3</sub>     |
| 04             | OUT4                        | 04         | IN4                 |
| 05             | OUT5                        | 05         | IN <sub>5</sub>     |
| 06             |                             | 06         |                     |
| 07             |                             | 07         |                     |
| 08             | <b>BUSY</b>                 | 08         | <b>HOLD</b>         |
| 09             | <b>SVRE</b>                 | 09         | <b>SVON</b>         |
| 0A             | <b>SETON</b>                | 0A         | <b>DRIVE</b>        |
| 0B             | <b>INP</b>                  | 0B         | <b>RESET</b>        |
| OC             | <b>AREA</b>                 | OC         | <b>SETUP</b>        |
| 0D             | <b>WAREA</b>                | 0D         | $JOG(-)$            |
| 0E             | <b>ESTOP</b>                | 0E         | $JOG(+)$            |
| 0 <sub>F</sub> | <b>ALARM</b>                | 0F         | <b>FLGTH</b>        |
| 10 to 2F       | (No used)                   | 10 to 2F   | (No used)           |
| 3A to 30       | CC-Link system area         |            |                     |
| 3B             | <b>Remote station READY</b> | 3F to 30   | CC-Link system area |
| 3F to 3C       | CC-Link system area         |            |                     |

●Half numerical data instructions (2 Stations occupied) [Remote register]

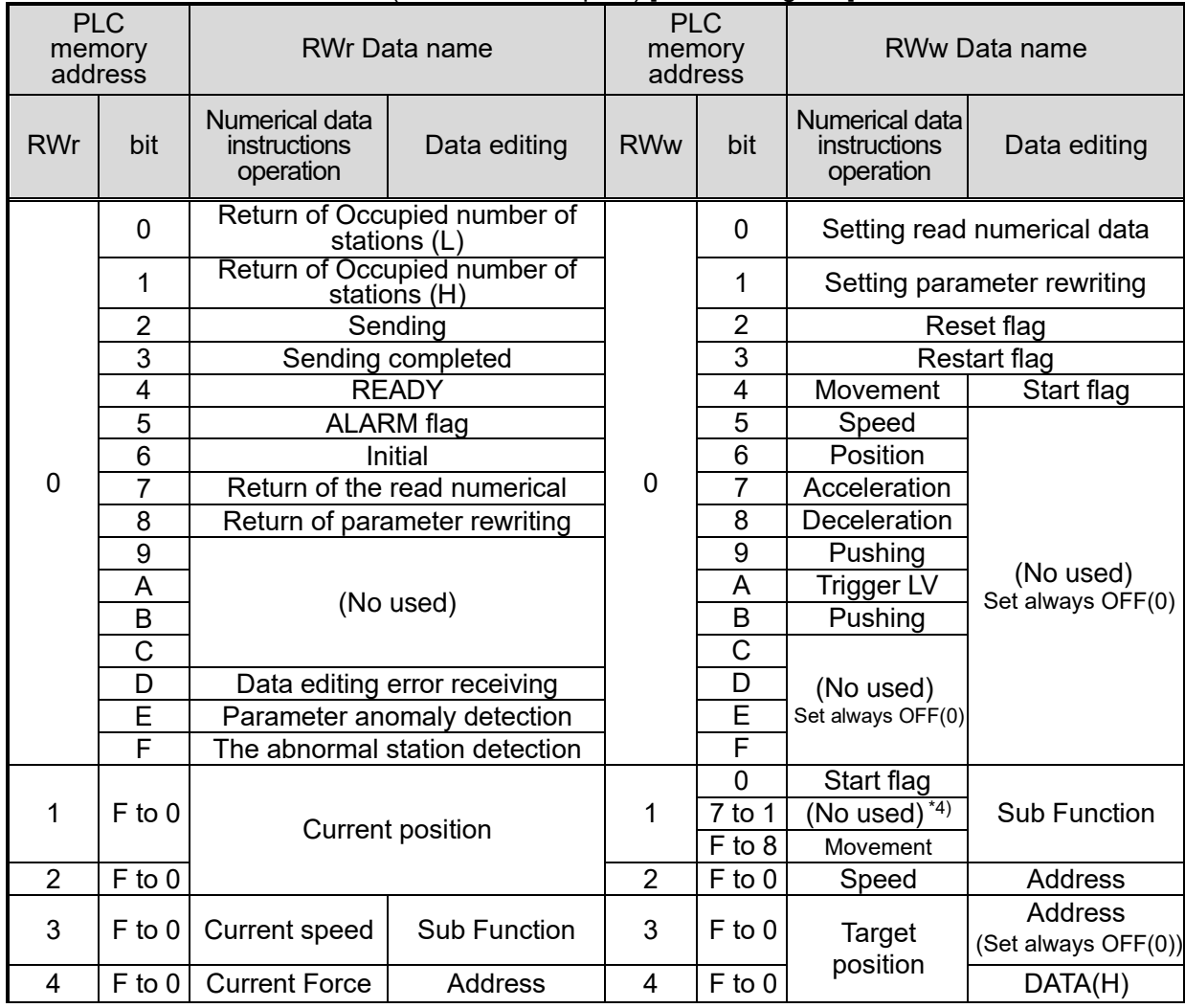

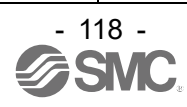

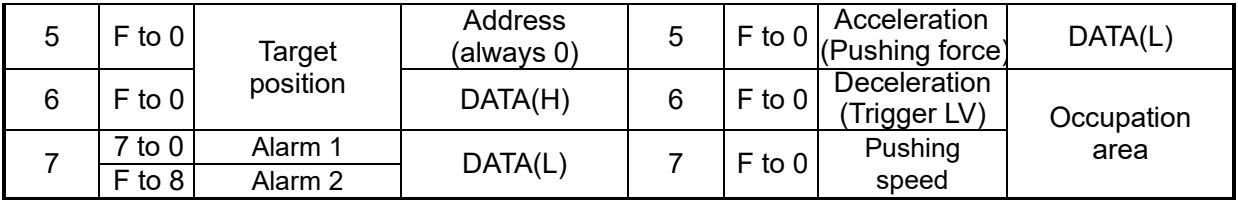

\*4) Set always OFF(0)

### ●Full numerical data instructions (4 Stations occupied) [Remote IO]

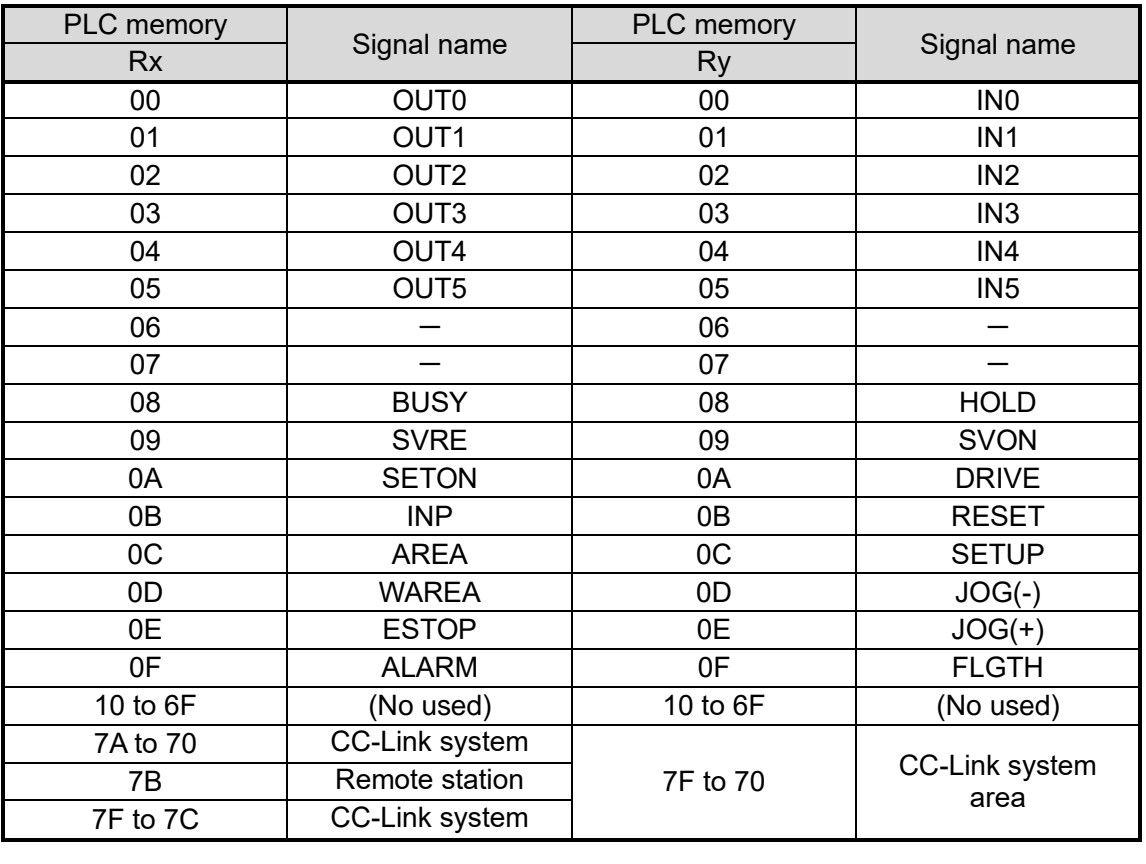

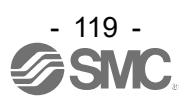

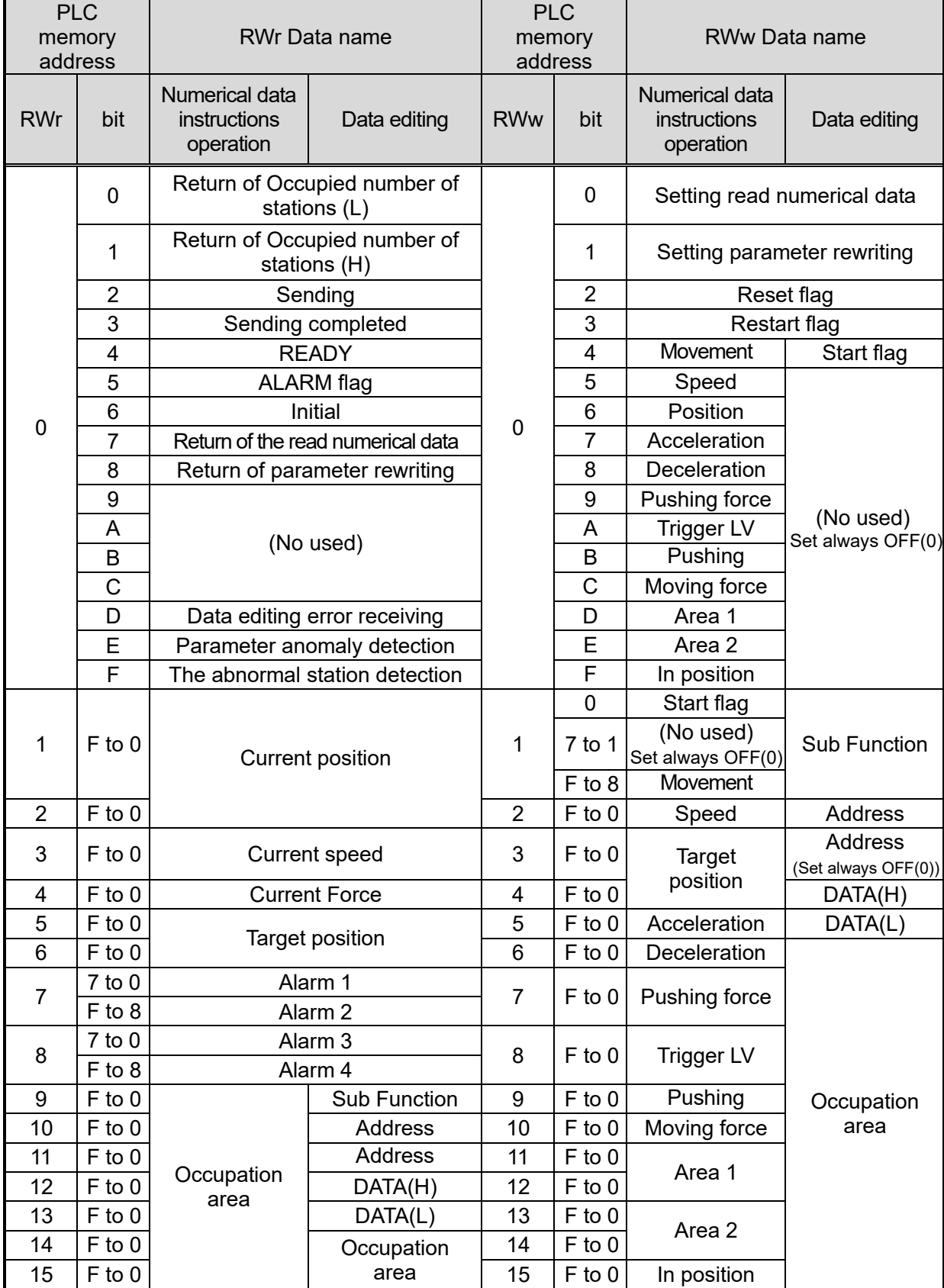

●Full numerical data instructions (4 Stations occupied) [Remote register]

\*5) Set always OFF(0)

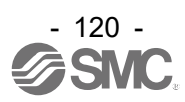

# **23. Handling Remote Registers**

There are 1-bit data, 1-byte data, 1-word data, or 2-word data assigned to the remote registers (RWr and RWw), depending on the data content.

### **23.1 Relationship of bit data, byte data, and word data**

The following describes the relationship of each bit data, byte data, and word data for the JXCM1.

● 1-bit data

This indicates the OFF state (0) and ON state (1) by using one of the two types of data, "0" or "1". It is used to specify signal ON / OFF outputs such as RWr0,bit3: Sending completed, as well as signal input instructions such as the RWw0,bit0: Read numerical data flag.

● 1-byte data

A group of eight 1-bit data items. This indicates 0 to 255 data as an 8-digit binary number. It is used to output an alarm code such as RWr7: Alarm.

● 1-word data

A group of 16 1-bit data or two 1-byte data.

This indicates the ON/OFF state of 16 types of signals or 0 to 65,535 data as a 16-digit binary number. It is used to output numerical data by using RWr3: Current speed, etc. as well as input numerical data by using RWw2: Speed, etc.

● 2-word data

A group of two 1-word data.

This indicates 0 to 2,147,483,647 data as a 32 - digit binary number or -2,147,483,647 to -1 data as a complement to 2.

It is used to output numerical data by using RWr1 - RWr2: Current position, etc. or input numerical data by using RWw3 - RWw4: Target position, etc.

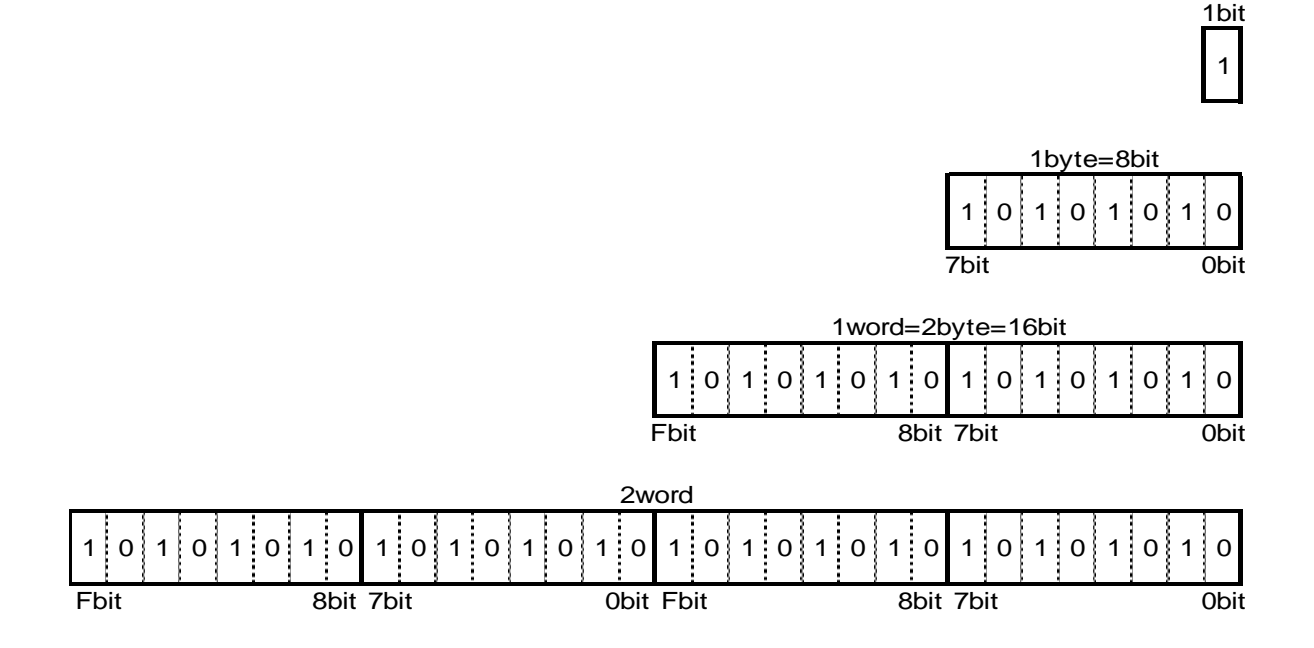

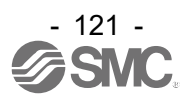

### **23.2 Relationship of binary (BIN), decimal (OCT), and hexadecimal (HEX) numbers**

The following describes the relationship of binary (BIN), decimal (OCT), and hexadecimal (HEX) numbers.

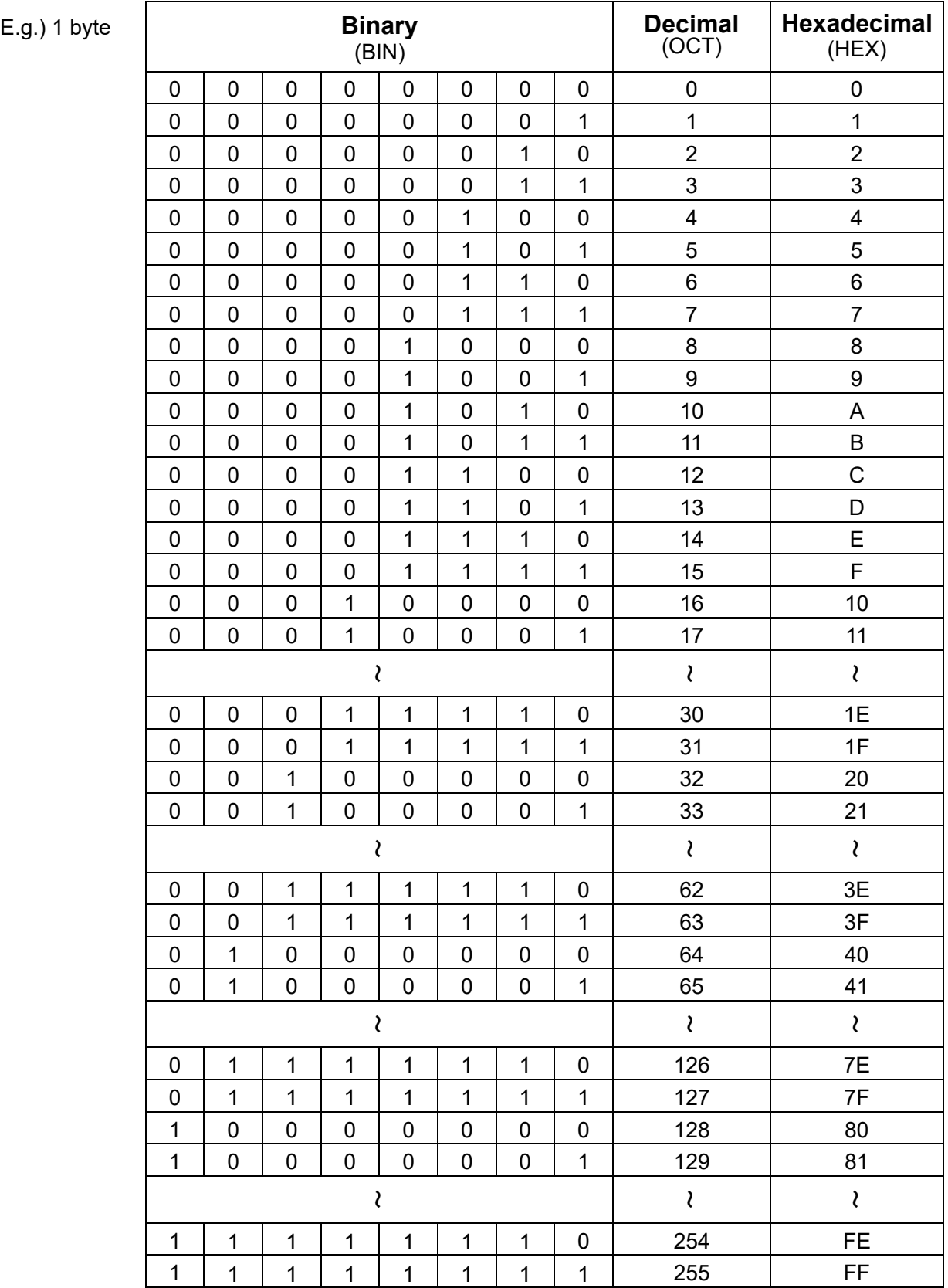

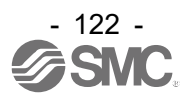

### **23.3 Installation**

#### **1 byte data**

Please treat 1 byte data of the alarm as follows.

When Alarm 1 and Alarm 2 are displayed in RWwn+7.

(Full numerical data instructions, 4 Stations occupied)

Alarm 1 and Alarm 2 are expressed by the decimal number. Display form of the value of RWrn+7 is different according to the setting of PLC. So please convert it into the decimal number to read.

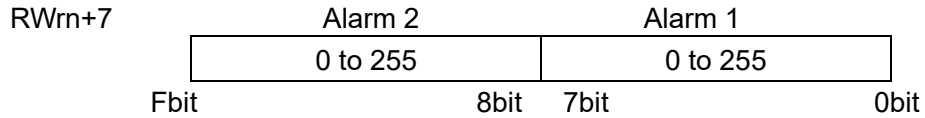

#### **1 word data**

Please treat 1 word data of Speed, Acceleration, and Deceleration etc. as follows.

When input 100mm/s into Speed (RWwn+2). (Full numerical data instructions, 4 Stations occupied) 100mm/s becomes 0064h by the hexadecimal number.

Please do as follows when input " 00 64 h" into the register.

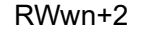

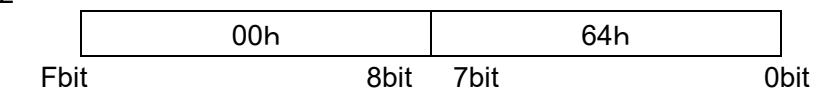

#### **2 word data**

Please treat 2 word data of Position etc. as follows.

1) When input 700.00mm into Position (RWwn+3, 4). (Full numerical data instructions, 4 Stations occupied)

The position is data of the 0.01mm unit.

700.00mm is shown by 70000 and it becomes 00011170h in the hexadecimal number. Please do as follows when input 00 01 11 70 h into the register.

RWwn+3

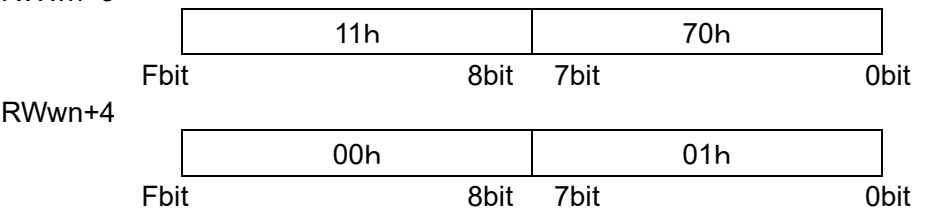

2)When input -700.00mm into Position (RWwn+3, 4). (Full numerical data instructions, 4 Stations occupied)

The position is data of the 0.01mm unit. The value of minus sign uses the 2's complement expression. -700.00mm is shown by -70000 and it becomes FFFEEE90h in the hexadecimal number. Please do as follows when input FF FE EE 90 h into the register.

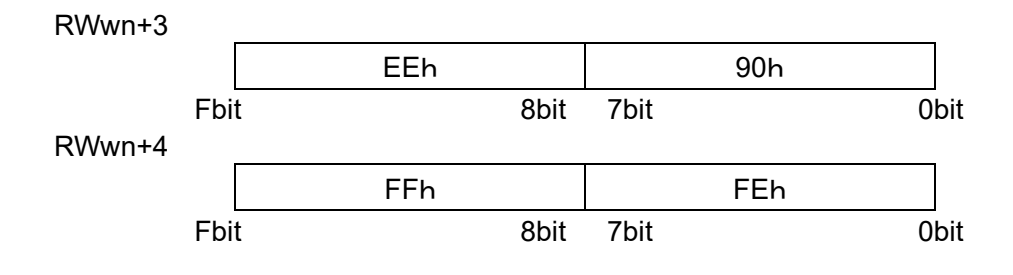

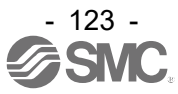

# **24. Definitions and terminology**

The major terminology used in this Operation Manual is stated below.

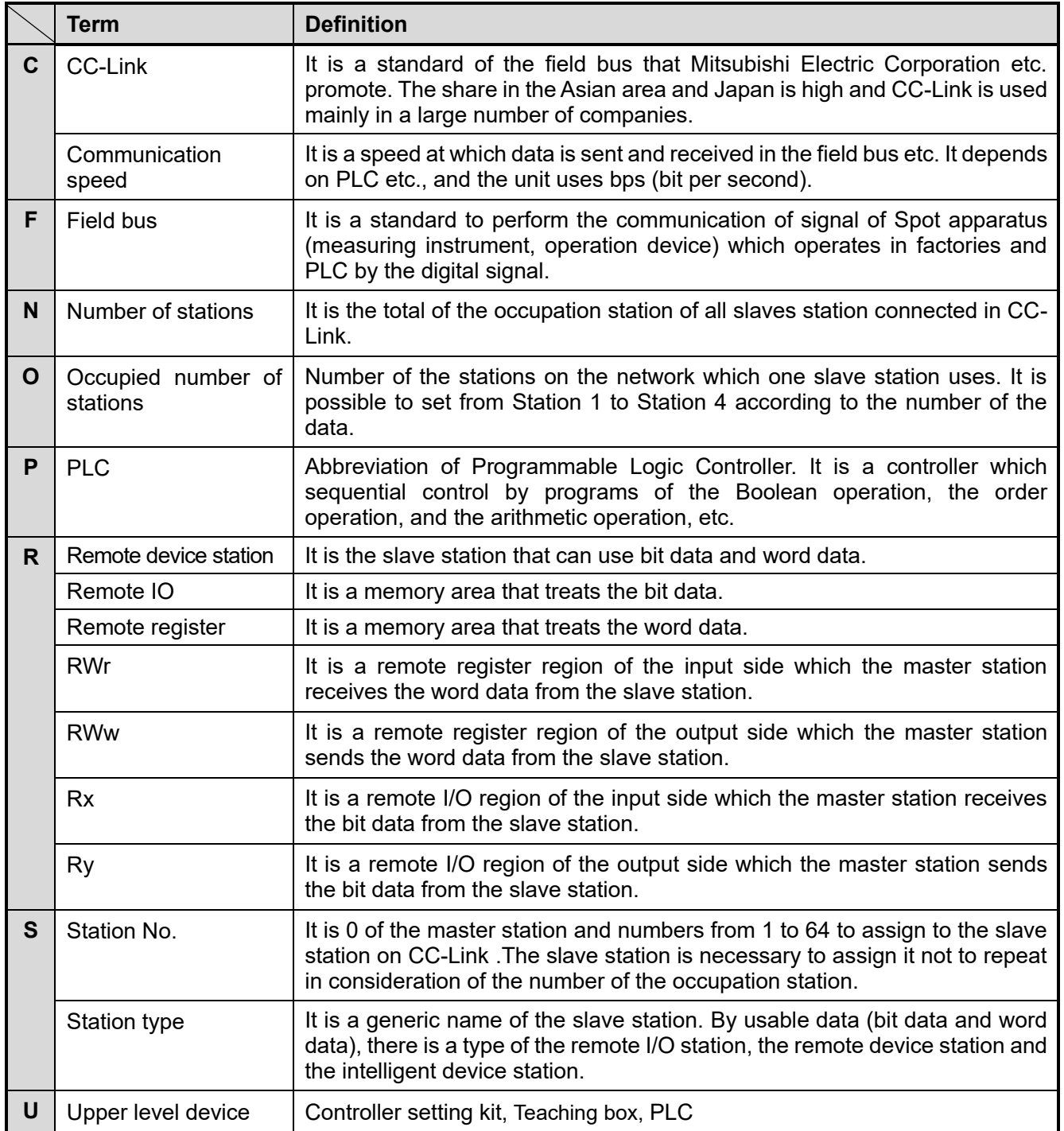

**Trademark** 

The company name, system name, and product name described in this document are registered trademarks of each individual company. In this document TM and (R) are not specified.

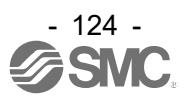

#### Revision history

- A: Contents revised in several places. [Nov 2020]
- B: Incremental compatible has been added. [Dec 2020]
- C: Contents revised in several places. [Jan 2022]
- D: Added supported OS [Mar 2023]

# **SMC Corporation**

4-14-1, Sotokanda, Chiyoda-ku, Tokyo 101-0021 JAPAN Tel: + 81 3 5207 8249 Fax: +81 3 5298 5362 URL [https://www.smcworld.com](https://www.smcworld.com/)

Note: Specifications are subject to change without prior notice and any obligation on the part of the manufacturer. © 2020 SMC Corporation All Rights Reserved

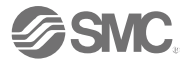